VLT® HVAC Drive frekvenciaváltó – kezelési útmutató Tartalom

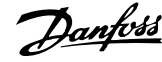

# **Tartalom**

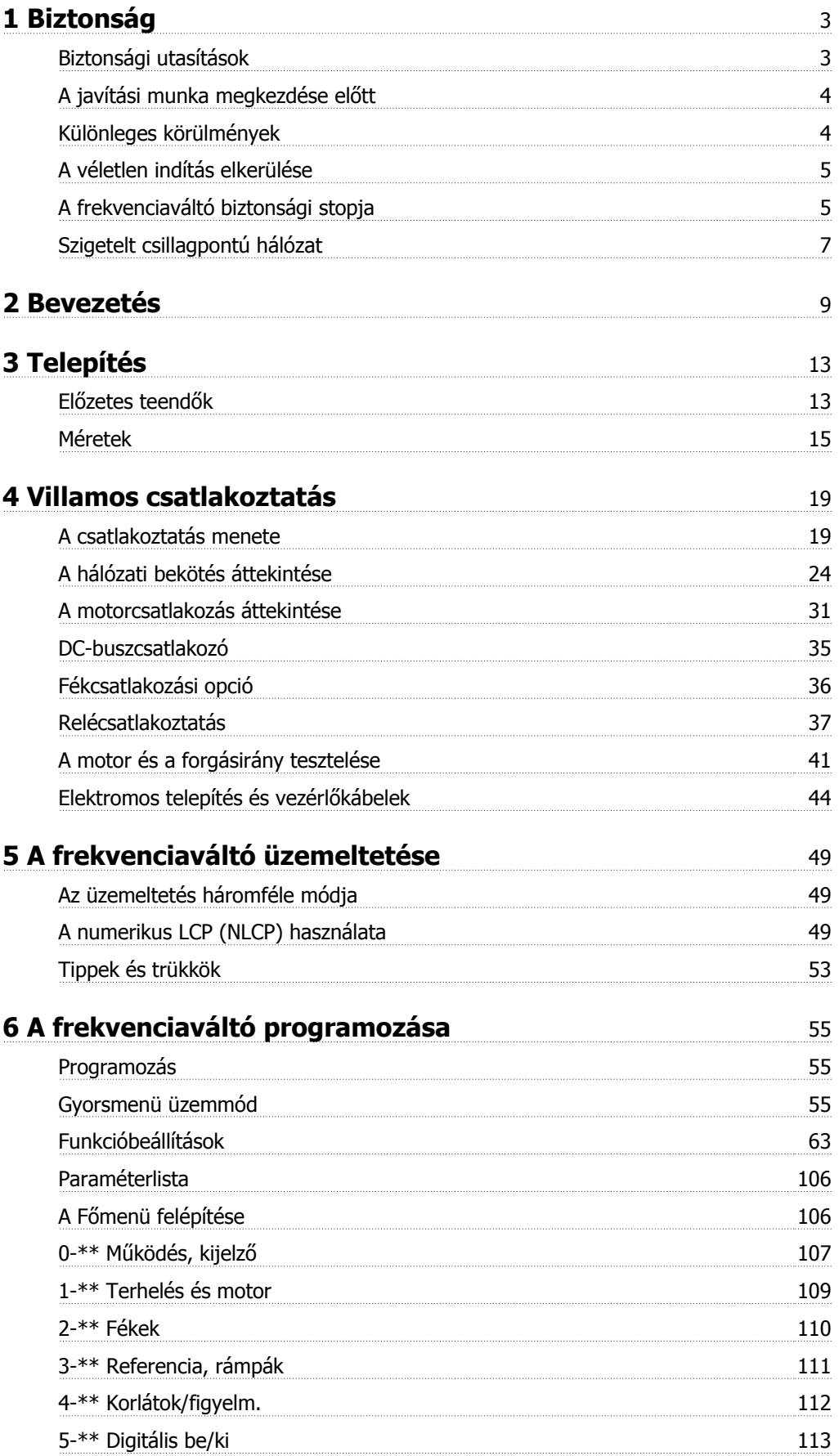

Tartalom

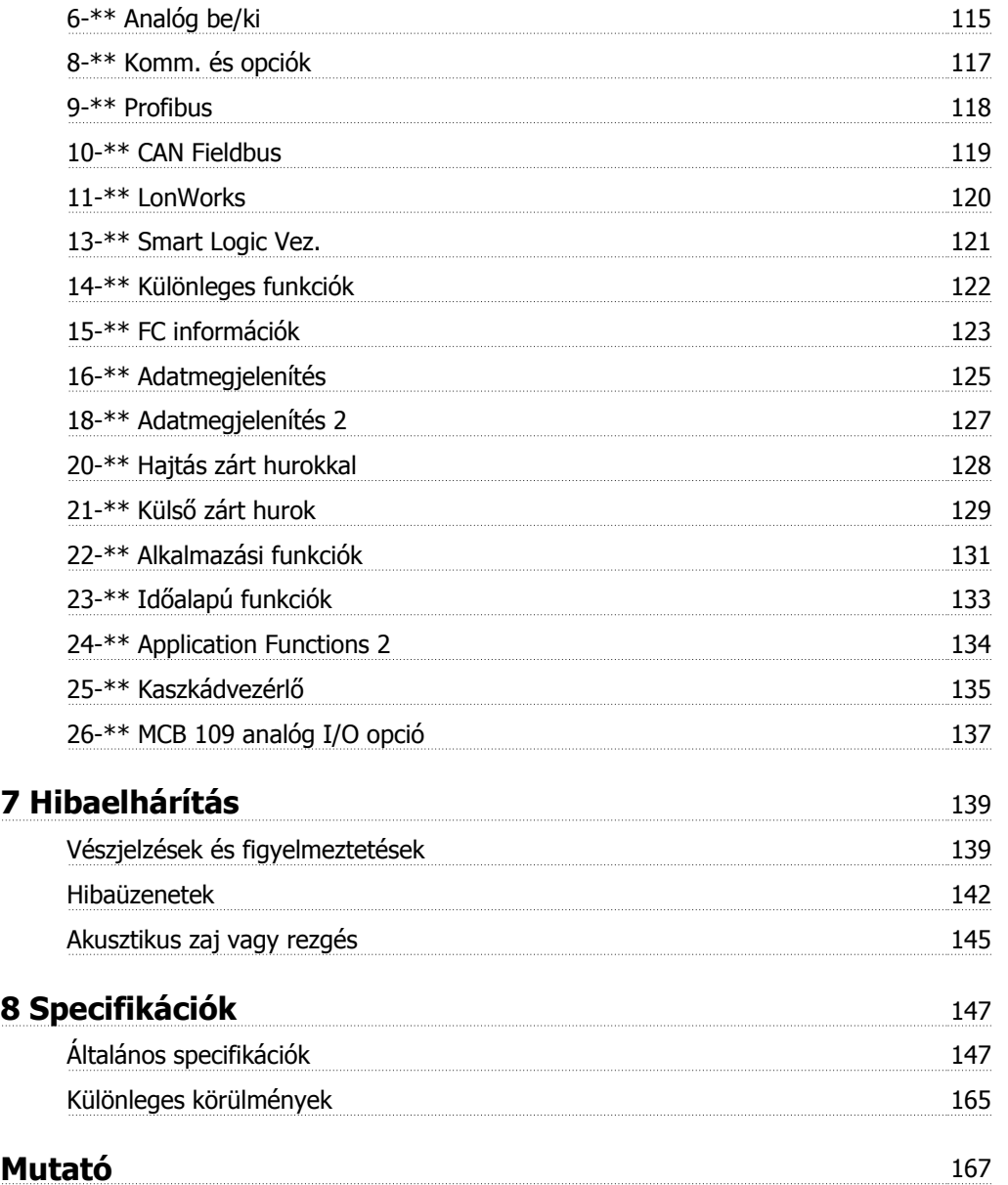

VLT® HVAC Drive frekvenciaváltó – kezelési útmutató 1 Biztonság

# **1 Biztonság**

### **1.1.1 Jelzések**

A kézikönyvben használt jelzések:

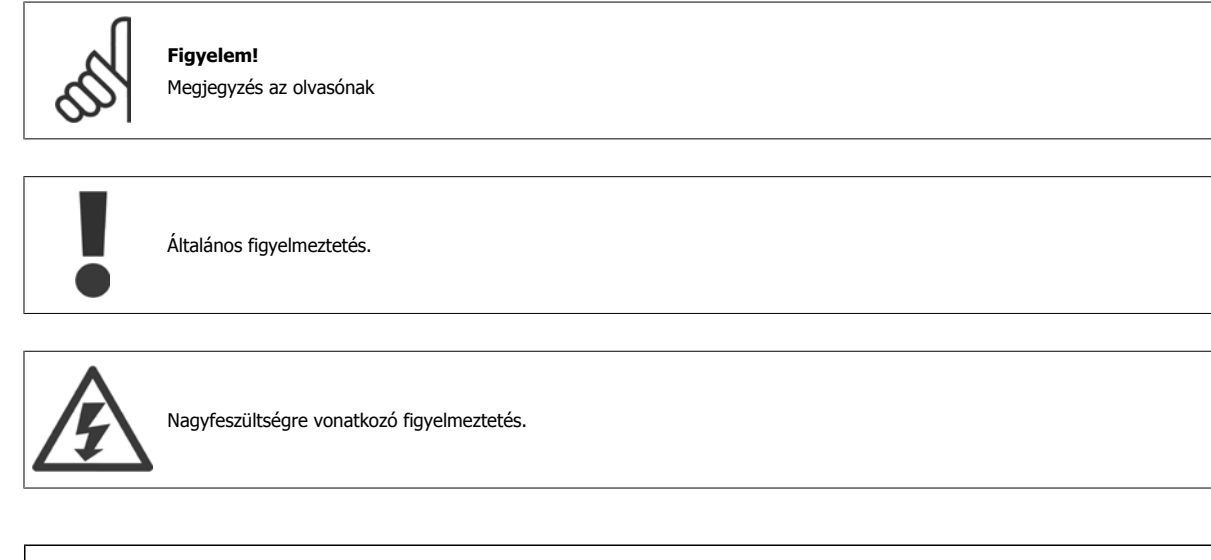

✮ Alapértelmezett beállítás

### **1.1.2 Vigyázat, nagyfeszültség!**

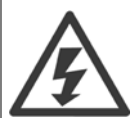

A hálózatra csatlakoztatott frekvenciaváltó és MCO 101 opcióskártya feszültsége veszélyt jelent. A motor vagy a frekvenciaváltó hibás bekötése kárt tehet a berendezésben, súlyos sérüléshez vagy halálhoz vezethet. Ezért alapvető fontosságú, hogy ennek a kézikönyvnek az útmutatásait, valamint a helyi és országos előírásokat és biztonsági rendszabályokat betartsák.

### **1.1.3 Biztonsági utasítások**

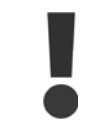

A személyi biztonságot közvetlenül vagy közvetetten érintő funkciók (pl. **biztonsági stop**, **tűz üzemmód** és egyéb, a motort megállásra kényszerítő vagy beindítani próbáló funkciók) használata előtt átfogó **kockázatelemzést** és **rendszertesztet** kell végrehajtani. A rendszertesztnek ki kell terjednie a hibaüzemmódok vezérlőjeleire (analóg és digitális jelek, valamint soros kommunikáció).

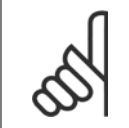

#### **Figyelem!**

**A tűz üzemmód használata előtt vegye fel a kapcsolatot a Danfoss céggel**

- Gondoskodjon a frekvenciaváltó helyes csatlakoztatásáról a földhöz.
- Amíg a frekvenciaváltó csatlakoztatva van az elektromos hálózatra, ne húzza ki a hálózati csatlakozókat, a motor csatlakozóit vagy egyéb tápcsatlakozókat.
- Gondoskodjon a felhasználók hálózati feszültségtől való védelméről.
- Védje a motort a túlterheléstől az országos és a helyi előírásoknak megfelelően.
- A kúszóáram értéke meghaladja a 3,5 mA-t.
- Az [OFF] gomb nem biztonsági kapcsoló. Nem kapcsolja le a frekvenciaváltót a hálózatról.

### **1.1.4 A javítási munka megkezdése előtt**

- 1. Kapcsolja le a frekvenciaváltót a hálózatról.
- 2. Csatolja le a 88-as és 89-es DC-buszcsatlakozót.
- 3. Várjon legalább a fenti általános figyelmeztetésben megadott ideig.
- 4. Csatolja le a motorkábelt.

### **1.1.5 Különleges körülmények**

#### **Elektromos névleges értékek:**

A frekvenciaváltó adattábláján feltüntetett névleges értékek tipikus 3 fázisú hálózatot feltételeznek, a legtöbb alkalmazás esetében várható megadott feszültség-, áram- és hőmérséklet-tartományban.

A frekvenciaváltók más speciális alkalmazásokat is támogatnak, melyek befolyásolják a készülék elektromos névleges értékeit. A következő különleges körülmények befolyásolhatják az elektromos névleges értékeket:

- Egyfázisú alkalmazások
- Magas hőmérsékletű alkalmazások, melyek szükségessé teszik az elektromos névleges értékek leértékelését
- Hajózási alkalmazások, kedvezőtlenebb körülmények közötti működéssel

Az elektromos névleges értékeket más alkalmazások is befolyásolhatják.

Az elektromos névleges értékekkel kapcsolatban útmutatónkban, VLT HVAC Drive frekvenciaváltó tervezői segédlet (MG.11.BX.YY) megfelelő részeiben talál információt.

### **Telepítési követelmények:**

A frekvenciaváltó általános elektromos biztonsága érdekében a telepítés során különleges szempontokat kell figyelembe venni:

- Biztosítékok és megszakítók a túláram- és rövidzárlat-védelem érdekében
- Az erősáramú kábelek kiválasztása (hálózat, motor, fék, terhelésmegosztás, relé)
- Hálózati konfiguráció (IT, TN, földelt ág stb.)
- A kisfeszültségű portok biztonsága (PELV-feltételek)

A telepítés feltételeivel kapcsolatban útmutatónkban, valamint a VLT HVAC Drive frekvenciaváltó tervezői segédlet megfelelő részeiben talál információt.

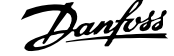

# **1.1.6 Vigyázat!**

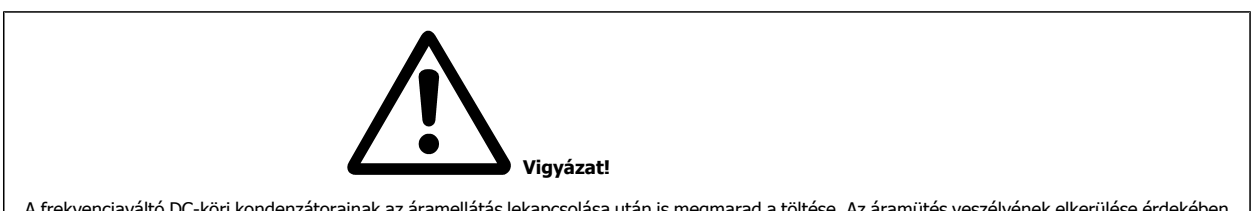

A frekvenciaváltó DC-köri kondenzátorainak az áramellátás lekapcsolása után is megmarad a töltése. Az áramütés veszélyének elkerülése érdekében karbantartás végzése előtt kapcsolja le a frekvenciaváltót a hálózatról. A frekvenciaváltó szervizelésének megkezdése előtt várjon, amíg le nem telik legalább az itt megadott idő:

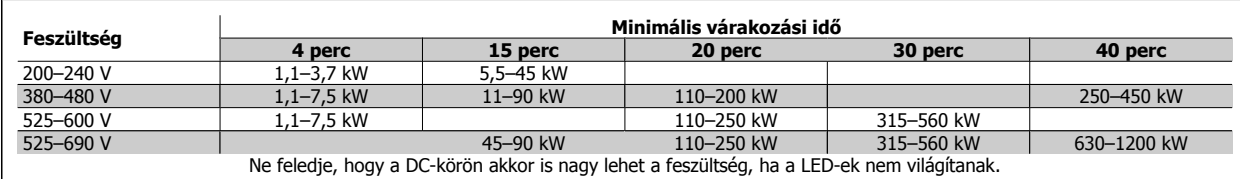

### **1.1.7 Telepítés nagy magasságban (PELV)**

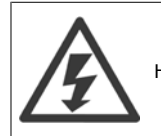

Ha a magasság meghaladja a 2 km-t, a PELV-et illetően érdeklődjön a Danfoss cégnél.

### **1.1.8 A véletlen indítás elkerülése**

**Amikor a frekvenciaváltó csatlakoztatva van az elektromos hálózatra, a motor digitális vagy buszparanccsal, referenciákkal vagy a kijelző- és kezelőegység segítségével elindítható, illetve leállítható.**

- Ha a személyi biztonsági megfontolások indokolttá teszik a véletlen indítás megelőzésének biztosítását, kapcsolja le a frekvenciaváltót az elektromos hálózatról.
- Paraméter-változtatás előtt mindig aktiválja az [OFF] gombot a véletlen indítás megakadályozása érdekében.
- Az álló motor elektronikai hiba, ideiglenes túlterhelés, a hálózati tápellátás zavara, illetve megszakadt motorcsatlakozás következtében is elindulhat, hacsak nincs kikapcsolva a 37-es csatlakozó.

### **1.1.9 A frekvenciaváltó biztonsági stopja**

Biztonsági stop csatlakozóval (37-es bemenet) ellátott verziók esetén a frekvenciaváltóképes a Biztonságos gépállás (vázolva az IEC 61800-5-2 szabványban) vagy a 0. leállítási kategória (definiálva az EN 60204-1 szabványban) biztonsági funkció végrehajtására.

Ezt a biztonsági stop nevű funkciót úgy alakították ki, hogy megfeleljen az EN 954-1 szabvány 3. biztonsági kategóriája követelményeinek; a megfelelést alkalmassági jóváhagyás erősítette meg. A frekvenciaváltó biztonsági stop funkciójának integrálása előtt egy telepítésbe alapos kockázatanalízist kell végezni annak megállapítására, hogy megfelelő és elégséges-e a frekvenciaváltó biztonsági stop funkciója és biztonsági kategóriája. Hogy a biztonsági stop funkció telepítése és használata az EN 954-1 szabvány 3. biztonsági kategóriája követelményeinek megfelelően történjen, feltétlenül a VLT HVAC Drive frekvenciaváltó tervezői segédlet vonatkozó információi és útmutatása alapján járjon el. A kezelési útmutatóban található információk és útmutatás nem elégségesek a biztonsági stop funkció helyes és biztonságos használatához!

1 Biztonság

**1** 

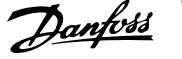

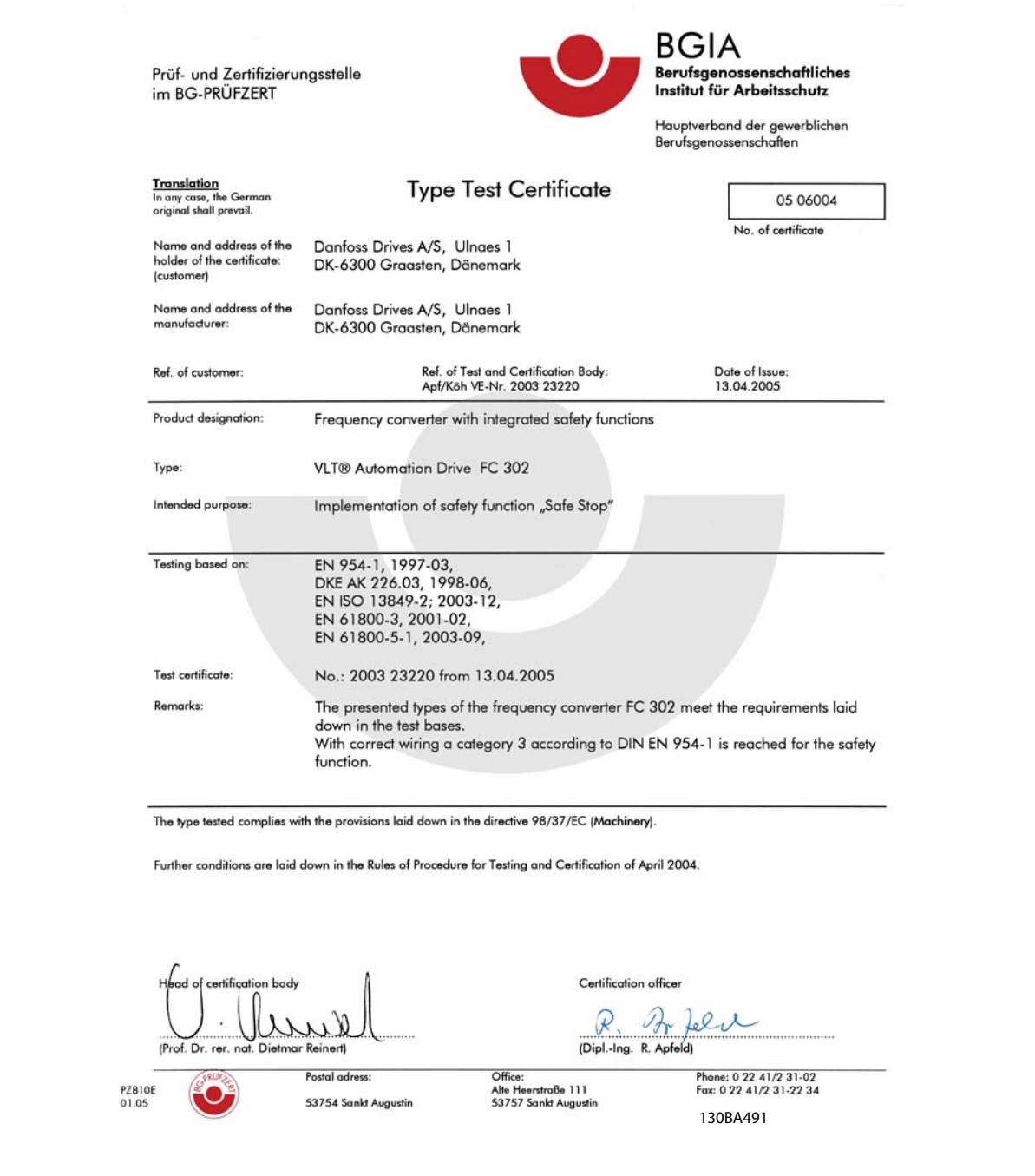

Ez a tanúsítvány az FC 102 és FC 202 készülékre is érvényes!

### **1.1.10 Szigetelt csillagpontú hálózat**

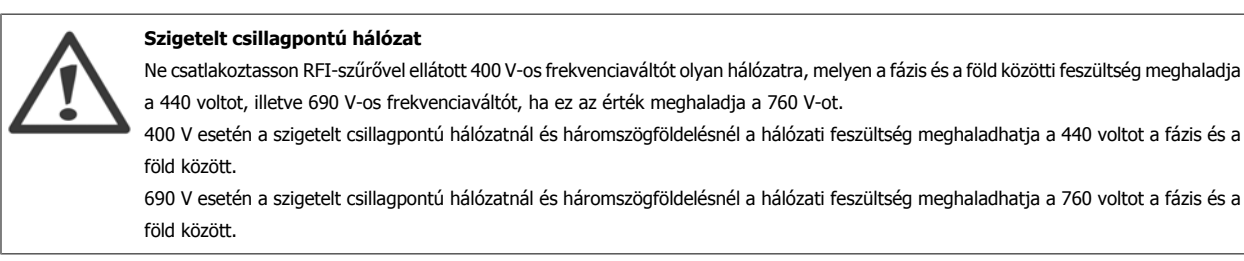

par. 14-50 RFI-szűrő segítségével a belső RFI-kapacitások leválaszthatók az RFI-szűrőről a földhöz.

### **1.1.11 Szoftververzió és teljesített előírások: VLT HVAC Drive frekvenciaváltó**

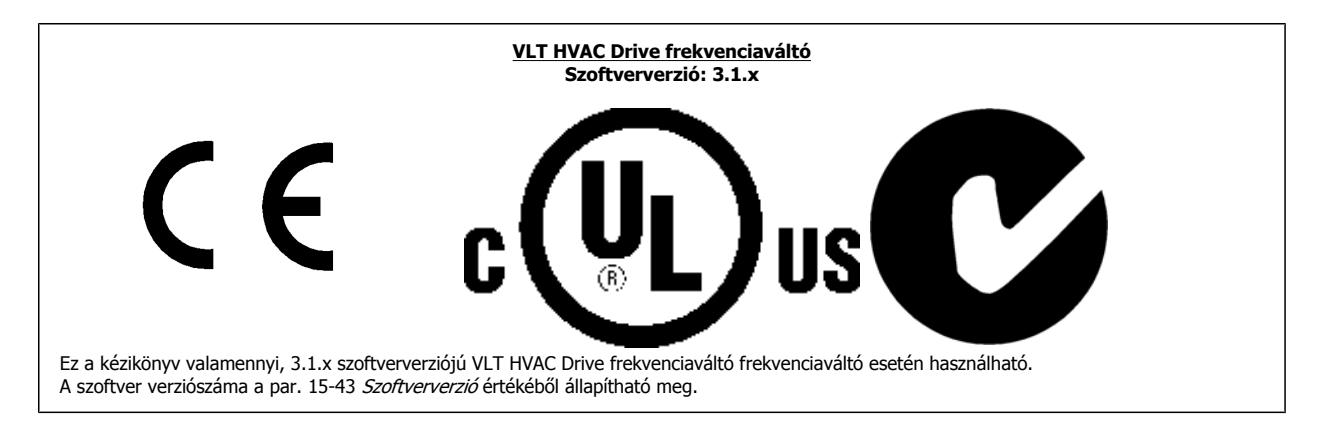

### **1.1.12 Útmutatás az ártalmatlanításhoz**

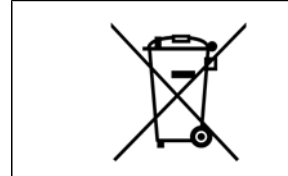

Az elektromos alkatrészeket tartalmazó készülékeket nem szabad a háztartási hulladékba dobni. Az ilyen készülékeket a külön gyűjtött elektromos és elektronikus hulladékba kell helyezni, a helyi előírásoknak és a hatályos törvényeknek megfelelően.

2 Bevezetés

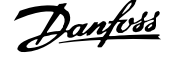

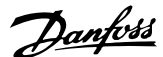

# **2 Bevezetés**

# **2.1 Bevezetés**

### **2.1.1 Felhasználható szakirodalom**

- **-** A kezelési útmutató (MG.11.Ax.yy) a frekvenciaváltó üzembe helyezéséhez és működtetéséhez szükséges tudnivalókat tartalmazza.
- **-** A tervezői segédletben (MG.11.Bx.yy) minden információ megtalálható a frekvenciaváltó kialakításáról és alkalmazásairól.
- **-** A programozási útmutatóban (MG.11.Cx.yy) a programozás módjának ismertetése mellett a frekvenciaváltó paramétereinek teljes leírása is megtalálható.
- **-** Szerelési útmutató, MCB109 analóg I/O opció (MI.38.Bx.yy)
- **-** MCT 10 számítógépes konfigurálóeszköz (MG.10.Ax.yy) lehetővé teszi a frekvenciaváltó beállítását Windows™-alapú számítógépes környezetből
- **-** Danfoss VLT® Energy Box szoftver (www.danfoss.com/BusinessAreas/DrivesSolutions , majd PC Software Download (Szoftverletöltés))
- **-** VLT® VLT HVAC Drive frekvenciaváltó Drive alkalmazásai (MG.11.Tx.yy)
- **-** VLT HVAC Drive frekvenciaváltó BACnet kezelési útmutató (MG.11.Dx.yy)
- **-** VLT HVAC Drive frekvenciaváltó Profibus kezelési útmutató (MG.33.Cx.yy)
- **-** VLT HVAC Drive frekvenciaváltó Device Net kezelési útmutató (MG.33.Dx.yy)
- **-** VLT HVAC Drive frekvenciaváltó LonWorks kezelési útmutató (MG.11.Ex.yy)
- **-** VLT HVAC Drive frekvenciaváltó High Power kezelési útmutató (MG.11.Fx.yy)
- **-** VLT HVAC Drive frekvenciaváltó Metasys kezelési útmutató (MG.11.Gx.yy)
- **-** VLT HVAC Drive frekvenciaváltó FLN kezelési útmutató (MG.11.Zx.yy)

y = verziószám

yy = nyelvi változat

A Danfoss szakirodalmát nyomtatásban is megkaphatja a Danfoss helyi értékesítési irodájától, illetve letöltheti a következő címről: www.danfoss.com/BusinessAreas/DrivesSolutions/Documentations/Technical+Documentation.htm

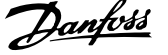

# **2.1.2 Frekvenciaváltó azonosítása**

Alább egy azonosítócímke példája látható. Ez a frekvenciaváltón elhelyezett címke a készülék típusát és opcióit jelzi. A típuskód-karakterlánc (T/C) értelmezését az alábbiakban ismertetjük.

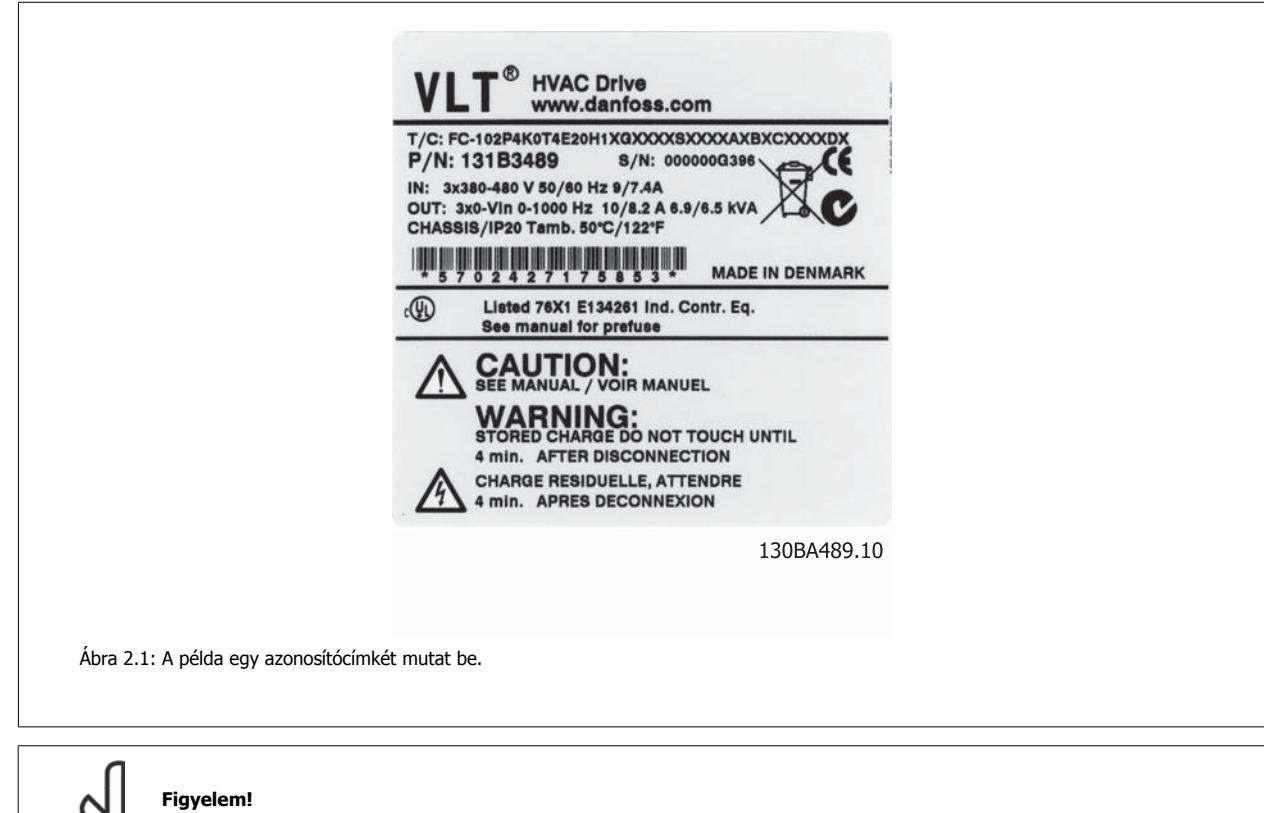

Mielőtt a Danfoss céghez fordulna, kérjük, mindig keresse meg a készülék típuskódját és sorozatszámát.

VLT® HVAC Drive frekvenciaváltó – kezelési útmutató 2 Bevezetés

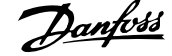

## **2.1.3 Típuskód-karakterlánc**

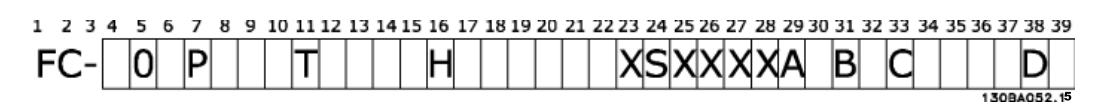

 **2**

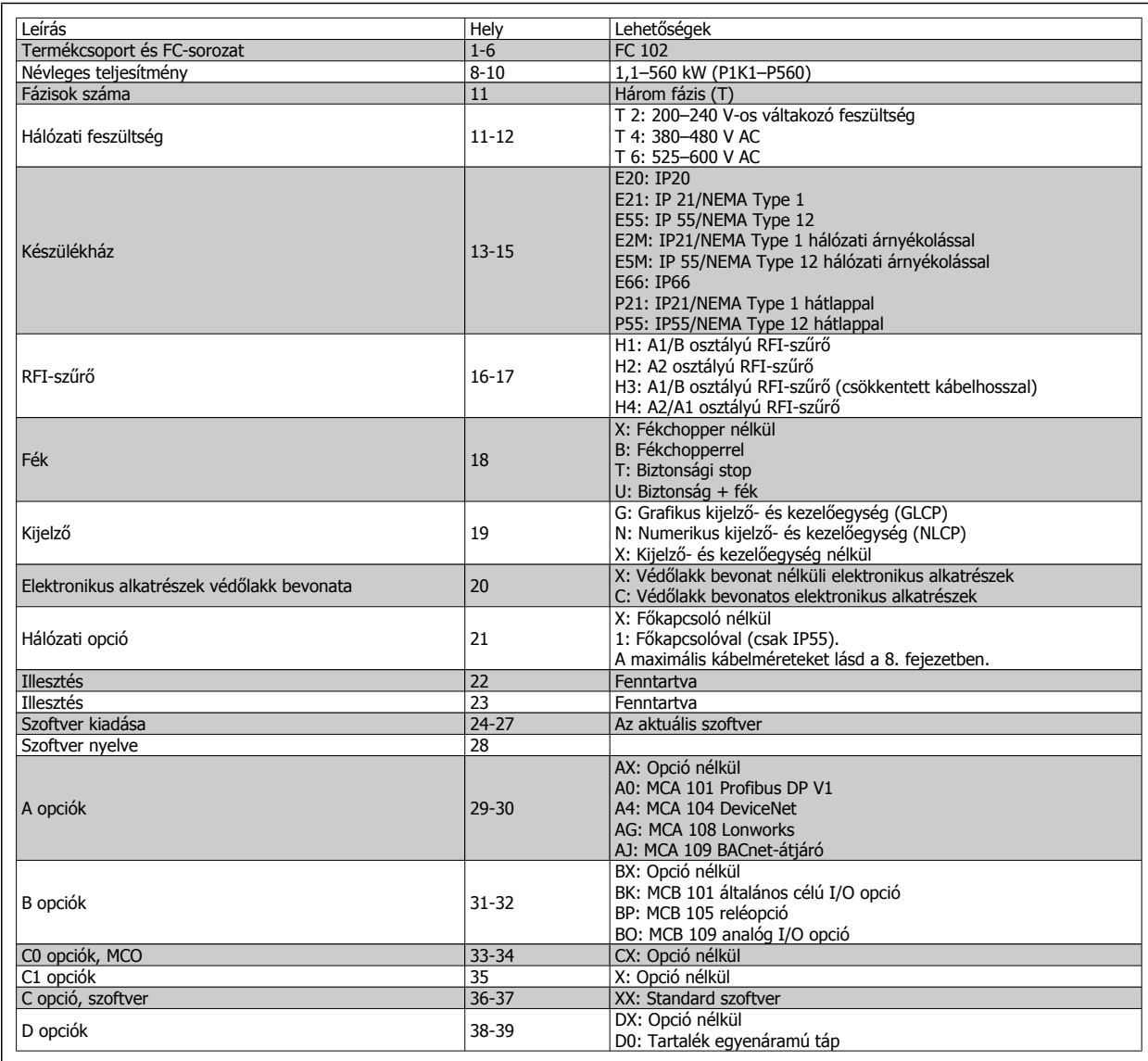

Táblázat 2.1: A típuskód leírása

A különböző opciókat és tartozékokat a VLT HVAC Drive frekvenciaváltó tervezői segédlete (MG.11.BX.YY) ismerteti részletesen.

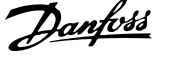

# **2.1.4 Rövidítések és szabványok**

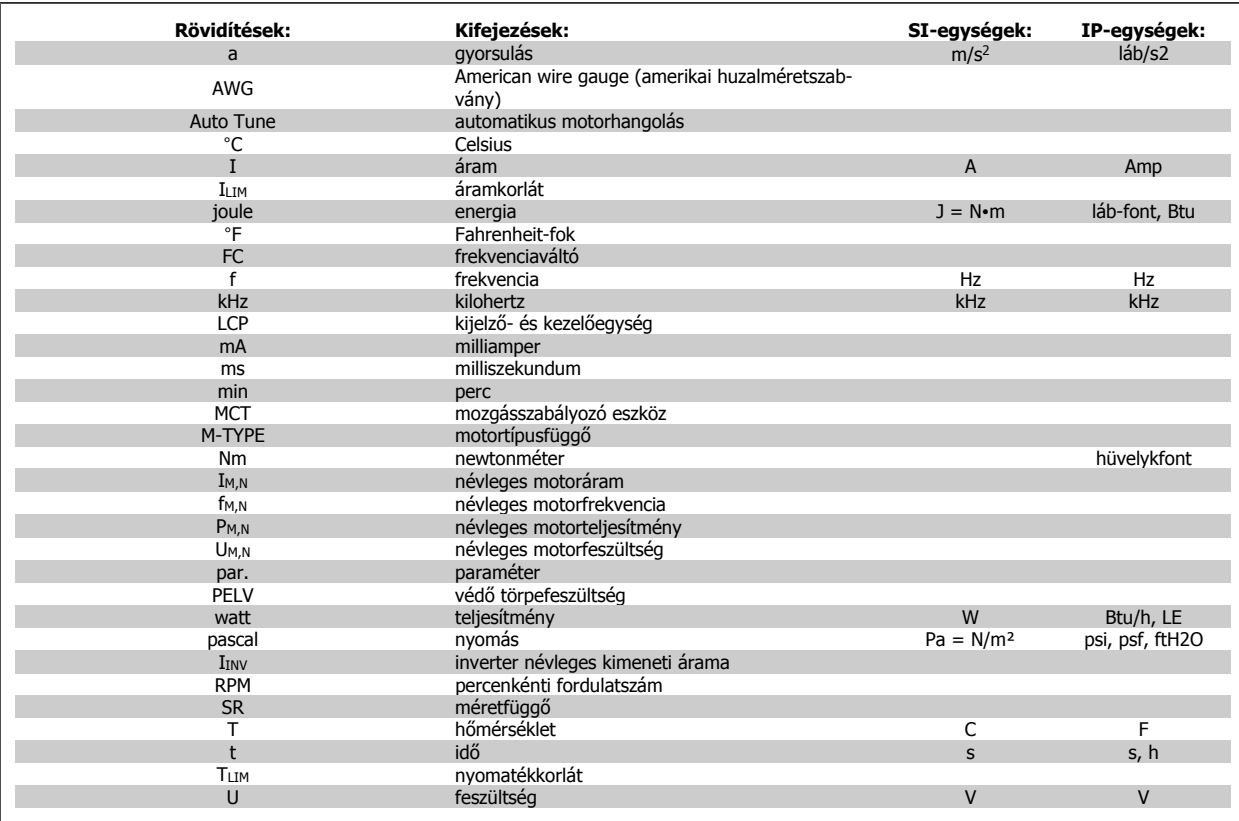

Táblázat 2.2: Rövidítések és szabványok táblázata

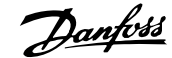

# **3 Telepítés**

# **3.1 Előzetes teendők**

### **3.1.1 Ellenőrző lista**

A frekvenciaváltó kicsomagolásakor ellenőrizze, ép és hiánytalan-e a készülék. A csomagolást az alábbi táblázat alapján azonosíthatja:

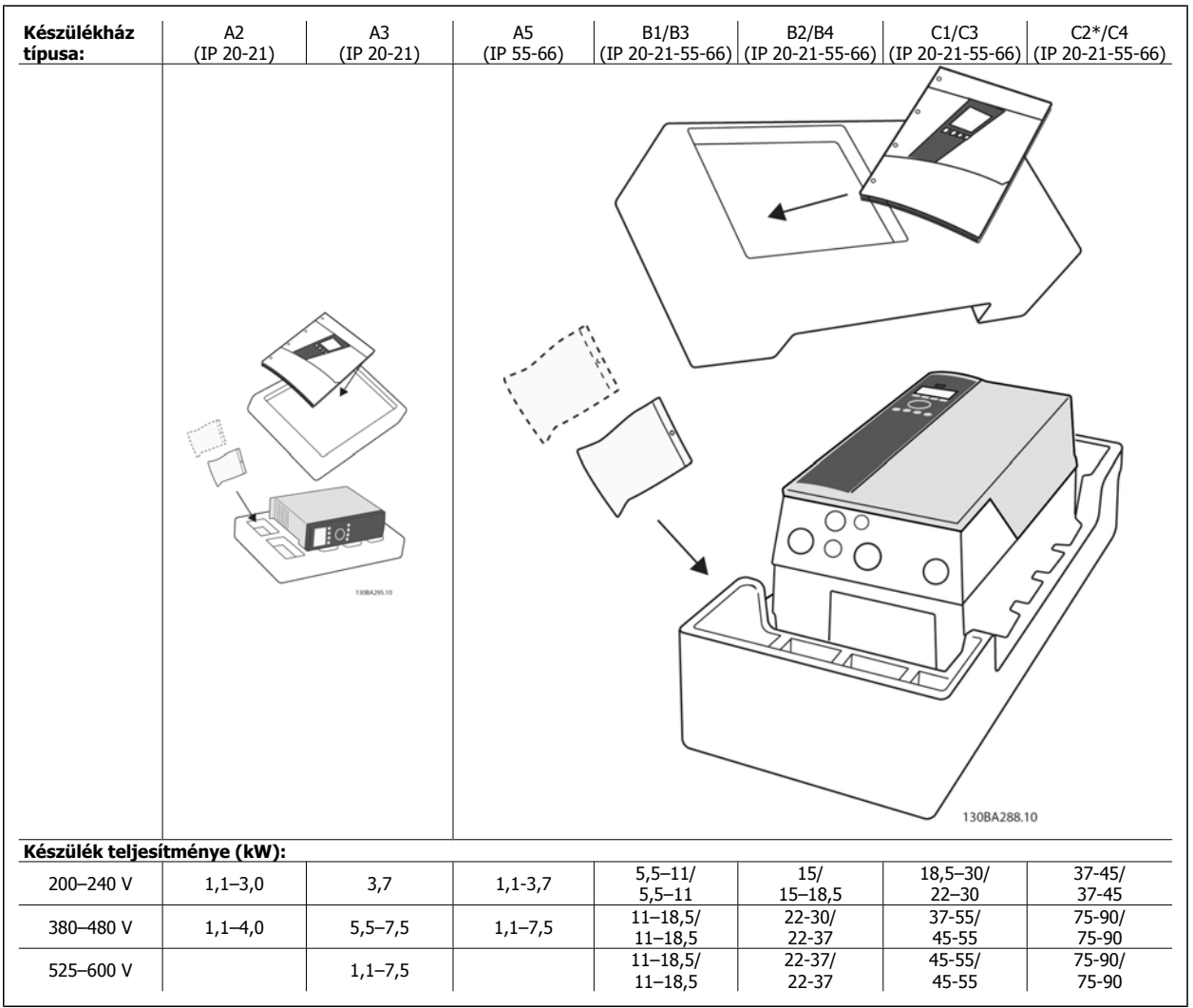

Táblázat 3.1: Kicsomagolási táblázat

A frekvenciaváltó kicsomagolásához és szereléséhez jó, ha kéznél van egy csavarhúzókészlet (csillagfejű vagy cross-thread csavarhúzó és torx), egy oldalcsípőfogó, valamint fúró és kés. E készülékházak csomagolásának tartalma, mint az ábra is mutatja: tartozékos tasak(ok), dokumentáció és az egység. A telepített opcióktól függően több tasak és több füzet is lehet a csomagolásban.

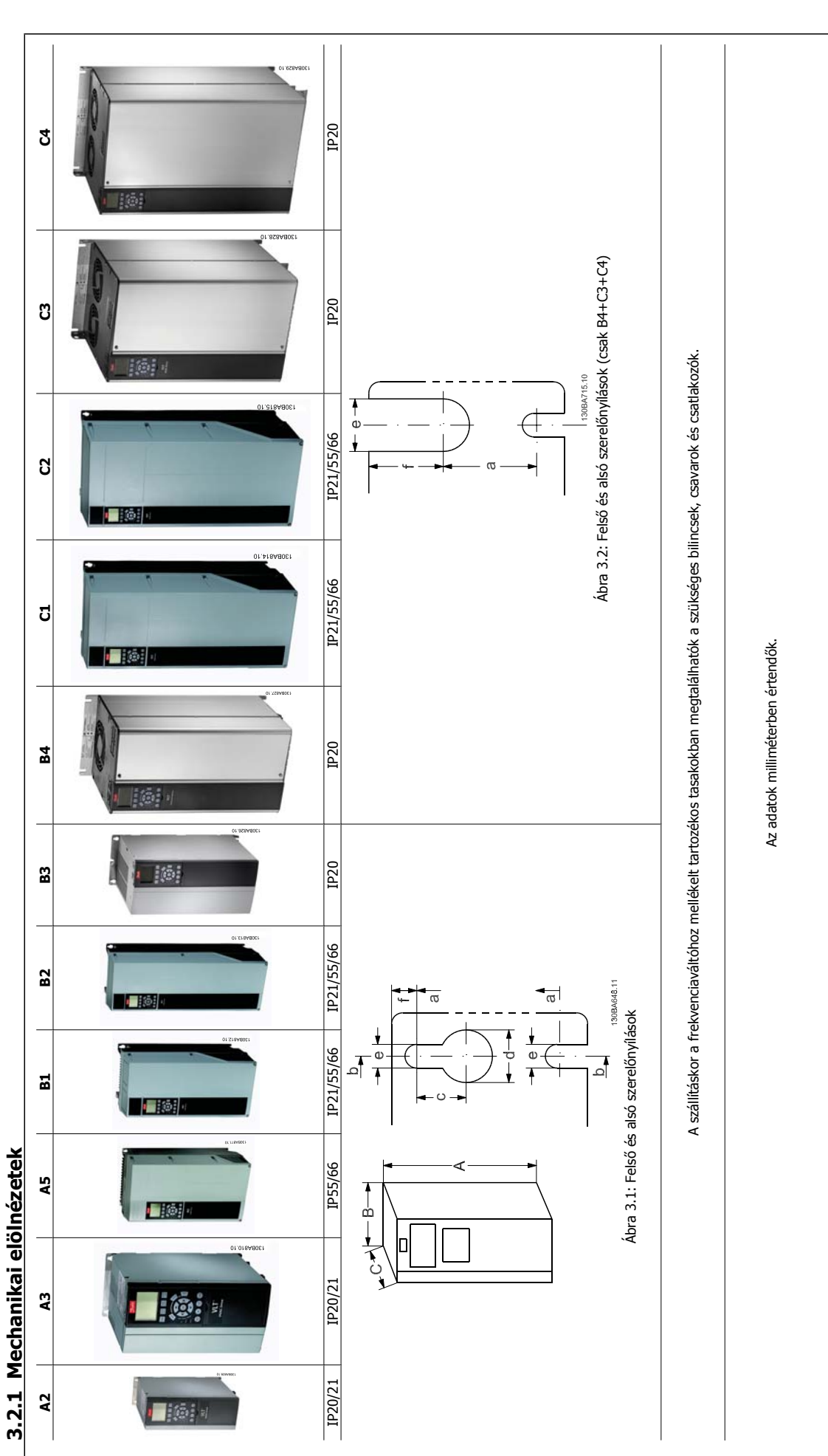

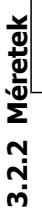

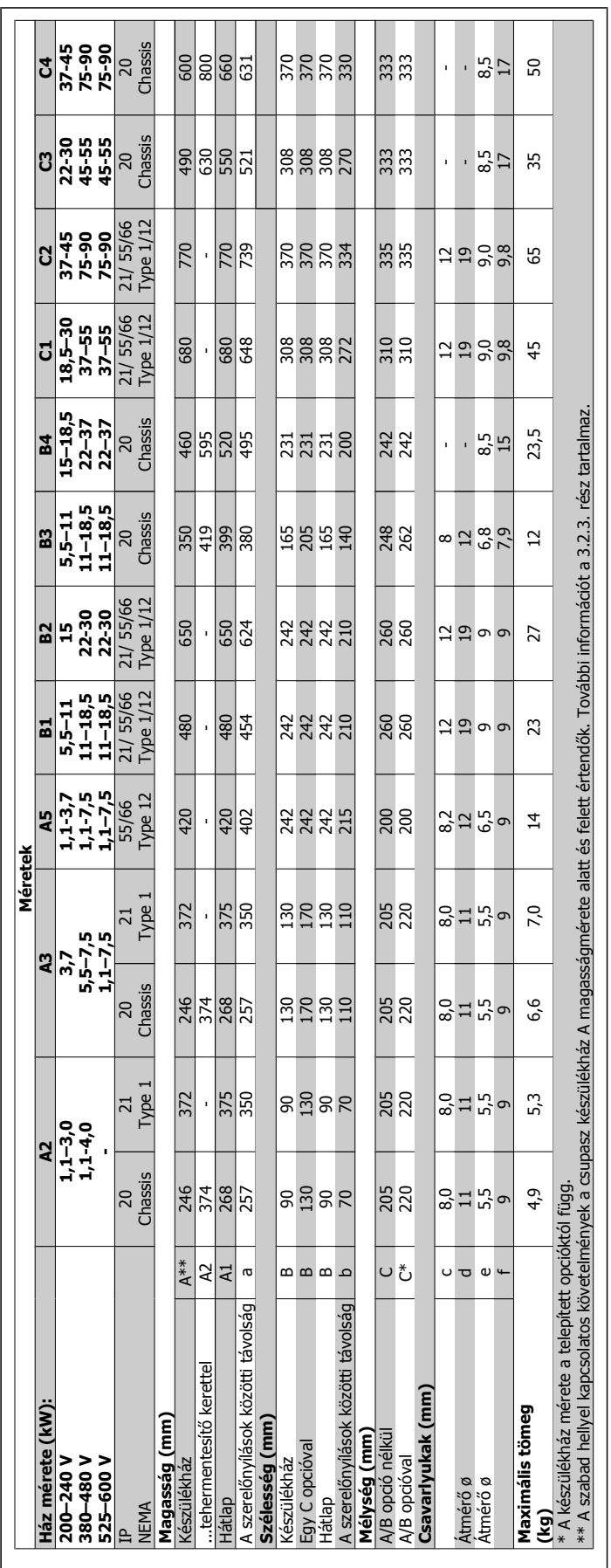

 **3**

Danfoss

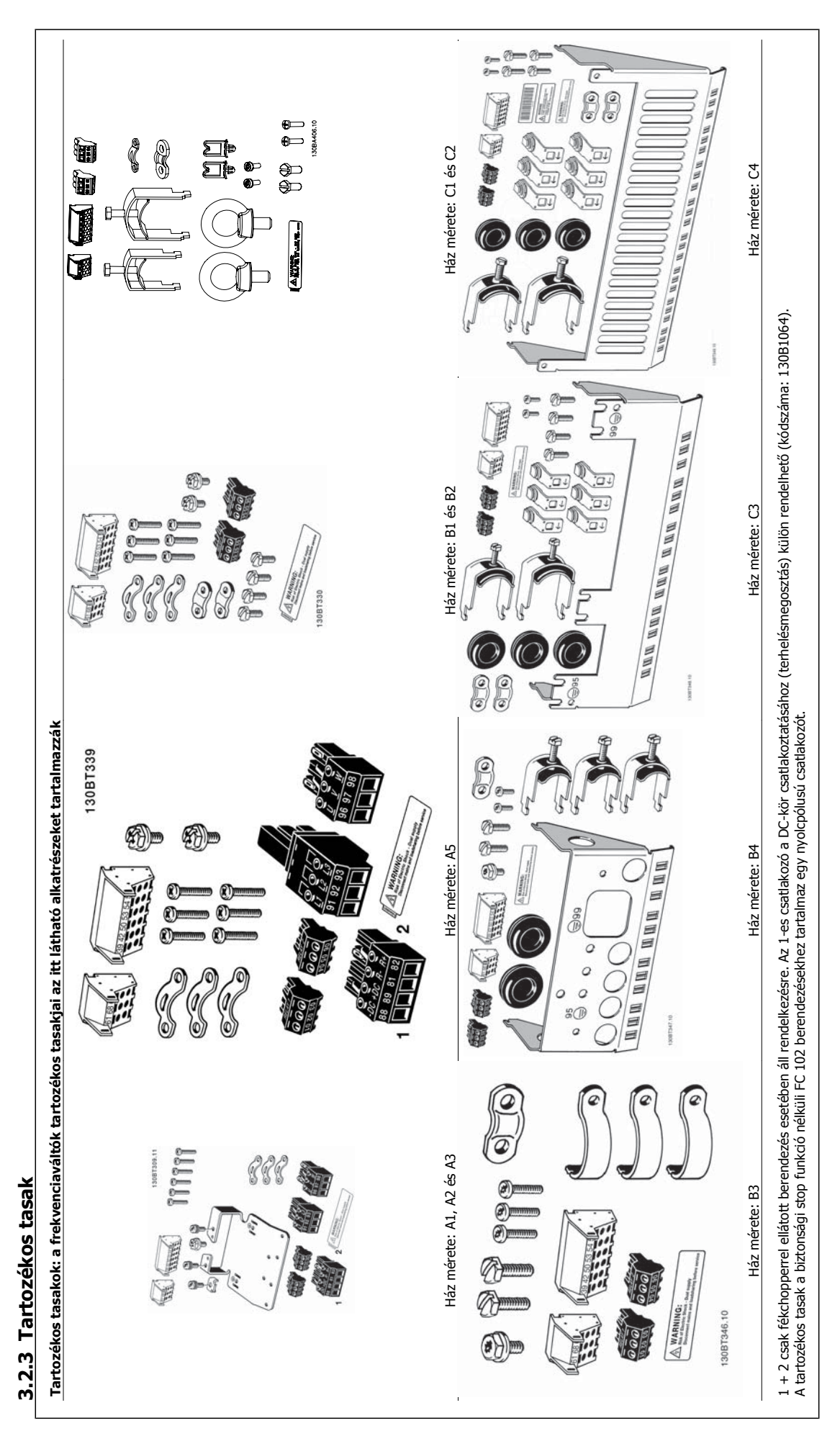

### **3.2.4 Mechanikus telepítés**

Az IP20 védettségű készülékek, valamint az A2 és A3 házméret kivételével az IP21/ IP55 védettségű készülékek egymás mellé telepíthetők.

Ha az IP 21 készülékházkészletet (130B1122 vagy 130B1123) A2 vagy A3 házméretnél használják, legalább 50 mm-es hézagot kell hagyni a frekvenciaváltók között.

Az optimális hűtési feltételek biztosítása érdekében szellőzőcsatornát kell hagyni a frekvenciaváltó alatt és fölött; lásd a táblázatot.

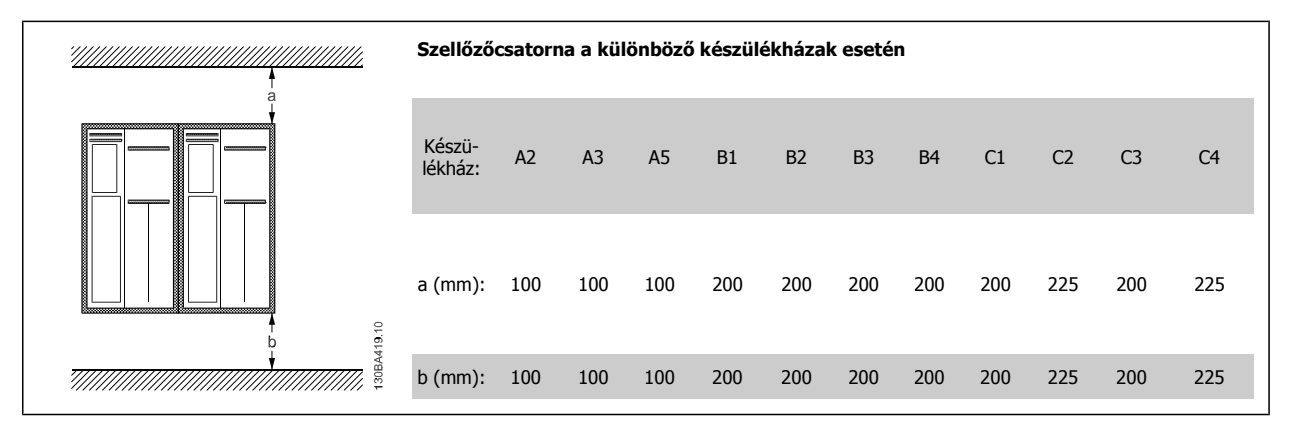

- 1. Fúrjon lyukakat a megadott méreteknek megfelelően.
- 2. A frekvenciaváltó felszerelésére kiválasztott felületnek megfelelő csavarokat alkalmazzon. Húzza meg újra a négy csavart.

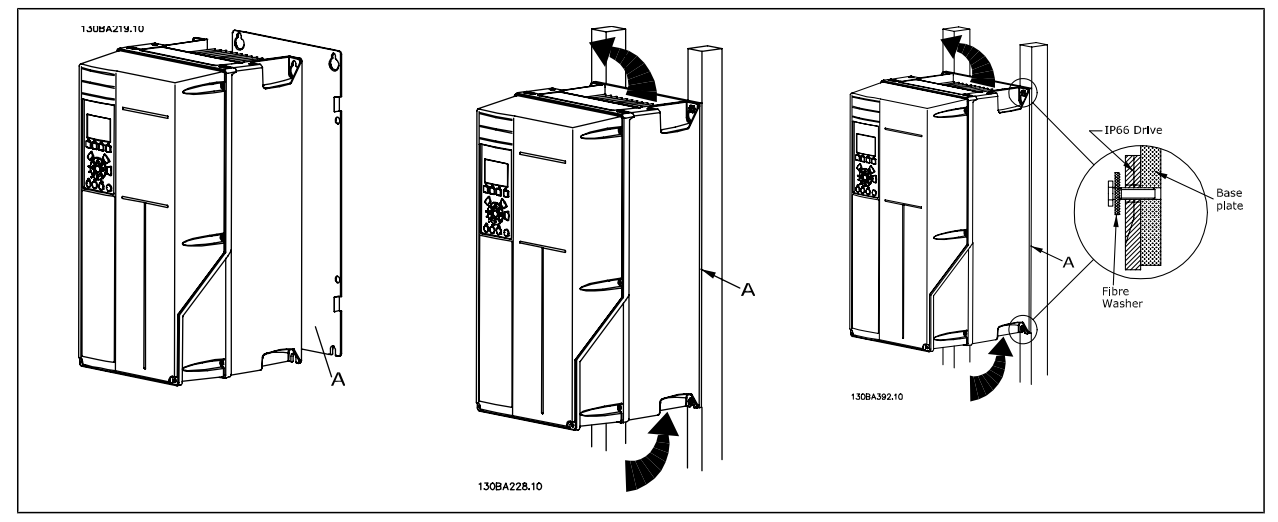

Táblázat 3.2: Ha nem tömör falra szereli az A5, B1, B2, B3, B4, C1, C2, C3 vagy C4 készülékházzal rendelkező berendezést, azt a hűtőborda elégtelen hűtőlevegője miatt A hátlappal kell ellátni.

Nehezebb frekvenciaváltó (B4, C3, C4) esetén használjon emelőberendezést. Először erősítse a falba a 2 alsó csavart, majd emelje a frekvenciaváltót az alsó csavarokra, s végül rögzítse a készüléket a falhoz a 2 felső csavarral.

# **3.2.5 A mechanikus telepítés biztonsági előírásai**

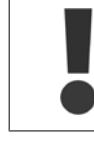

Kövesse a beszerelésre és a terepi szerelőkészlet használatára vonatkozó útmutatásokat. A súlyos balesetek és károk elkerülése érdekében tartsa be ezen előírásokat, különösen nagyméretű berendezés telepítésekor.

A frekvenciaváltó hűtése levegőkeringetéssel történik.

A frekvenciaváltó túlmelegedésének megakadályozásához a környezet hőmérséklete nem lépheti túl az adott frekvenciaváltónál meghatározott maximális hőmérsékletet, és a 24 órás átlaghőmérsékleti adatokat sem. A maximális hőmérséklet és a 24 órás átlag értékei megtalálhatók a környezeti hőmérséklet miatti leértékelés című részben.

Ha a környezeti hőmérséklet a 45–55 °C közötti tartományba esik, a frekvenciaváltó állandó kimeneti áramát le kell értékelni, lásd: Környezeti hőmérséklet miatti leértékelés.

Ha ezt nem veszik figyelembe, a készülék élettartama rövidebb lesz.

### **3.2.6 Terepi szerelés**

Terepi szereléshez IP 21/IP 4X top/TYPE 1 készleteket vagy IP 54/55 védettségű berendezéseket javasolt használni.

### **3.2.7 Szerelés keresztpanelre**

A VLT HVAC Drive frekvenciaváltóVLT Aqua Drive és frekvenciaváltó-sorozathoz keresztpanel-szerelőkészlet rendelhető.

A hűtőborda hűtése és a panelmélység csökkentése érdekében a frekvenciaváltó keresztpanelre szerelhető. Ilyen esetben a beépített ventilátor is eltávolítható.

A készlet az A5–C2készülékházak esetén használható.

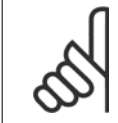

### **Figyelem!**

Öntött előlap esetén a készlet nem használható. Ilyenkor a berendezést burkolat nélkül vagy egy IP21 védettségű műanyag burkolattal kell használni.

A rendelési számokkal kapcsolatban a Tervezői segédlet Rendelési számok című részében találhat információkat. Részletesebb tájékoztatást a Keresztpanel-szerelőkészlet útmutatója (MI.33.H1.YY, ahol az "yy" a nyelv kódja) tartalmaz.

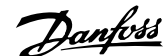

# **4 Villamos csatlakoztatás**

# **4.1 A csatlakoztatás menete**

### **4.1.1 Általános megjegyzés a kábelekről**

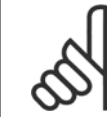

### **Figyelem!**

A VLT HVAC Drive frekvenciaváltó High Power sorozat hálózati és motorcsatlakoztatásával kapcsolatban lásd: VLT HVAC Drive frekvenciaváltó High Power – kezelési útmutató (MG.11.FX.YY).

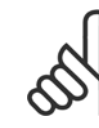

### **Figyelem!**

Általános megjegyzés a kábelekről

A kábelkeresztmetszet meghatározásánál mindig vegye figyelembe az országos és a helyi előírásokat és a környezeti hőmérsékletet. Csak rézvezetők (60/75 °C) használata javasolt.

#### **A csatlakozók meghúzási nyomatékának adatai**

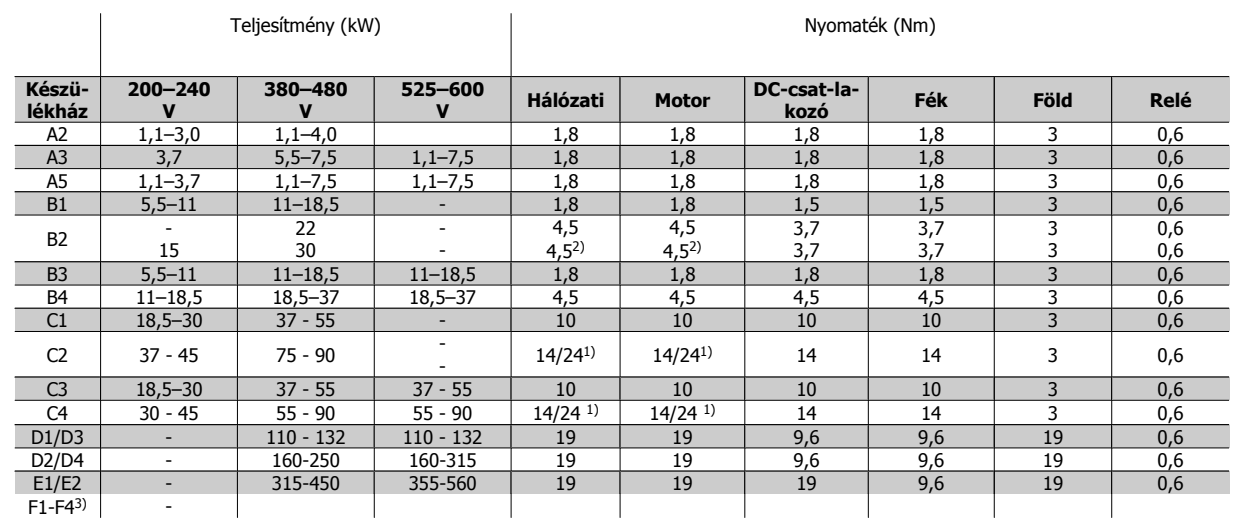

Táblázat 4.1: Csatlakozók meghúzása

1) Különböző x/y kábelméretek, ahol x ≤ 95 mm² és y ≥ 95 mm²

2) 18,5 kW ≥ 35 mm2 fölötti és 22 kW ≤ 10 mm2 alatti kábelméretek

3) Az F-series adataival kapcsolatban lásd: VLT® HVAC Drive High Power – kezelési útmutató (MG.11.F1.02)

### **4.1.2 Biztosítékok**

#### **Mellékáramkör-védelem**

A berendezés elektromos és tűzveszélytől való védelme érdekében a berendezés, a kapcsolómű, a gépek stb. valamennyi mellékáramköre esetében gondoskodni kell az adott országban érvényes, illetve a nemzetközi előírásoknak megfelelő rövidzárlat- és túláramvédelemről.

#### **Rövidzárlat-védelem**

Az elektromos és tűzveszély elkerülése érdekében a frekvenciaváltónak rövidzárlat-védelemmel kell rendelkeznie. A Danfoss az alább ismertetett biztosítékok használatát javasolja a kezelőszemélyzet és a berendezés védelmére a frekvenciaváltó esetleges belső hibája esetén. A frekvenciaváltó teljes zárlatvédelmet biztosít a motorkimeneten fellépő rövidzárlat esetére.

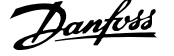

#### **Túláramvédelem**

A berendezés kábeleinek esetleges túlmelegedése okozta tűzveszély megelőzése érdekében túlterhelés-védelemre van szükség. A túláramvédelemnek mindig meg kell felelnie az adott országban érvényes előírásoknak. A frekvenciaváltó belső túláramvédelemmel rendelkezik, mely upstream túlterhelésvédelemként használható (az UL-alkalmazások kizárásával); Lásd: par. 4-18 Áramkorlát (VLT HVAC Drive frekvenciaváltó programozási útmutató). Olyan biztosítékokat kell alkalmazni, melyek képesek megvédeni egy legfeljebb 100 000 Arms effektív (szimmetrikus) áramú, 500/600 V maximális feszültségű áramkört.

#### **UL-inkompatibilitás**

Ha nem szükséges az UL/cUL-előírások teljesítése, a Danfoss az alábbi 4.2. táblázatban szereplő, EN50178-kompatibilitást kínáló biztosítékok használatát javasolja.

Az előírások figyelmen kívül hagyása rendellenes működés esetén a frekvenciaváltó elkerülhető károsodásához vezethet.

### **UL-inkompatibilitás**

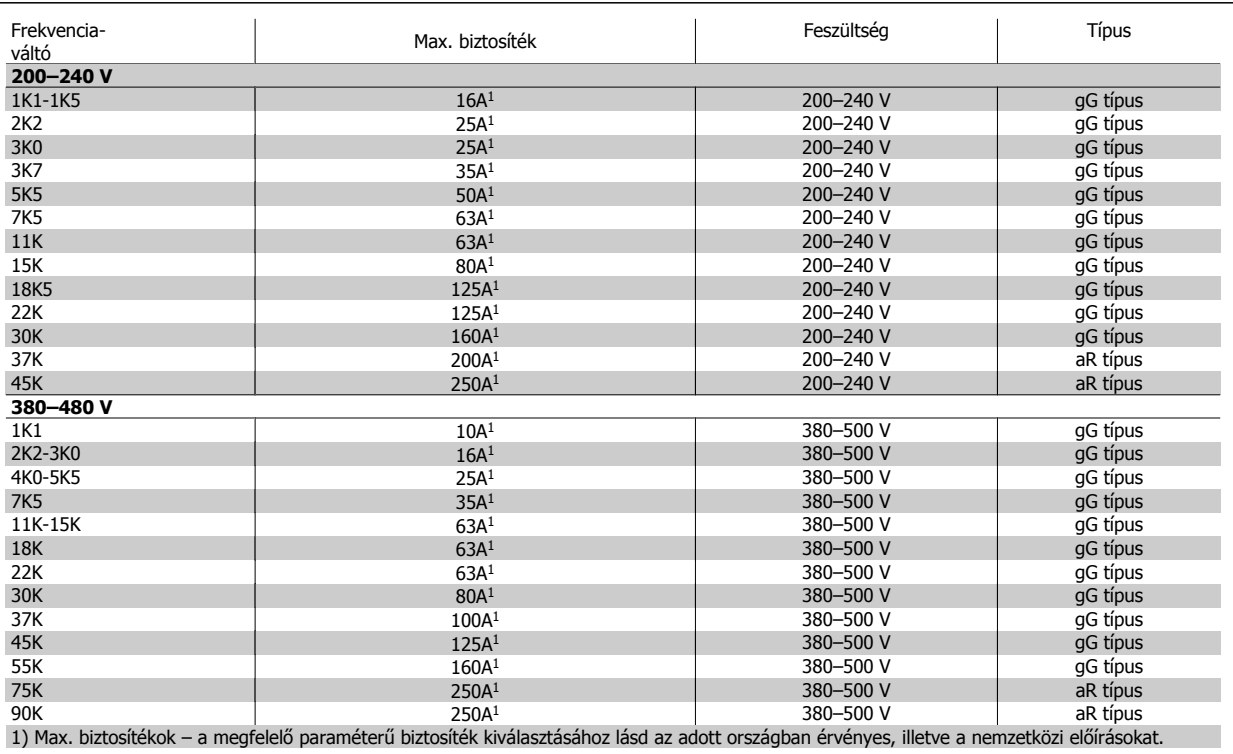

Táblázat 4.2: **UL-kompatibilitást nem szavatoló biztosítékok, 200–480 V**

A General Electric által gyártott Cat. No. SKHA36AT0800 megszakítók (600 V AC) az alább jelzett névlegesáram-szabályozóval alkalmasak az UL-előírások teljesítésére.

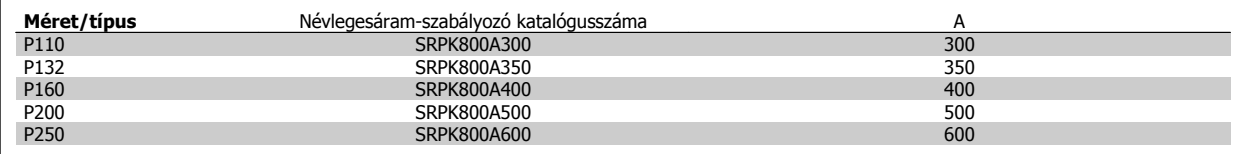

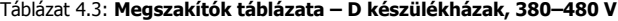

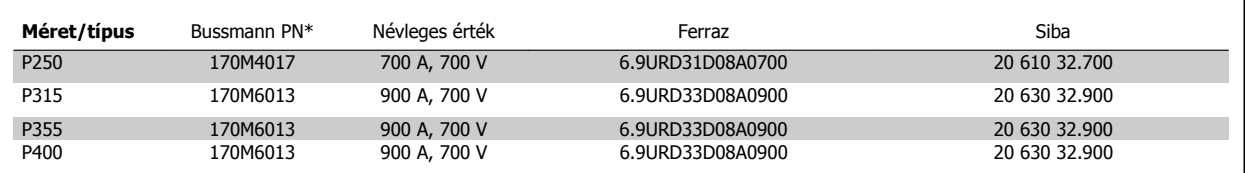

Táblázat 4.4: **E készülékházak, 380–480 V**

**4** 

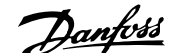

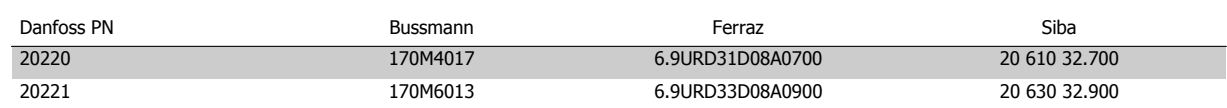

#### Táblázat 4.5: **További biztosítékok az UL-előírásokat nem teljesítő alkalmazásokhoz, E készülékházak, 380–480 V**

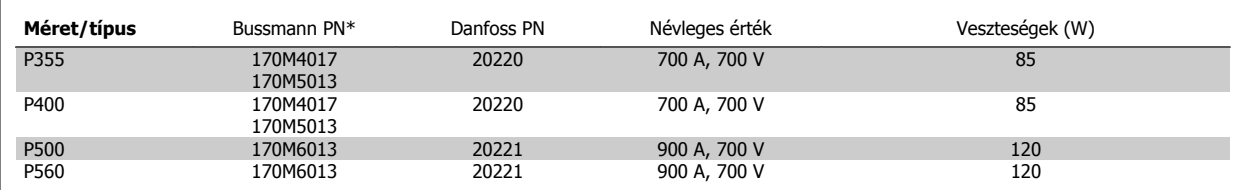

#### Táblázat 4.6: **E készülékházak, 525–600 V**

\*A Bussmann 170M biztosítékok -/80 vizuális indikátort alkalmaznak. Ezek külső használat esetén felhasználhatók az azonos méretű és áramú, -TN/80 T típusú, -/110-as vagy TN/110 T típusú indikátoros biztosítékok helyett.

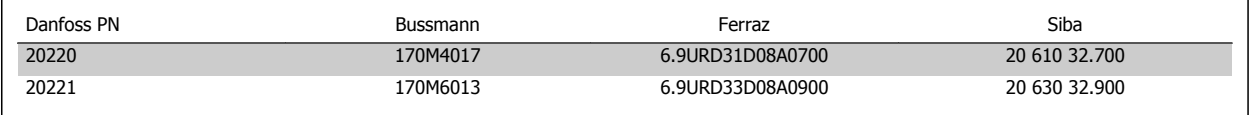

Táblázat 4.7: **További biztosítékok az UL-előírásokat nem teljesítő alkalmazásokhoz, E készülékházak, 525–600 V**

Olyan áramkörben használható, mely nem több mint 100,000 amperes effektív szimmetrikus áramerősség biztosítására képes maximum 500/600/690 voltos feszültség mellett.

Ha nem szükséges az UL/cUL-előírások teljesítése, akkor a következő, EN50178-kompatibilitást kínáló biztosítékok használatát javasoljuk: Az előírások figyelmen kívül hagyása rendellenes működés esetén a frekvenciaváltó elkerülhető károsodásához vezethet.

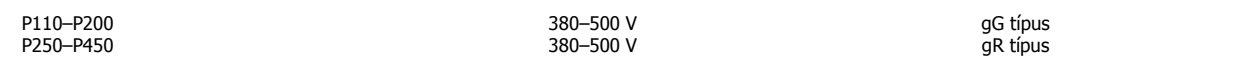

Táblázat 4.8: **High Power UL-inkompatibilitás – egyebek**

### **UL-kompatibilitás**

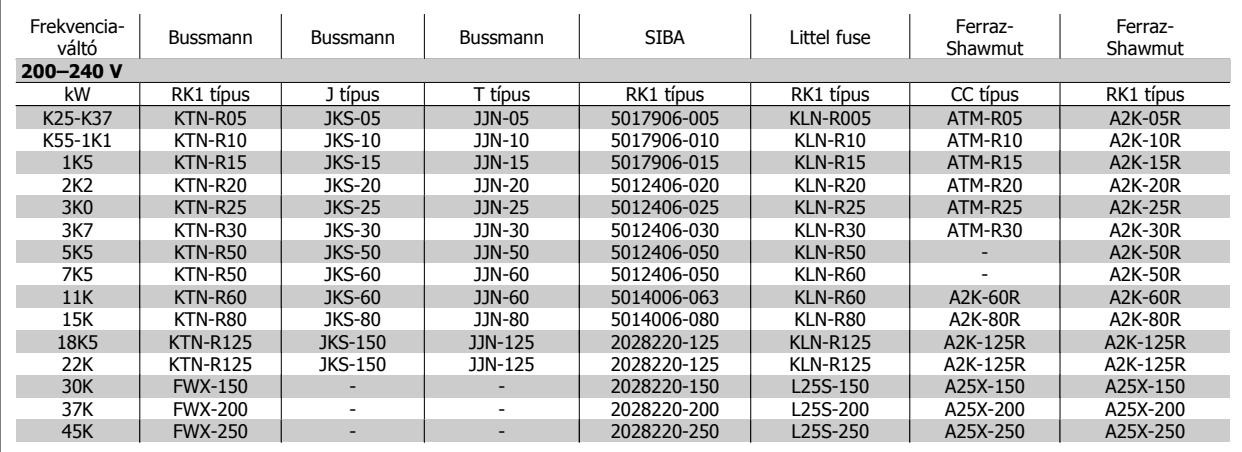

Táblázat 4.9: **UL-kompatibilitást szavatoló biztosítékok, 200–240 V**

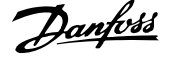

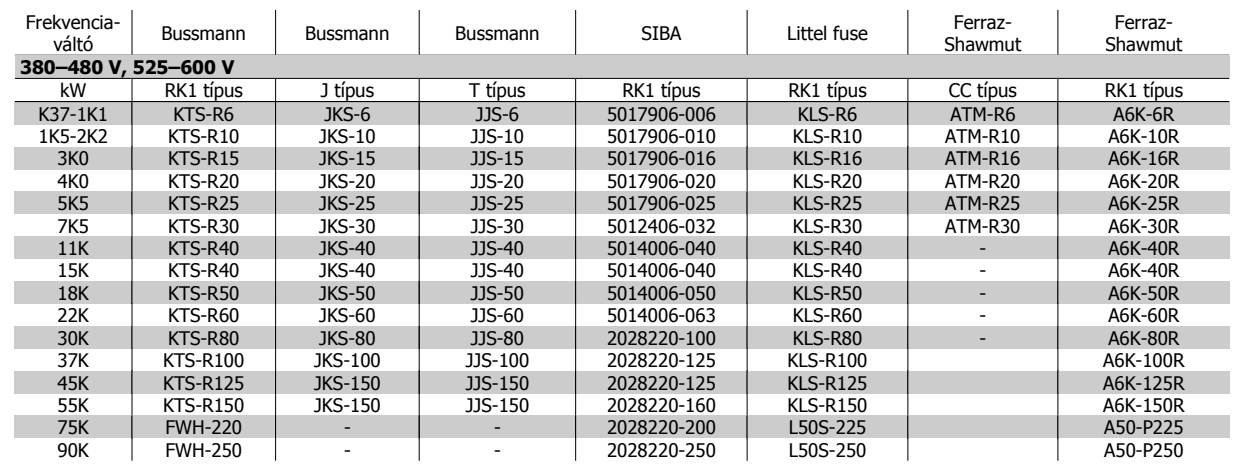

Táblázat 4.10: **UL-kompatibilitást szavatoló biztosítékok, 380–600 V**

A KTN-biztosítékok 240 V-os frekvenciaváltóknál Bussmann KTS-biztosítékokkal helyettesíthetők.

Az FWX-biztosítékok 240 V-os frekvenciaváltóknál Bussmann FWH-biztosítékokkal helyettesíthetők.

A KLNR-biztosítékok 240 V-os frekvenciaváltóknál LITTEL FUSE KLSR-biztosítékokkal helyettesíthetők.

Az L50S-biztosítékok 240 V-os frekvenciaváltóknál LITTEL L50S-biztosítékokkal helyettesíthetők.

Az A2KR-biztosítékok 240 V-os frekvenciaváltóknál FERRAZ SHAWMUT A6KR-biztosítékokkal helyettesíthetők.

Az A25X-biztosítékok 240 V-os frekvenciaváltóknál FERRAZ SHAWMUT A50X-biztosítékokkal helyettesíthetők.

### **Nagy teljesítményű biztosítékok táblázata**

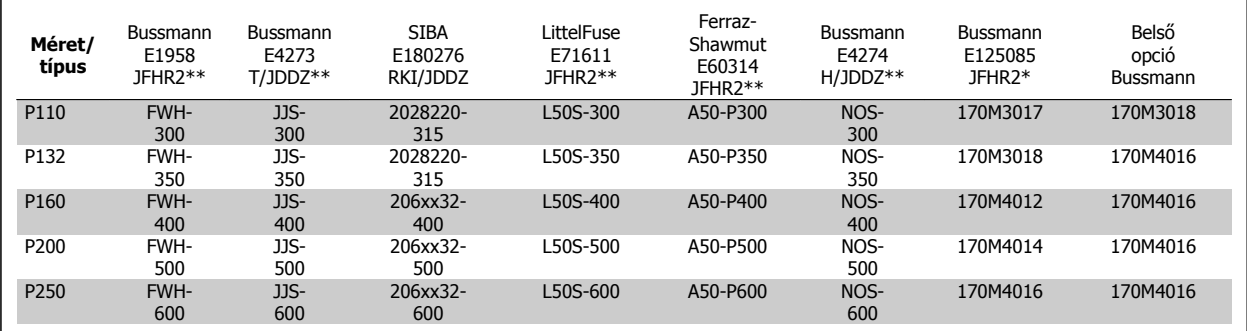

Táblázat 4.11: **D készülékházak, 380–480 V**

\*A Bussmann 170M biztosítékok -/80 vizuális indikátort alkalmaznak. Ezek külső használat esetén felhasználhatók az azonos méretű és áramú, -TN/80 T típusú, -/110-as vagy TN/110 T típusú indikátoros biztosítékok helyett.

\*\*A felsoroltak közül bármely minimum 480 V-os UL-biztosíték a megfelelő névleges árammal alkalmas az UL-előírások teljesítésére.

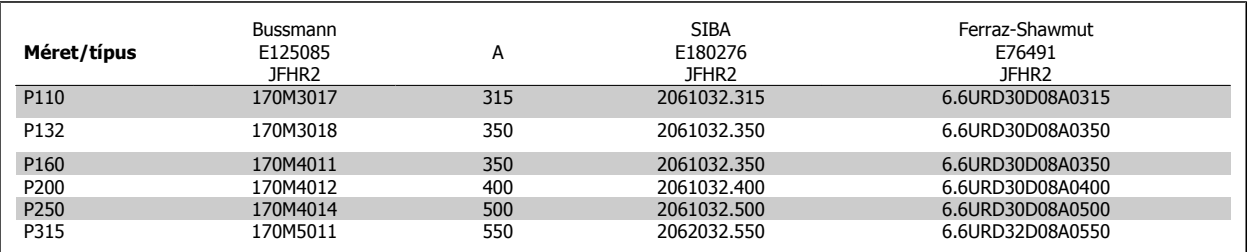

Táblázat 4.12: **D készülékházak, 525–600 V**

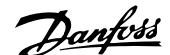

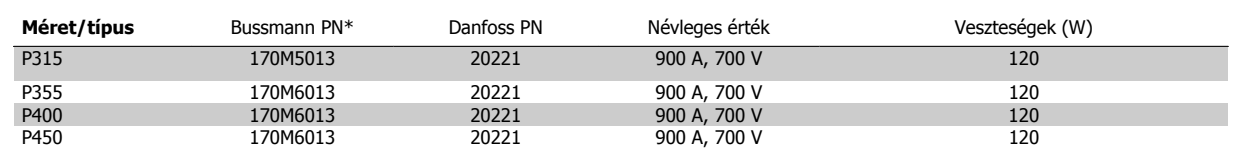

Táblázat 4.13: **E készülékházak, 380–480 V**

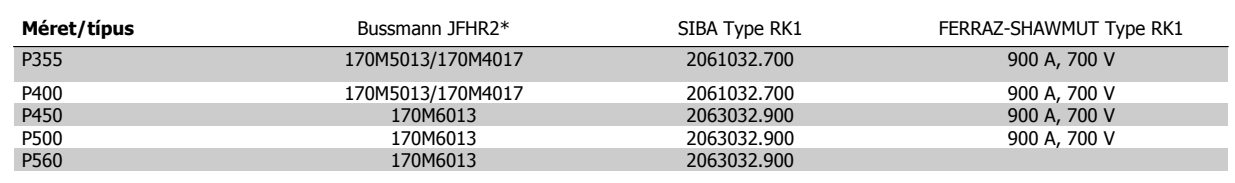

Táblázat 4.14: **E készülékházak, 525–600 V**

\*A Bussmann 170M biztosítékok -/80 vizuális indikátort alkalmaznak. Ezek külső használat esetén felhasználhatók az azonos méretű és áramú, -TN/80 T típusú, -/110-as vagy TN/110 T típusú indikátoros biztosítékok helyett.

### **4.1.3 Földelés és szigetelt csillagpontú hálózat**

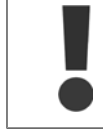

A földelőcsatlakozás kábelének keresztmetszete nem lehet kisebb, mint 10 mm2, vagy 2 elkülönítetten végződő előírásos hálózati vezeték szükséges, az EN 50178 és az IEC 61800-5-1szabványnak megfelelően, hacsak az adott országban érvényes előírások másként nem rendelkeznek. A kábelkeresztmetszet meghatározásánál mindig vegye figyelembe az országos és a helyi előírásokat.

A hálózatot a főkapcsolóra kell csatlakoztatni, amennyiben van ilyen.

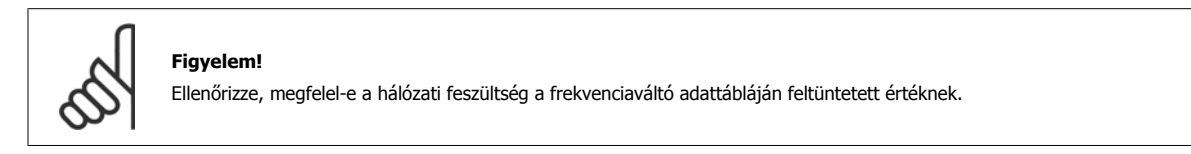

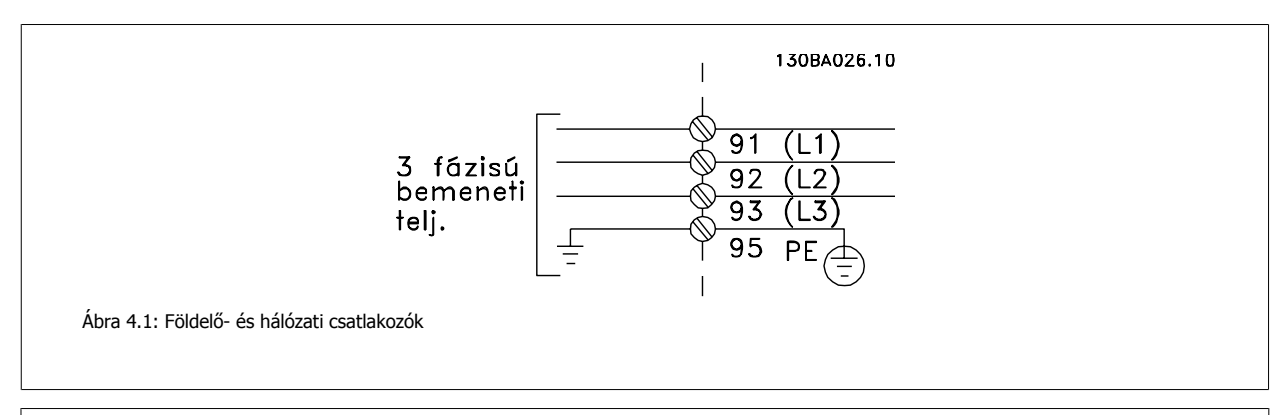

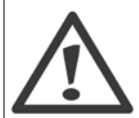

#### **Szigetelt csillagpontú hálózat**

Ne csatlakoztasson RFI-szűrővel ellátott 400 V-os frekvenciaváltót olyan hálózatra, melyen a fázis és a föld közötti feszültség meghaladja a 440 voltot.

Szigetelt csillagpontú hálózatnál és háromszögföldelésnél a hálózati feszültség meghaladhatja a 440 voltot a fázis és a föld között.

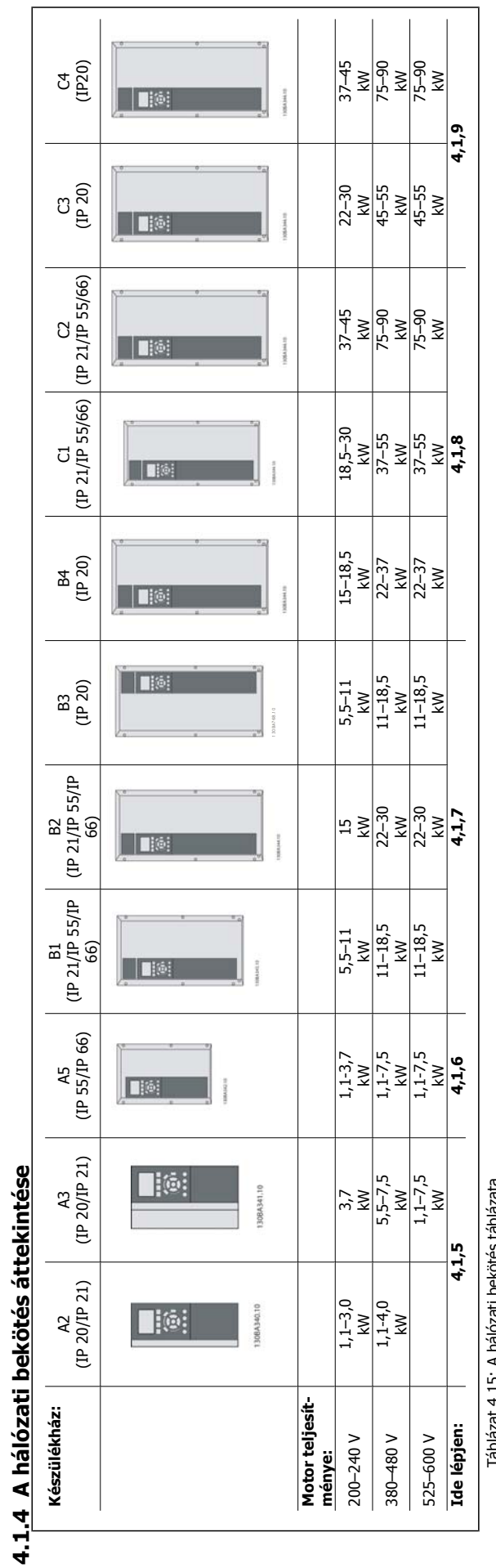

Táblázat 4.15: A hálózati bekötés táblázata Táblázat 4.15: A hálózati bekötés táblázata

4 Villamos csatlakoztatás

 $\Gamma$ 

**4** 

VLT® HVAC Drive frekvenciaváltó – kezelési útmutató 4 Villamos csatlakoztatás

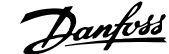

# **4.1.5 Az A2 és A3 hálózati csatlakoztatása**

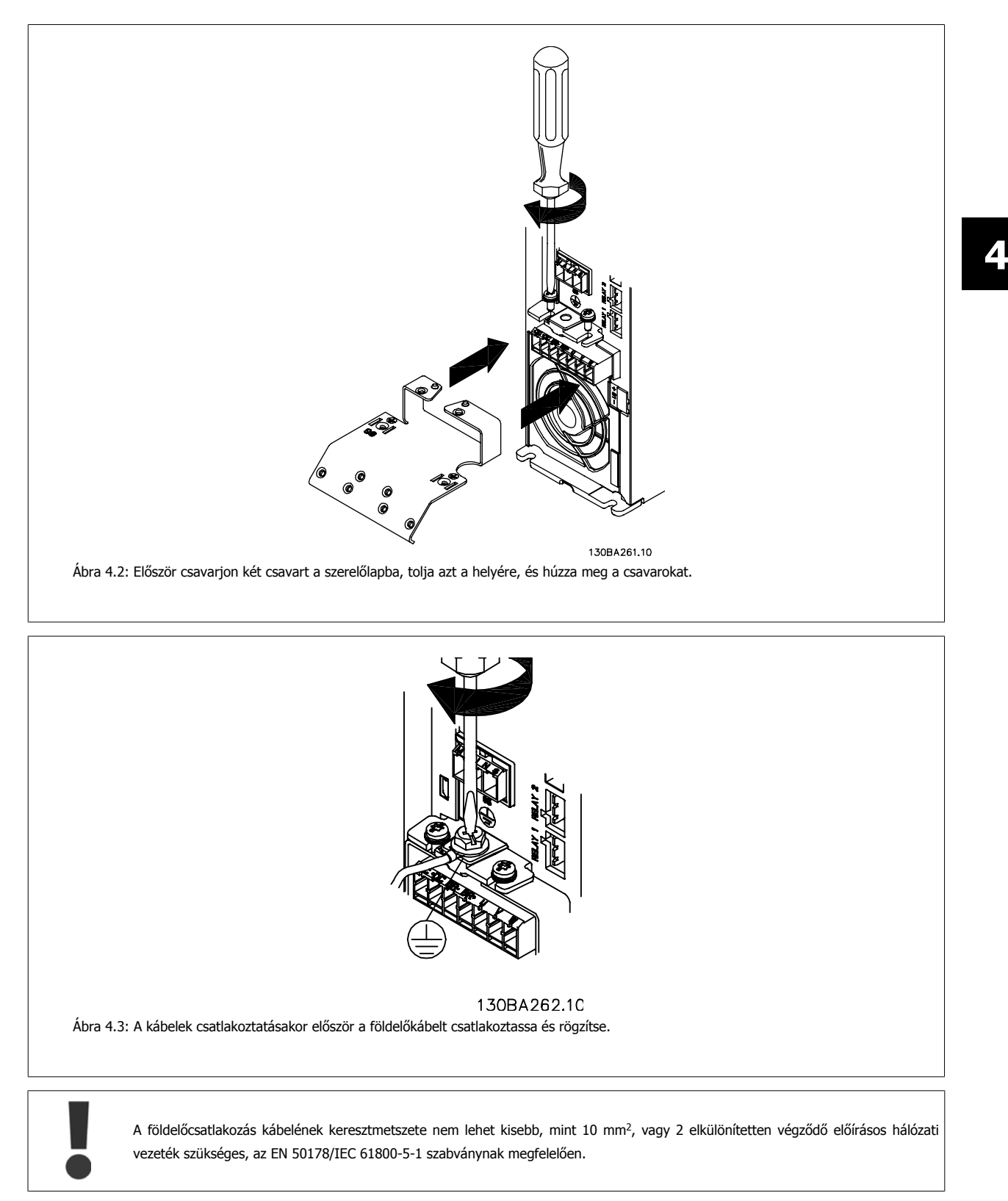

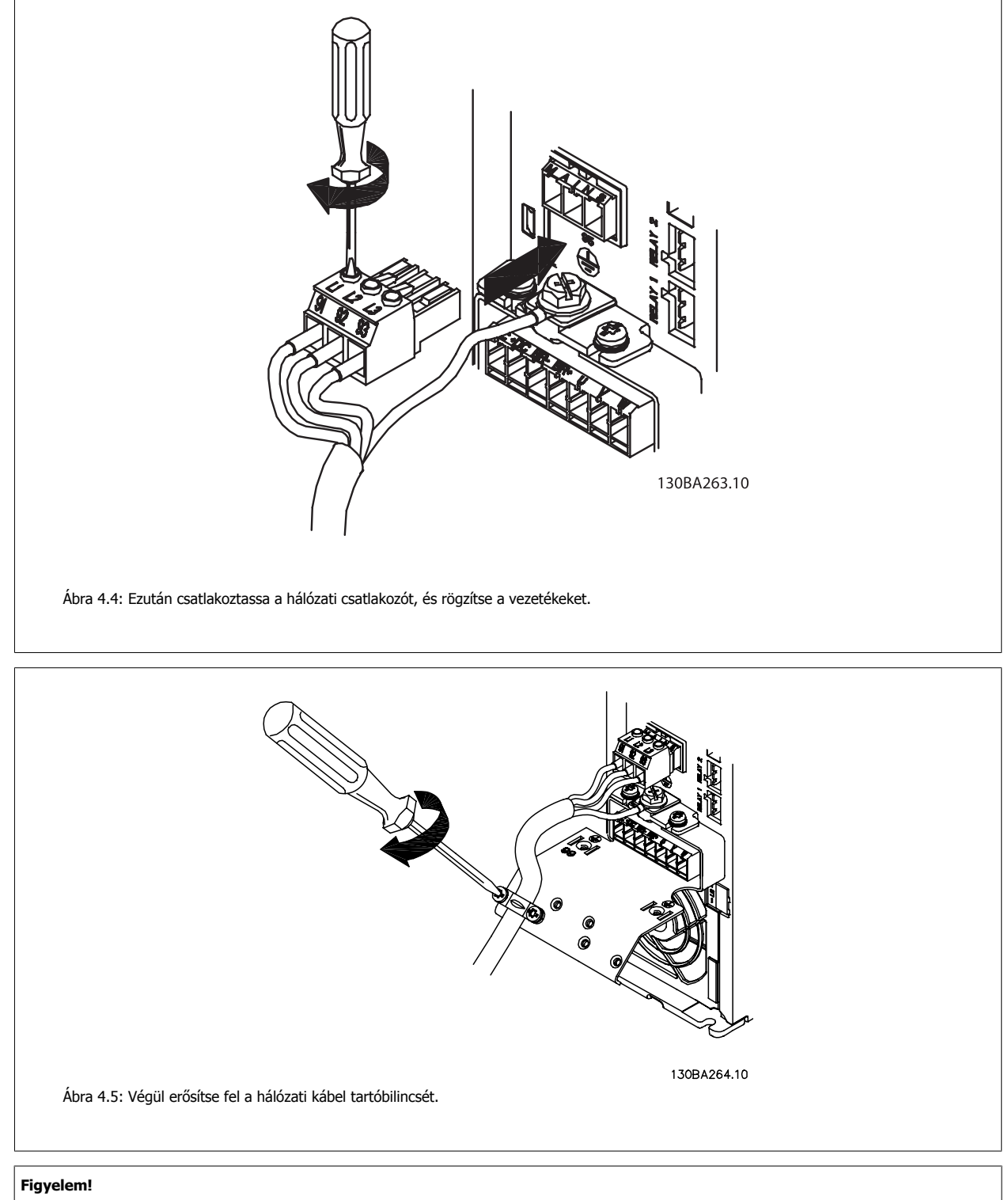

Egyfázisú A3 esetén az L1 és L2 csatlakozó használatos.

VLT® HVAC Drive frekvenciaváltó – kezelési útmutató 4 Villamos csatlakoztatás

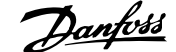

 **4**

## **4.1.6 Az A5 motorcsatlakoztatása**

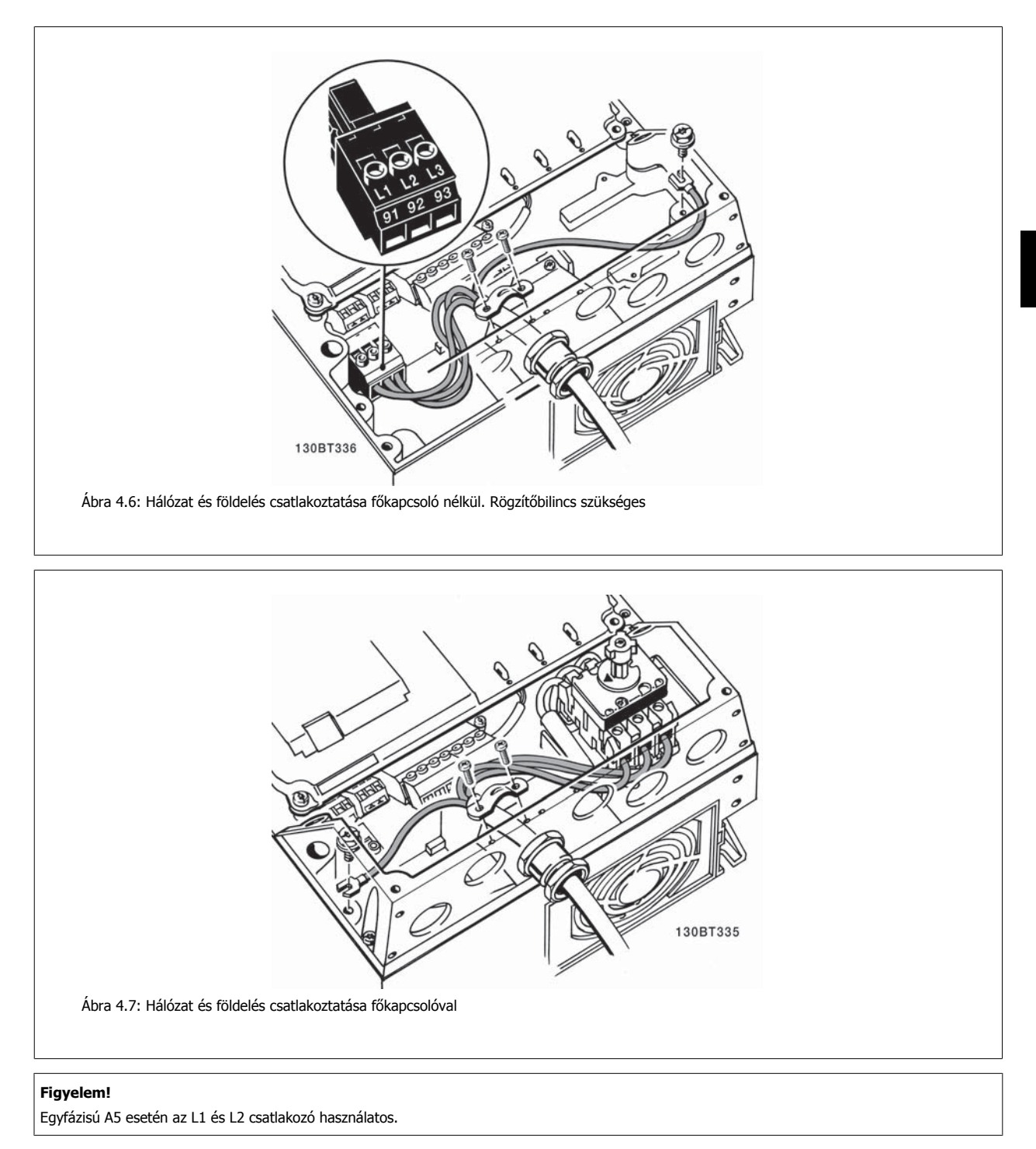

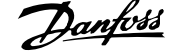

## **4.1.7 A B1, B2 és B3 hálózati csatlakoztatása**

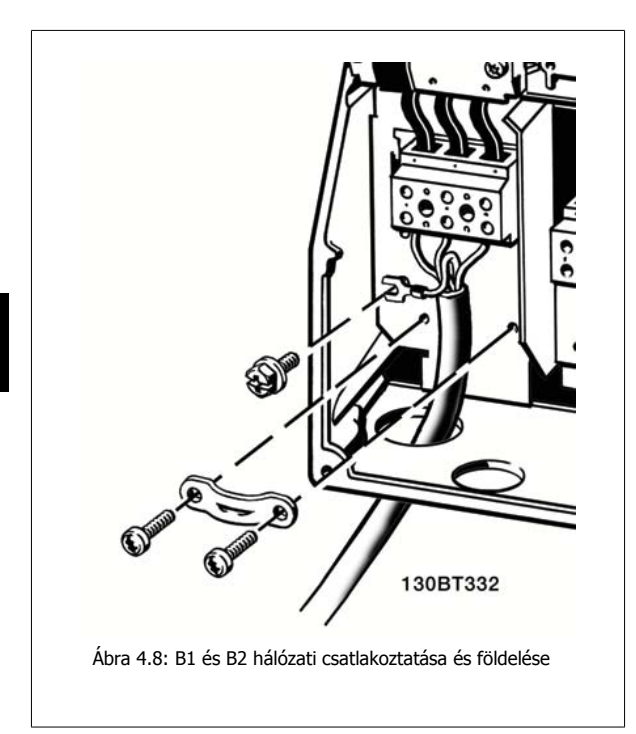

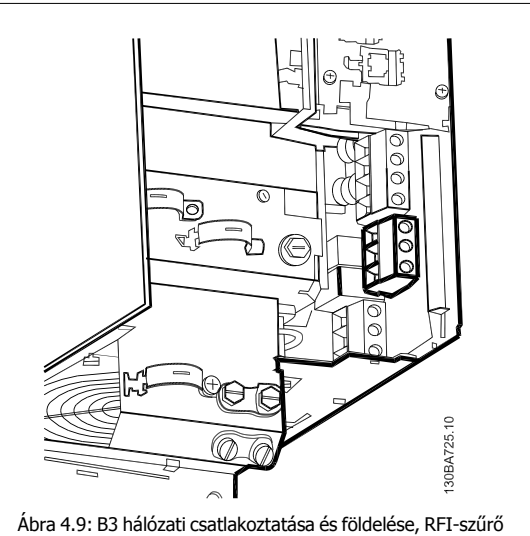

nélkül

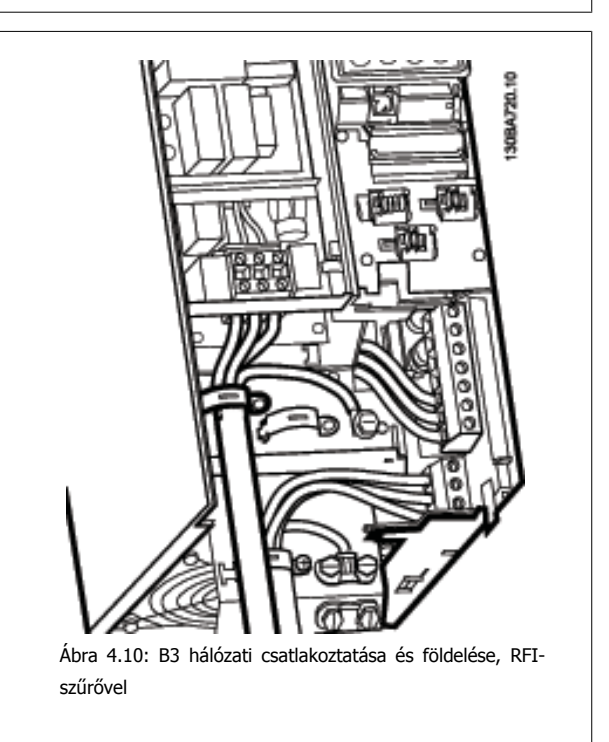

### **Figyelem!**

**4** 

Egyfázisú B1 esetén az L1 és L2 csatlakozó használatos.

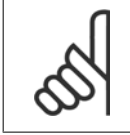

### **Figyelem!**

A kábelkeresztmetszetek helyes meghatározásához lásd az Általános specifikációk című részt kézikönyvünk végén.

VLT® HVAC Drive frekvenciaváltó – kezelési útmutató 4 Villamos csatlakoztatás

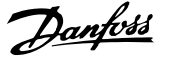

 **4**

## **4.1.8 A B4, C1 és C2 motorcsatlakoztatása**

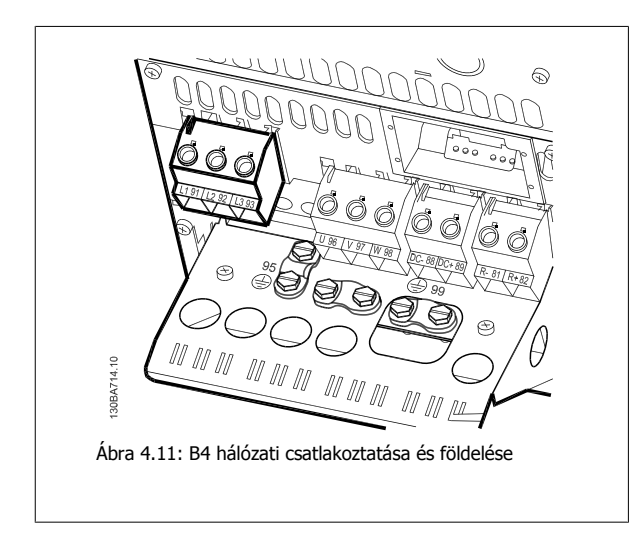

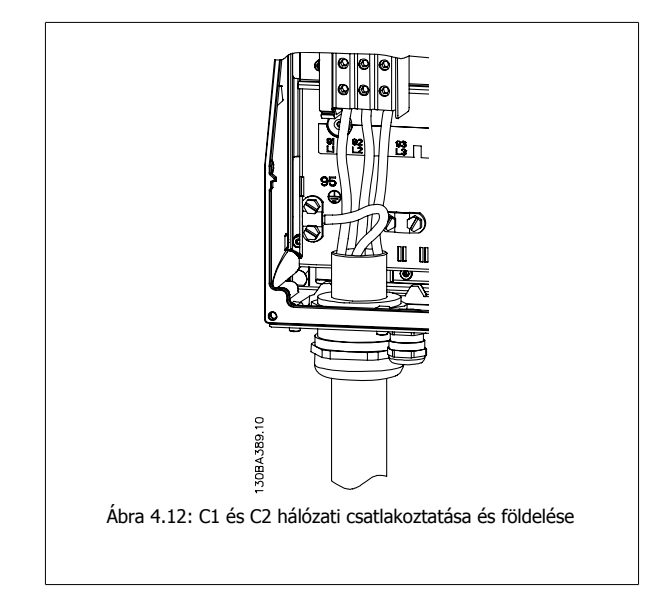

# **4.1.9 A C3 és C4 motorcsatlakoztatása**

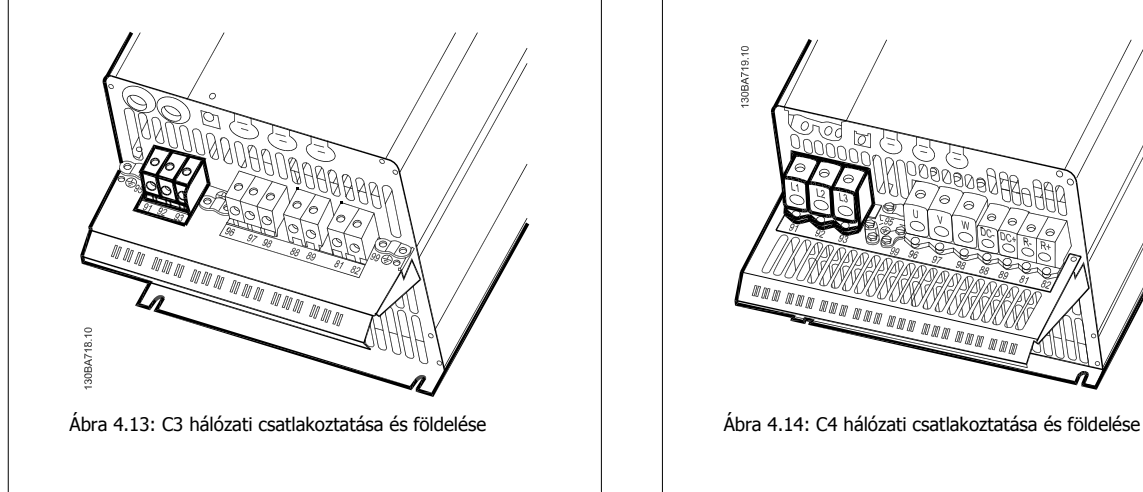

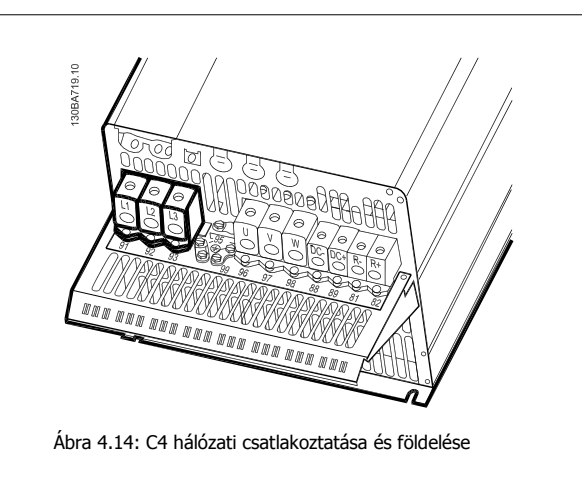

## **4.1.10 A motor csatlakoztatása – előszó**

A motorkábelek keresztmetszetének és hosszának helyes meghatározásához lásd az Általános specifikációk című részt.

- Árnyékolt/páncélozott motorkábelt használjon, hogy megfeleljen az EMC-kibocsátási előírásoknak (vagy fém védőcsőbe telepítse a kábeleket).
- A kábel a lehető legrövidebb legyen így csökkenthető a zajszint és a kúszóáram.
- A motorkábel árnyékolását/páncélozását csatlakoztassa a frekvenciaváltó tehermentesítő keretéhez és a motor fémházához. (Ugyanez érvényes az esetleg az árnyékolás helyett használt fém védőcső mindkét végére.)
- Az árnyékolást a lehető legnagyobb felülettel csatlakoztassa (rögzítőbilincset vagy EMC-kábeltömszelencét használva). Ez a frekvenciaváltóhoz mellékelt szerelési eszközökkel valósítható meg.
- Kerülje a sodort árnyékolásvégeket, mert ezek nagy frekvencián rontják az árnyékolás hatékonyságát.
- Ha meg kell szakítani az árnyékolást egy motorszigetelő vagy motorrelé beiktatásához, amint lehet, folytassa az árnyékolást a lehető legkisebb nagyfrekvenciás impedancia mellett.

#### **Kábelhossz és -keresztmetszet**

A frekvenciaváltó adott kábelhosszra és keresztmetszetre lett tesztelve. A keresztmetszet növelésével a kábel kapacitása (és ezzel együtt a kúszóáram is) növekedhet, így a kábel hosszát ennek megfelelően csökkenteni kell.

#### **Kapcsolási frekvencia**

Ha a motor akusztikus zajának csökkentéséhez a frekvenciaváltót szinuszszűrőkkel használja, a kapcsolási frekvenciát a szinuszszűrőnek megfelelően kell beállítani (par.14-01 [Kapcsolási frekvencia](#page-93-0)).

#### **Intézkedések alumínium vezetők használata esetén**

35 mm²-es kábelkeresztmetszet alatt nem javasolt alumínium vezetőket használni. A csatlakozók alkalmasak ugyan az alumínium vezetők használatára, de a csatlakoztatás előtt meg kell tisztítani a vezető felületét, el kell távolítani róla az oxidációt, és közömbös, savmentes vazelinréteget kell rá felvinni. Ezenfelül két nap után újra meg húzni a kapocscsavart (az alumínium lágysága miatt). Nagyon fontos, hogy a csatlakozás légmentes legyen, különben újra oxidálódni fog az alumínium felülete.

Bármilyen típusú háromfázisú aszinkron standard motor csatlakoztatható a frekvenciaváltóhoz. A kisebb motorok általában csillagkapcsolásúak (230/400 V, D/Y), a nagyobbak többnyire háromszög-kapcsolásúak (400/690 V, D/Y). A helyes bekötési mód és feszültség leolvasható a motor adattáblájáról.

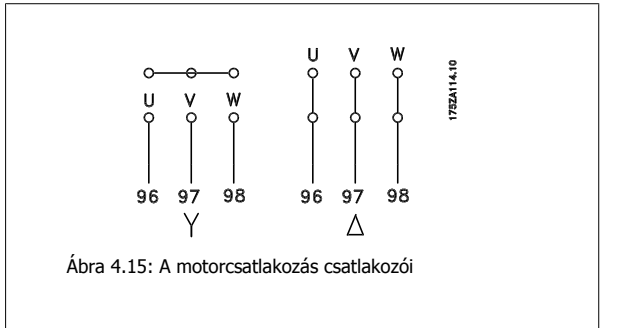

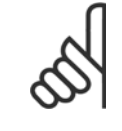

#### **Figyelem!**

A fázisszigetelő papír vagy egyéb, tápegységgel (pl. frekvenciaváltóval) való üzemelésre alkalmas szigeteléserősítés nélküli motorokba szinuszszűrőt kell szerelni a frekvenciaváltó kimenetére. (Az IEC 60034-17 szabványnak megfelelő motorok nem igényelnek szinuszszűrőt.)

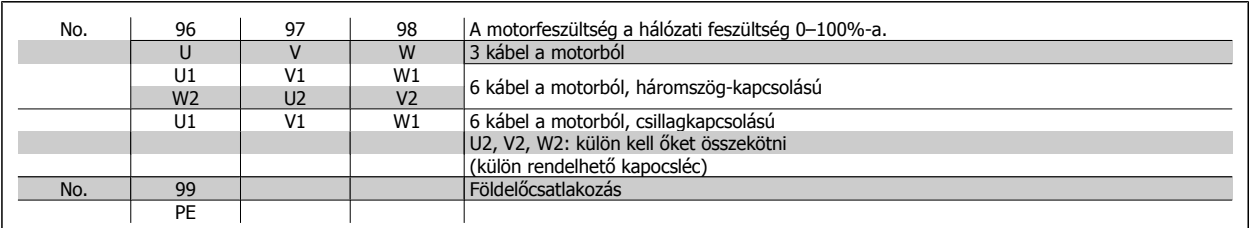

Táblázat 4.16: 3 és 6 kábeles motorcsatlakozás

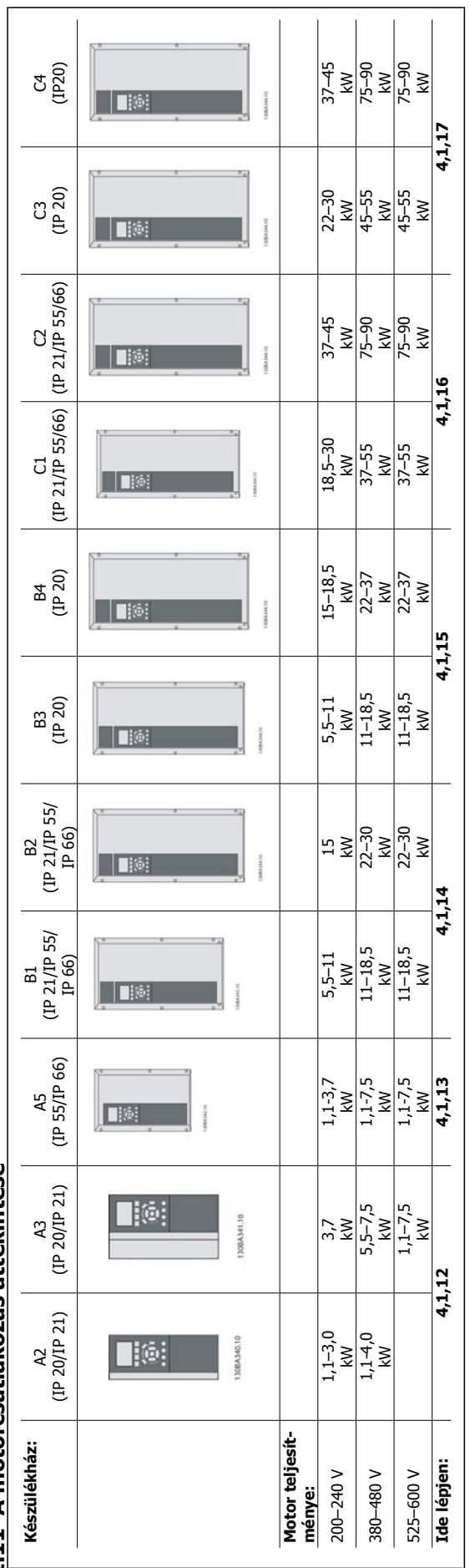

4.1.11 A motorcsatlakozás áttekintése **4.1.11 A motorcsatlakozás áttekintése**

Táblázat 4.17: A motorcsatlakozás táblázata Táblázat 4.17: A motorcsatlakozás táblázata

VLT® HVAC Drive frekvenciaváltó – kezelési útmutató 4 Villamos csatlakoztatás

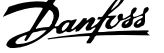

## **4.1.12 Az A2 és A3 motorcsatlakoztatása**

Az alábbi rajzok lépésenként bemutatják a motor csatlakoztatásának menetét a frekvenciaváltóhoz.

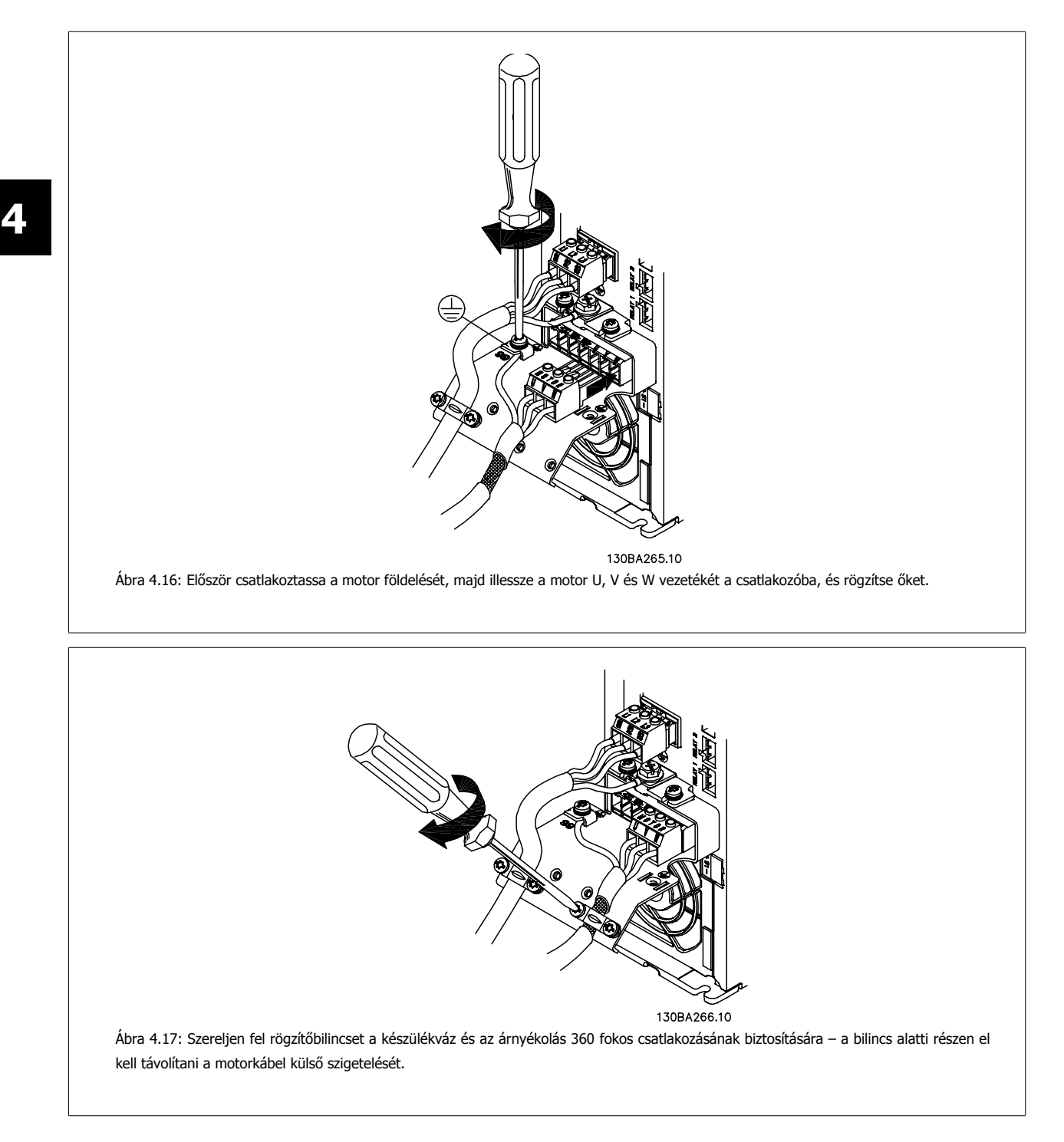

VLT® HVAC Drive frekvenciaváltó – kezelési útmutató 4 Villamos csatlakoztatás

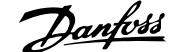

 **4**

## **4.1.13 Az A5 motorcsatlakoztatása**

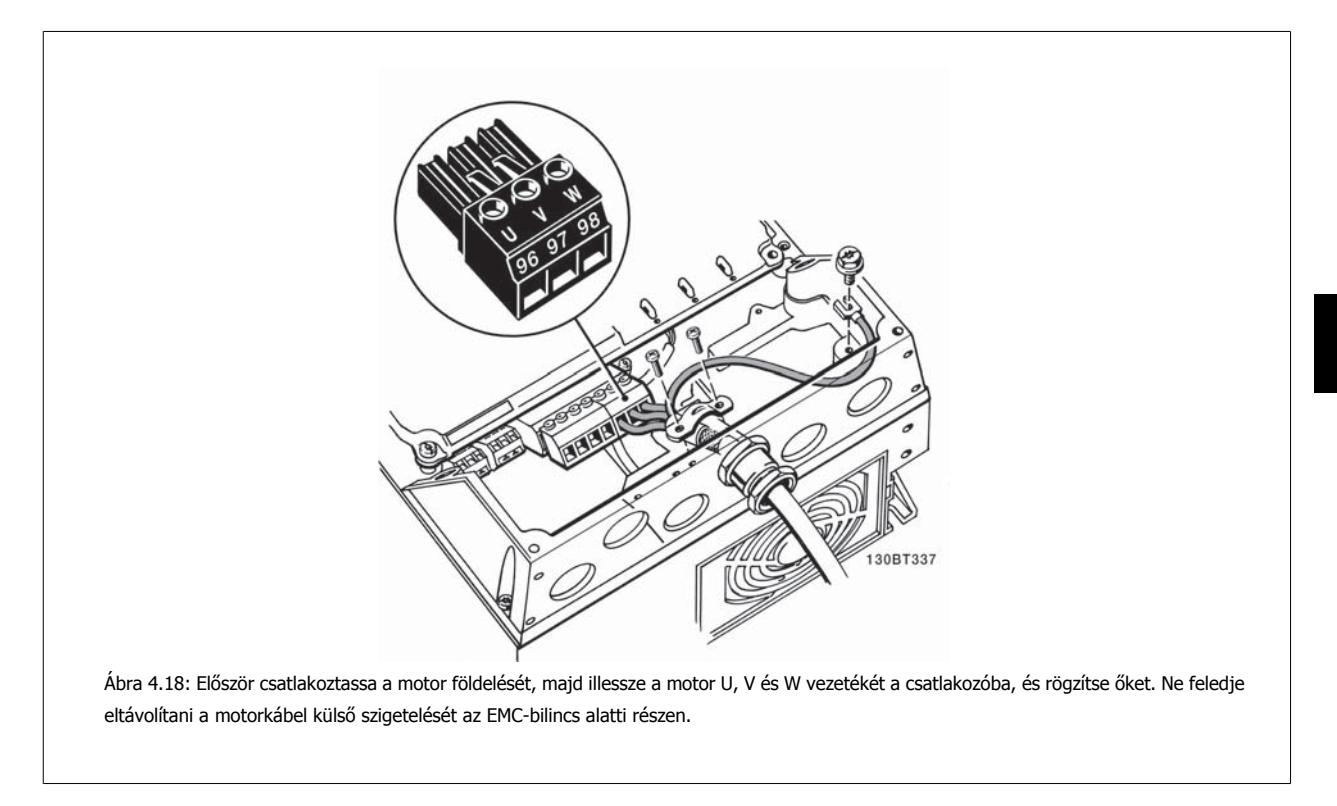

### **4.1.14 A B1 és B2 motorcsatlakoztatása**

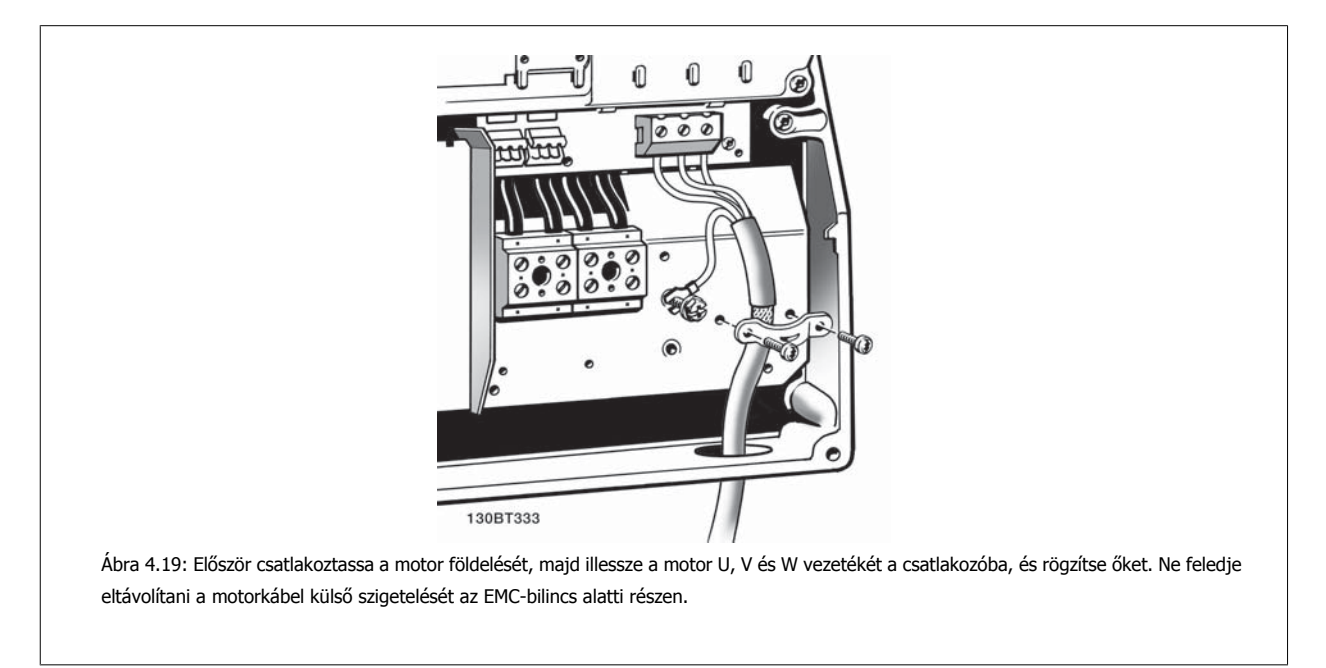

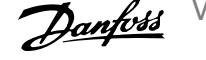

# **4.1.15 A B3 és B4 motorcsatlakoztatása**

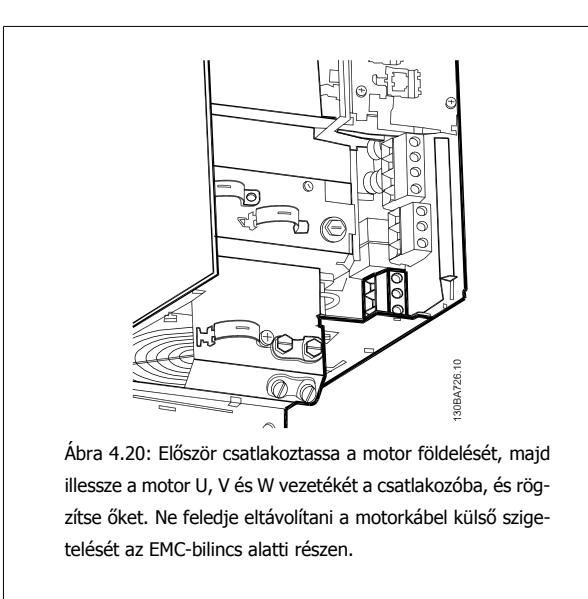

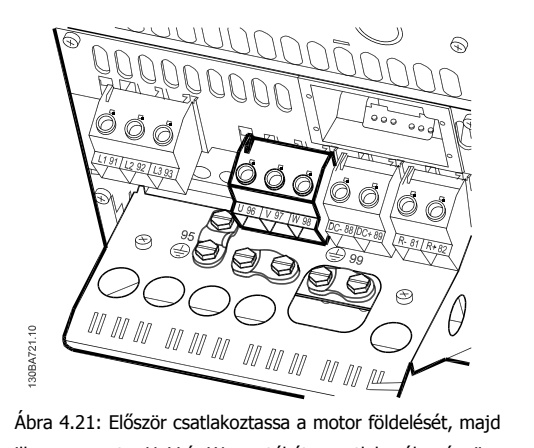

illessze a motor U, V és W vezetékét a csatlakozóba, és rögzítse őket. Ne feledje eltávolítani a motorkábel külső szigetelését az EMC-bilincs alatti részen.

# **4.1.16 A C1 és C2 motorcsatlakoztatása**

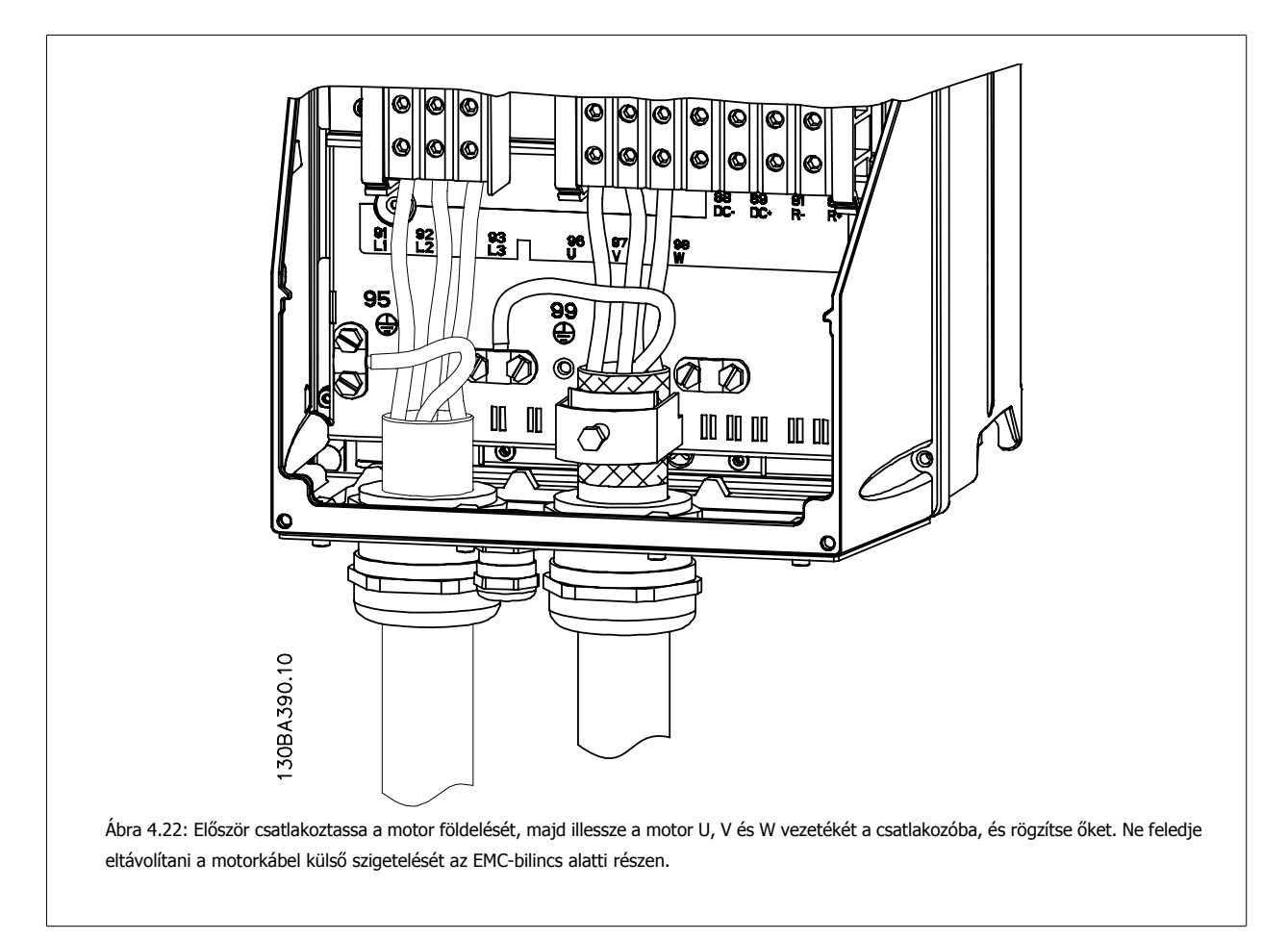

VLT® HVAC Drive frekvenciaváltó – kezelési útmutató 4 Villamos csatlakoztatás

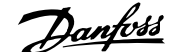

## **4.1.17 A C3 és C4 motorcsatlakoztatása**

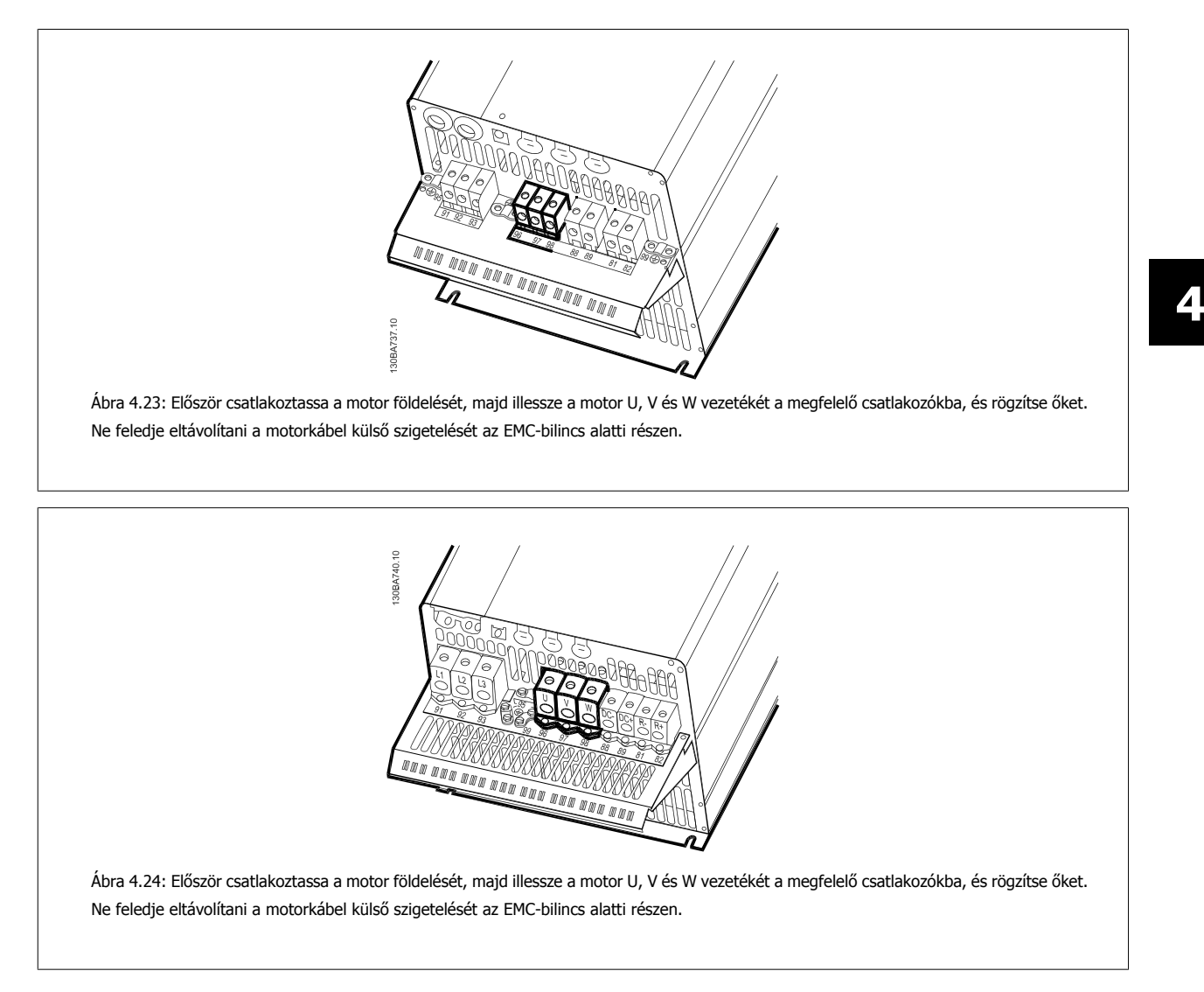

### **4.1.18 Bekötési példa és tesztelés**

A következő szakasz a vezérlőkábelek bekötését és hozzáférésük módját ismerteti. A vezérlőkapcsok működését, programozását és bekötését A frekvenciaváltó programozása című fejezet ismerteti.

### **4.1.19 DC-buszcsatlakozó**

A DC-buszcsatlakozó DC-tartalékként használható, külső forrásból táplált közbensőkörrel.

Csatlakozószámok: 88, 89

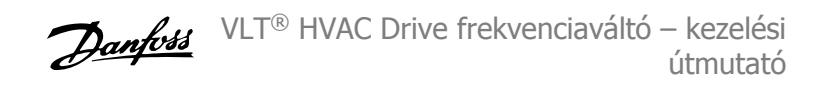

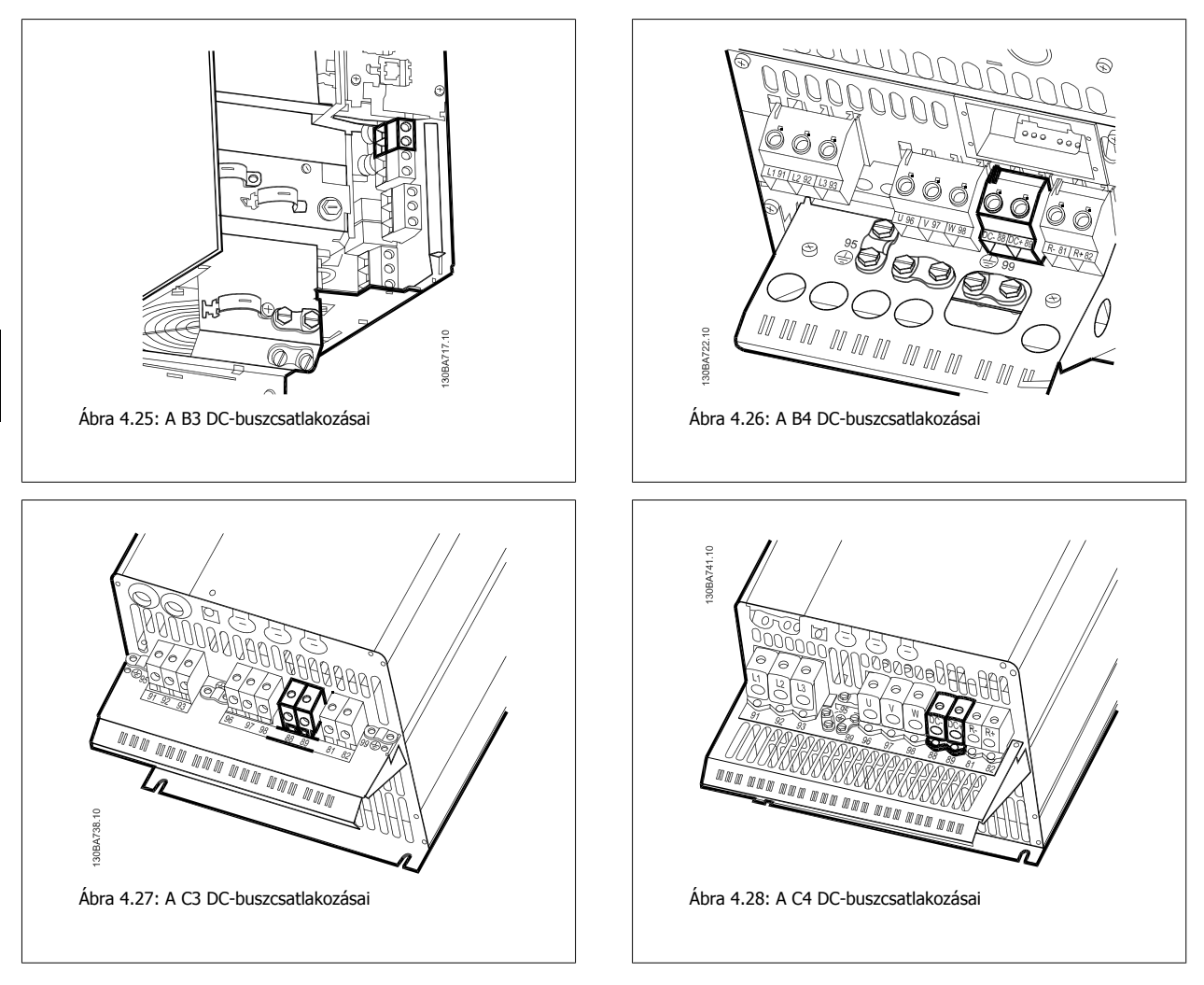

További információért forduljon a Danfoss céghez.

### **4.1.20 Fékcsatlakozási opció**

A fékellenállás csatlakozókábelének árnyékoltnak/páncélozottnak kell lennie.

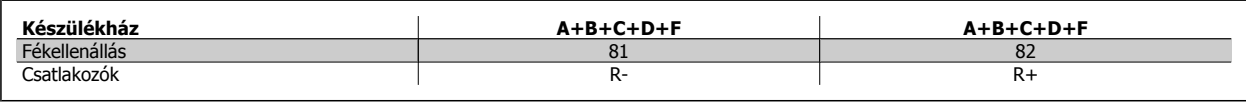

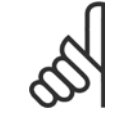

**4** 

### **Figyelem!**

A dinamikus fékhez kiegészítő felszerelés és biztonsági megfontolások szükségesek. További tájékoztatásért forduljon a Danfoss céghez.

- 1. Az árnyékolást a frekvenciaváltó fém szekrényéhez, valamint a fékellenállás tehermentesítő keretéhez kell csatlakoztatni rögzítőbilincsek segítségével.
- 2. A fékkábel keresztmetszetét igazítsa a fékáramhoz.

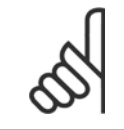

### **Figyelem!**

A csatlakozók között akár 975 V-os egyen- (@ 600 V-os váltakozó) feszültség is lehetséges!
**4**

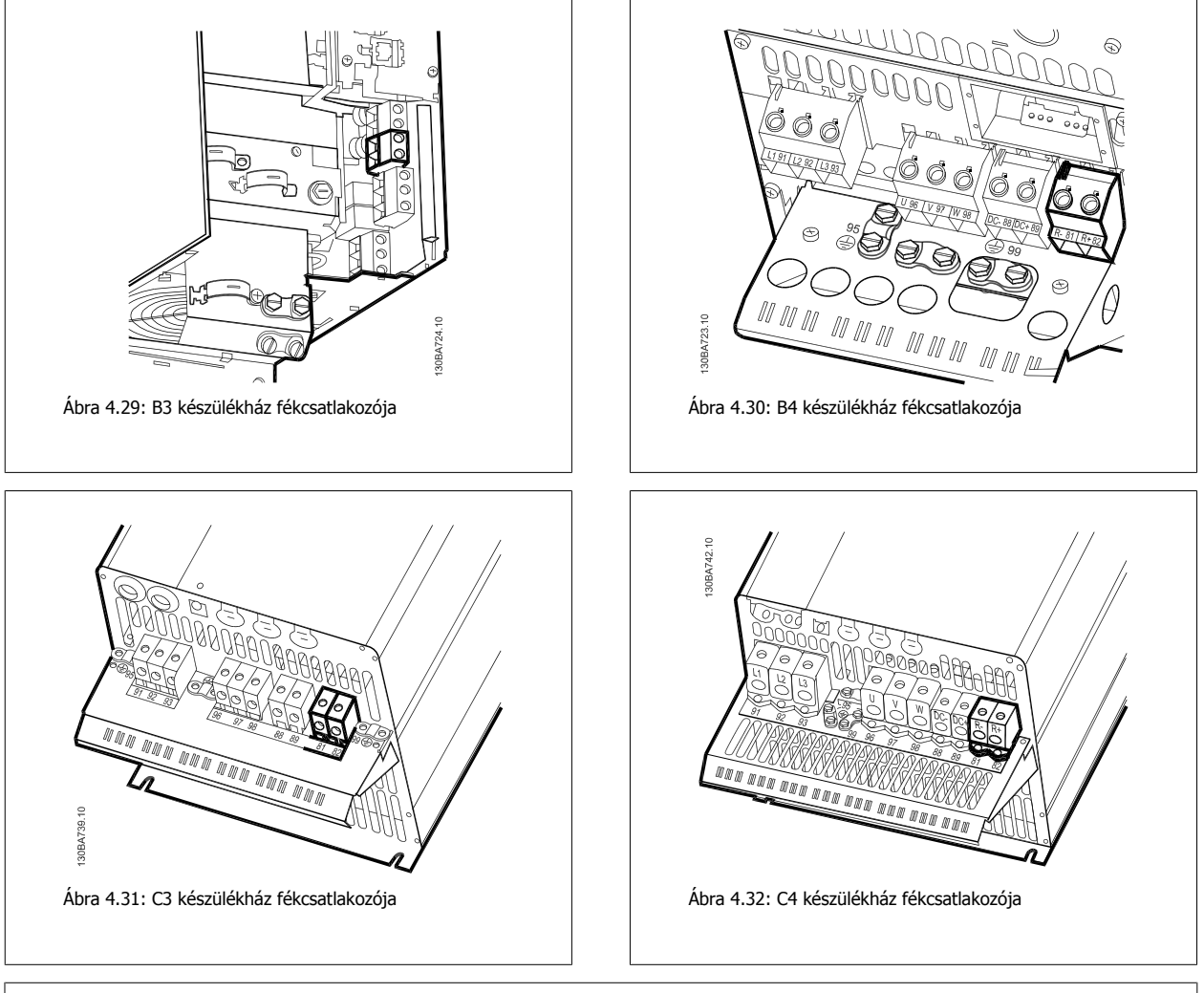

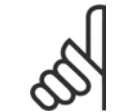

#### **Figyelem!**

Ha a fék IGBT-ben rövidzárlat történik, a hálózati kapcsoló vagy kontaktor segítségével kapcsolja le a frekvenciaváltót a hálózatról, hogy megelőzze a teljesítménydisszipációt a fékellenállásban. A kontaktort csak a frekvenciaváltó vezérelheti.

# **Figyelem!**

A fékellenállást tűzveszélytől mentes környezetbe helyezze, és gondoskodjon róla, hogy semmilyen tárgy ne eshessen a fékellenállásra a szellőzőnyílásokon keresztül.

Ne fedje le a szellőzőnyílásokat és -rácsokat.

## **4.1.21 Relécsatlakoztatás**

A relékimenet beállításával kapcsolatban lásd az 5-4\*-es, Relék paramétercsoportot.

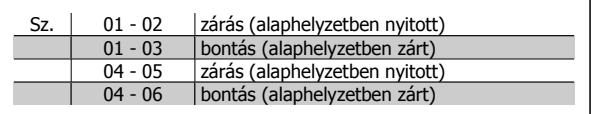

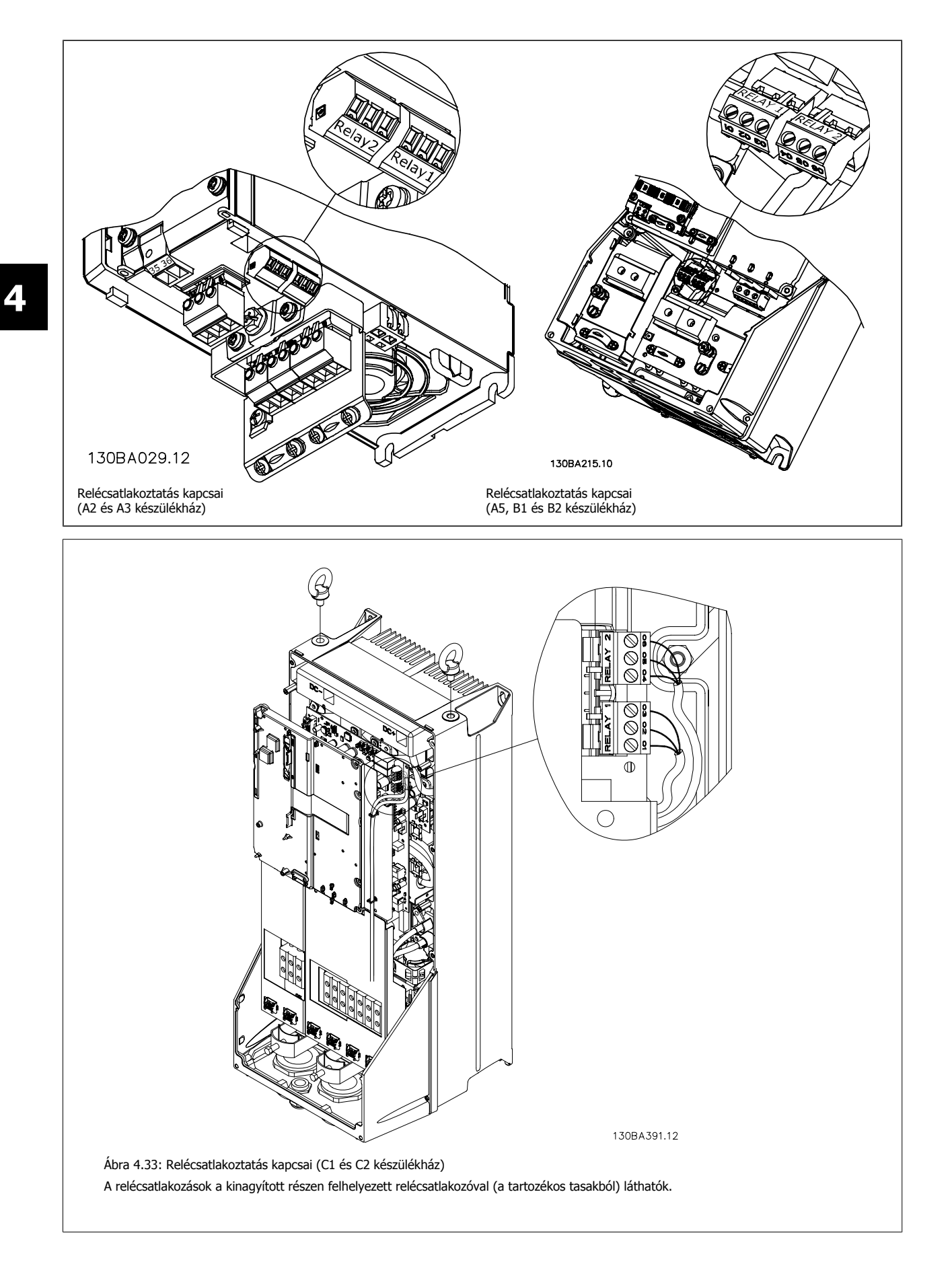

VLT® HVAC Drive frekvenciaváltó – kezelési útmutató 4 Villamos csatlakoztatás

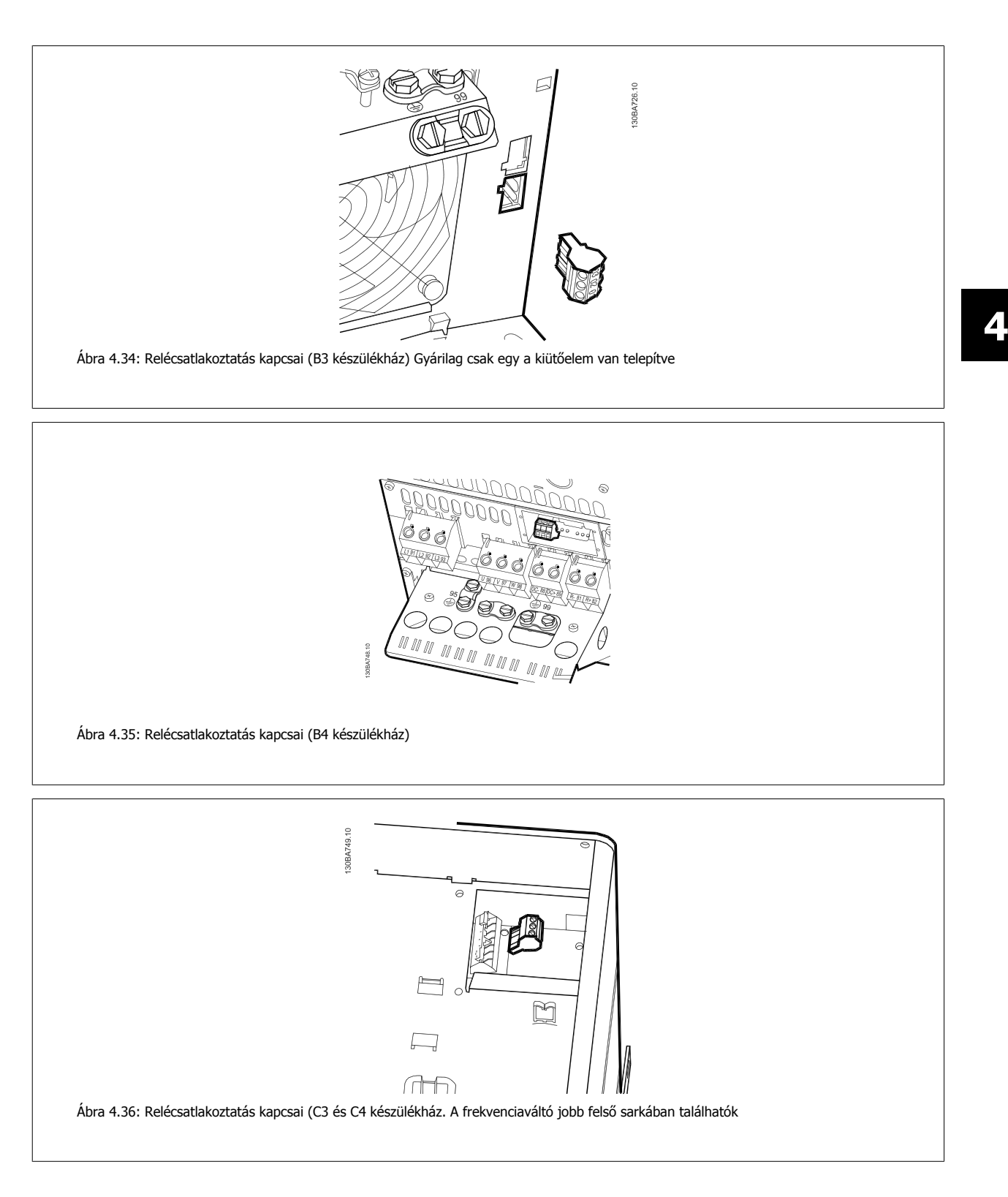

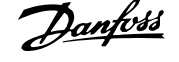

## **4.1.22 Relékimenet**

#### **1. relé**

- 01-es csatlakozó: közös
- 02-es csatlakozó: záró, 240 V AC
- 03-as csatlakozó: nyitó, 240 V AC

#### **2. relé**

**4** 

- 04-es csatlakozó: közös
- 05-ös csatlakozó: záró, 400 V AC
- 06-os csatlakozó: nyitó, 240 V AC

Az 1. és a 2. relé az par.5-40 [Reléfunkció](#page-60-0), az par. 5-41 Relébekapcs. késlelt. és az par. 5-42 Relékikapcs. késlelt. paraméterben van beprogramozva.

További relékimenetek használhatók az MCB 105 opciós modul segítségével.

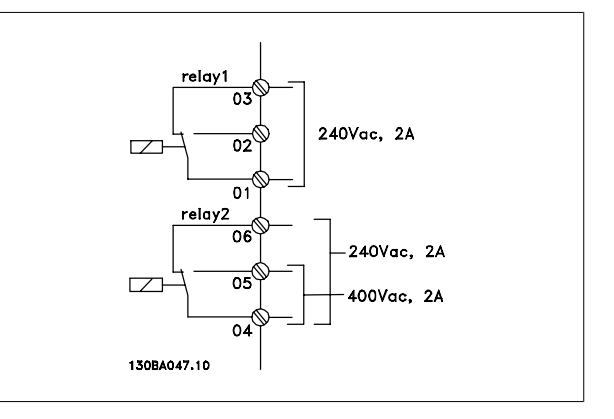

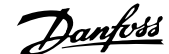

 **4**

## **4.1.23 A motor és a forgásirány tesztelése**

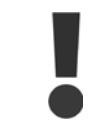

Ne feledkezzen meg a véletlen motorindítás kockázatáról. Gondoskodjon róla, hogy senki és semmilyen berendezés ne legyen veszélyben!

A motorcsatlakozás és a forgásirány teszteléséhez végezze el az alábbi eljárást. Ennek kezdetén a készülék ne legyen áram alatt.

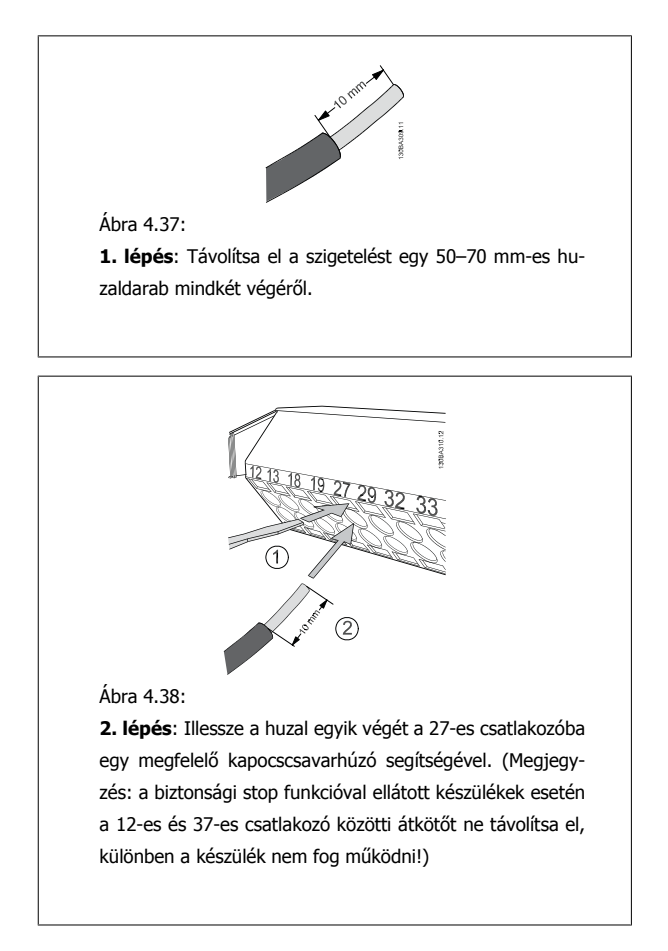

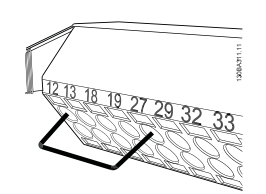

Ábra 4.39:

**3. lépés**: Illessze a huzal másik végét a 12-es vagy 13-as csatlakozóba. (Megjegyzés: a biztonsági stop funkcióval ellátott készülékek esetén a 12-es és 37-es csatlakozó közötti átkötőt ne távolítsa el, különben a készülék nem fog működni!)

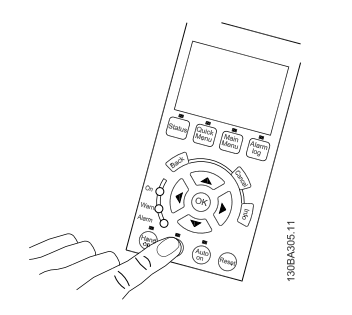

#### Ábra 4.40:

**4. lépés**: Kapcsolja be a berendezést, és nyomja meg az [Off] gombot. Ebben az állapotban a motornak nem kellene forognia. Az [Off] gomb megnyomásával a motor bármikor leállítható. Az [OFF] gomb fölötti LED-nek világítania kell. Vészjelzés vagy figyelmeztetés villogása esetén lapozza fel a 7. fejezetet.

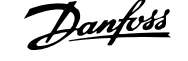

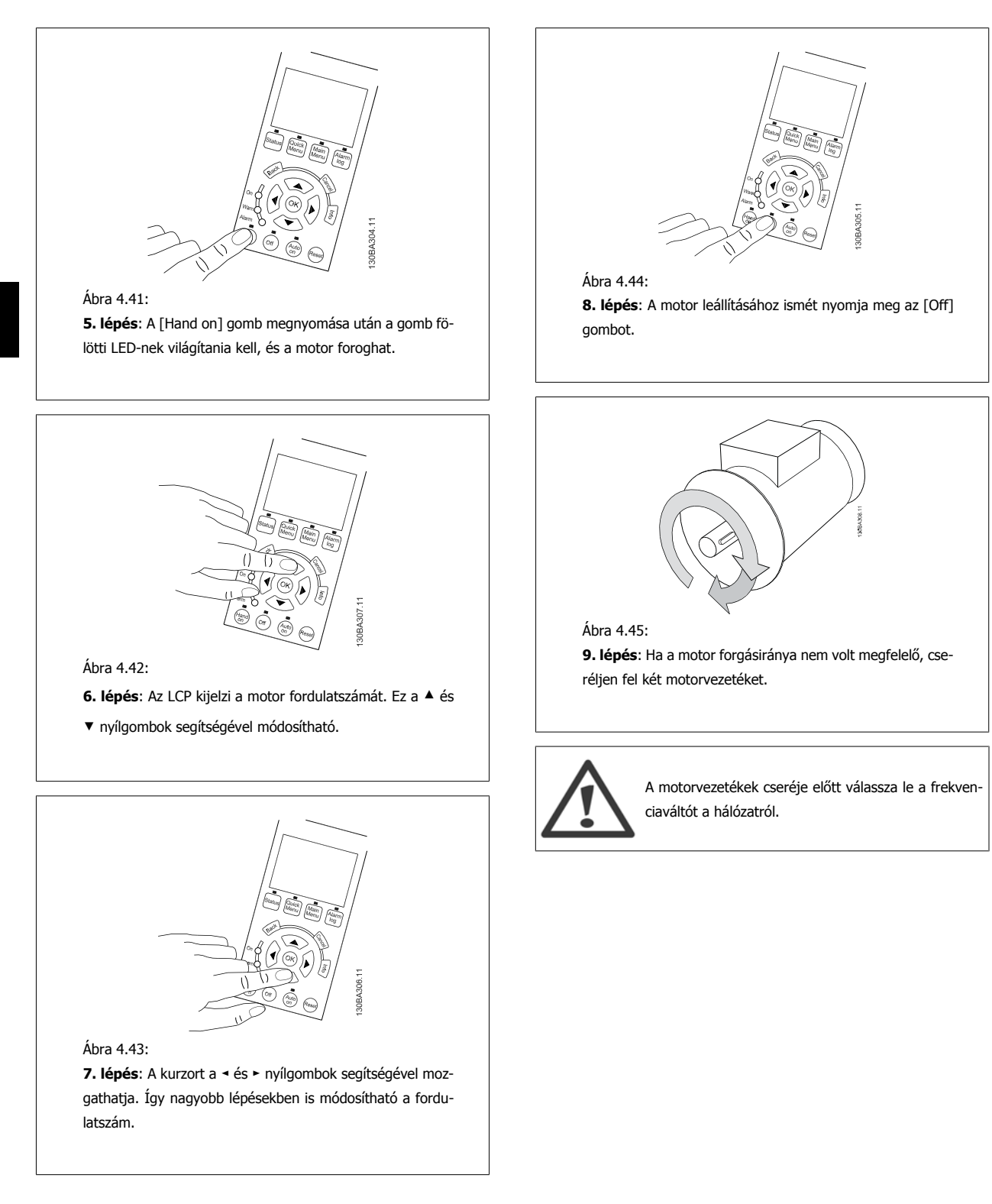

VLT® HVAC Drive frekvenciaváltó – kezelési útmutató 4 Villamos csatlakoztatás

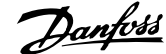

## **4.1.24 Hozzáférés a vezérlőkapcsokhoz**

A vezérlőkábelek valamennyi csatlakozója a frekvenciaváltó előoldalán, a csatlakozóburkolat alatt található. Távolítsa el a csatlakozóburkolatot csavarhúzó segítségével.

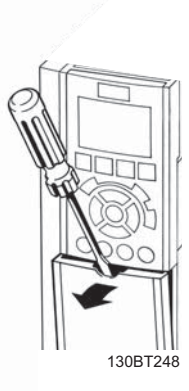

Ábra 4.46: Hozzáférés a vezérlőkapcsokhoz A2, A3, B3, B4, C3 és C4 készülékházesetén

A vezérlőkapcsokhoz úgy férhet hozzá, hogy eltávolítja az előlapot. Az előlap visszahelyezésekor gondoskodjon annak megfelelő rögzítéséről; 2 Nm forgatónyomatékot alkalmazzon.

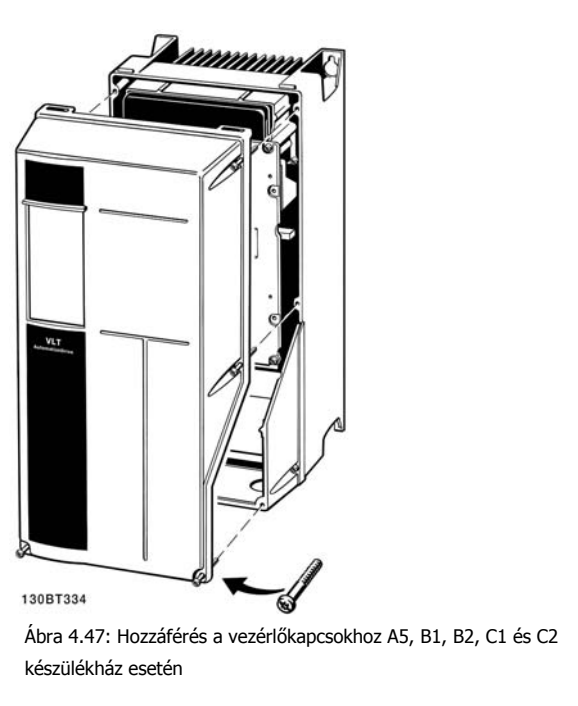

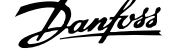

## **4.1.25 Vezérlőkapcsok**

#### **Magyarázat az ábrához:**

- 1. 10 pólusú digitális I/O-csatlakozó
- 2. 3 pólusú RS-485-ös buszcsatlakozó
- 3. 6 pólusú analóg I/O-csatlakozó
- 4. USB-csatlakozó

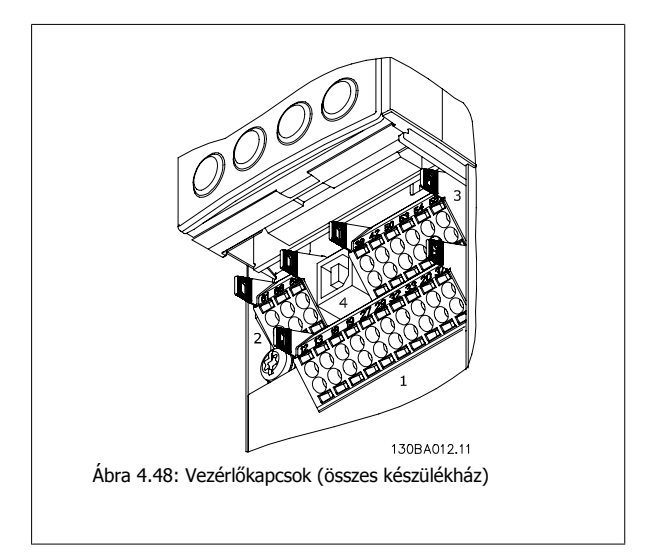

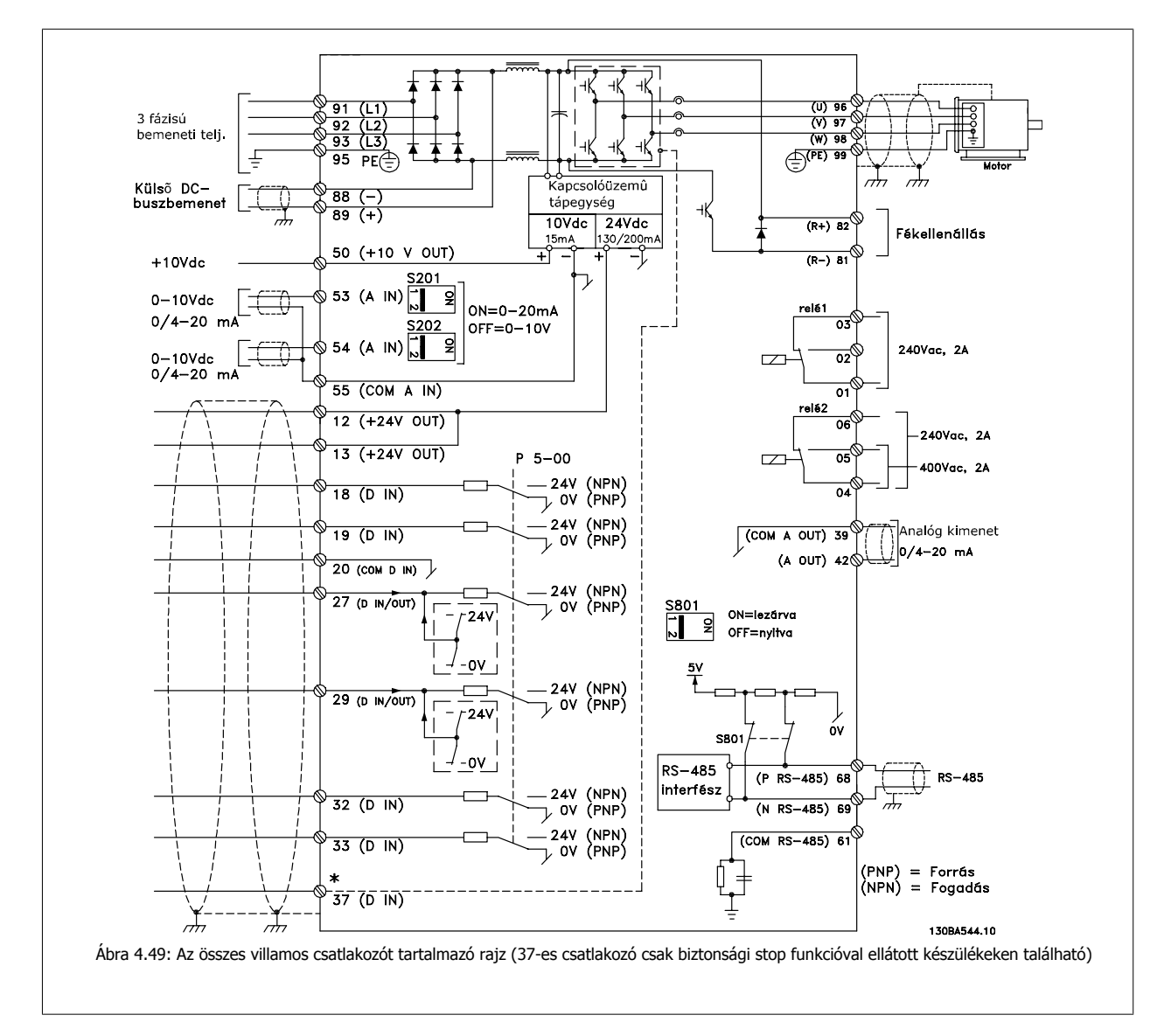

## **4.1.26 Elektromos telepítés és vezérlőkábelek**

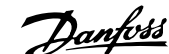

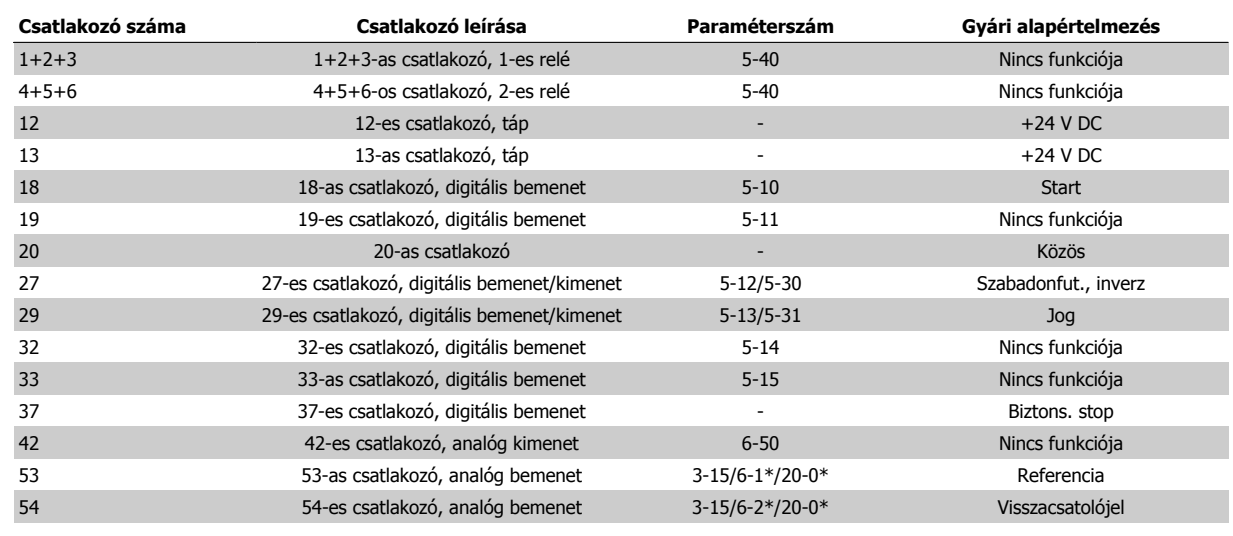

Táblázat 4.18: Csatlakozókapcsok

Nagyon hosszú vezérlőkábelek és analóg jelek esetén bizonyos ritka esetekben, a telepítéstől függően, 50/60 Hz-es földzárlati hibahurkok alakulhatnak ki a hálózati kábelekből származó zaj miatt.

Ilyen esetben szakítsa meg az árnyékolást, és iktasson be egy 100 nF-os kondenzátort az árnyékolás és a készülékváz közé.

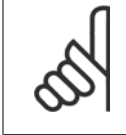

#### **Figyelem!**

A digitális/analóg be- és kimenetek közös vezetékét a különálló 20-as, 39-es és 55-ös közös csatlakozóra kell csatlakoztatni. Ezzel megakadályozható a csoportok közötti földáram-interferencia. Elkerülhető például a digitális bemenetek bekapcsolása, ami zavarja az analóg bemeneteket.

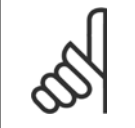

#### **Figyelem!**

A vezérlőkábelek csak árnyékolt/páncélozott kábelek lehetnek.

## **4.1.27 S201-es, S202-es és S801-es kapcsoló**

Az S201-es (Al 53), illetve S202-es (Al 54) kapcsoló az 53-as, illetve 54 es analóg bemeneti csatlakozó áramának (0–20 mA) vagy feszültségének (0–10 V) kiválasztására szolgál.

Az S801-es kapcsoló (BUS TER.) az RS-485-ös port (68-as és 69-es csatlakozó) lezárásának engedélyezésére használható.

A kapcsolók lefedhetők az erre szolgáló opcióval, amennyiben van ilyen a készüléken.

#### **Alapértelmezett beállítás:**

S201 (AI 53) = KI (feszültségbemenet) S202 (AI 54) = KI (feszültségbemenet) S801 (buszlezárás) = KI

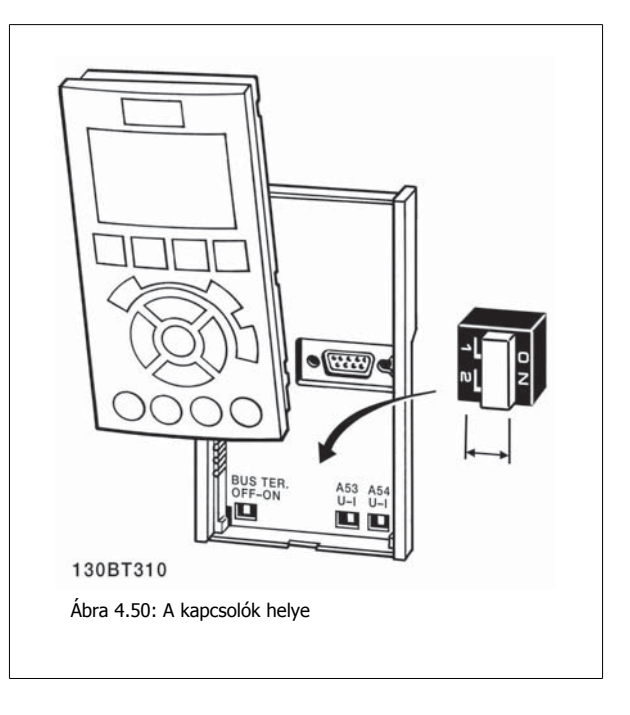

## **4.2 Végső optimalizálás és ellenőrzés**

## **4.2.1 Végső optimalizálás és ellenőrzés**

A motor tengelyteljesítményének optimalizálásához, valamint a frekvenciaváltónak a csatlakoztatott motorhoz és a telepítéshez való optimalizálásához kövesse az alábbi lépéseket. Gondoskodjon a frekvenciaváltó és a motor csatlakoztatásáról és a frekvenciaváltó áramellátásáról.

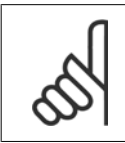

### **Figyelem!**

Bekapcsolás előtt győződjön meg róla, hogy a csatlakoztatott berendezés készen áll a használatra.

### **1. lépés: A motor adattáblája értékeinek leolvasása**

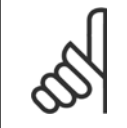

#### **Figyelem!**

A motor vagy csillag- (Y), vagy deltakapcsolású (Δ). Ezt az információt a motor adattáblája tartalmazza.

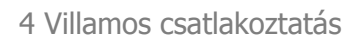

 **4**

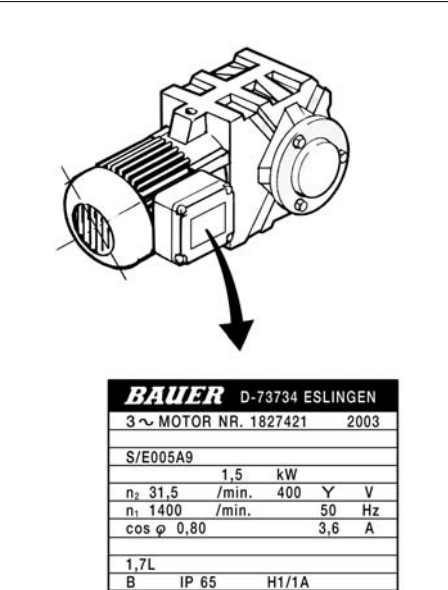

Ábra 4.51: A motor adattáblája – példa

#### **2. lépés: A motor adattáblája értékeinek beírása a következő paraméterlistába**

A lista hozzáféréséhez nyomja meg a [QUICK MENU] gombot, és válassza a "Q2 Gyors beüzemelés" pontot.

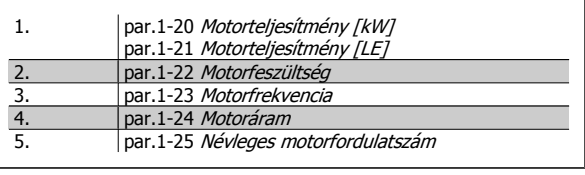

Táblázat 4.19: Motorral kapcsolatos paraméterek

130BT307

#### **3. lépés: Az automatikus motorillesztés (AMA) aktiválásaAz automatikus beszabályozás aktiválása**

Az AMA végrehajtása szavatolja a legjobb elérhető teljesítményt. Az AMA automatikusan méréseket végez a csatlakoztatott motoron, és kompenzálja a telepítésből adódó ingadozásokat.

- 1. Csatlakoztassa a 27-es és a 12-es csatlakozót, vagy a [QUICK MENU] gomb megnyomása és a "Q2 Gyors beüzemelés" almenü kiválasztása után válassza ki az par. 5-12 27-es digitális bemenet (27-es digitális bemenet) Nincs funkciója [0] értékét
- 2. Nyomja meg a [QUICK MENU] gombot, a "Q3 Funkcióbeállítások" almenüben válassza a "Q3-1 Ált. beállítások" és a "Q3-10 Spec. motorbeáll" pontot, és görgessen lefelé a következőre: par.1-29 [Automatikus motorillesztés \(AMA\)](#page-73-0) Automatikus motorillesztés.
- 3. Nyomja meg az [OK] gombot az AMA par.1-29 [Automatikus motorillesztés \(AMA\)](#page-73-0) aktiválásához.
- 4. Válasszon a teljes és a korlátozott AMA közül. Beépített szinuszszűrő esetén csak korlátozott AMA-t futtasson, vagy távolítsa el a szinuszszűrőt az AMA idejére.
- 5. Nyomja meg az [OK] gombot. A kijelzőn "Az AMA indítása: [Hand on]" felirat jelenik meg.
- 6. Nyomja meg a [Hand on] gombot. Az AMA futásának menetét egy folyamatjelző mutatja.

**Az AMA futásának leállítása**

1. Nyomja meg az [OFF] (KI) gombot. A frekvenciaváltó vészjelzési állapotba lép, s a kijelzőn tájékoztatás jelenik meg arról, hogy a felhasználó megszakította az AMA futását.

**Sikeres AMA**

- 1. A kijelzőn "Az AMA befejezése: [OK]" felirat jelenik meg.
- 2. Nyomja meg az [OK] gombot; ezzel az AMA bezáródik.

**Sikertelen AMA**

- 1. A frekvenciaváltó vészjelzési állapotba lép. A vészjelzés leírása a Hibaelhárítás című részben található.
- 2. Az [Alarm Log] (Vészjelzési napló) "Jelentési érték" adata az AMA által legutóbb, a frekvenciaváltó vészjelzési állapotba kerülése előtt végrehajtott méréssorozatot mutatja meg. Ez a szám a vészjelzés leírásával együtt segítségére lesz a hibaelhárítás során. Ha kapcsolatba lép a Danfoss szervizzel, ne feledje megadni a vészjelzés számát és leírását.

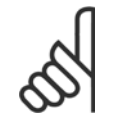

**4** 

#### **Figyelem!**

Az AMA sikertelensége gyakran a helytelenül bevitt motoradattábla-értékek vagy a motor és a frekvenciaváltó teljesítménye közötti túl nagy eltérés következménye.

#### **4. lépés: A fordulatszámkorlát és a rámpaidő beállítása**

Állítsa be a kívánt fordulatszámkorlátokat és a rámpaidőt.

par.3-02 [Min. referencia](#page-77-0) par.3-03 [Maximális referencia](#page-77-0) par.4-11 [Motor f.szám alsó korlát \[1/min\]](#page-59-0) vagy [par.4-12](#page-59-0) Motor [f.szám alsó korlát \[Hz\]](#page-59-0)

par.4-13 [Motor f.szám fels](#page-60-0)ő korlát [1/min] vagy [par.4-14](#page-60-0) Motor f.szám felső [korlát \[Hz\]](#page-60-0)

par.3-41 *[1. felfutási rámpaid](#page-59-0)ő* 1. felfutási rámpaidő [s] par.3-42 *[1. fékezési rámpaid](#page-59-0)ő* 1. fékezési rámpaidő [s]

E paraméterek beállításának egyszerű módját A frekvenciaváltó programozása , A Gyorsmenü mód című szakasz ismerteti.

VLT® HVAC Drive frekvenciaváltó – kezelési útmutató 5 A frekvenciaváltó üzemeltetése

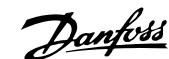

# **5 A frekvenciaváltó üzemeltetése**

## **5.1 Az üzemeltetés háromféle módja**

## **5.1.1 Az üzemeltetés háromféle módja**

#### **A frekvenciaváltó kezelésének 3 féle módja van:**

- 1. Grafikus kijelző- és kezelőegység (GLCP), lásd: 5.1.2
- 2. Numerikus kijelző- és kezelőegység (NLCP), lásd: 5.1.3
- 3. RS-485-ös soros kommunikáció vagy USB, mindkettő számítógépes kapcsolattal, lásd: 5.1.4

Terepi busz opcióval felszerelt frekvenciaváltó esetén lapozza fel a vonatkozó dokumentációt.

## **5.1.2 A numerikus LCP (NLCP) használata**

Az alábbi útmutatás az NLCP-re (LCP 101) vonatkozik.

#### **A kezelőegységet négy funkcionális csoport alkotja:**

- 1. Numerikus kijelző
- 2. Menügomb és jelzőfények (LED-ek) a paraméterek módosítására és a kijelzőfunkciók közötti átkapcsolásra
- 3. Navigációs gombok és jelzőfények (LED-ek)
- 4. Vezérlőgombok és jelzőfények (LED-ek)

### **Figyelem!**

A numerikus kijelző- és kezelőegység (LCP 101) paraméter-másolást nem tesz lehetővé.

#### **A következő üzemmódok közül választhat:**

**Állapot üzemmód:** a frekvenciaváltó vagy a motor állapotát jelzi. Vészjelzés esetén az NLCP automatikusan Állapot üzemmódba kapcsol. Megjelenhet a vészjelzések száma.

**Gyors beüzemelés vagy Főmenü üzemmód:** a paraméterek és paraméter-beállítások megjelenítése.

130BA191.10 F Ábra 5.1: Numerikus LCP (NLCP)

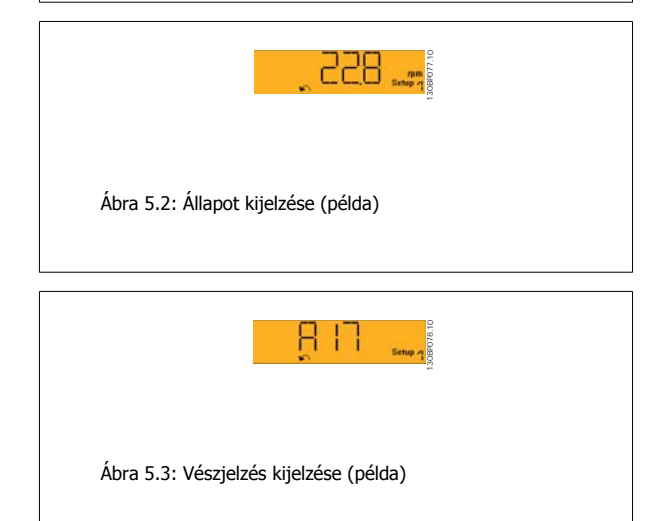

#### **Jelzőfények (LED-ek):**

- Zöld LED/On: a vezérlőrész működését jelzi.
- Sárga LED/Wrn.: figyelmeztetést jelez.
- Villogó piros LED/Alarm: vészjelzést jelez.

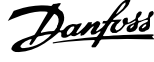

#### **Menügomb**

#### **[Menu] A következő üzemmódok közül választhat:**

- Állapot
- Gyors beüzemelés
- Főmenü

#### **Főmenü**

Valamennyi paraméter programozható a segítségével.

A paraméterek közvetlenül elérhetők, hacsak nem védi őket a következők egyike: par. 0-60 Főmenü jelszava, par. 0-61 Jelszó nélküli hozzáf. a főmenühöz, par. 0-65 Saját menü jelszava, par. 0-66 Jelszó nélk. hozzáf. a Saját menühöz.

**Gyors beüzemelés**: a frekvenciaváltó beállítása csupán a legfontosabb paraméterek segítségével.

A paraméterértékek a felfelé/lefelé mutató nyilakkal módosíthatók, amikor az érték villog.

A Főmenü a [Menu] gomb többszöri megnyomásával érhető el (ki kell gyulladnia a Main Menu lámpának).

Válassza ki a paramétercsoportot [xx-\_\_], majd nyomja meg az [OK] gombot.

Válassza ki a paramétert [\_\_-xx], majd nyomja meg az [OK] gombot.

Tömbparaméter esetén válassza ki a tömb számát, és nyomja meg az [OK] gombot.

Válassza ki a kívánt adatértéket, és nyomja meg az [OK] gombot.

#### **Navigációs gombok**

#### **[Back]:**

léptetés visszafelé.

#### **Nyílgombok [**▲**] [**▼**]**

a paramétercsoportok és paraméterek közötti, valamint a paramétereken belüli mozgásra szolgálnak.

#### **[OK]**

a kurzorral megjelölt paraméter kiválasztására, valamint paraméter-módosítás lehetővé tételére szolgál.

#### **Vezérlőgombok**

A kezelőegység alsó részén a helyi vezérlésre szolgáló gombok találhatók.

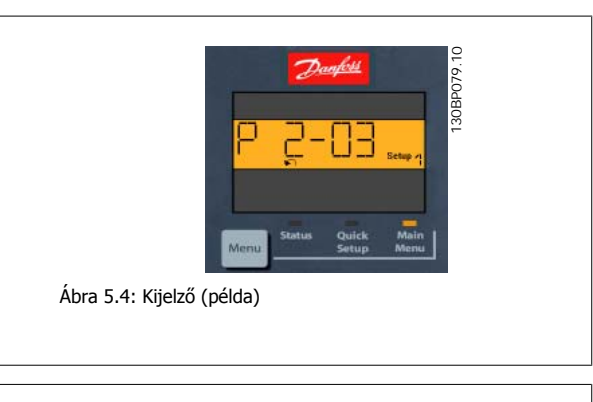

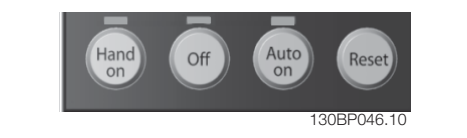

Ábra 5.5: A numerikus LCP (NLCP) vezérlőgombjai

#### **[Hand on]**

az LCP segítségével történő frekvenciaváltó-vezérlés bekapcsolása. A [Hand on] a motort is beindítja, és megadhatók a motorfordulatszám-adatok a nyílgombok segítségével. A gomb a par. 0-40 LCP [Hand on] gombja segítségével Engedélyezve [1] vagy Tiltva [0] állapotba kapcsolható.

A vezérlőjelek vagy soros busz segítségével aktivált külső stop jel elnyomja az LCP-n keresztül kapott "start" parancsot.

#### **A [Hand on] megnyomásával a következő vezérlőjelek aktívak maradnak:**

- $[Hand on] [Off] [Auto on]$
- Hibatörlés
- Szabadonfutású stop, inverz
- **Irányváltás**
- Setup kiválasztása, lsb Setup kiválasztása, msb
- Stop parancs a soros kommunikációtól
- Vészleállás
- DC-fék

#### **[Off]**

A csatlakoztatott motor leállítása. A gomb a par. 0-41 LCP [Off] gombja segítségével Engedélyezve [1] vagy Tiltva [0] állapotba kapcsolható.

Ha nincs kiválasztva külső stop parancs, és az [Off] gomb inaktív, akkor a motor csak a hálózati táp lekapcsolásával állítható le.

VLT® HVAC Drive frekvenciaváltó – kezelési útmutató 5 A frekvenciaváltó üzemeltetése

#### **[Auto on]:**

Akkor használatos, ha a frekvenciaváltót a vezérlőkapcsokkal és/vagy soros kommunikációval kell vezérelni. Az aktív start jel a vezérlőkapcsokon és/vagy a buszon elindítja a frekvenciaváltót. A gomb a par. 0-42 LCP [Auto on] gombja segítségével Engedélyezve [1] vagy Tiltva [0] állapotba kapcsolható.

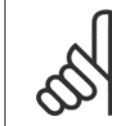

**Figyelem!**

A digitális bemenetről érkező HAND-OFF-AUTO jel nagyobb prioritású, mint a [Hand on]–[Auto on] vezérlőgombok.

#### **[Reset]**

A frekvenciaváltó hibájának törlésére szolgál vészjelzés (leoldás) után. A gomb a par. 0-43 LCP [Reset] gombja segítségével Engedélyezve [1] vagy Tiltva [0] állapotba kapcsolható.

## **5.1.3 RS-485-ös buszcsatlakozó**

A szabványos RS-485-ös interfész segítségével egy vagy több frekvenciaváltó csatlakoztatható a vezérlőre (master). A 68-as csatlakozó a P jelhez (TX+, RX+), a 69-es az N jelhez (TX-, RX-) csatlakozik.

Amennyiben több frekvenciaváltót csatlakoztat egy masterhez, párhuzamos kapcsolást használjon.

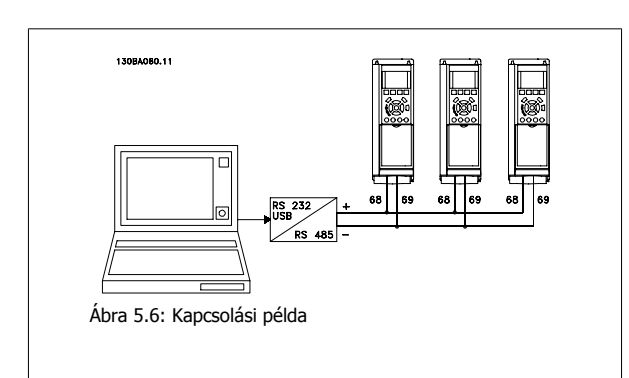

Annak érdekében, hogy az árnyékolásban ne lépjen fel kiegyenlítőáram, a kábel árnyékolását földelje le a 61-es csatlakozón át, amely egy RC-tagon keresztül csatlakozik a kerethez.

#### **Buszlezárás**

Az RS-485-ös buszt mindkét végén le kell zárni egy ellenállás-hálózattal. Ha a frekvenciaváltó az RS-485-ös hurok első vagy utolsó készüléke, akkor a vezérlőkártya S801-es kapcsolóját ON állásba kell kapcsolni.

További tudnivalókat az S201-es, S202-es és S801-es kapcsoló bekezdésben talál.

## **5.1.4 Számítógép csatlakoztatása a frekvenciaváltóhoz**

Az MCT 10 paraméterező szoftver telepítése után számítógépről is vezérelheti és programozhatja a frekvenciaváltót. A számítógépet szabványos (gazda–eszköz) USB-kábellel vagy RS-485-ös interfésszel kell csatlakoztatni; lásd a VLT HVAC Drive frekvenciaváltótervezői segédlet How to Install > Installation of misc. connections című részét.

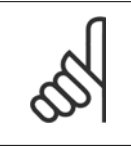

#### **Figyelem!**

Az USB-csatlakozás galvanikusan elszigetelt a hálózati feszültségtől (PELV) és a többi nagyfeszültségű csatlakozótól, ugyanakkor csatlakozik a frekvenciaváltó védőföldeléséhez. Csak szigetelt hordozható számítógépet csatlakoztasson a frekvenciaváltó USB-csatlakozójához.

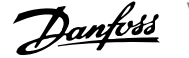

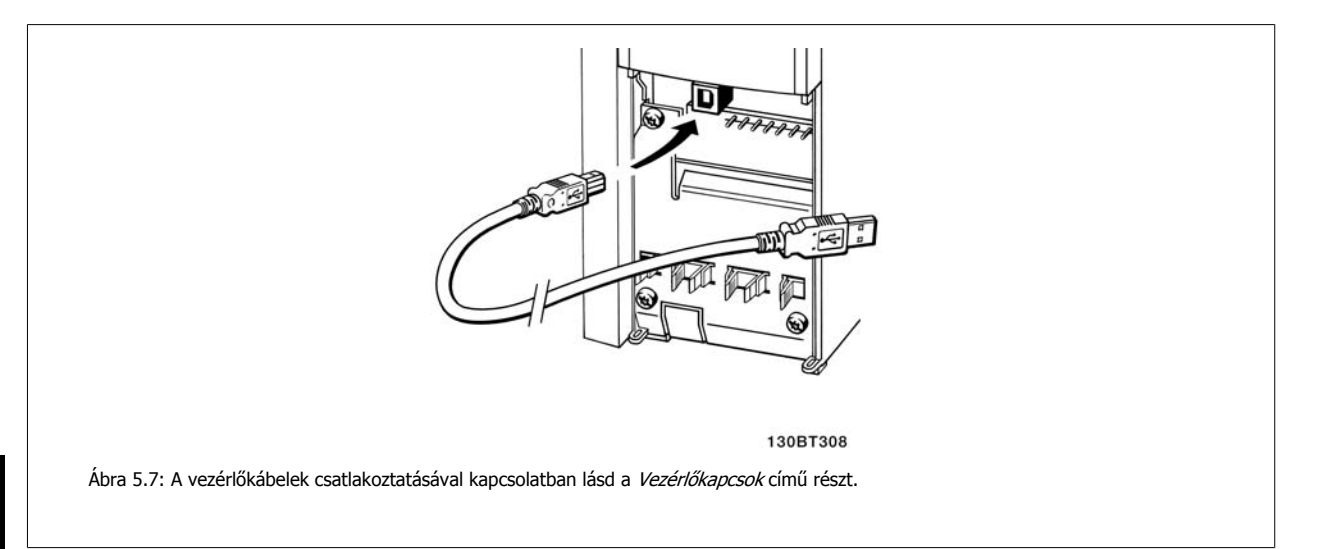

## **5.1.5 Számítógépes szoftvereszközök**

#### **MCT 10 számítógépes konfigurálóeszköz**

Valamennyi frekvenciaváltó rendelkezik egy soros kommunikációs porttal. A Danfoss cég MCT 10 számítógépes konfigurálóeszköze segítségével kommunikáció folytatható a számítógép és a frekvenciaváltó között. Az eszközzel kapcsolatban a Szakirodalom című részben találhat részletes információt.

#### **MCT 10 paraméterező szoftver**

Az MCT 10 a frekvenciaváltók paramétereinek beállítására szolgáló egyszerű használatú, interaktív eszköz. A szoftver letölthető a Danfoss webhelyéről: http://www.Danfoss.com/BusinessAreas/DrivesSolutions/Softwaredownload/DDPC+Software+Program.htm. Az xMCT 10 paraméterező szoftver a következőkben segít:

• Kommunikációs hálózat offline tervezése – az MCT 10 teljes frekvenciaváltó-adatbázist tartalmaz

- Frekvenciaváltók online kezelése
- Valamennyi frekvenciaváltó beállításainak tárolása
- Frekvenciaváltó cseréje a hálózatban
- A frekvenciaváltó-beállítások egyszerű és pontos dokumentálása üzembe helyezés után
- Meglévő hálózat bővítése
- A jövőben kifejlesztendő frekvenciaváltók majdani támogatása

Az MCT 10 paraméterező szoftver támogatja a Profibus DP-V1-et 2. osztályú master csatlakozással. A Profibus hálózaton keresztül így online módon lekérhetők és módosíthatók a frekvenciaváltók paraméterei. Nincs szükség tehát külön kommunikációs hálózatra.

#### **Frekvenciaváltó-beállítások mentése:**

- 1. Csatlakoztassa a számítógépet a készülékhez egy USB-kommunikációsporton keresztül. (Megjegyzés: Az USB-portba csak az elektromos hálózattól elszigetelt számítógépet csatlakoztasson. Ellenkező esetben sérülhet a berendezés.)
- 2. Nyissa meg az MCT 10 paraméterező szoftvert
- 3. Válassza a "Read from drive" (Olvasás a frekvenciaváltóról) lehetőséget.
- 4. Válassza a "Save as" (Mentés másként) lehetőséget.

Ezzel minden paramétert a számítógépre mentett.

#### **Frekvenciaváltó-beállítások betöltése:**

- 1. Csatlakoztassa a számítógépet a frekvenciaváltóhoz egy USB-kommunikációsporton keresztül.
- 2. Nyissa meg az MCT 10 paraméterező szoftvert
- 3. Válassza az "Open" (Megnyitás) lehetőséget. Megjelennek a mentett fájlok.

VLT® HVAC Drive frekvenciaváltó – kezelési útmutató 5 A frekvenciaváltó üzemeltetése

 **5**

- 4. Válassza ki a kívánt fájlt.
- 5. Válassza a "Write to drive" (Írás a frekvenciaváltóra) lehetőséget.

Ezzel valamennyi paraméter-beállítást átvisz a frekvenciaváltóra.

Az MCT 10 paraméterező szoftver leírását egy külön kézikönyv tartalmazza: MG.10.Rx.yy.

#### **Az MCT 10 paraméterező szoftver moduljai**

A szoftvercsomag a következő modulokat tartalmazza:

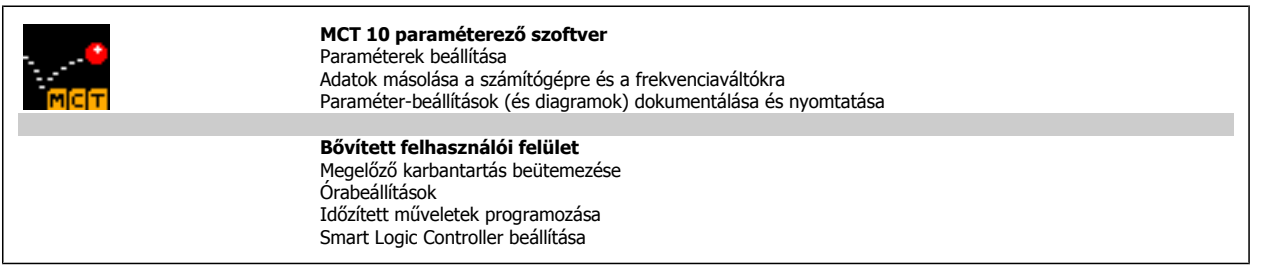

#### **Rendelési szám:**

Az MCT 10 paraméterező szoftvert tartalmazó CD a 130B1000 kódszám alatt rendelhető meg.

Az MCT 10 a Danfoss webhelyéről is letölthető: WWW.DANFOSS.COM, Üzletágak: Hajtástechnika.

## **5.1.6 Tippek és trükkök**

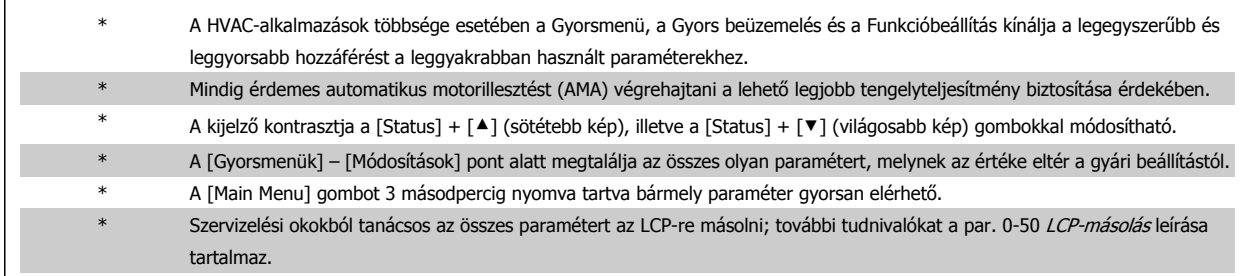

Táblázat 5.1: Tippek és trükkök

### **5.1.7 Paraméter-beállítások gyors átvitele GLCP használata esetén**

A frekvenciaváltó beállításának befejezése után javasolt a paraméter-beállításokat a GLCP-re, vagy az MCT 10 paraméterező szoftvereszköz segítségével számítógépre menteni (biztonsági másolatot készíteni róluk).

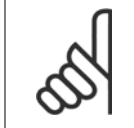

**Figyelem!**

E műveletek végrehajtása előtt állítsa le a motort!

#### **Adatmentés az LCP-re:**

- 1. Ugrás par. 0-50 LCP-másolás
- 2. Nyomja meg az [OK] gombot.
- 3. Válassza a "Mindent az LCP-re" lehetőséget.
- 4. Nyomja meg az [OK] gombot.

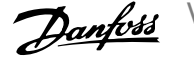

Ezzel minden paraméter-beállítást a GLCP-re ment, amint az a folyamatielzőn is látható. A 100% elérése után nyomia meg az [OK] gombot.

Ezután más frekvenciaváltóra csatlakoztathatja a GLCP egységet , és átmásolhatja a paraméter-beállításokat a másik készülékre.

#### **Adatok átvitele az LCP-ről a frekvenciaváltóra:**

- 1. Ugrás par. 0-50 LCP-másolás
- 2. Nyomja meg az [OK] gombot.
- 3. Válassza a "Mindent az LCP-ről" lehetőséget.
- 4. Nyomja meg az [OK] gombot.

A GLCP ekkor valamennyi tárolt paraméter-beállítását átviszi a frekvenciaváltóra, amint az a folyamatjelzőn is látható. A 100% elérése után nyomja meg az [OK] gombot.

## **5.1.8 Alapértelmezett beállítások visszaállítása**

A frekvenciaváltó alapértelmezett beállításainak visszaállítására kétféle lehetőség van: javasolt visszaállítás és kézi visszaállítás. Ne feledje, hogy a két módszernek nem egyforma a hatása – lásd az alábbi leírást.

## **Javasolt visszaállítás (a par. 14-22 Működés üzemmódja segít-**

**ségével)**

**5** 

- 1. Beállítás par. 14-22 Működés üzemmódja
- 2. Nyomja meg az [OK] gombot.
- 3. Válassza az "Inicializálás" (NLCP-n a "2") lehetőséget.
- 4. Nyomja meg az [OK] gombot.
- 5. Áramtalanítsa a készüléket, és várjon a kijelző kikapcsolásáig.
- 6. Kapcsolja vissza az áramot ezzel megtörtént a frekvenciaváltó visszaállítása. Vegye figyelembe, hogy az első indítás néhány másodperccel tovább tart.
- visszaállít: par. 14-50 RFI-szűrő par. 8-30 Protokoll par. 8-31 Cím par. 8-32 Adatsebesség par. 8-35 Min. válaszkésleltetés par. 8-36 Max. válaszkésleltetés par. 8-37 Max. karakterközi késleltetés par. 15-00 Üzemórák száma – par. 15-05 Túlfeszültségek par. 15-20 Előzmények: esemény - par. 15-22 Előzmények: idő

par. 14-22 Működés üzemmódja a következők kivételével mindent

par. 15-30 Vészj. napló: hibakód – par. 15-32 Vészj. napló: idő

7. Nyomja meg a [Reset] gombot.

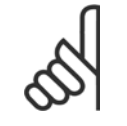

#### **Figyelem!**

A par. 0-25 Saját menű paraméterei megmaradnak, de az alapértelmezett gyári beállítással.

#### **Kézi visszaállítás**

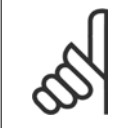

#### **Figyelem!**

Kézi visszaállításkor a soros kommunikáció, az RFI-szűrő és a hibanapló beállításai állnak vissza gyári értékükre. A par. 0-25 Saját menü paraméterei is törlődnek.

1. Kapcsolja le a hálózatról a készüléket, és várja meg, amíg a kijelző elsötétül.

2a. Grafikus LCP (GLCP) használata esetén a [Status] – [Main Menu] – [OK] gombokat egyidejűleg nyomva tartva kapcsolja be a készüléket.

2b. Numerikus kijelzőjű LCP 101 egység használata esetén a [Menu] gombot nyomva tartva kapcsolja be a készüléket.

3. 5 másodperc elteltével engedje el a gombokat.

4. A frekvenciaváltó programozása ezután megfelel az alapértelmezett beállításoknak.

Ez a módszer a következők kivételével mindent visszaállít: par. 15-00 Üzemórák száma par. 15-03 Bekapcsolások par. 15-04 Túlmelegedések par. 15-05 Túlfeszültségek

VLT® HVAC Drive frekvenciaváltó – kezelési útmutató 6 A frekvenciaváltó programozása

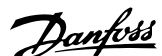

# **6 A frekvenciaváltó programozása**

## **6.1 Programozás**

## **6.1.1 Gyorsmenü üzemmód**

#### **Paraméteradatok**

A grafikus kijelző (GLCP) lehetővé teszi a Gyorsmenükben szereplő valamennyi paraméter elérését. A numerikus kijelző (NLCP) segítségével csak a Gyors beüzemelés paraméterei érhetők el. A paraméteradatok és beállítások módosítása vagy megadása a [Quick Menu] gomb használatával az alábbi lépések szerint történik:

- 1. Nyomja meg a Quick Menu gombot
- 2. Keresse meg a módosítani kívánt paramétert a [▲] és [▼] gombbal.
- 3. Nyomja meg az [OK] gombot.
- 4. Válassza ki a megfelelő paraméter-beállítást a [▲] és [▼] gombbal.
- 5. Nyomja meg az [OK] gombot.
- 6. Ha a paraméter-beállításon belül egy másik számjegyet kíván módosítani, használja a [◀] és [▶] gombot.
- 7. A módosításra kijelölt számjegy kiemelten jelenik meg.
- 8. A módosítás elvégzéséhez nyomja meg a [Cancel] gombot, elfogadásához pedig az [OK] gombot.

#### **Példa paraméteradat módosítására**

Tételezzük fel, hogy a 22-60-as paraméter beállítása [Kikapcsolva]. Ha azonban monitorozni szeretné a ventilátor ékszíjának állapotát (nem szakadt vagy szakadt), hajtsa végre a következő eljárást:

- 1. Nyomja meg a Quick Menu gombot.
- 2. Válassza ki a Funkcióbeállítások pontot a [▼] gombbal pontot.
- 3. Nyomja meg az [OK] gombot.
- 4. Válassza ki az Alkalmazásbeállítások pontot a [▼] gombbal
- 5. Nyomja meg az [OK] gombot.
- 6. Az [OK] gomb újabb megnyomásával válassza ki a Ventilátorfunkciók pontot.
- 7. Az [OK] gomb megnyomásával válassza ki a Funkció szíjszakadásnál pontot.
- 8. A [▼] gombbal válassza ki a [2] Leoldás lehetőséget.

A ventilátorékszíj elszakadásának észlelése esetén így a frekvenciaváltó le fog oldani.

#### **Válassza a [Saját menü] pontot a személyes paraméterek meg-**

#### **jelenítéséhez:**

A [Saját menü] ponttal megjelenítheti azokat a paramétereket, melyek előzetesen saját paraméterként lettek kiválasztva és beprogramozva. Egy légtechnikaiberendezés- vagy szivattyúgyártó például előre beprogramozhatja, hogy a kapcsolódó paraméterek a gyári üzembe helyezés során szerepeljenek a Saját menüben, megkönnyítve ezzel a helyszíni üzembe helyezést, illetve a finom beszabályozást. A paraméterek kiválasztása itt történik: par. 0-25 Saját menü. A menüben legfeljebb 20 különböző paraméter programozható.

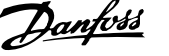

#### **A [Módosítások] pont kiválasztásával a következő információk jelennek meg:**

- A legutóbbi 10 módosítás. A 10 legutóbb módosított paraméter közül a felfelé/lefelé mutató nyílgombokkal választhat.
- Az alapértelmezettől eltérő beállítások.

#### **Válassza a [Gyorsmenük] pontot:**

Így a kijelző egyes soraiban szereplő adatokról tekinthet meg információkat Ezek gráf formájában jelennek meg.

Csak a par.0-20 [1.1-es kijelz](#page-65-0)ősor, kicsi és a par. 0-24 3-as kijelzősor, nagy segítségével kiválasztott kijelzési paraméterek tekinthetők meg. Későbbi referenciaként akár 120 minta is tárolható a memóriában.

#### **Hatékony paraméter-beállítás a VLT HVAC Drive frekvenciaváltó-alkalmazásokhoz**

A VLT HVAC Drive frekvenciaváltó-alkalmazások nagy többségéhez szükséges paraméterek egyszerűen beállíthatók a **[Gyors beüzemelés]** segítségével. A [Quick Menu] gomb megnyomására megjelenik a Gyorsmenü különböző funkcióinak listája. Lásd még a 6.1. ábrát alább, valamint a Q3-1-es – Q3-4 es pontok alatti táblázatokat a Funkcióbeállítások szakaszban.

#### **Példa a Gyors beüzemelés lehetőség használatára:**

Tegyük fel, hogy 100 másodperces fékezési rámpaidőt szeretne beállítani.

- 1. Válassza a [Gyors beüzemelés] pontot. Megjelenik a Gyors beüzemelés menü első paramétere: [par.0-01](#page-57-0) Nyelv.
- 2. Nyomja meg többször a [▼] gombot, amíg 20 másodperces alapértelmezett beállításával meg nem jelenik a par.3-42 [1. fékezési rámpaid](#page-59-0)ő.
- 3. Nyomja meg az [OK] gombot.
- 4. A [◀] gombbal emelje ki a vessző előtti harmadik számjegyet.
- 5. Változtassa a "0" számjegyet "1"-re a  $[4]$  gombbal.
- 6. A  $[]$  gombbal emelje ki a "2" számjegyet.
- 7. Változtassa a "2" számjegyet "0"-ra a [▼] gombbal.
- 8. Nyomja meg az [OK] gombot.

Ezzel 100 másodperces fékezési rámpaidőt állított be. A beállításokat javasolt a lista sorrendjében végezni.

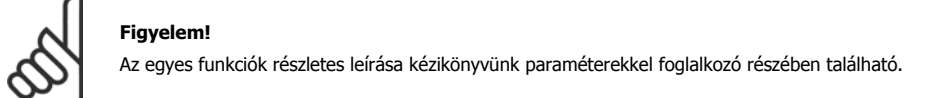

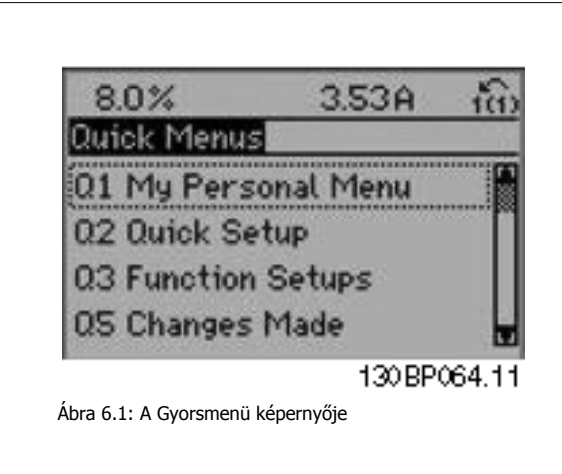

A Gyors beüzemelés menüben elérhetők a frekvenciaváltó legfontosabb beállítási paraméterei (szám szerint 13). A programozás után a frekvenciaváltó általában üzemkész. A Gyors beüzemelés menü paramétereit (lásd a lábjegyzetet) az alábbi táblázat ismerteti (13 ilyen paraméter van). Az egyes funkciók részletes leírása kézikönyvünk paraméterekkel foglalkozó részében található.

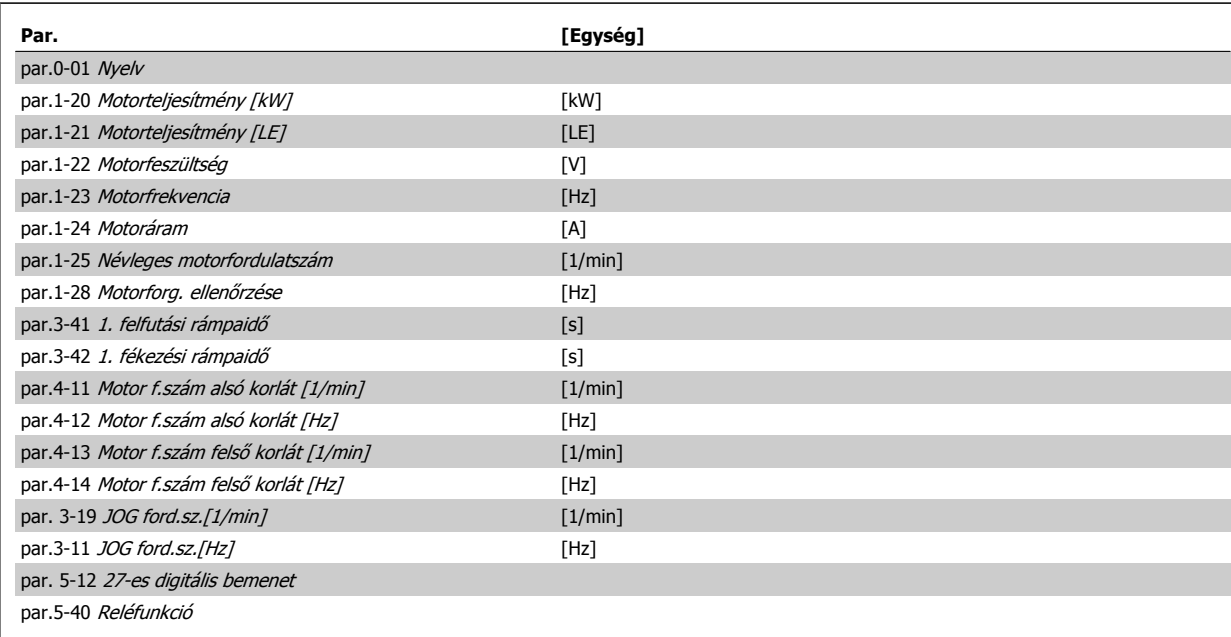

Táblázat 6.1: A Gyors beüzemelés paraméterei

\*A megjelenő paraméter a par. 0-02 Motorford.sz. egység és a par. 0-03 Területi beállítások beállításától függ. A par. 0-02 Motorford.sz. egység és a par. 0-03 Területi beállítások paraméter alapértelmezett beállítása attól függ, hogy a frekvenciaváltót a világ mely térségébe szállították, a beállítások azonban szükség esetén átprogramozhatók.

\*\* A par.5-40 [Reléfunkció](#page-60-0) egy tömb, amelyben választani lehet az 1. relé [0] és a 2. relé [1] között. A normál választás az 1. relé [0], melynek alapértelmezett beállítása a Vészjelzés [9].

Lásd a paraméter-leírásokat a fejezet további részében, a Funkcióbeállítások paramétereinél.

A beállításokról és a programozásról részletes tudnivalókat a VLT HVAC Drive frekvenciaváltó programozási útmutatója (MG.11.CX.YY) tartalmaz.

 $x = \text{verziószám}$   $y = \text{nyelv}$ 

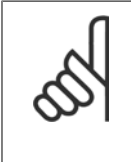

#### **Figyelem!**

Ha a 27-es csatlakozó esetén az par. 5-12 27-es digitális bemenet[Nincs funkciója] beállítás van kiválasztva, akkor a start lehetővé tételéhez nincs szükség +24 V-os csatlakozásra.

Ha a par. 5-12 27-es digitális bemenet[Szabadonfut., inverz] beállítása (gyári alapértelmezés) van kiválasztva, a start engedélyezéséhez +24 V-os csatlakozás szükséges.

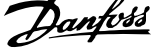

## <span id="page-57-0"></span>**6.1.2 A Gyors beüzemelés paraméterei**

### **A Gyors beüzemelés paraméterei**

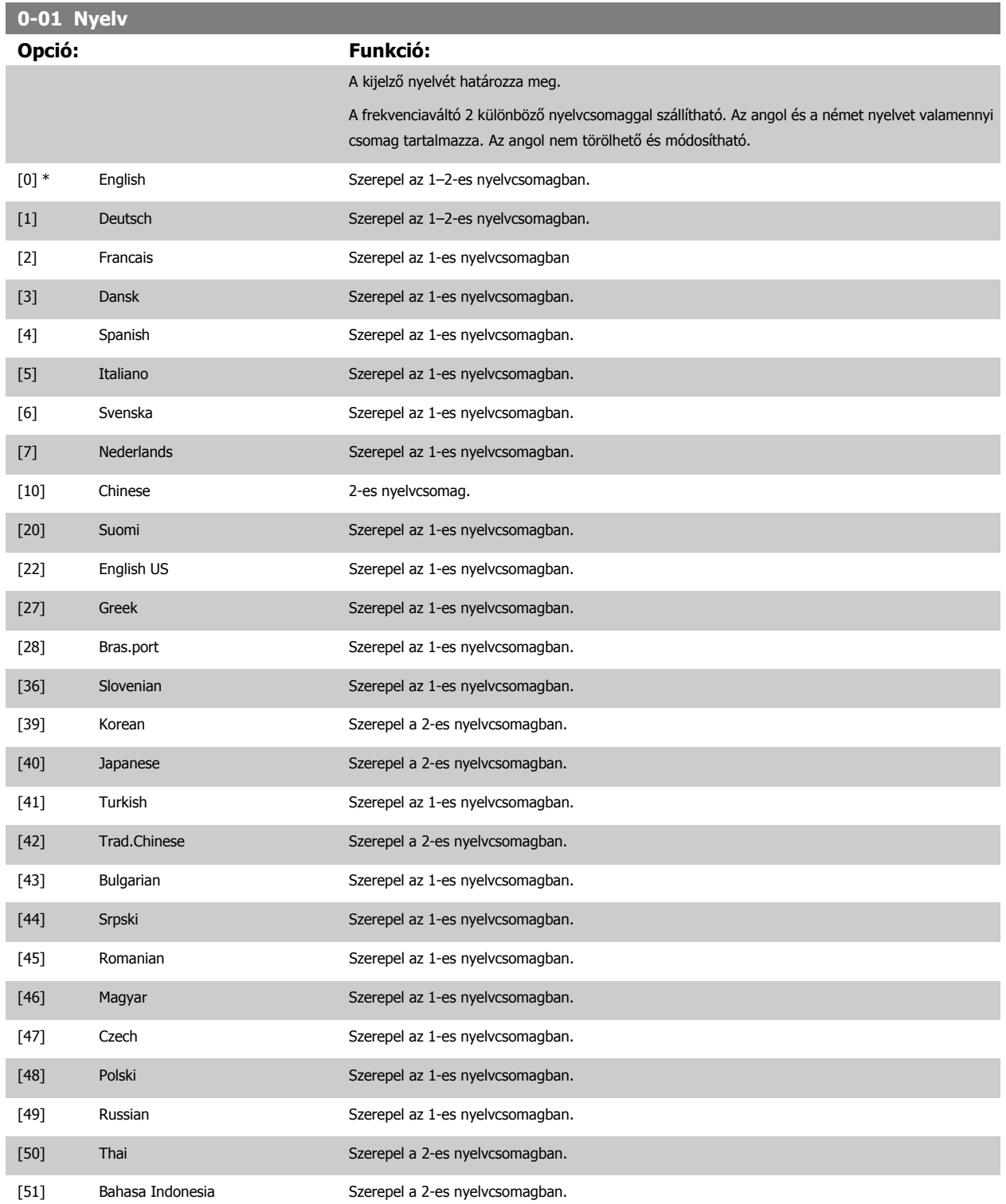

<span id="page-58-0"></span>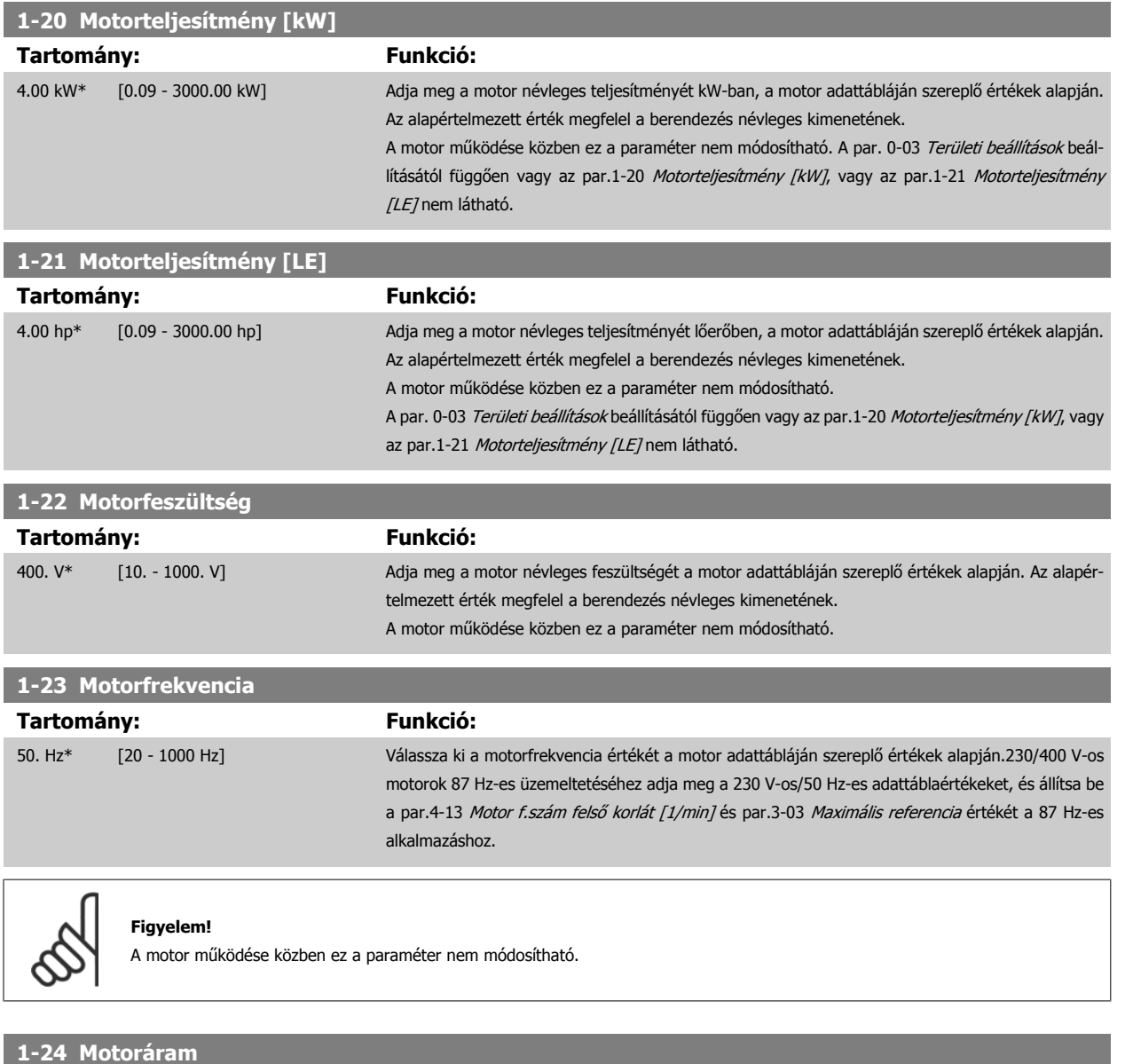

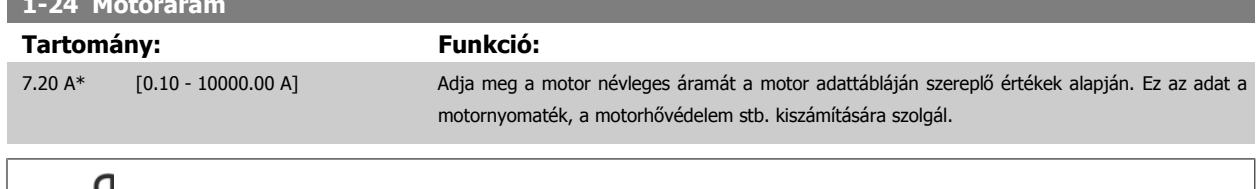

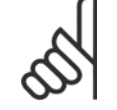

#### **Figyelem!**

A motor működése közben ez a paraméter nem módosítható.

## **1-25 Névleges motorfordulatszám**

#### **Tartomány: Funkció:**

1420. RPM\* [100 - 60000 RPM] Adja meg a motor névleges fordulatszámát a motor adattábláján szereplő értékek alapján. Ez az adat az automatikus motorkompenzációk kiszámítására szolgál.

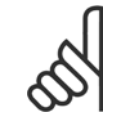

#### **Figyelem!**

A motor működése közben ez a paraméter nem módosítható.

 **6**

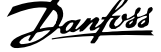

<span id="page-59-0"></span>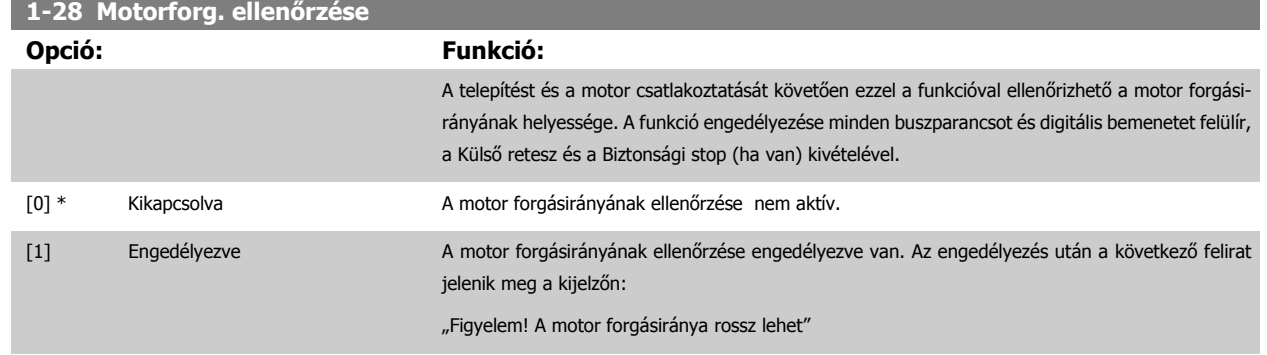

Az [OK], [Back] vagy [Cancel] gomb megnyomása után ez az üzenet eltűnik, és új üzenet jelenik meg: "[Hand on]: a motor indítása. [Cancel]: megszakítás". A [Hand on] gomb megnyomására a motor 5 Hz-es frekvenciával elindul előre, a következő üzenet kíséretében: "A motor forog. Ellenőrizze, helyese a forgásiránya. Az [Off] gombbal állíthatja le". Az [Off] gomb megnyomására a motor leáll, és visszaáll a par.1-28 Motorforg. ellenőrzése Kikapcsolva beállítása. Ha a motor forgásiránya nem megfelelő, akkor két motorfáziskábelt fel kell cserélni. FONTOS:

A motorfáziskábelek lecsatolása előtt le kell kapcsolni a hálózati tápot.

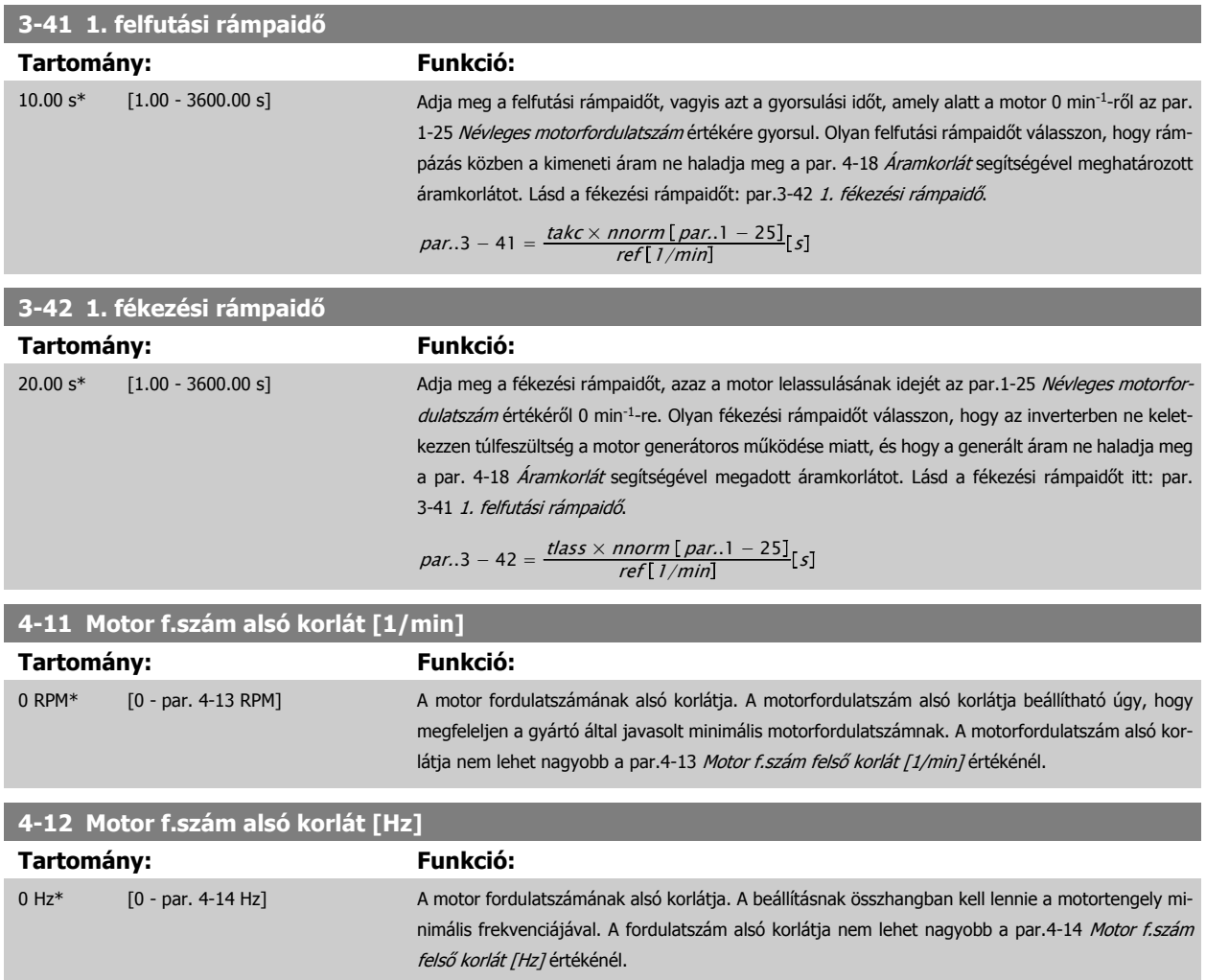

### <span id="page-60-0"></span>**4-13 Motor f.szám felső korlát [1/min]**

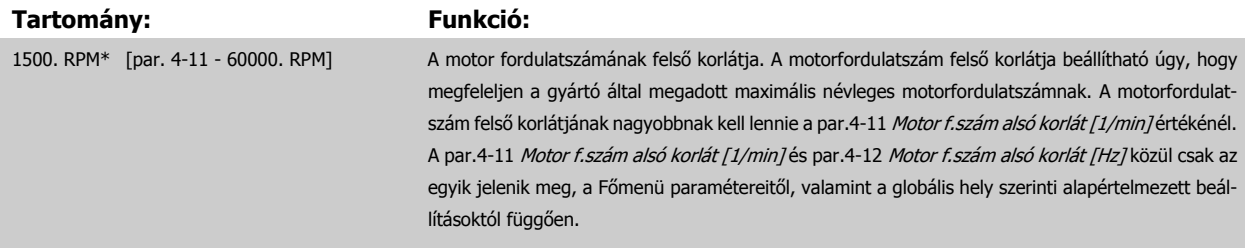

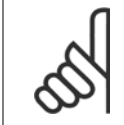

#### **Figyelem!**

A frekvenciaváltó kimeneti frekvenciájának értéke nem haladhatja meg a kapcsolási frekvencia egy tizedét.

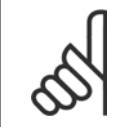

## **Figyelem!**

A par.4-53 [Figyelm.: magas ford.sz.](#page-79-0) értéke a par.4-13 Motor f.szám felső korlát [1/min] bármilyen módosítása esetén felveszi a par. 4-13 Motor f.szám felső korlát [1/min] beállított értékét.

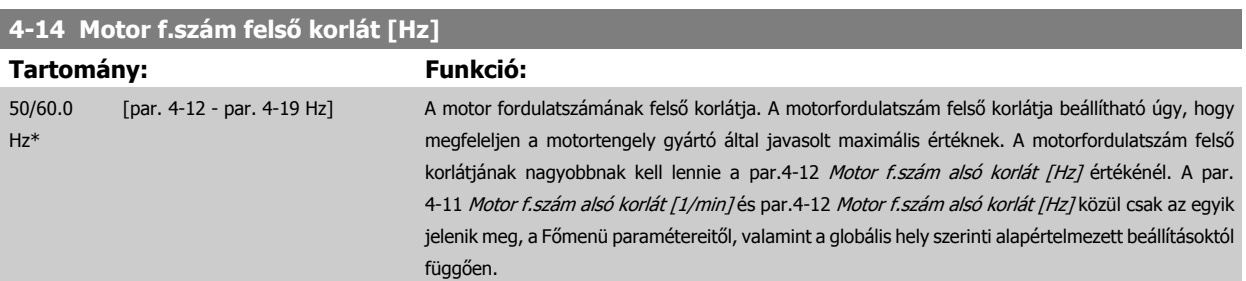

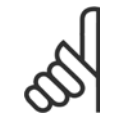

#### **Figyelem!**

A maximális kimeneti frekvencia nem lehet nagyobb az inverter kapcsolási frekvenciája (par.14-01 [Kapcsolási frekvencia](#page-93-0)) 10%-ánál.

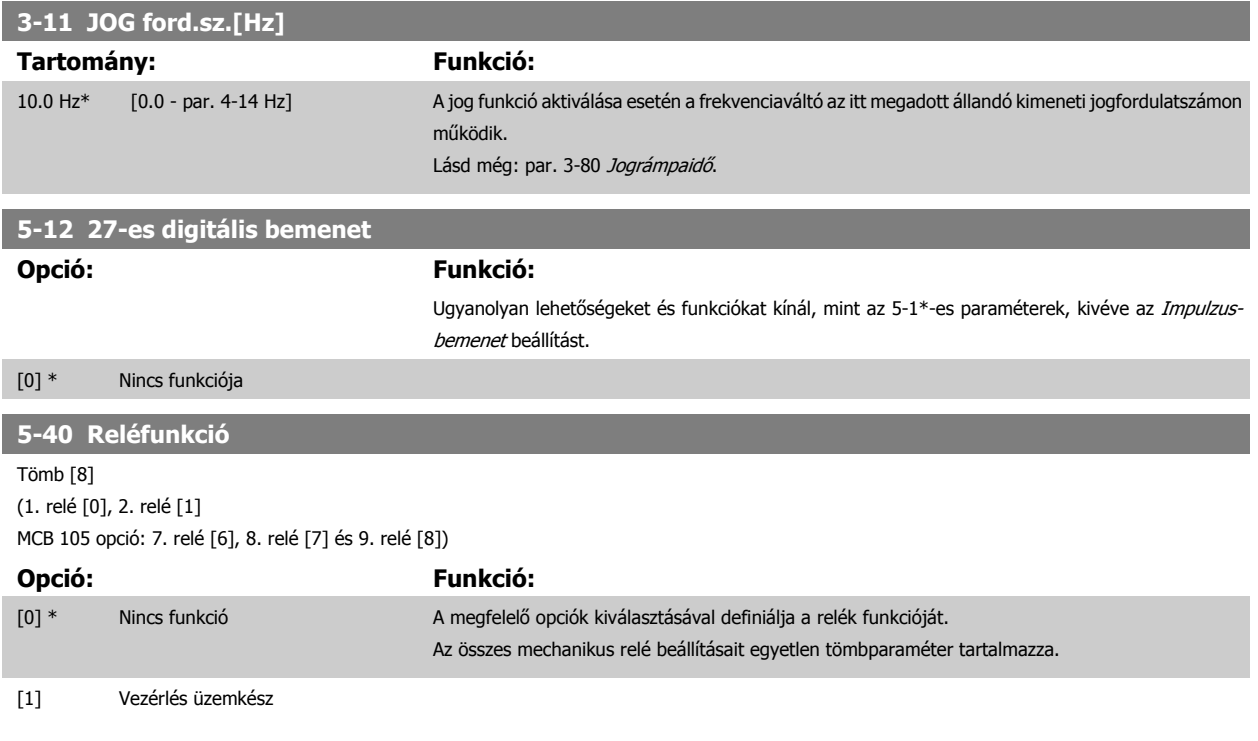

## 6 A frekvenciaváltó programozása

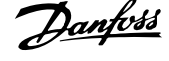

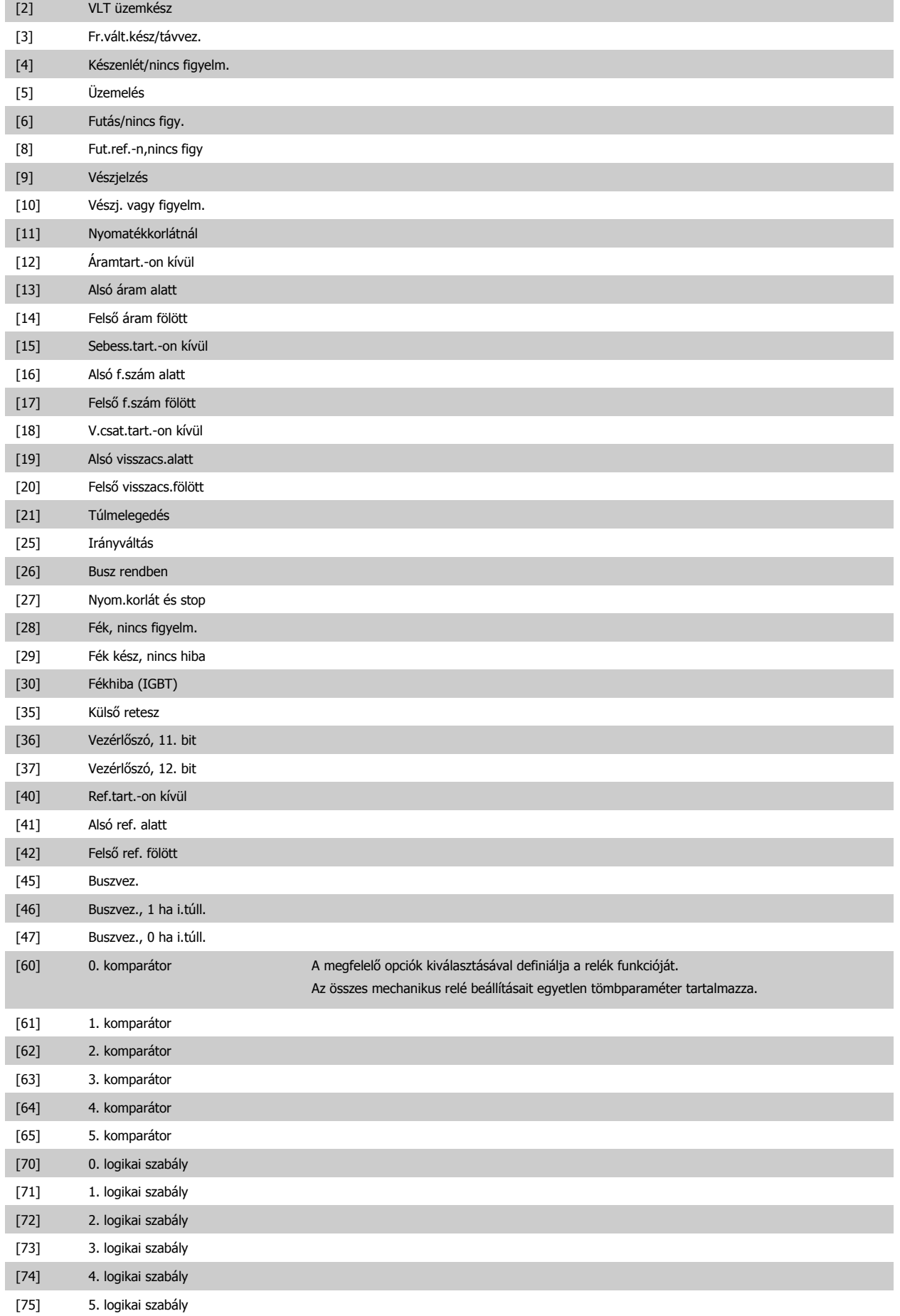

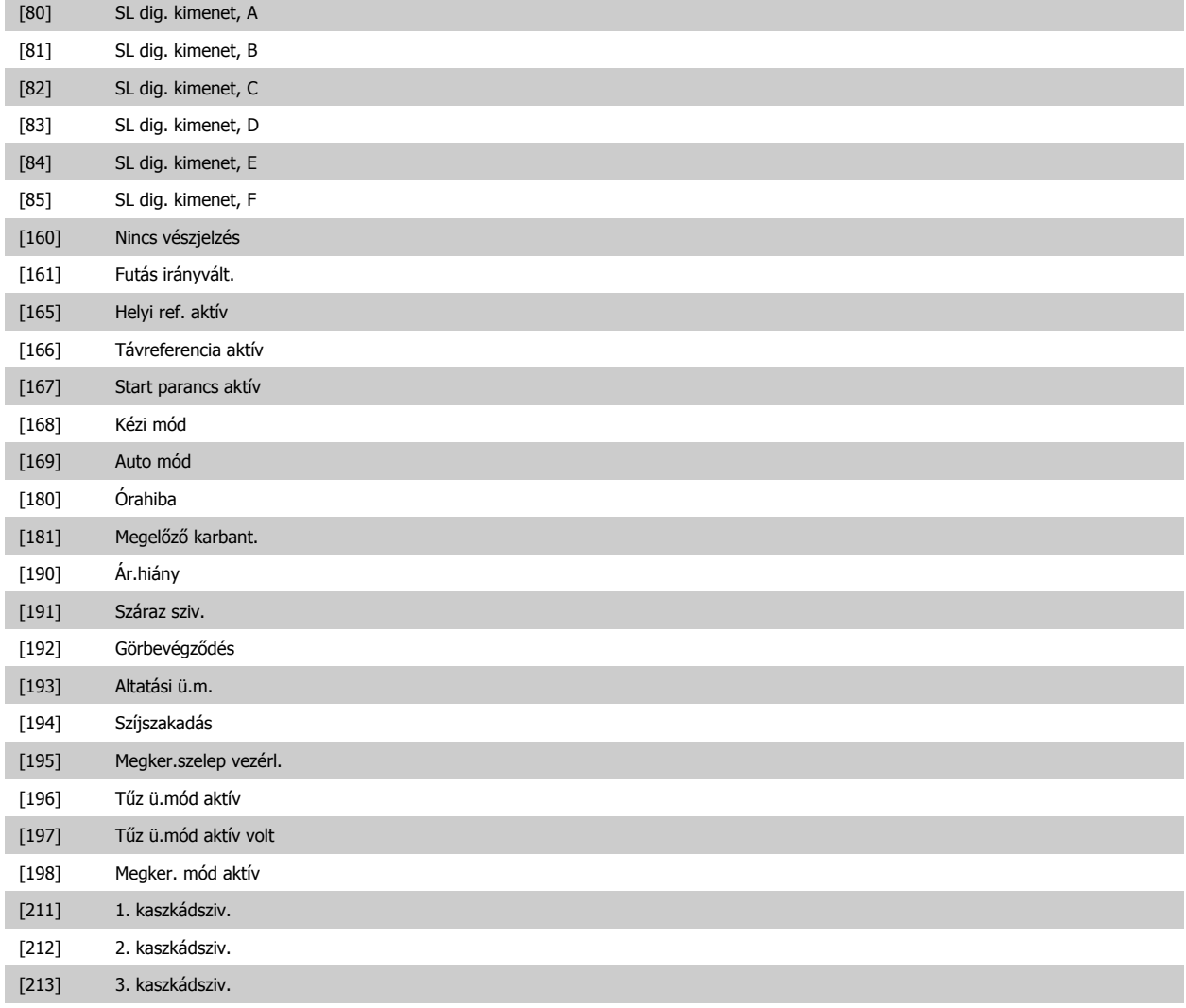

## **6.1.3 Funkcióbeállítások**

A Funkcióbeállítások segítségével gyorsan és egyszerűen elérhető minden olyan paraméter, melyek a VLT HVAC Drive frekvenciaváltó-alkalmazások többségében szükségesek, beleértve a VAV és CAV befúvó- és távozólevegő-ventilátorok, a hűtőtorony-ventilátorok, a primerköri, másodlagos és kondenzátorvíz-szivattyúk, valamint az egyéb szivattyú-, ventilátor- és kompresszoralkalmazások nagy részét.

#### **A Funkcióbeállítások megnyitása – példa**

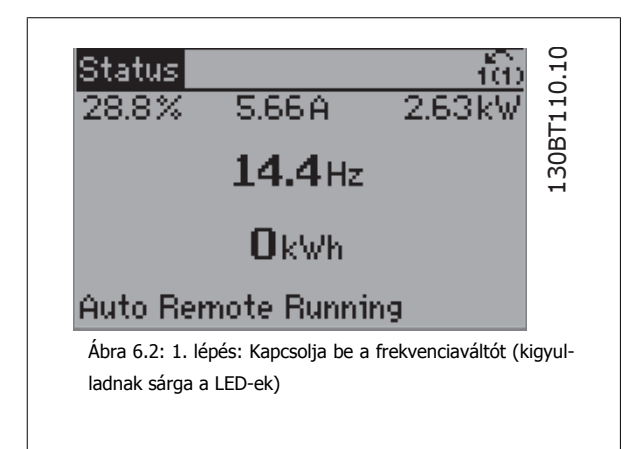

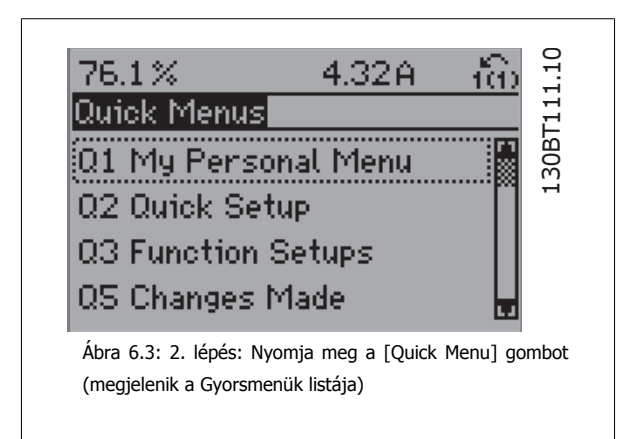

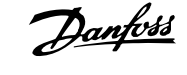

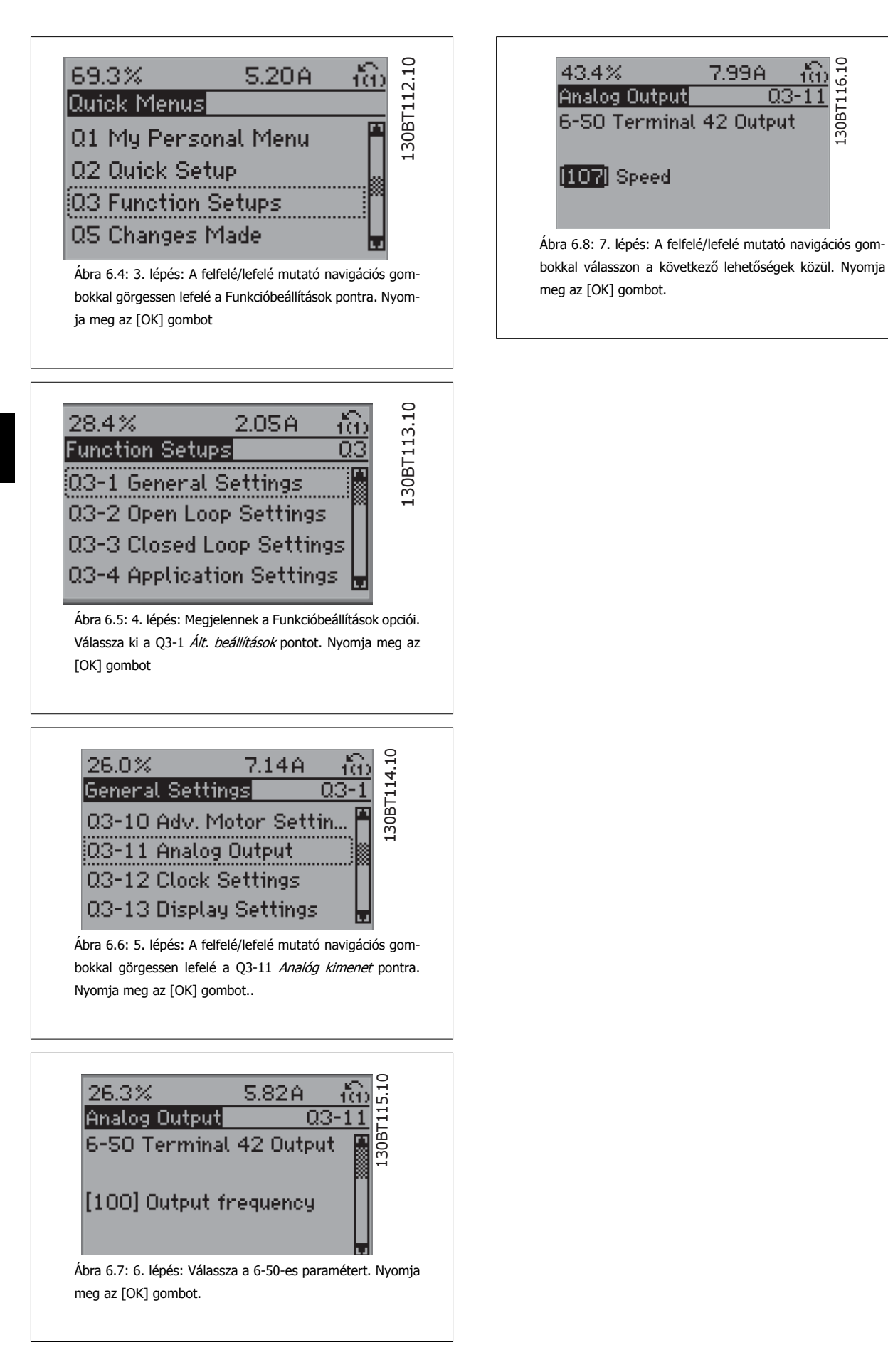

#### **A Funkcióbeállítások paraméterei**

A Funkcióbeállítások paraméterei a következőképpen vannak csoportosítva:

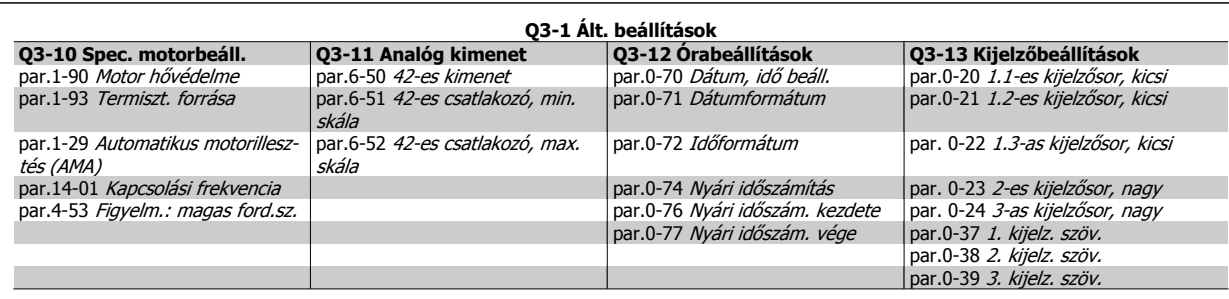

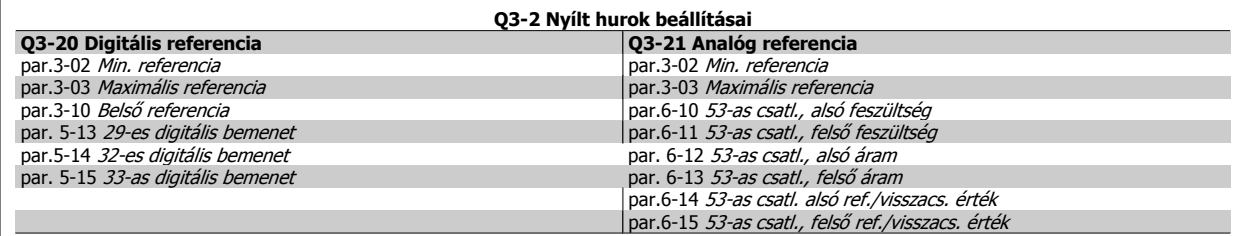

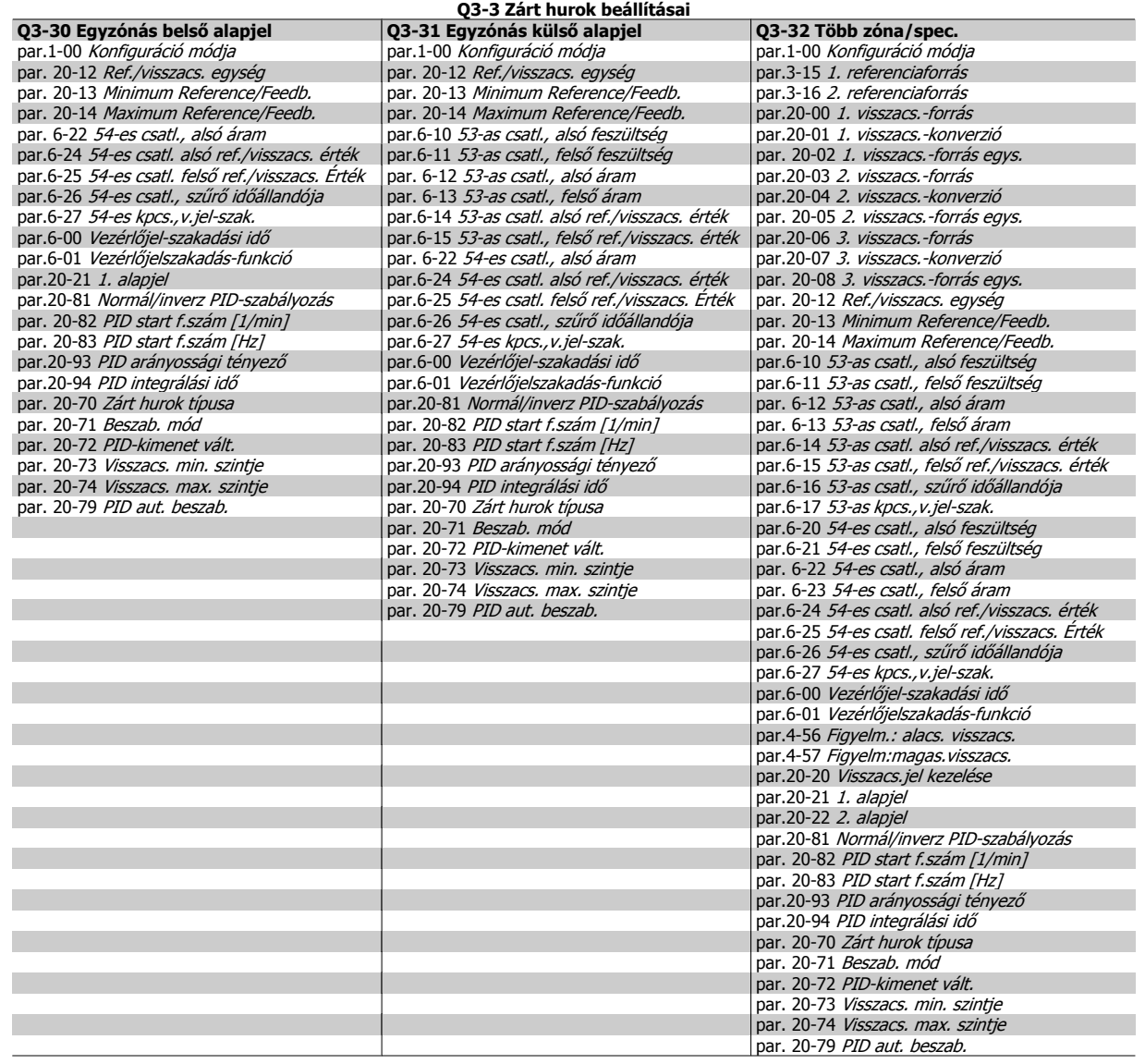

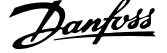

<span id="page-65-0"></span>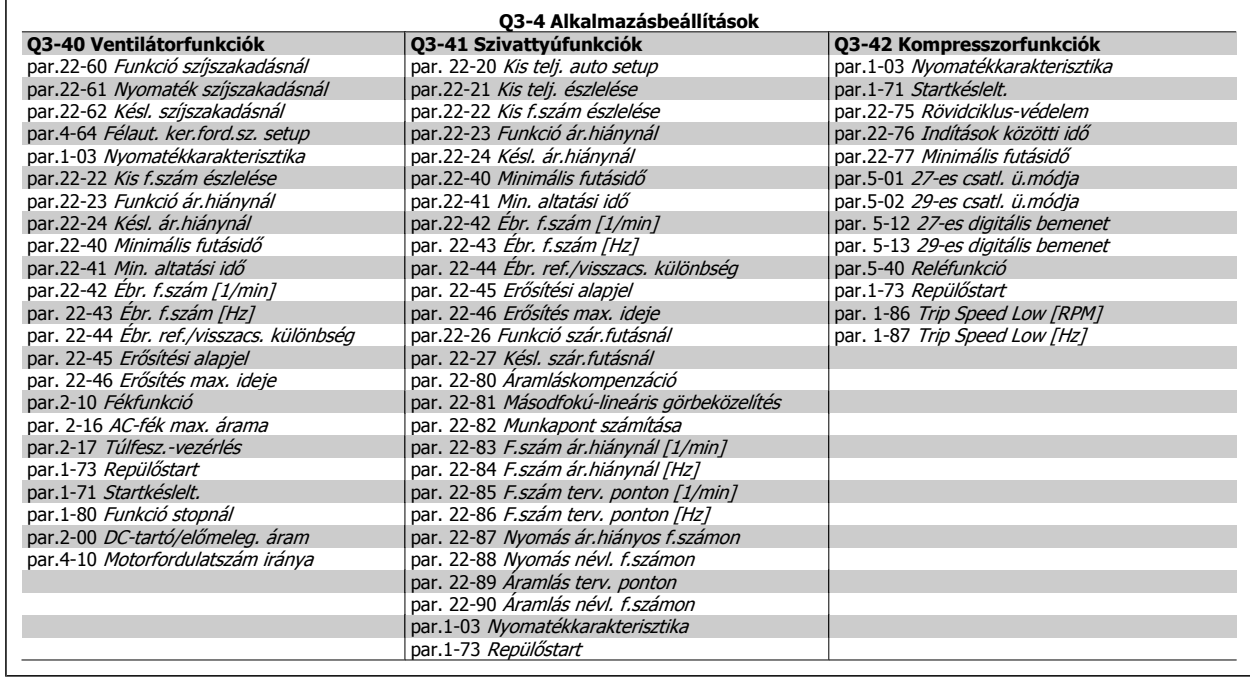

A Funkcióbeállítások paramétercsoportjainak részletes leírása megtalálható a VLT HVAC Drive frekvenciaváltó programozási útmutatójában.

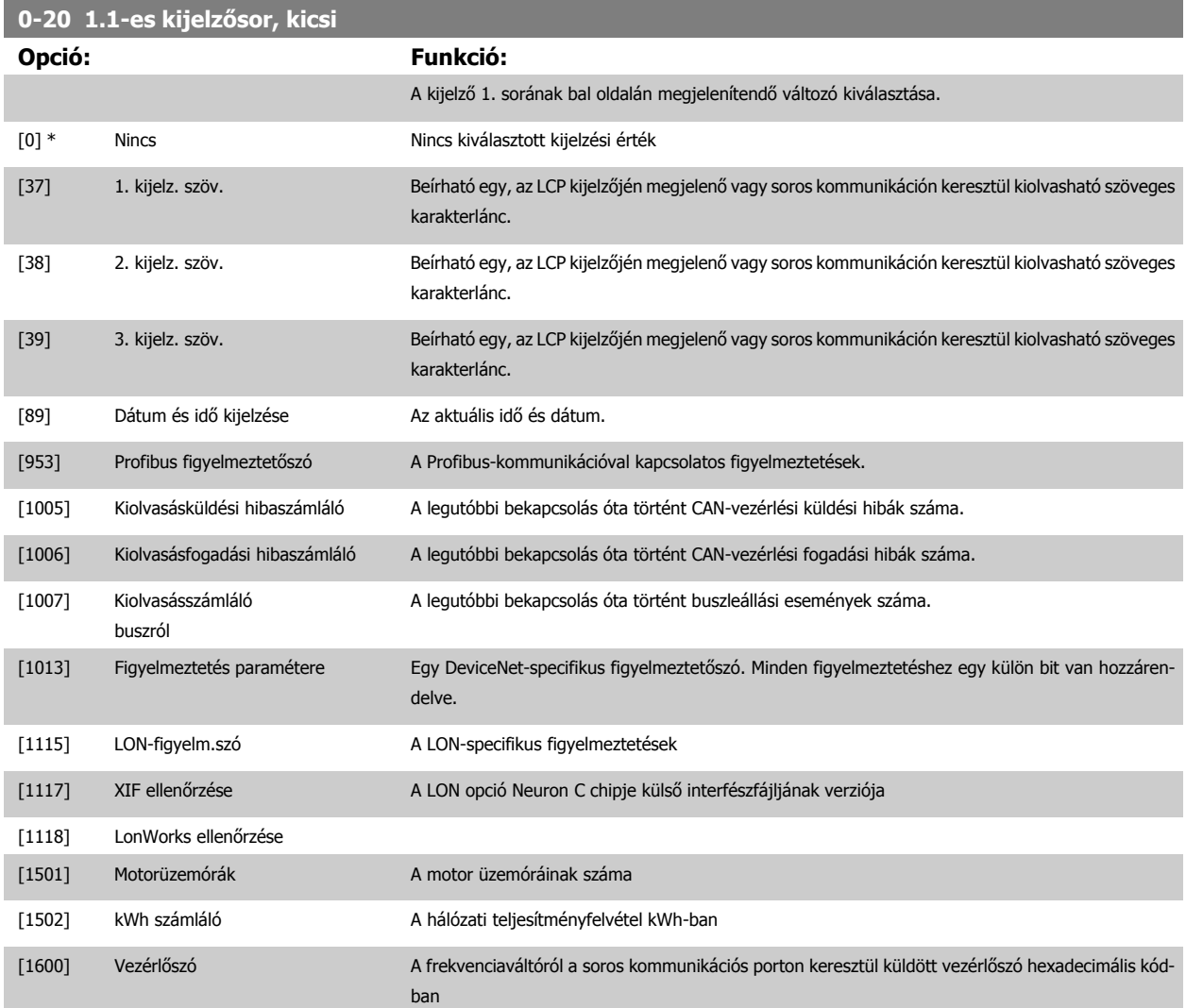

## VLT® HVAC Drive frekvenciaváltó – kezelési útmutató 6 A frekvenciaváltó programozása

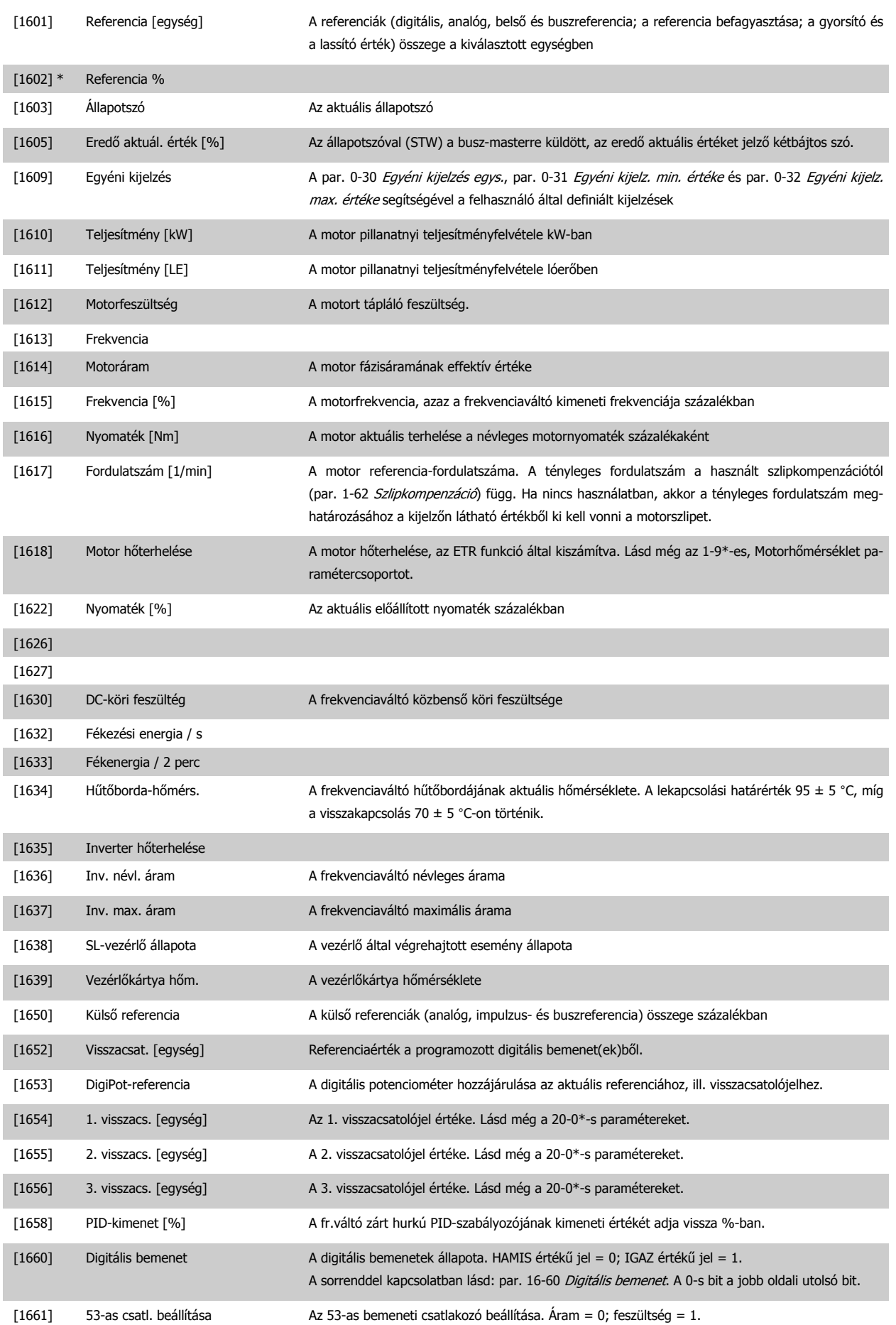

## 6 A frekvenciaváltó programozása

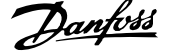

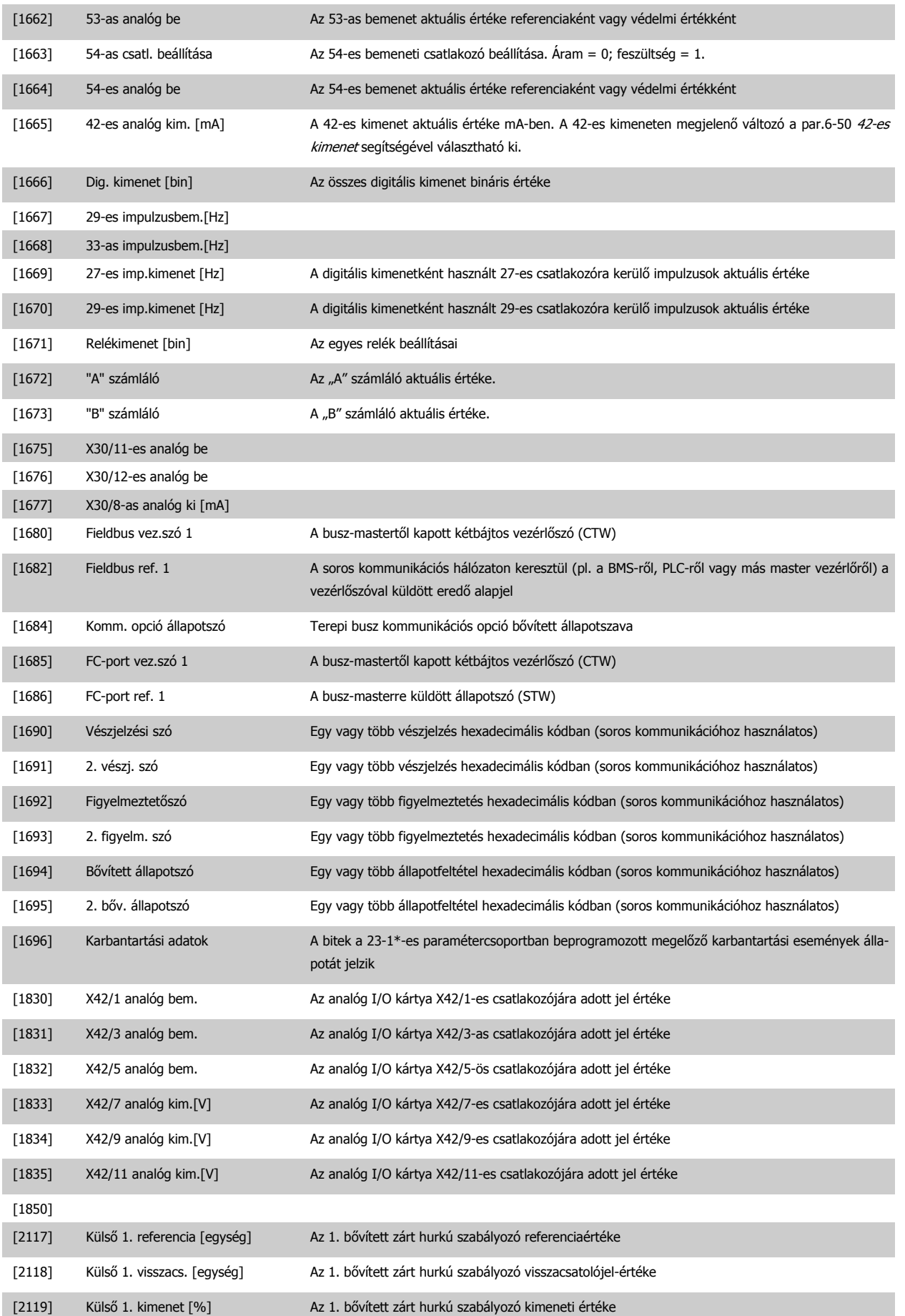

<span id="page-68-0"></span>VLT® HVAC Drive frekvenciaváltó – kezelési útmutató 6 A frekvenciaváltó programozása

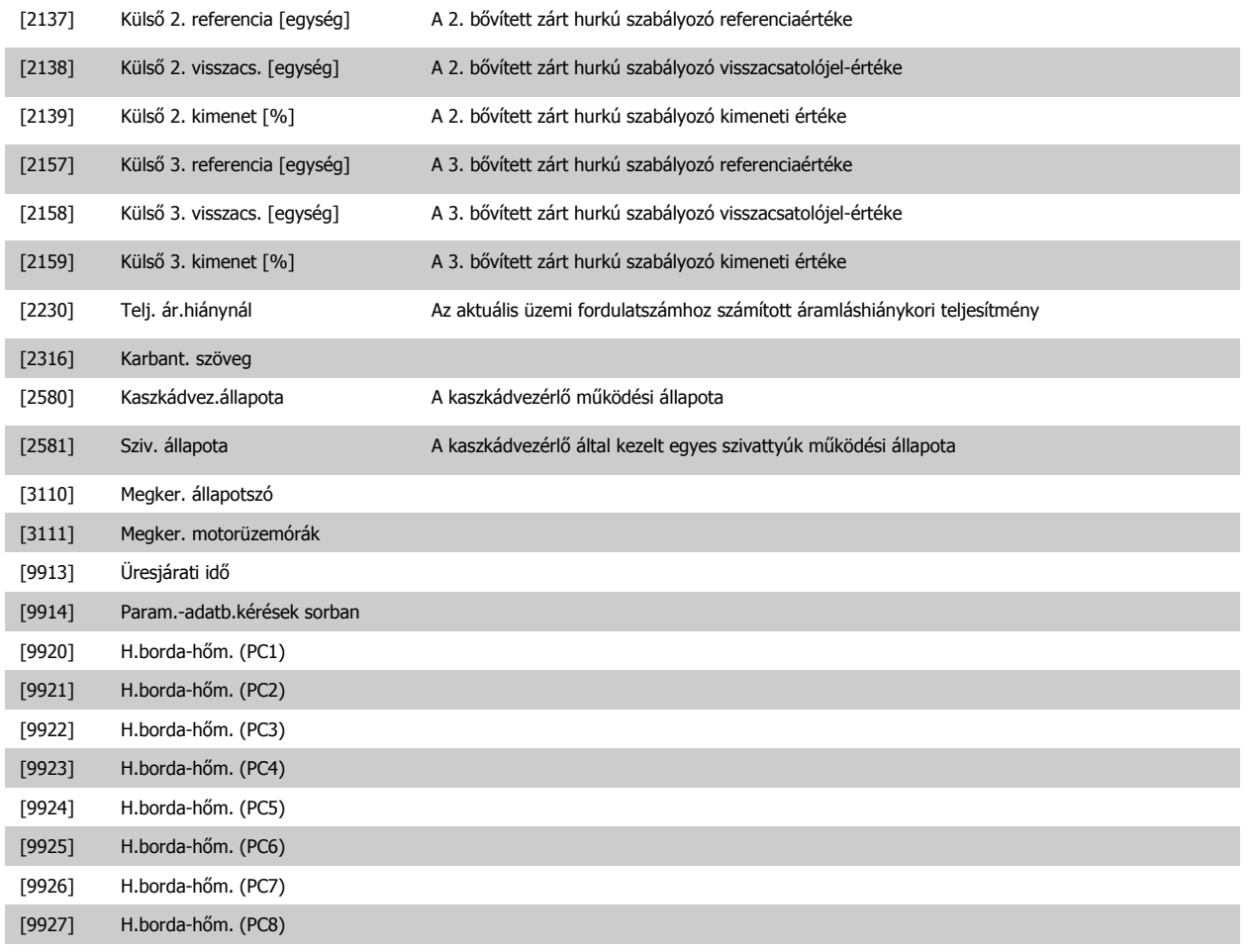

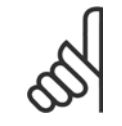

**Figyelem!**

Részletes információkat a VLT HVAC Drive frekvenciaváltó - programozási útmutató (MG.11.Cx.yy) tartalmaz.

## **0-21 1.2-es kijelzősor, kicsi**

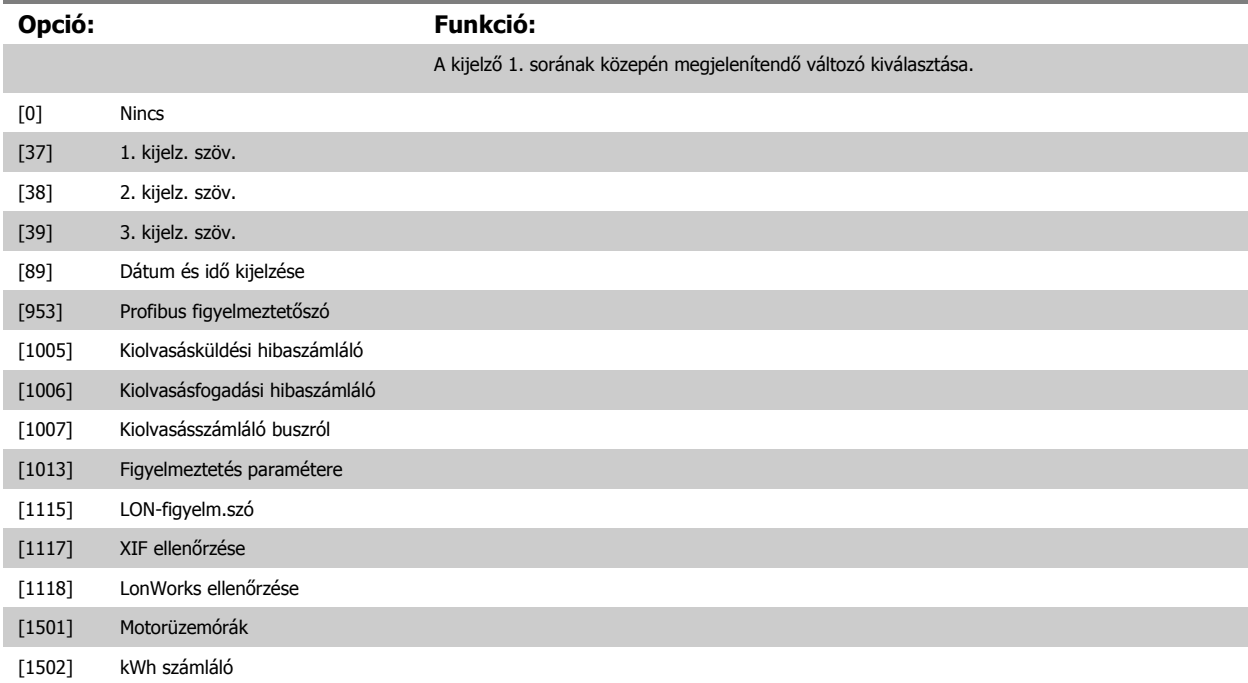

 **6**

## 6 A frekvenciaváltó programozása

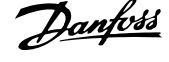

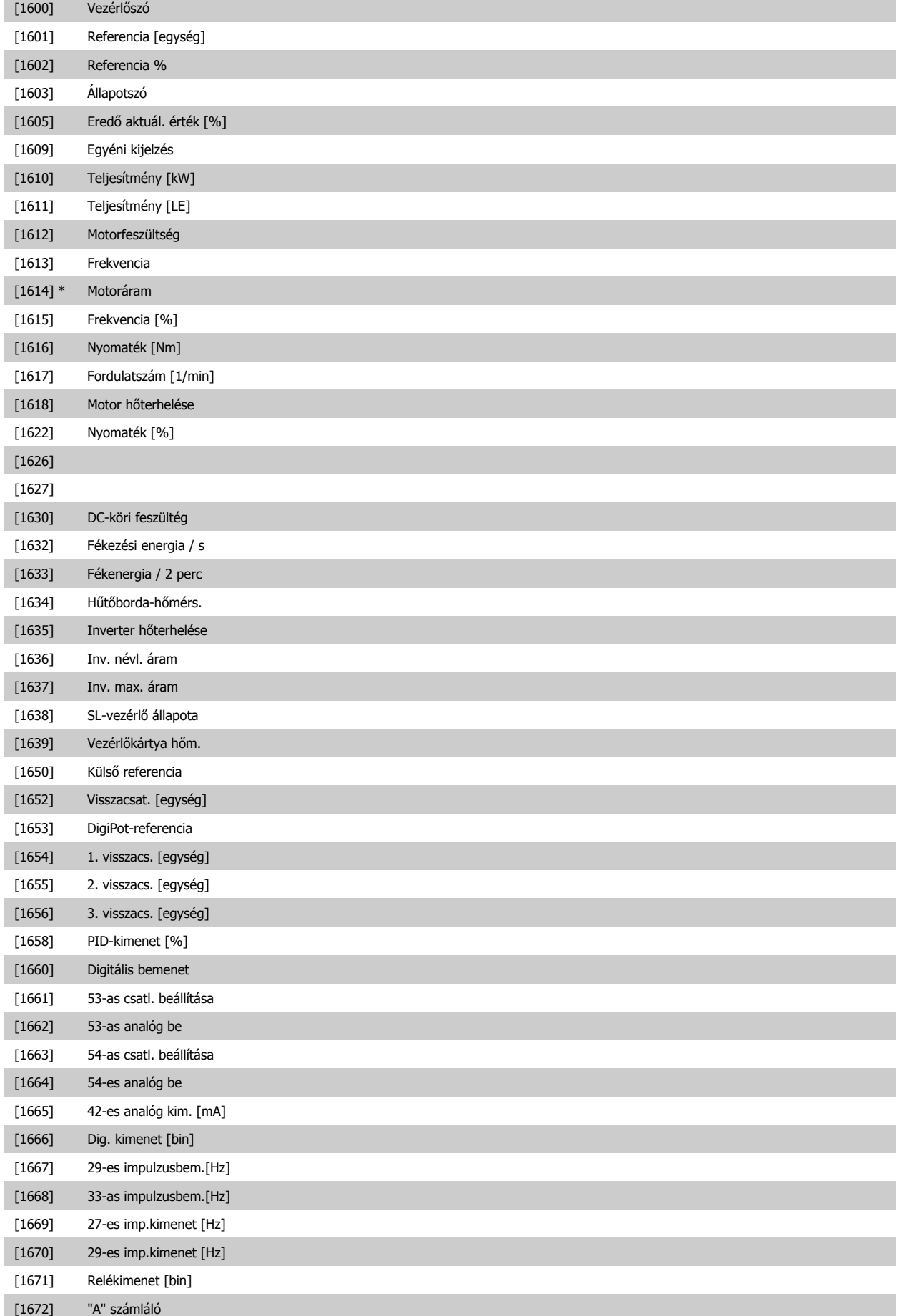

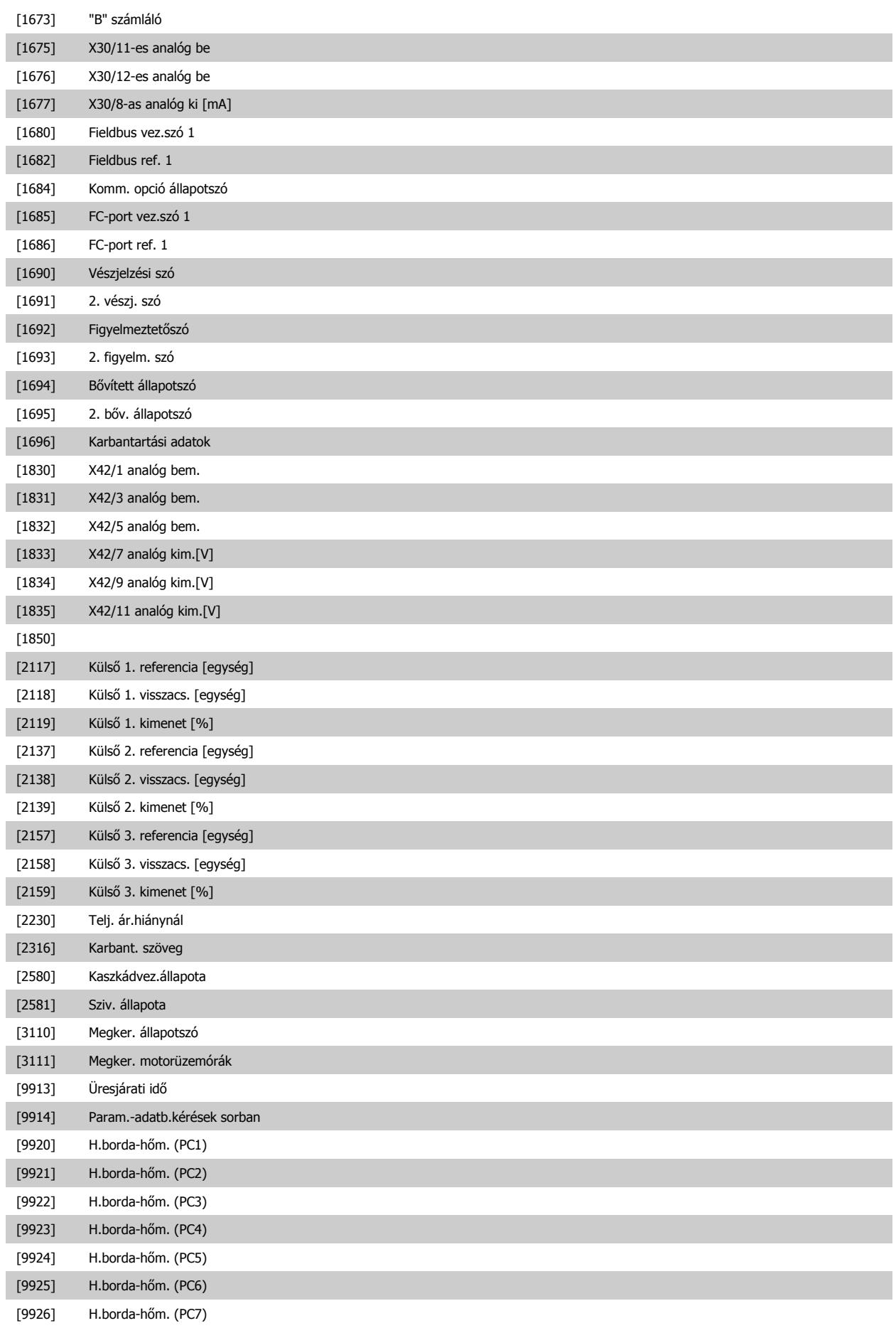

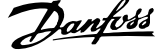

<span id="page-71-0"></span>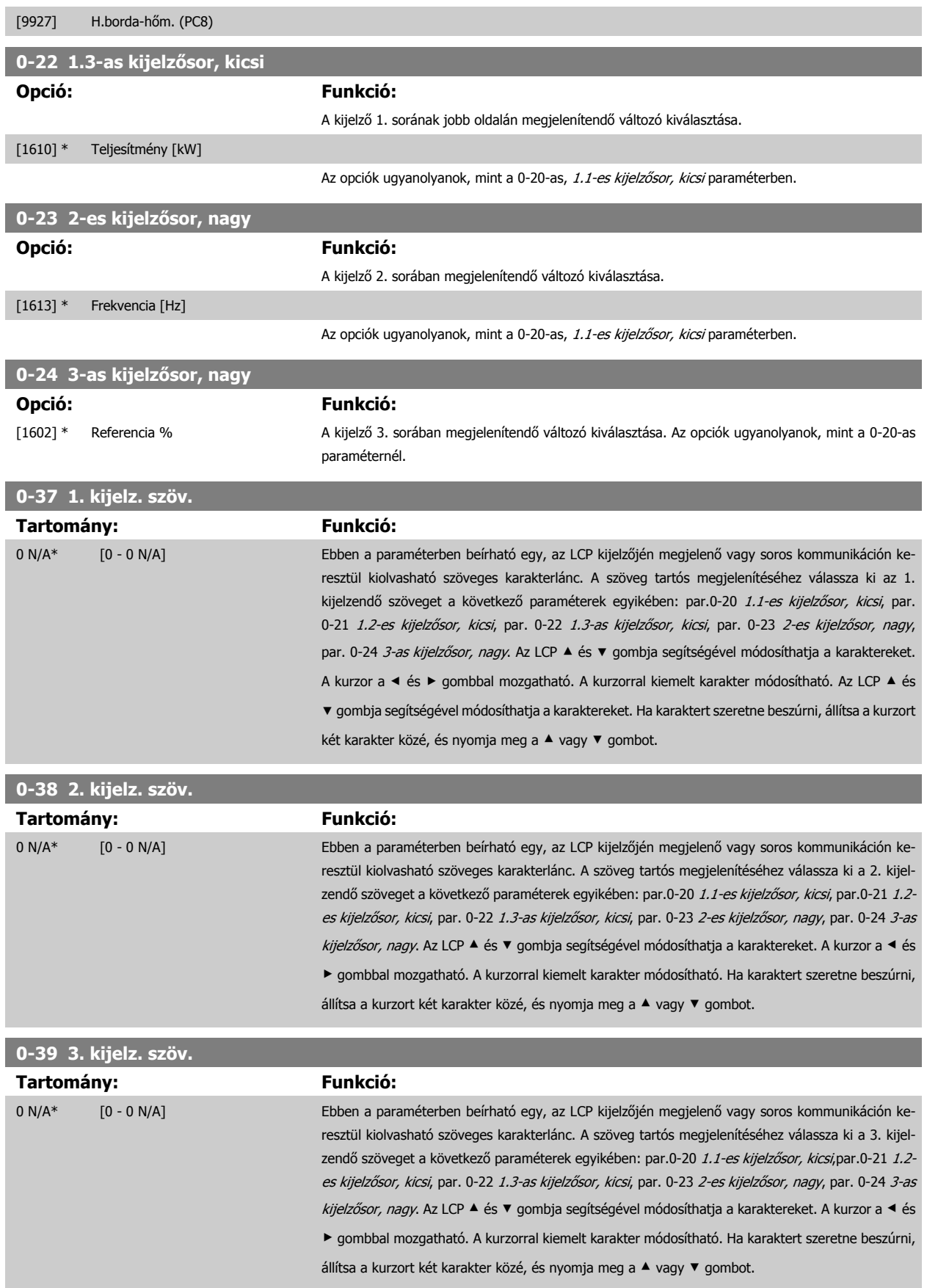
<span id="page-72-0"></span>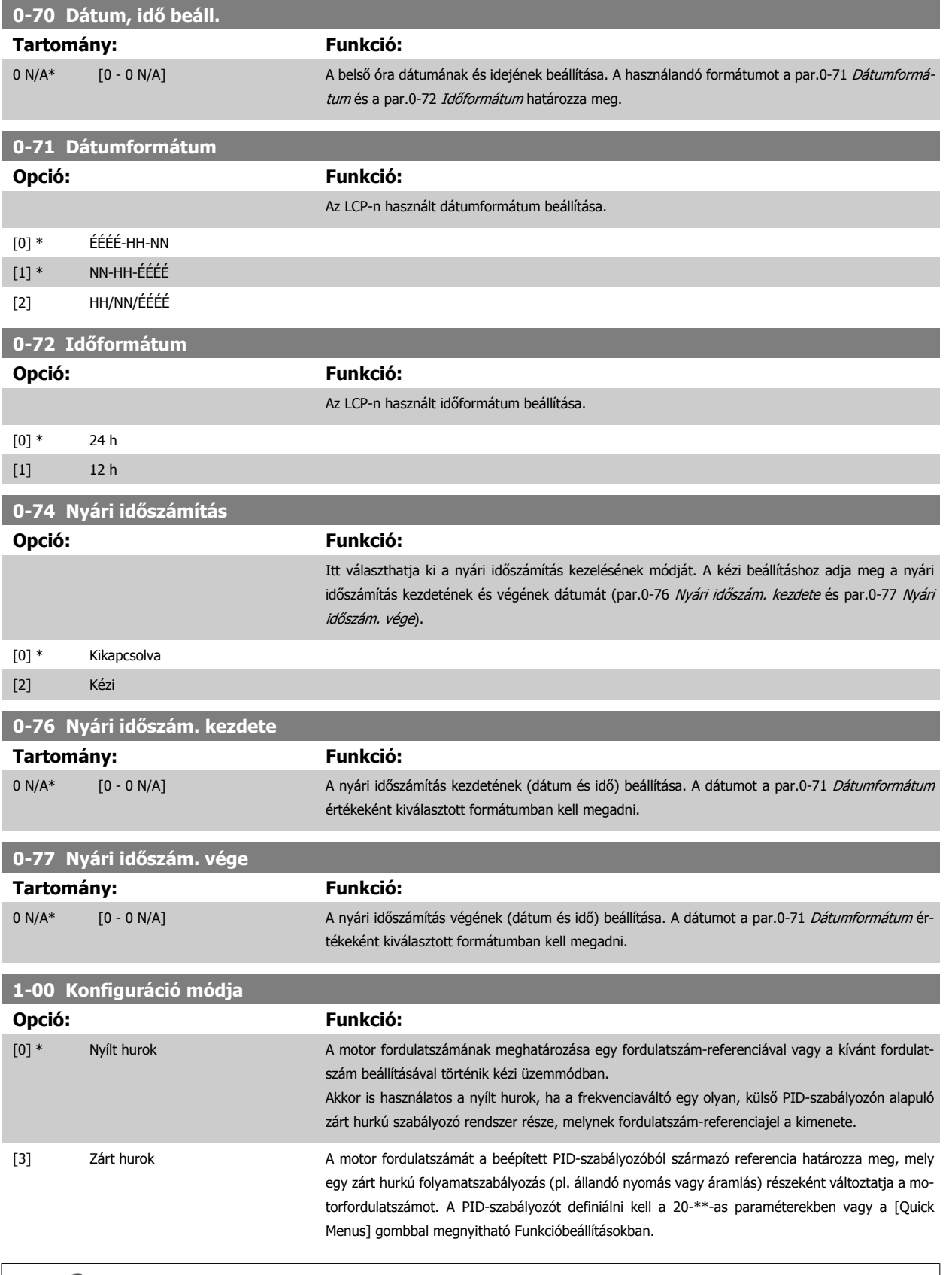

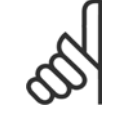

A motor működése közben ez a paraméter nem módosítható.

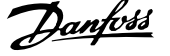

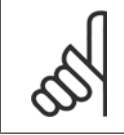

**6** 

#### **Figyelem!**

Zárt hurok beállítása esetén az Irányváltás és a Start irányváltással parancs nem fordítja meg a motor forgásirányát.

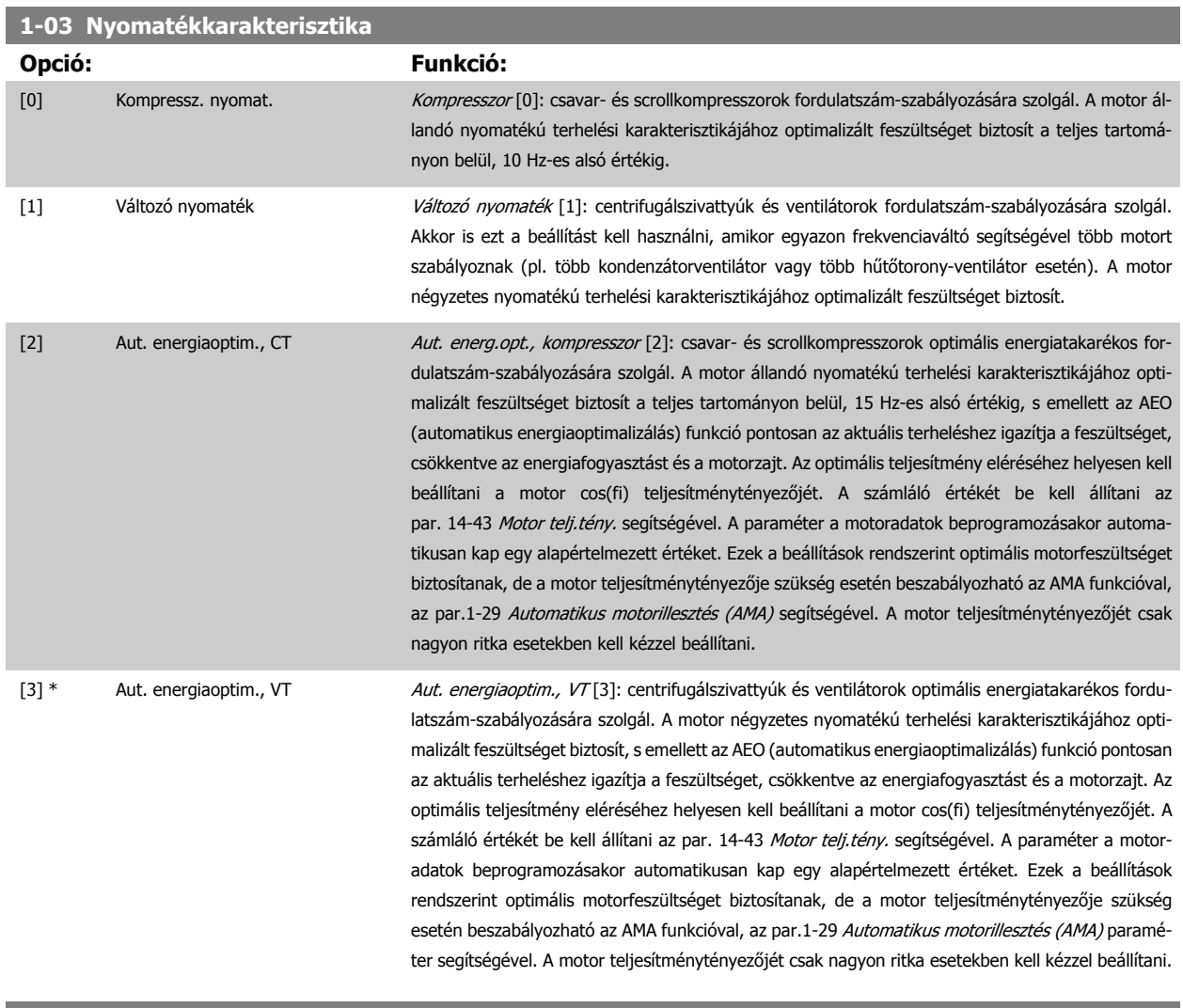

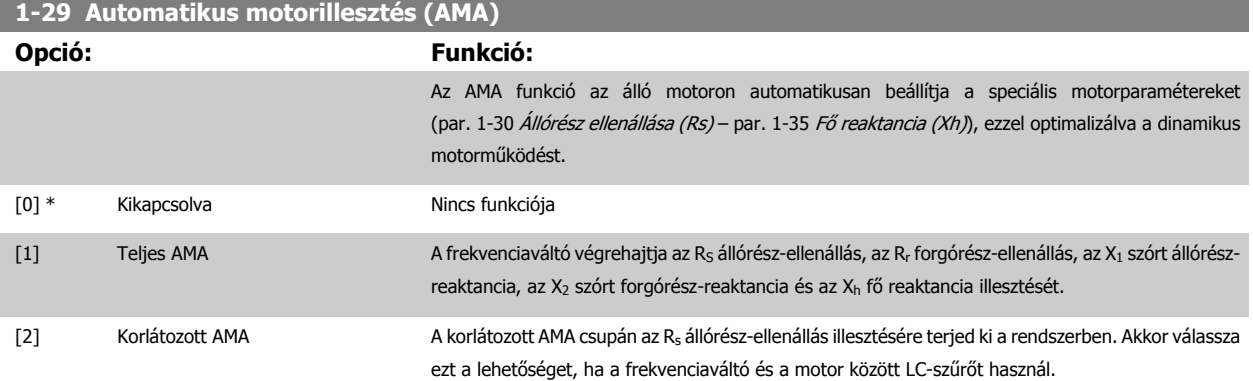

Az AMA az [1] vagy [2] beállítás kiválasztása után a [Hand on] gombbal indítható. Lapozza fel az Automatikus motorillesztés című részt is. Ha a motorillesztés rendben lezajlott, a kijelzőn "Az AMA befejezése: [OK]" felirat jelenik meg. Az [OK] gomb megnyomása után a frekvenciaváltó készen áll a használatra.

#### <span id="page-74-0"></span>Megjegyzés:

- A frekvenciaváltó lehető legjobb illesztése érdekében hideg motoron javasolt futtatni az AMA funkciót.
- A motor működése közben nem végezhető AMA.

Fontos az 1-2\*-es, Motoradatok paraméterek helyes beállítása, mivel az AMA algoritmusa használja őket. Az optimális dinamikus motorteljesítmény biztosítása érdekében szükség van az AMA végrehajtására. A folyamat legfeljebb 10 percig tart, a motor névleges teljesítményétől függően.

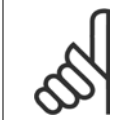

## **Figyelem!**

**Figyelem!**

Gondoskodjon róla, hogy AMA végrehajtása közben ne hasson külső forrásból származó nyomaték.

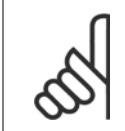

#### **Figyelem!**

Ha az 1-2\*-es, Motoradatok paraméterek egyike megváltozik, a speciális motorparaméterek (par. 1-30 Állórész ellenállása (Rs) par. 1-39 Motorpólusok) visszaállnak alapértelmezett beállításukra. A motor működése közben ez a paraméter nem módosítható.

### **Figyelem!**

Teljes AMA csak szűrő nélkül futtatható, korlátozott AMA-t azonban szűrővel kell futtatni.

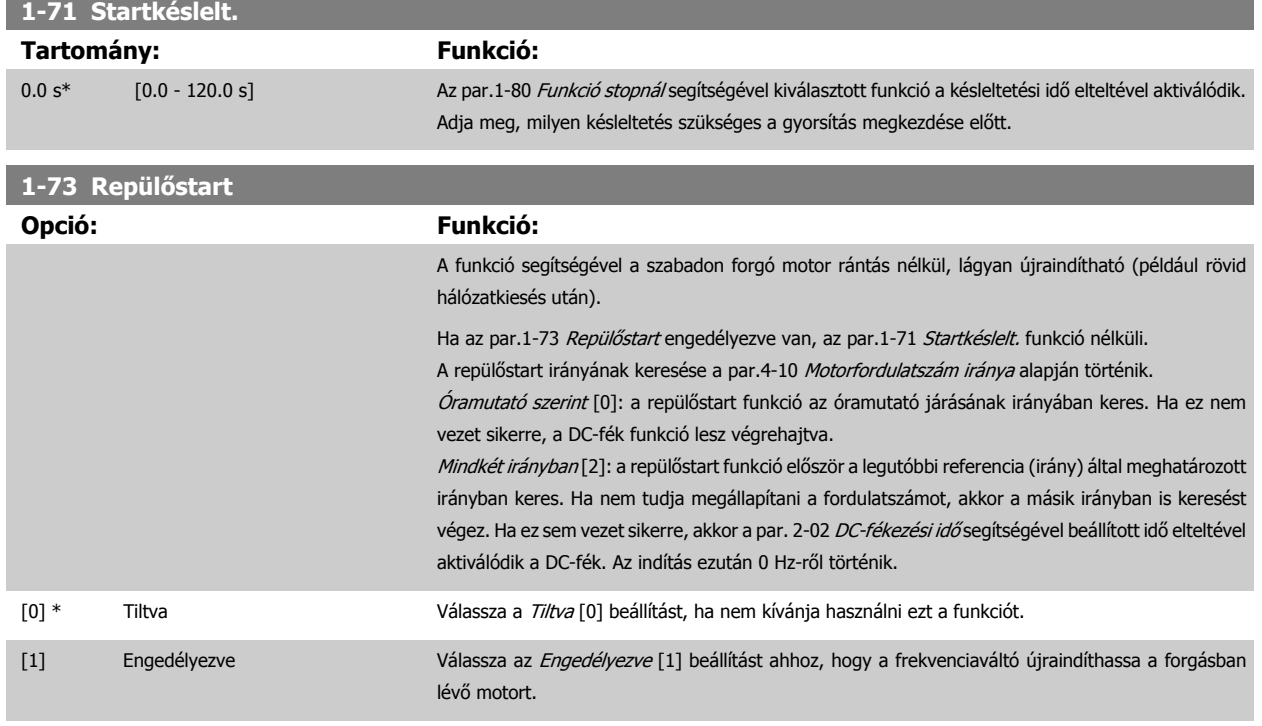

Lapozza fel az Automatikus motorillesztés című szakaszt, és tekintse meg az alkalmazási példát.

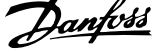

<span id="page-75-0"></span>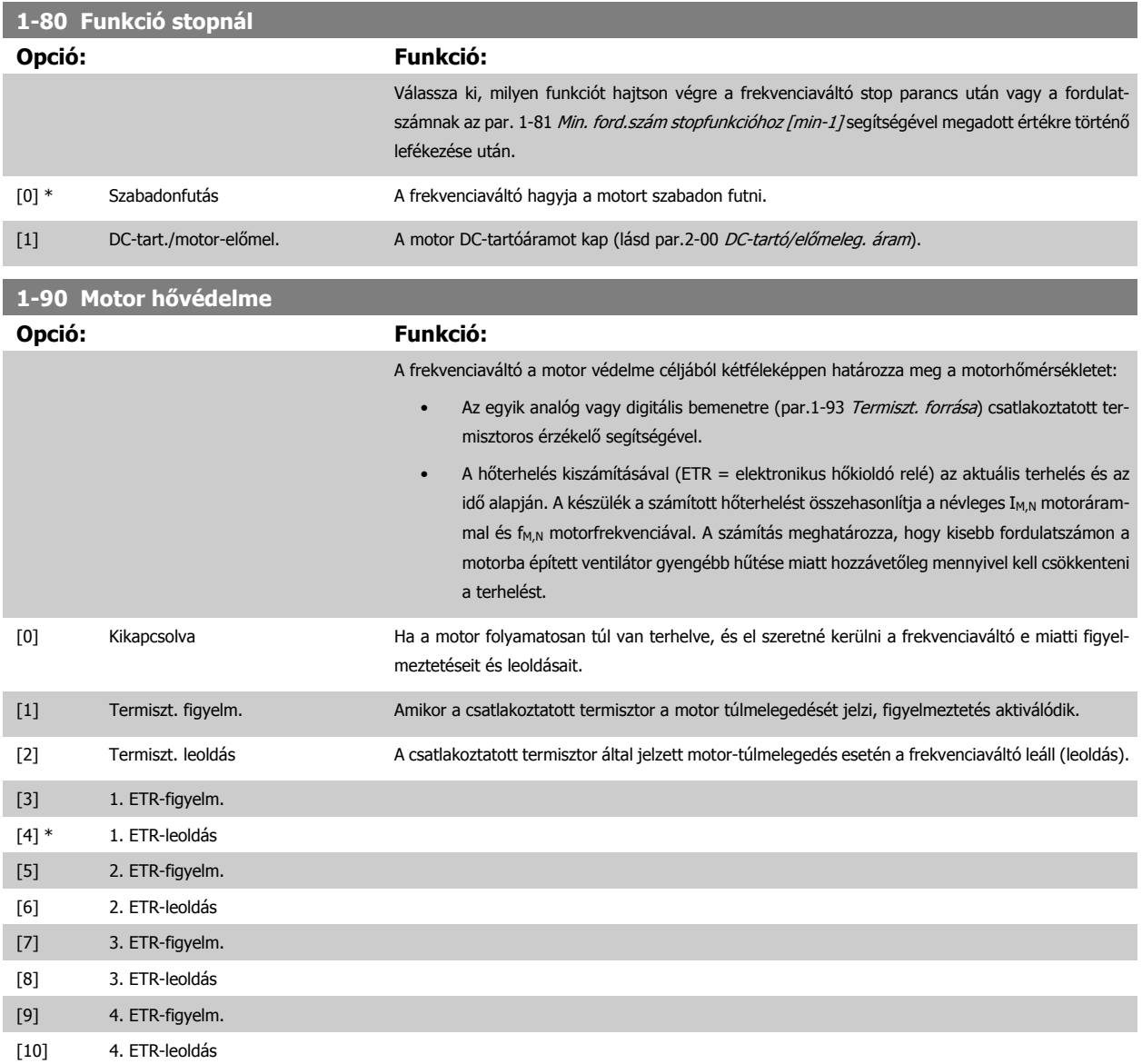

Az ETR (elektronikus hőkioldó relé) 1–4. funkciói akkor számítják a terhelést, ha aktív az a setup, amelyben ki vannak választva. Például az ETR-3 számítása a 3. setup kiválasztásakor kezdődik. Az észak-amerikai piacok esetében: az ETR-funkciók biztosítják a motor túlterhelés elleni védelmét (20-as osztály), a NEC-előírásokkal összhangban.

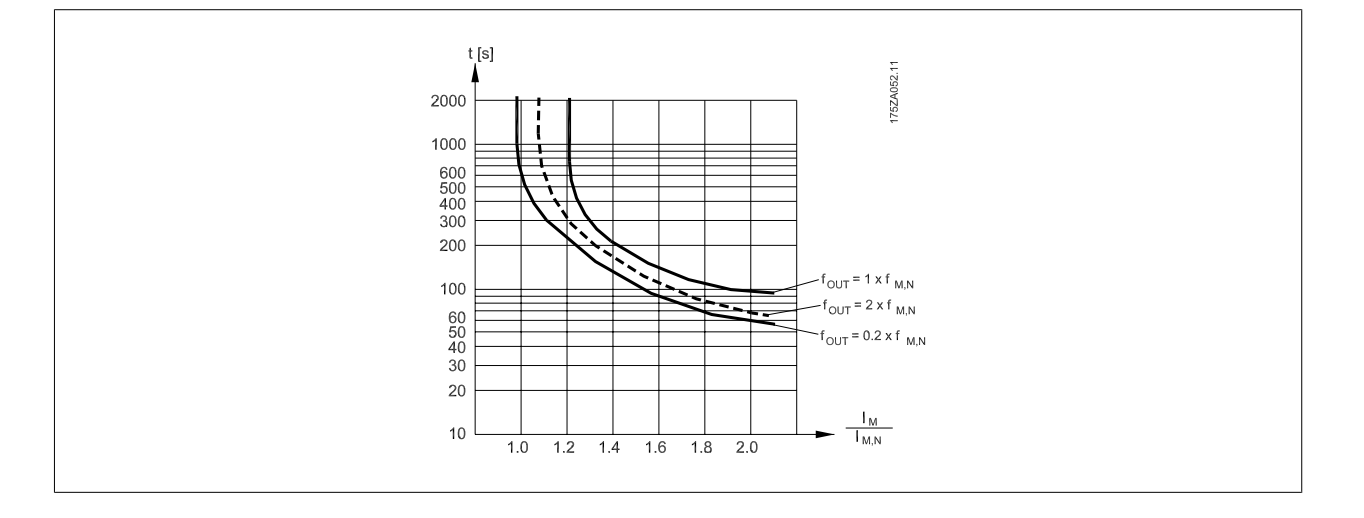

<span id="page-76-0"></span>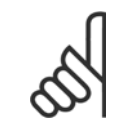

A Danfoss 24 V DC használatát javasolja a termisztor tápfeszültségeként.

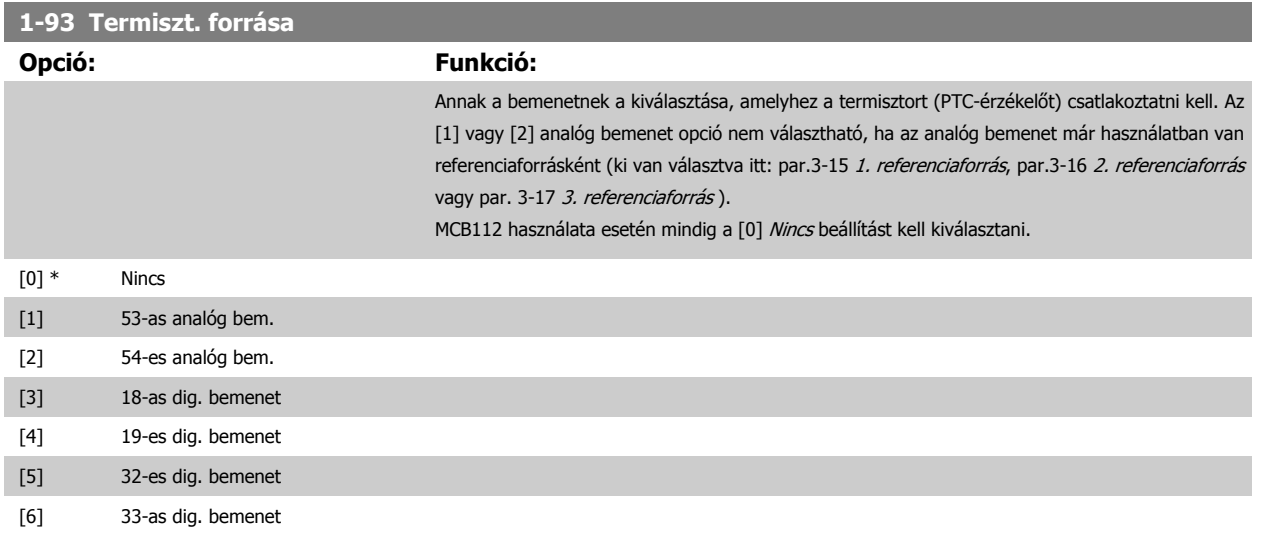

**Figyelem!** A motor működése közben ez a paraméter nem módosítható.

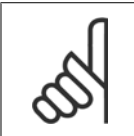

# **Figyelem!**

A digitális bemeneteket "Nincs funkciója" értékre kell állítani – lásd az 5-1\*-es paramétereket.

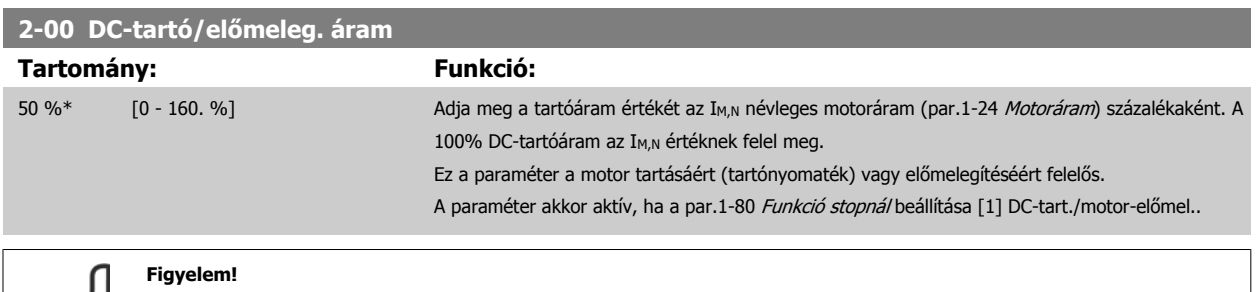

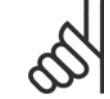

A maximális érték a névleges motoráramtól függ. **Figyelem!**

Kerülje a 100%-os áram túl hosszan történő alkalmazását. Ellenkező esetben károsodhat a motor.

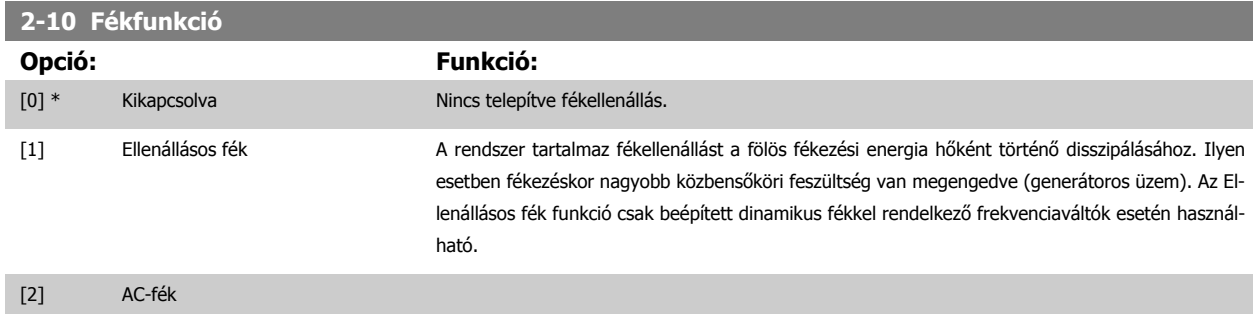

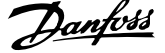

<span id="page-77-0"></span>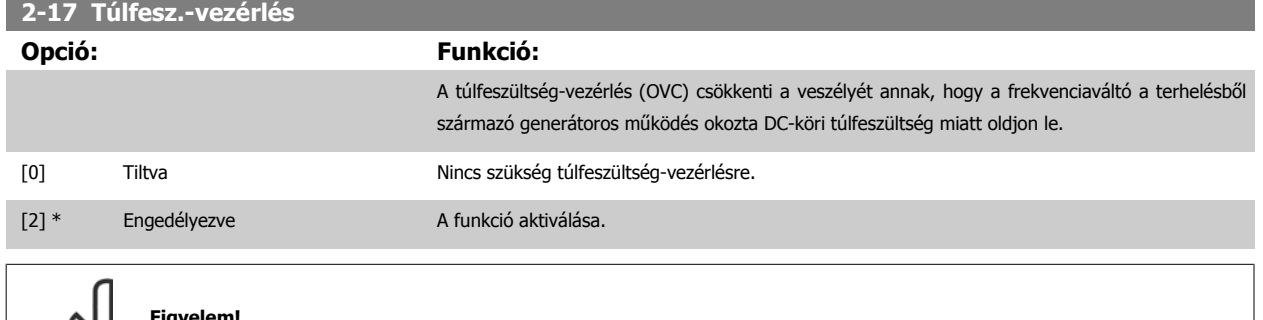

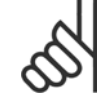

backUnit\*

#### **Figyelem!**

0.000 Refe- [-999999.999 - par. 3-03 Referen-

A rámpaidő automatikusan változik, hogy a frekvenciaváltó ne oldjon le.

# **3-02 Min. referencia**

renceFeed- ceFeedbackUnit]

# **Tartomány: Funkció:**

**6** 

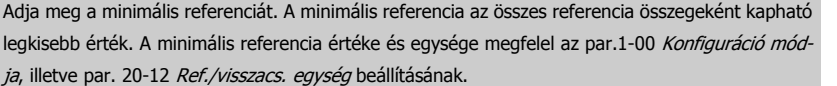

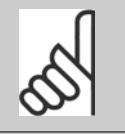

**Figyelem!** Ez a paraméter csak nyílt hurokban használható.

## **3-03 Maximális referencia**

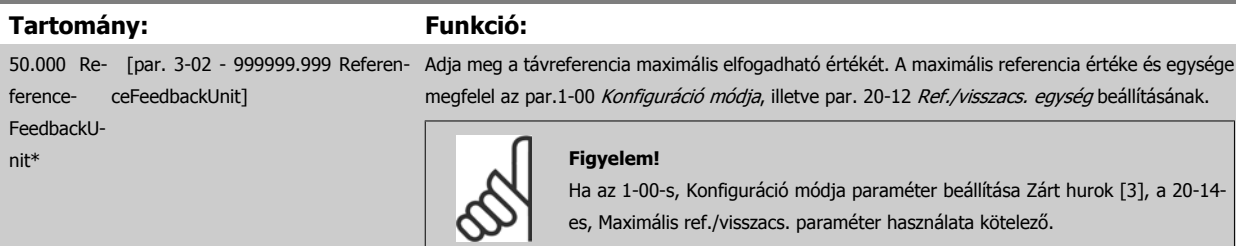

**Funkció:** 

### <span id="page-78-0"></span>**3-10 Belső referencia**

### Tömb [8]

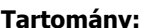

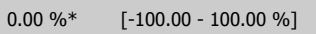

Ebben a paraméterben nyolc különböző belső referencia (0-7) adható meg tömbprogramozással. A belső referencia a Ref<sub>MAX</sub> (par.3-03 *[Maximális referencia](#page-77-0)* érték százalékaként van meghatározva; zárt hurok esetében lásd: par. 20-14 Maximum Reference/Feedb.). Belső referenciák használata esetén a Belső ref. 0/1/2. bit ([16], [17] vagy [18]) lehetőséget válassza a megfelelő digitális be-

menetek számára az 5,1\*-es, Digitális bemenetek paramétercsoportban.

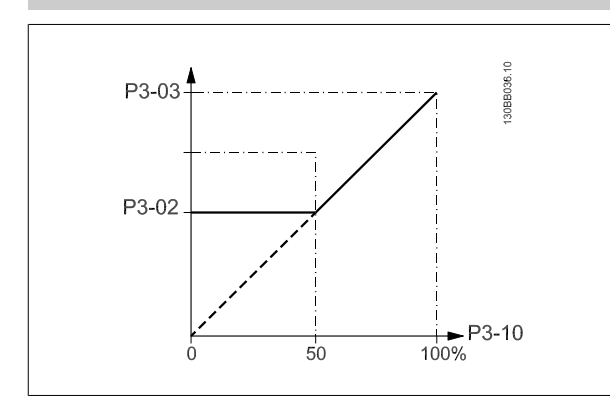

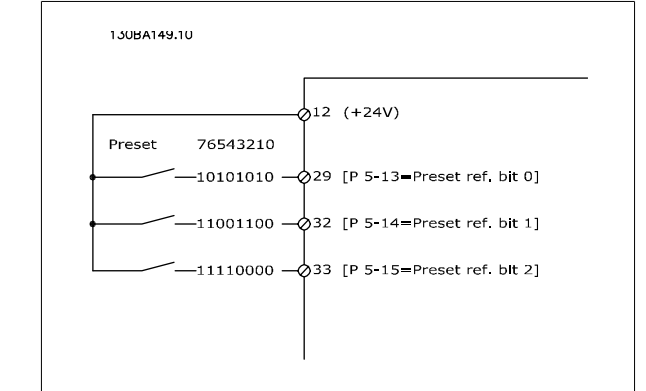

# **3-15 1. referenciaforrás**

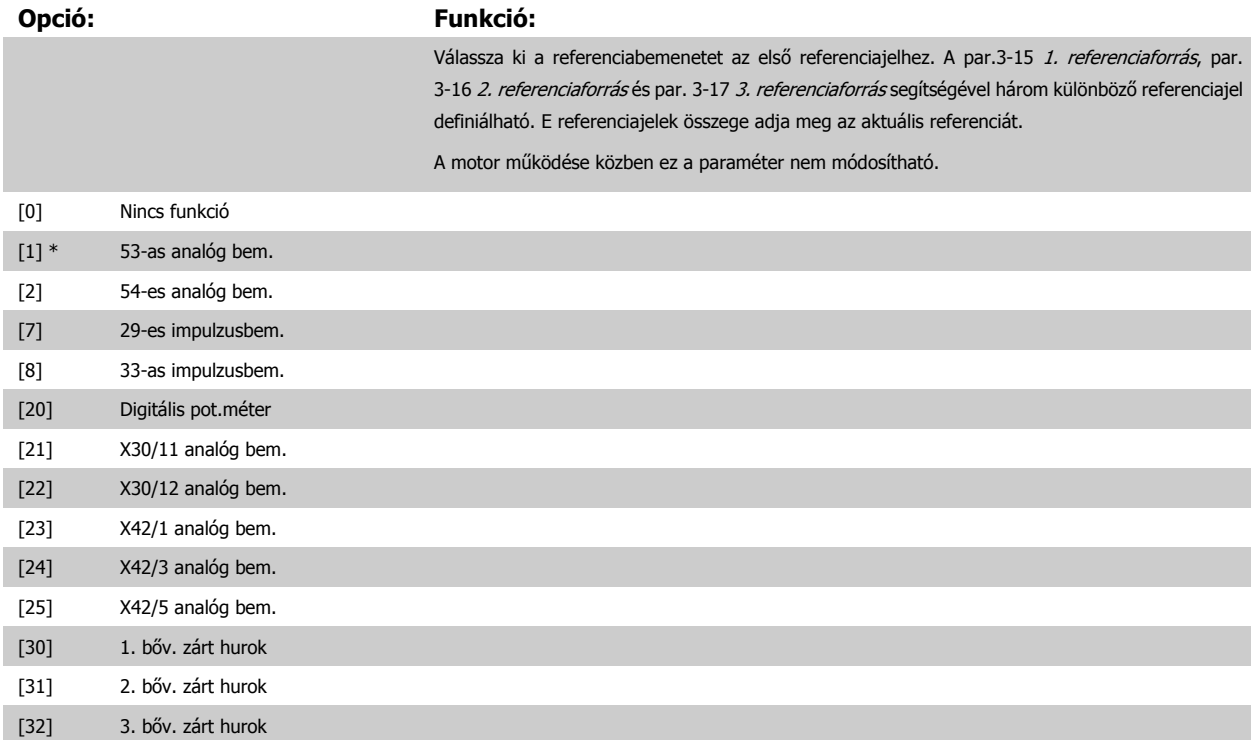

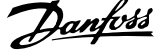

<span id="page-79-0"></span>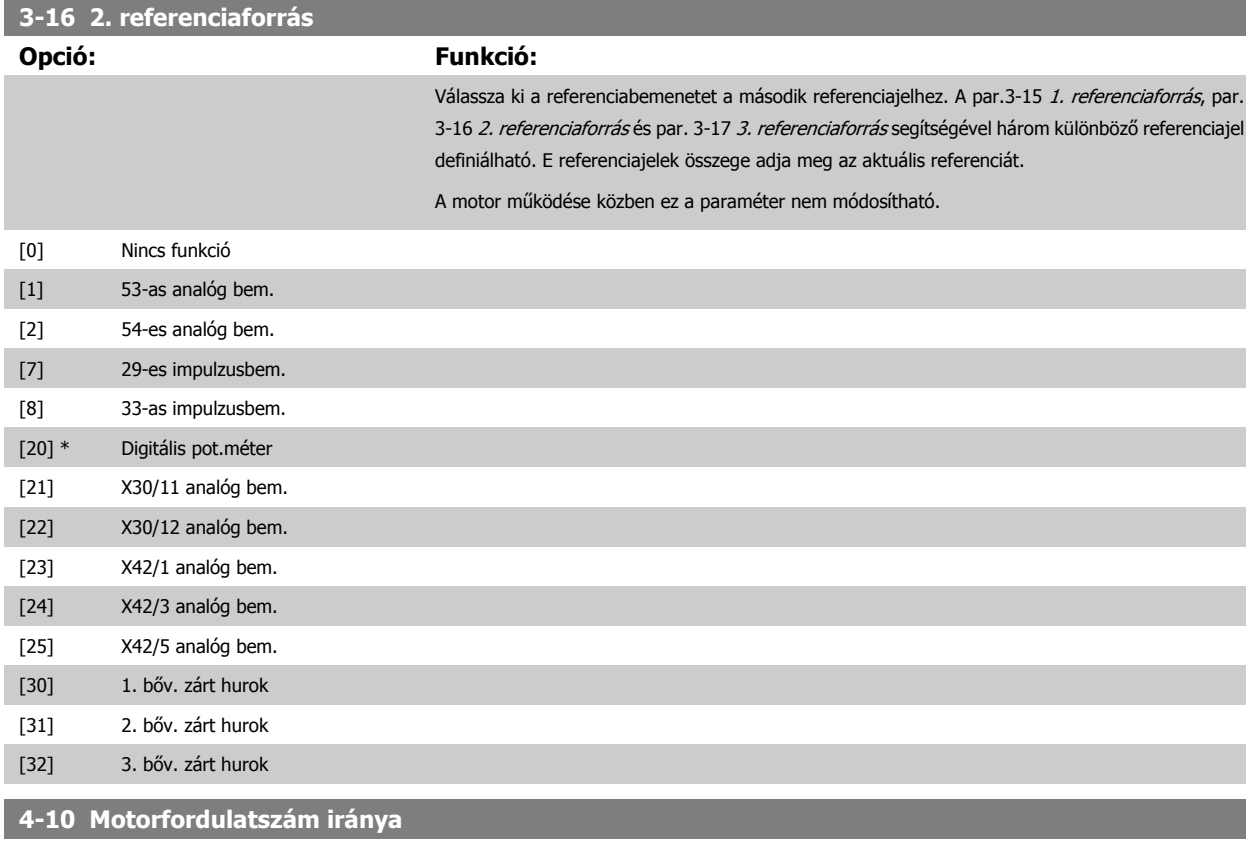

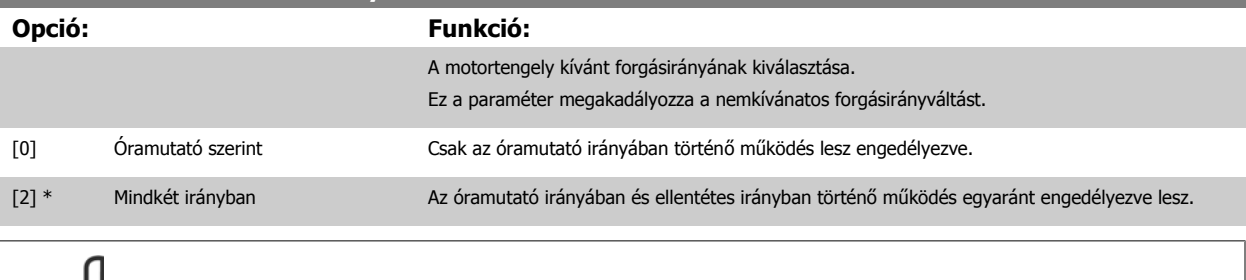

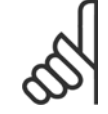

A par.4-10 Motorfordulatszám iránya beállításának hatása van a repülőstartra [\(par.1-73](#page-74-0) Repülőstart).

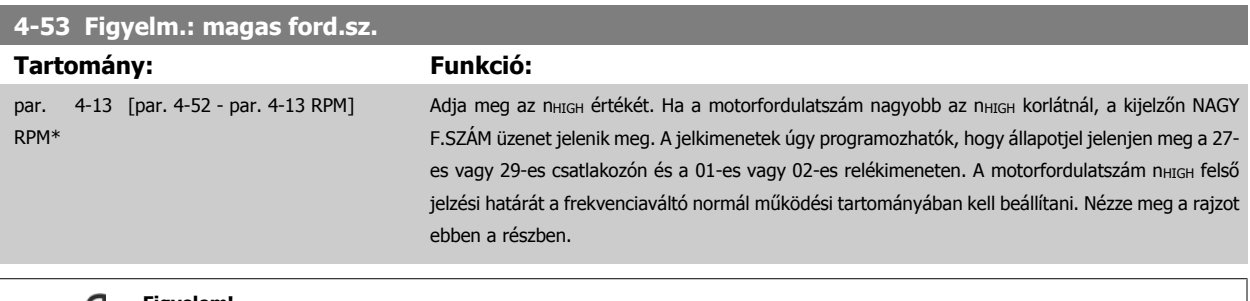

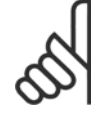

#### **Figyelem!**

A par.4-53 Figyelm.: magas ford.sz. értéke a par.4-13 [Motor f.szám fels](#page-60-0)ő korlát [1/min] bármilyen módosítása esetén felveszi a [par.](#page-60-0) 4-13 [Motor f.szám fels](#page-60-0)ő korlát [1/min] beállított értékét.

Ha a par.4-53 Figyelm.: magas ford.sz. esetében más értékre van szükség, azt a par.4-13 [Motor f.szám fels](#page-60-0)ő korlát [1/min] beállítása után kell megadni.

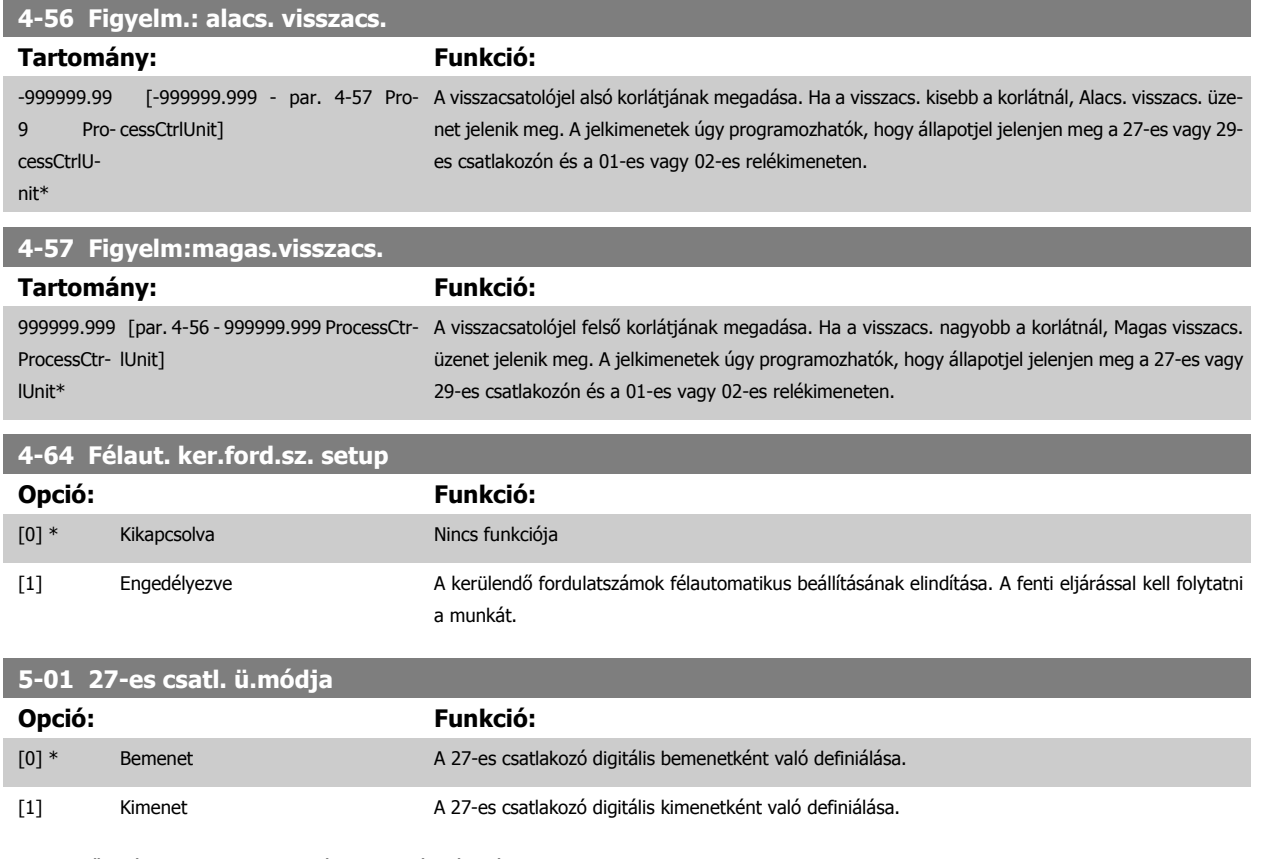

A motor működése közben ez a paraméter nem módosítható.

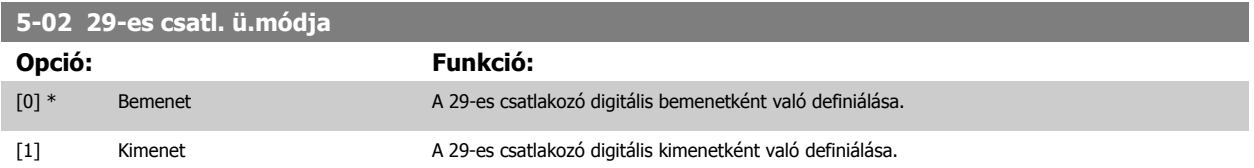

A motor működése közben ez a paraméter nem módosítható.

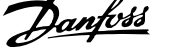

# **6.1.4 5-1\* Digitális bemenetek**

Paraméterek a bemeneti csatlakozók bemeneti funkcióinak beállítására.

A digitális bemenetek a frekvenciaváltó különböző funkcióinak kiválasztására szolgálnak. Az egyes digitális bemenetek a következő funkciókra állíthatók be:

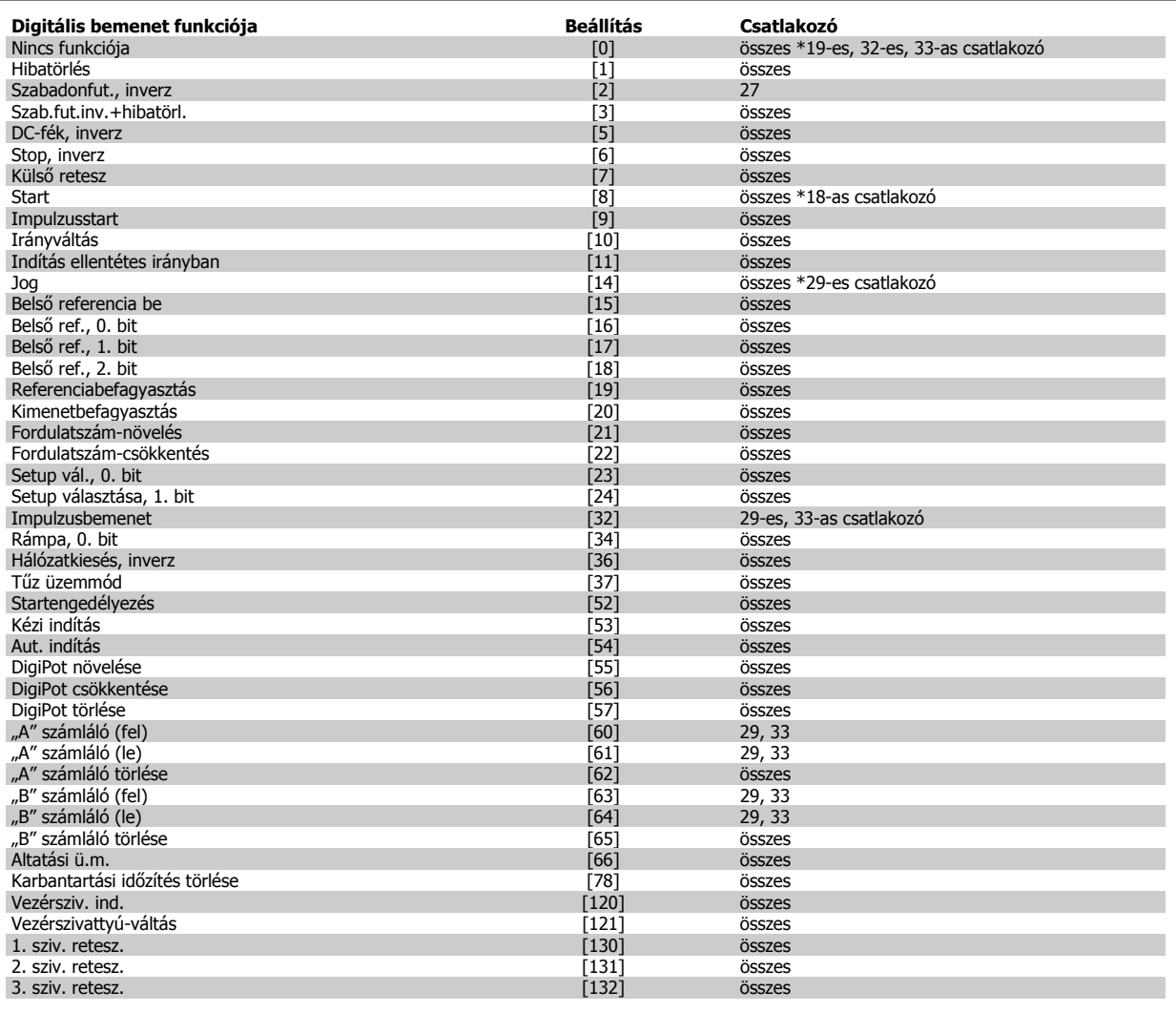

# **6.1.5 Digitális bemenetek, 5-1\* – folytatás**

Összes = a következő számú csatlakozók: 18, 19, 27, 29, 32, 33, X30/2, X30/3, X30/4. Az X30/ számú csatlakozók az MCB 101 csatlakozói.

Azokat a funkciókat, amelyek csak egy digitális bemenethez rendelhetők, a megfelelő paraméternél ismertetjük.

Az egyes digitális bemenetek a következő funkciókra programozhatók be:

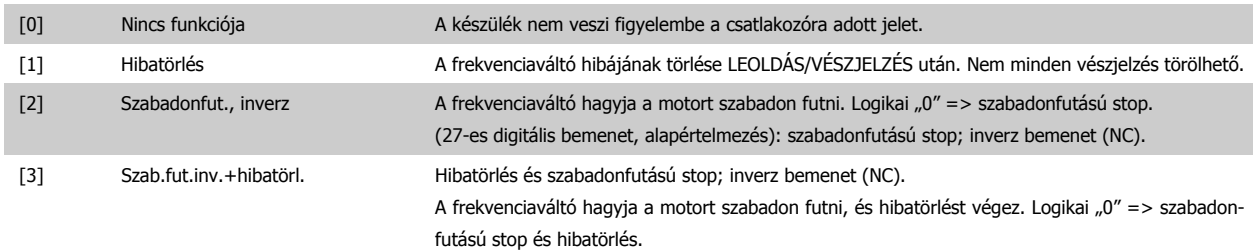

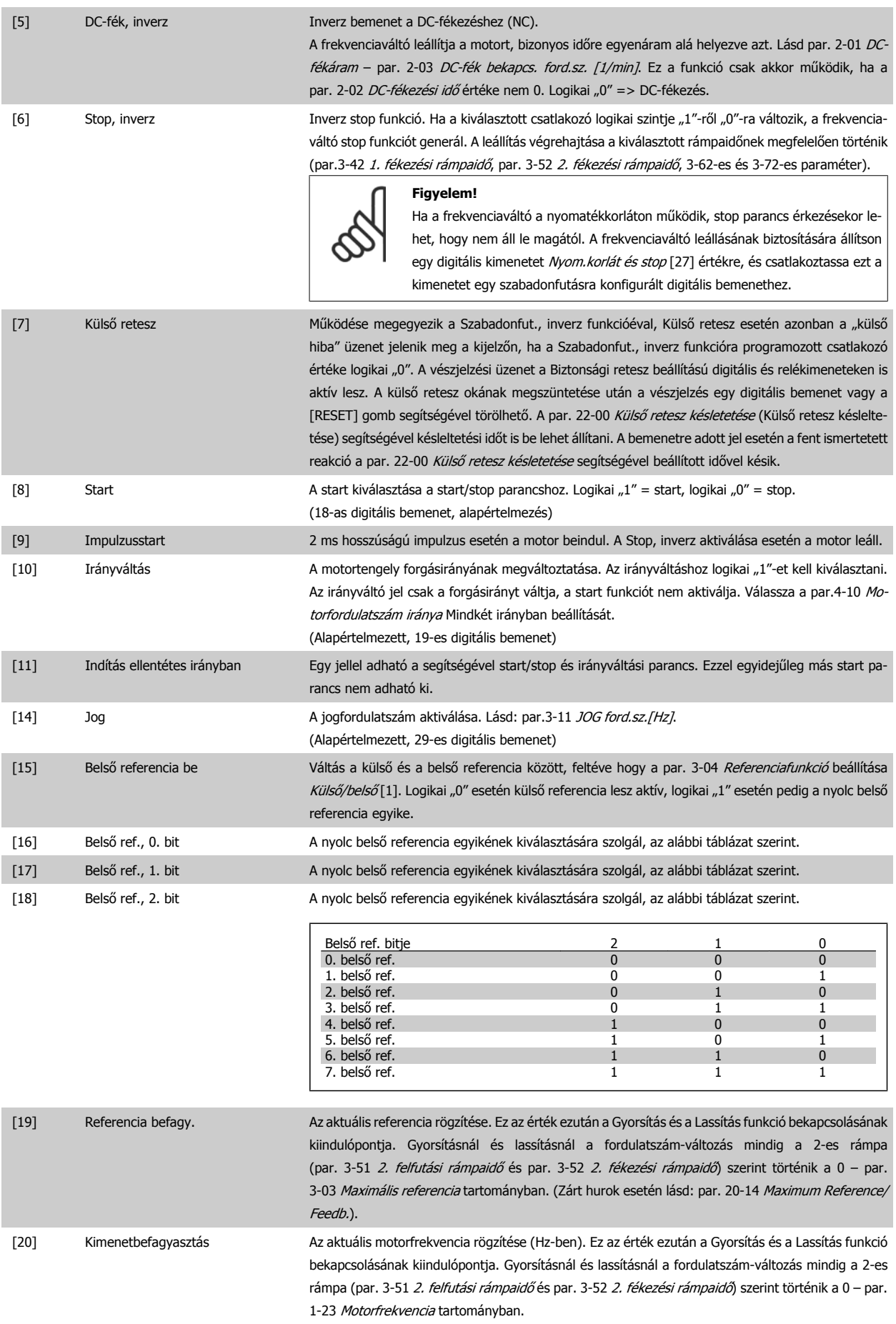

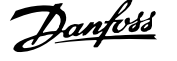

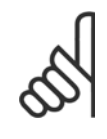

Ha a Kimenet befagy. funkció aktív, a frekvenciaváltó nem állítható le HAMIS értékű "start [13]" jellel. A frekvenciaváltót egy Szabadonfut., inverz [2] vagy Szab.fut.inv.+hibatörl. [3] beállítású csatlakozón keresztül kell leállítani.

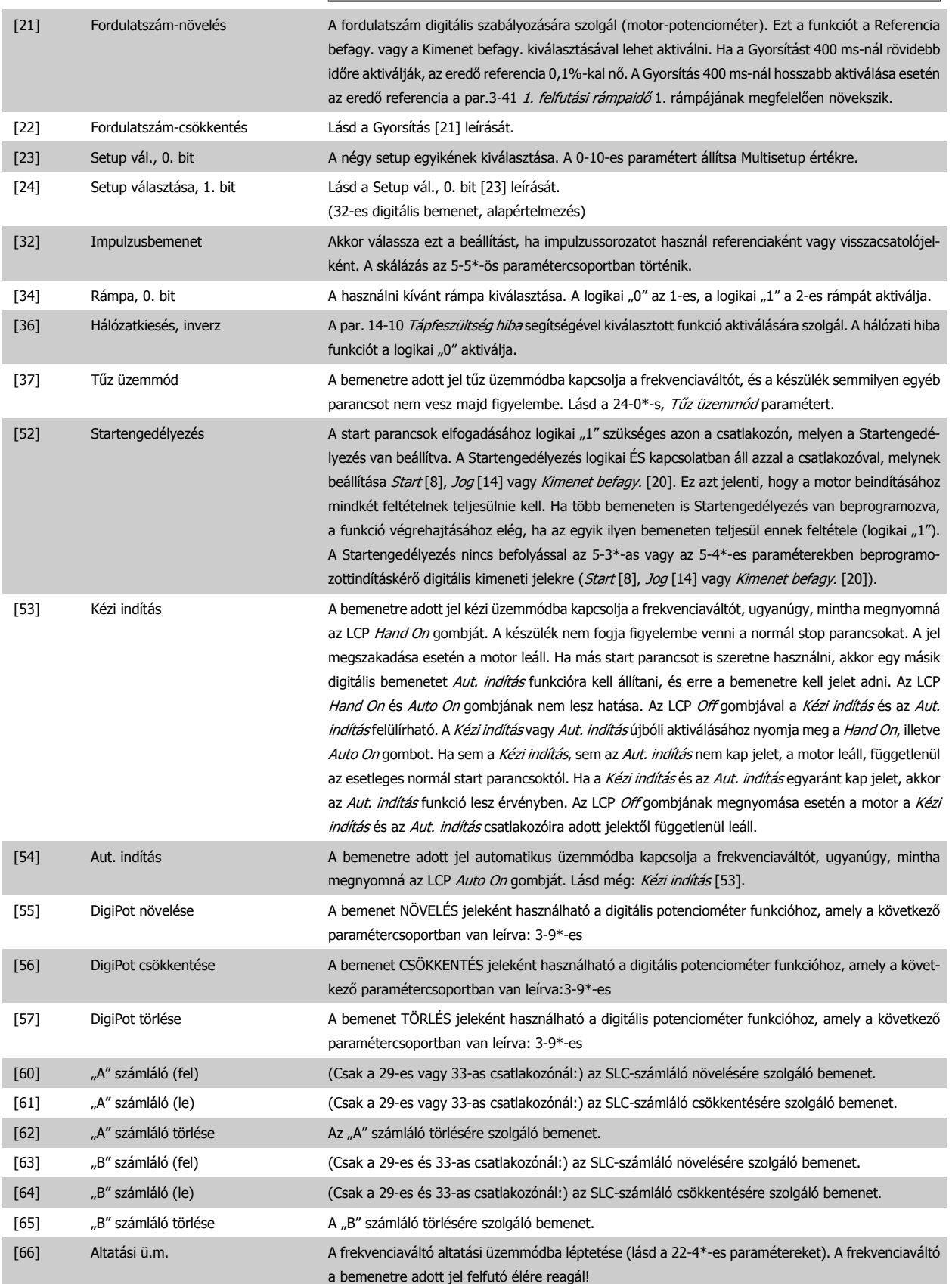

[78] Karbantartási időzítés törlése A par. 16-96 Karbantartási adatok összes adatának nullázása.

Az alábbi beállítások a kaszkádvezérlőre vonatkoznak. A bekötési rajzok és a paraméter-beállítások ismertetése megtalálható a 25-\*\*-ös csoport leírásában.

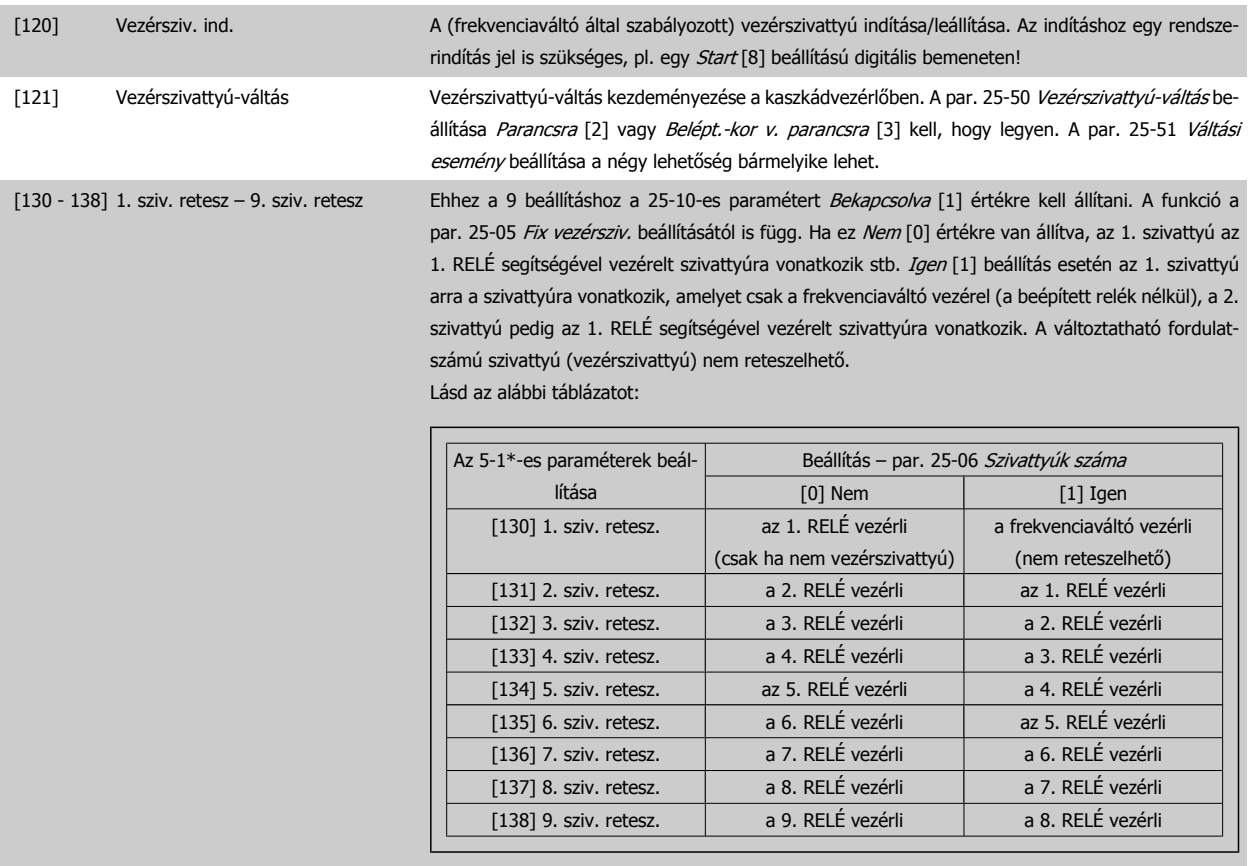

# **5-12 27-es digitális bemenet**

## **Opció: Funkció:**

Ugyanolyan lehetőségeket és funkciókat kínál, mint az 5-1\*-es paraméterek, kivéve az Impulzusbemenet beállítást.

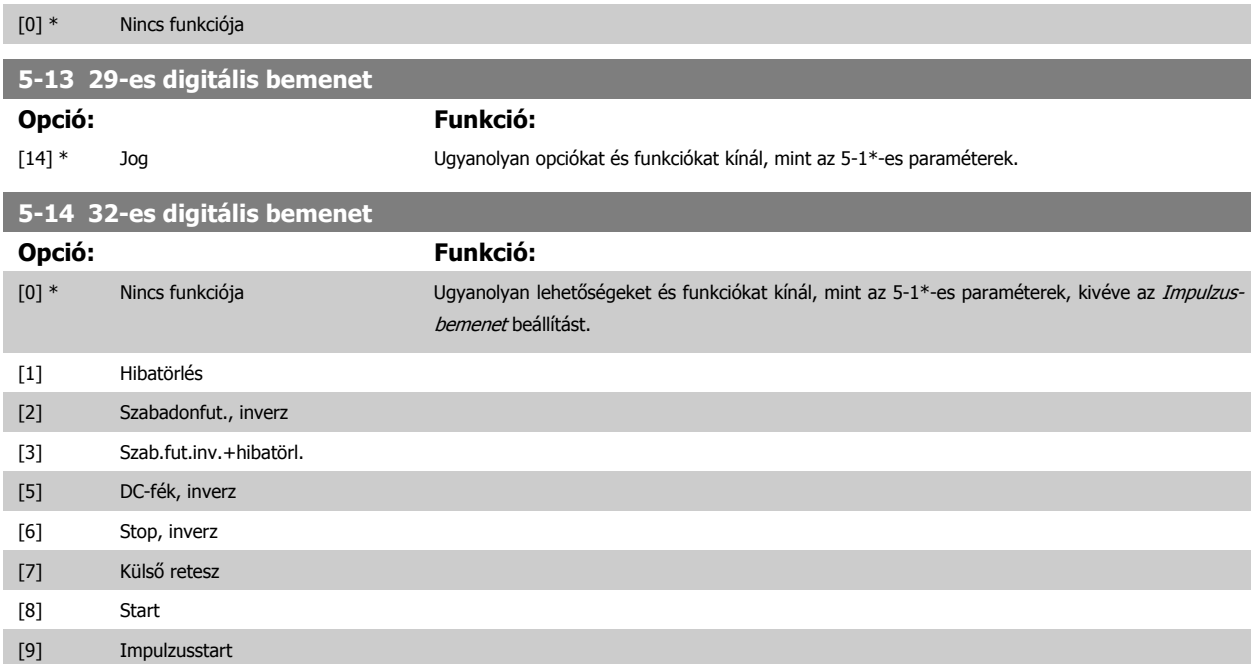

# 6 A frekvenciaváltó programozása

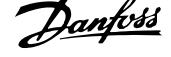

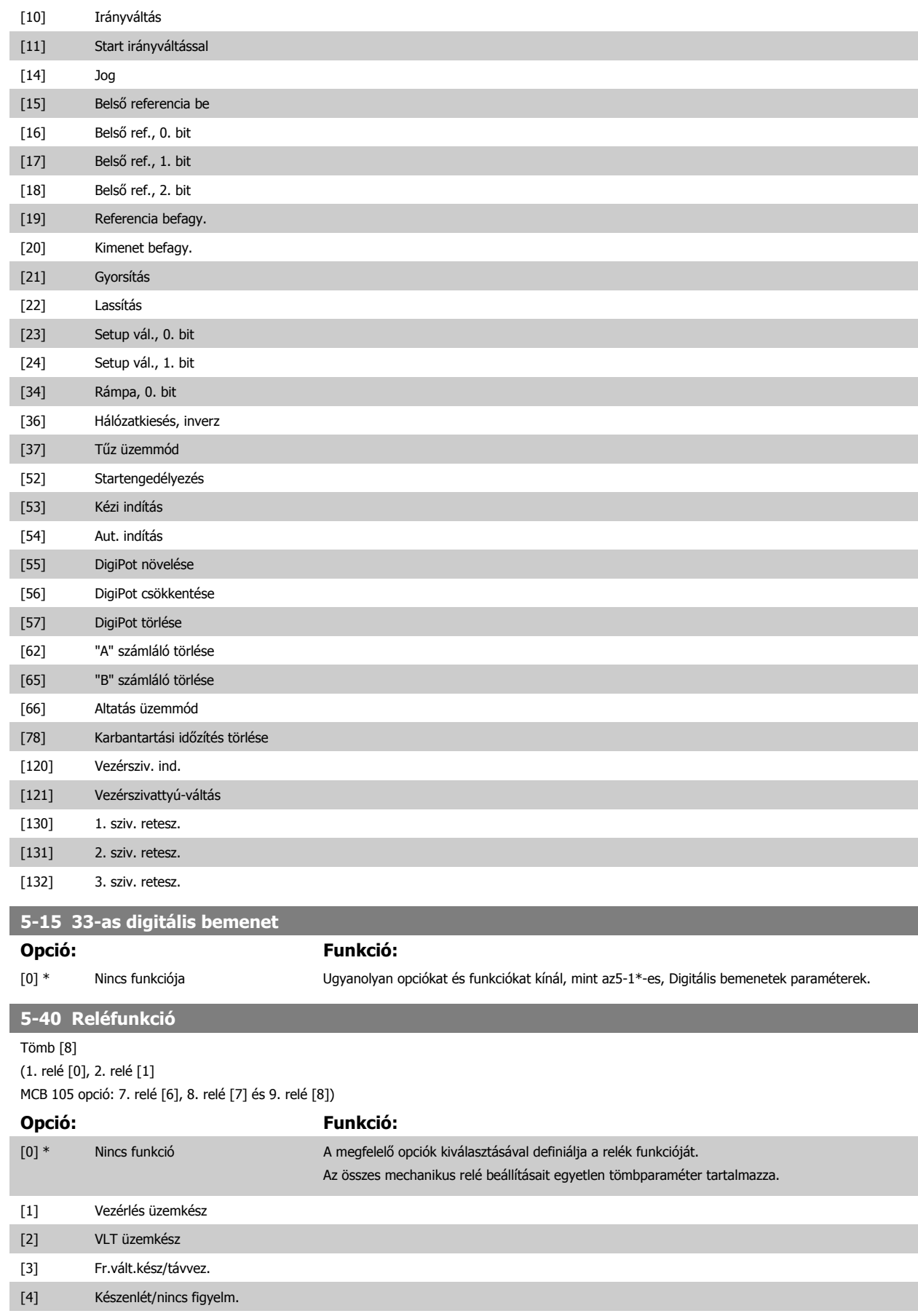

[5] Üzemelés

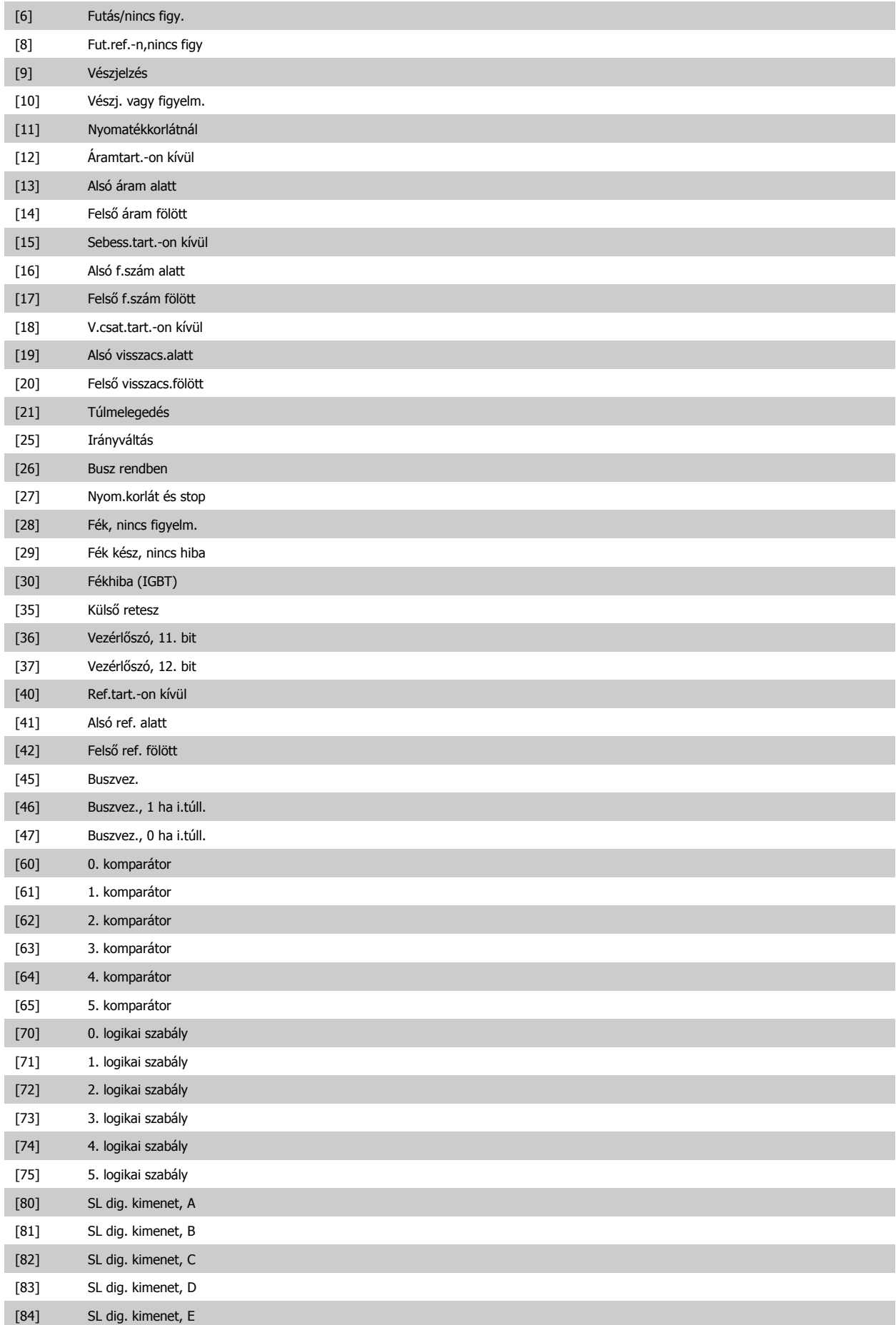

# <span id="page-87-0"></span>6 A frekvenciaváltó programozása

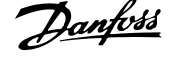

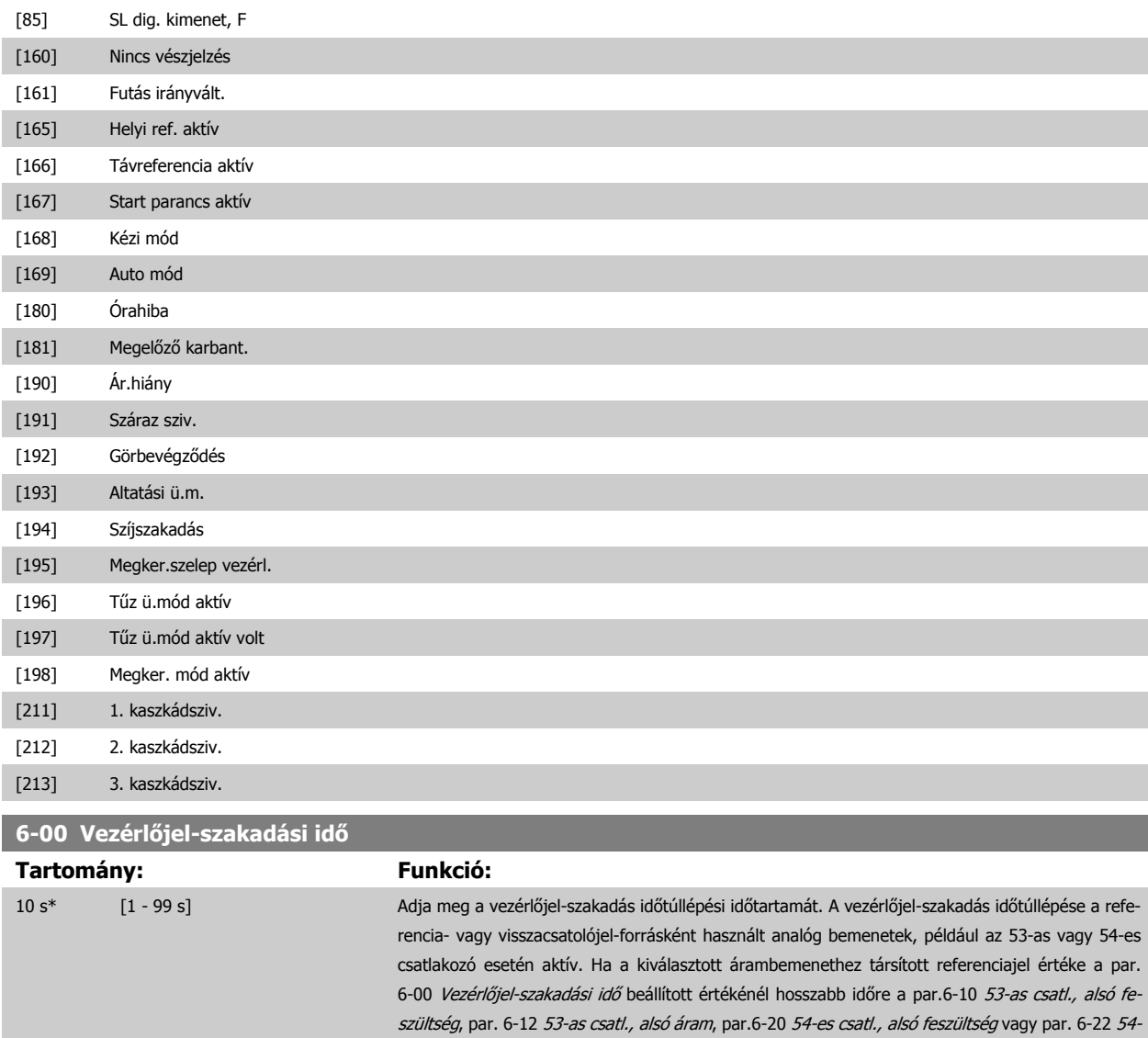

6-01 Vezérlő[jelszakadás-funkció](#page-88-0) kiválasztott funkciója.

es csatl., alsó áram beállított értékének 50%-a alá csökken, akkor aktiválódik a [par.](#page-88-0)

<span id="page-88-0"></span>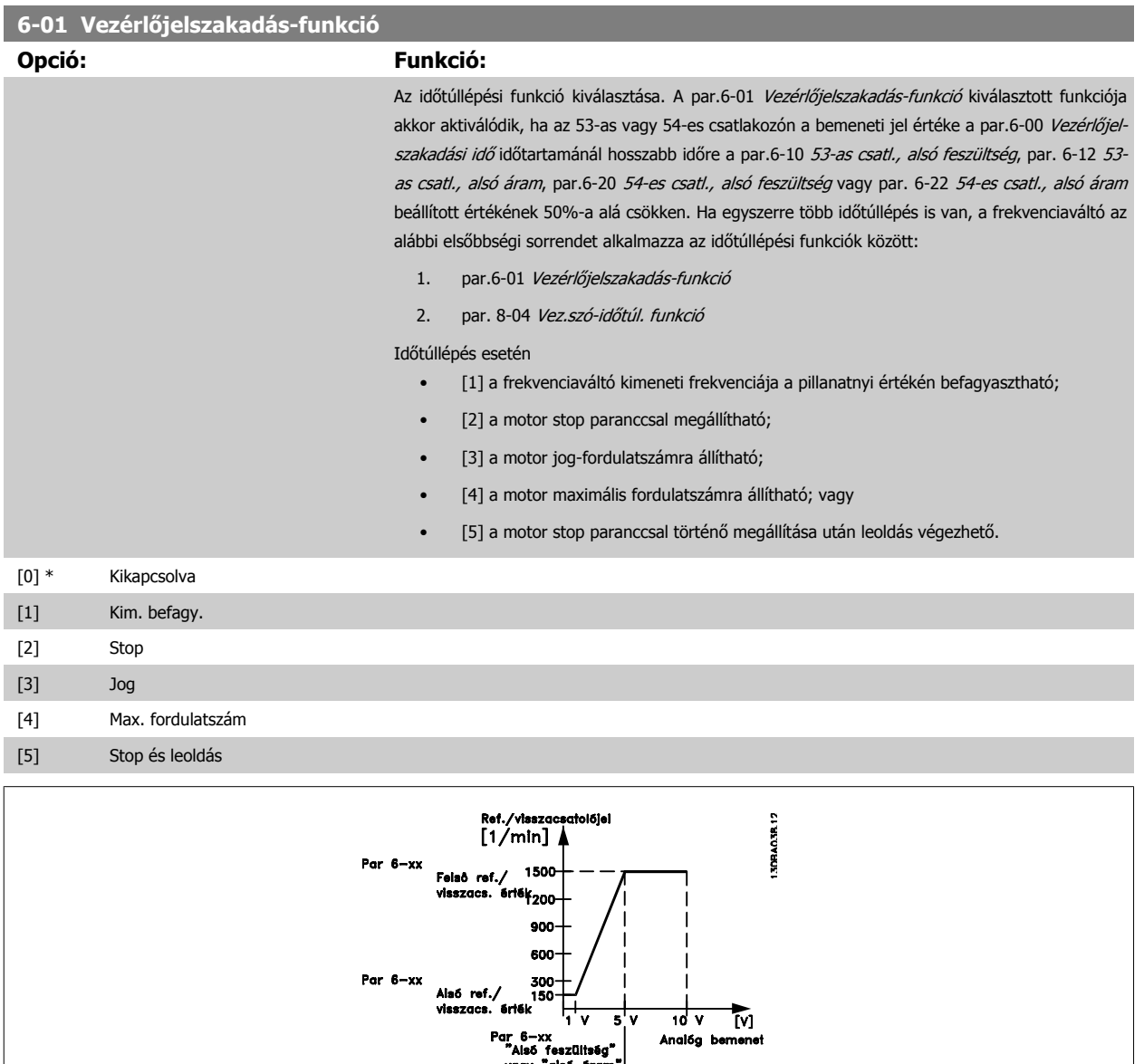

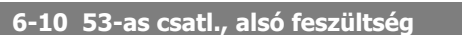

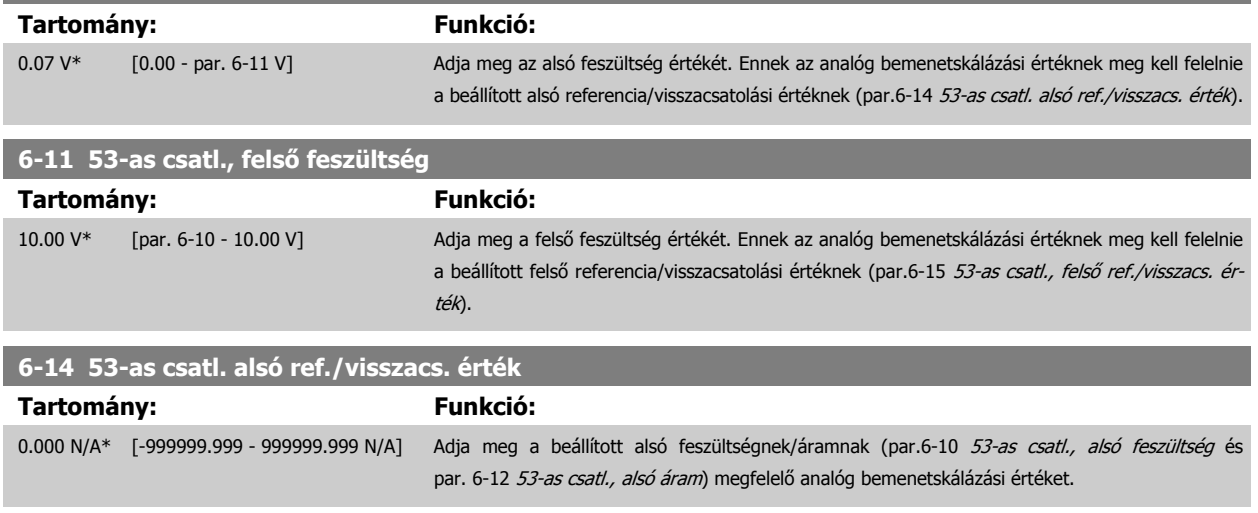

ram |<br>| Par 6—xx<br>|"Als6 feszültség"<br>| vagy "als6 áram"

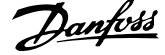

<span id="page-89-0"></span>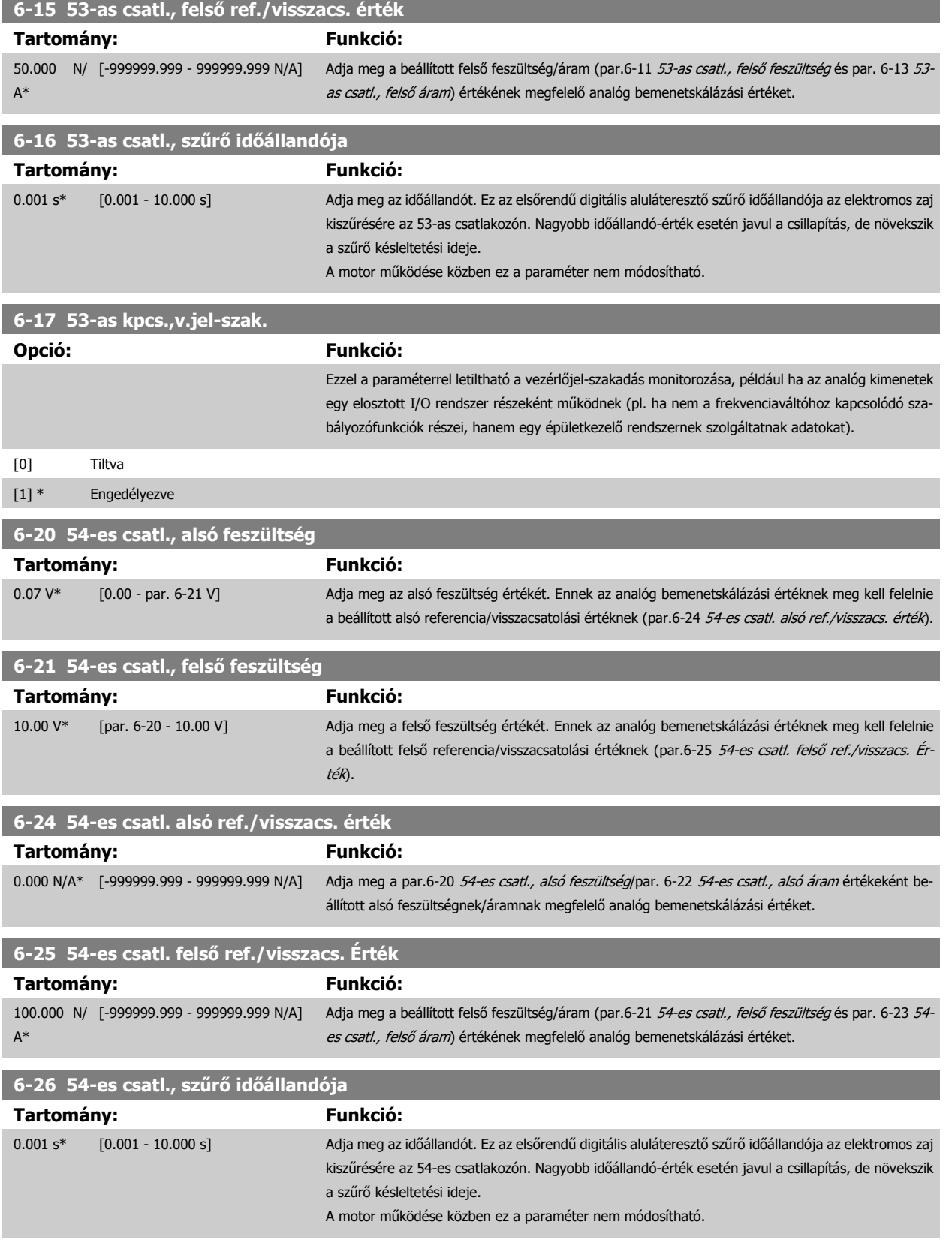

<span id="page-90-0"></span>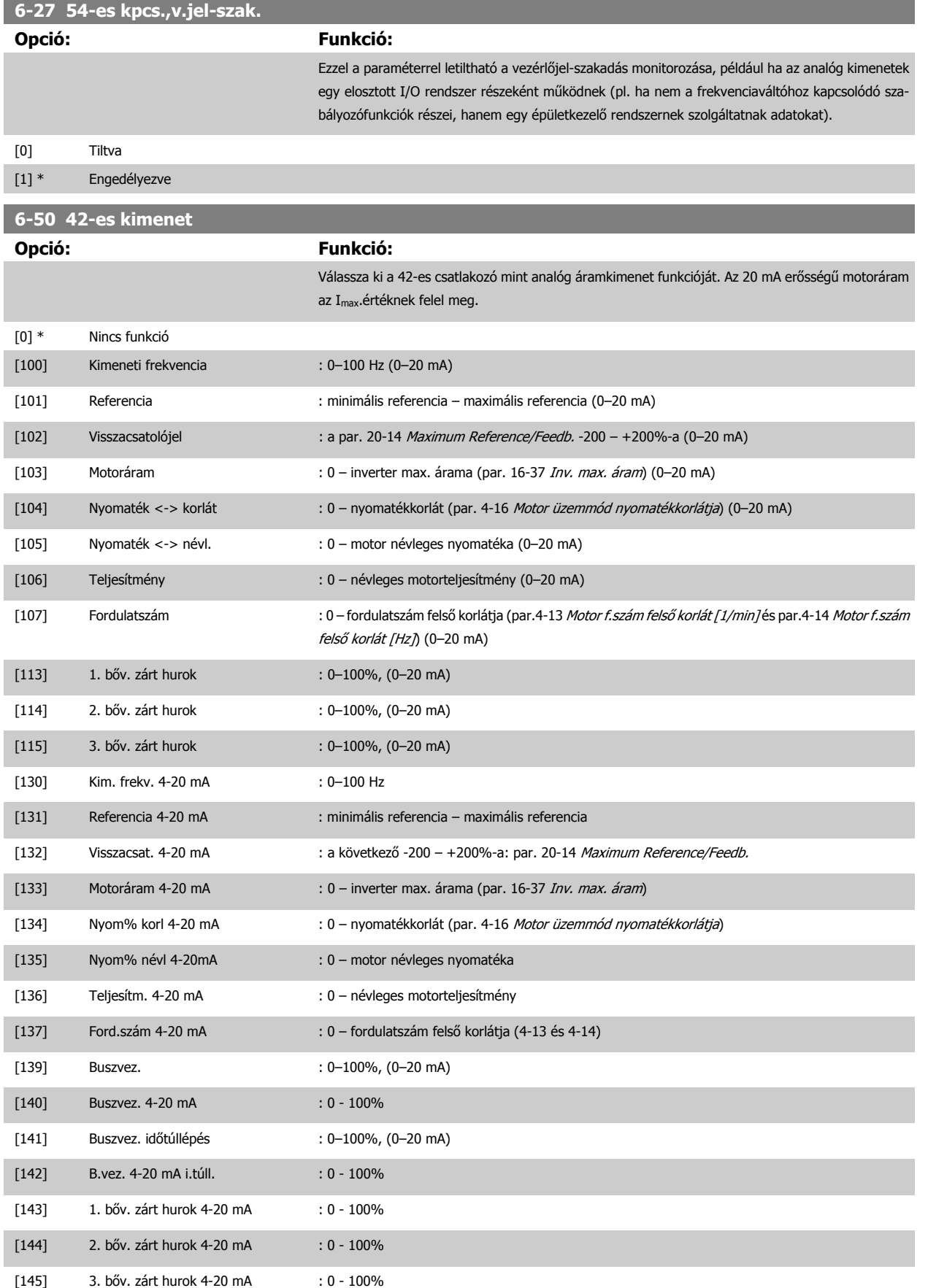

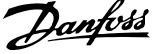

<span id="page-91-0"></span>A minimális referencia beállítási értékeit nyílt hurok esetén a par.3-02 [Min. referencia](#page-77-0), zárt hurok esetén a par. 20-13 Minimum Reference/Feedb. határozza meg. A maximális referencia beállítási értékeit nyílt hurok esetén a par.3-03 [Maximális referencia](#page-77-0), zárt hurok esetén a par. 20-14 Maximum Reference/Feedb. határozza meg.

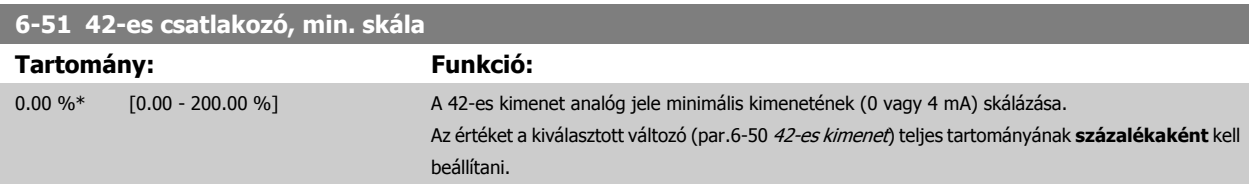

# **6-52 42-es csatlakozó, max. skála**

**Tartomány: Funkció:** 100.00 %\* [0.00 - 200.00 %] A 42-es csatlakozó analóg jele maximális kimeneti értékének (20 mA) kiválasztása. Az értéket a kiválasztott változó (par.6-50 [42-es kimenet](#page-90-0)) teljes tartományának százalékaként kell beállítani Áram 30BA075.10  $[mA]$  $20$  $0/4$ Analóg ki,<br>skála alsó Analóg ki,<br>skála felső  $100%$ Analóg<br>kimeneti jel,  $0\%$ skala<br>értéke<br>P 6-52 értéke pl ford szám

P 6-51

Ha a skálamaximumnál 20 mA-nél kisebb értéket szeretne, programozzon be >100% értéket az alábbi képlet alapján:

 $[1/mn]$ 

20 mA / kívánt maximális áram  $\times$  100 %

*i.e.* 
$$
10mA: \frac{20 mA}{10 mA} \times 100 % = 200 %
$$

1. PÉLDA:

Változó értéke = KIMENETI FREKVENCIA, tartomány = 0–100 Hz

Kívánt kimeneti tartomány = 0–50 Hz

0 vagy 4 mA-es kimeneti jel 0 Hz-nél (a tartomány 0%-a) szükséges – állítsa a par.6-51 42-es csatlakozó, min. skála értékét 0%-ra 20 mA-es kimeneti jel 50 Hz-nél (a tartomány 50%-a) szükséges – állítsa a par.6-52 42-es csatlakozó, max. skála értékét 50%-ra

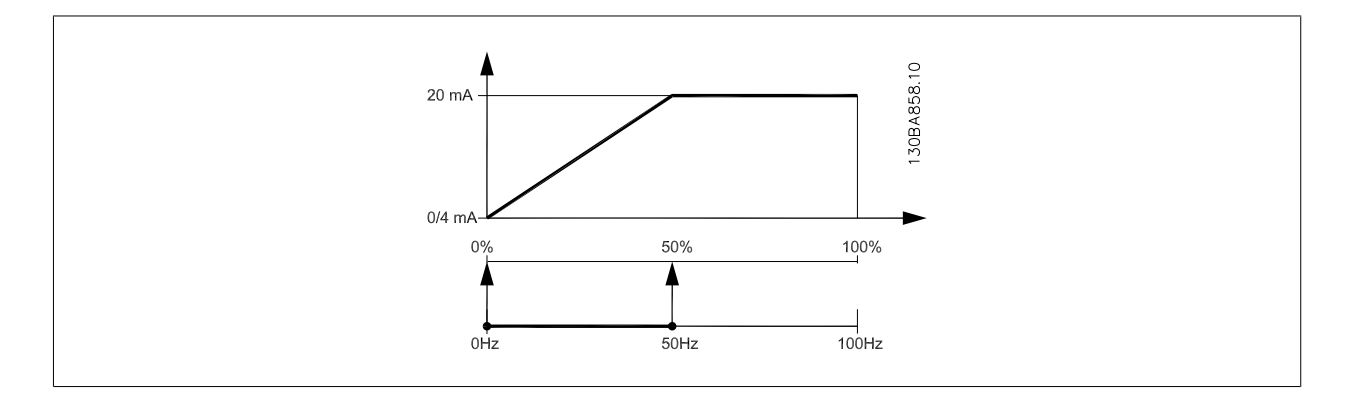

VLT® HVAC Drive frekvenciaváltó – kezelési útmutató 6 A frekvenciaváltó programozása

### 2. PÉLDA:

Változó = VISSZACSATOLÓJEL, tartomány = -200 – 200%

Kívánt kimeneti tartomány = 0–100%

0 vagy 4 mA-es kimeneti jel 0%-nál (a tartomány 50%-a) szükséges – állítsa a par.6-51 [42-es csatlakozó, min. skála](#page-91-0) értékét 50%-ra 20 mA-es kimeneti jel 100%-nál (a tartomány 75%-a) szükséges – állítsa a par.6-52 [42-es csatlakozó, max. skála](#page-91-0) értékét 75%-ra

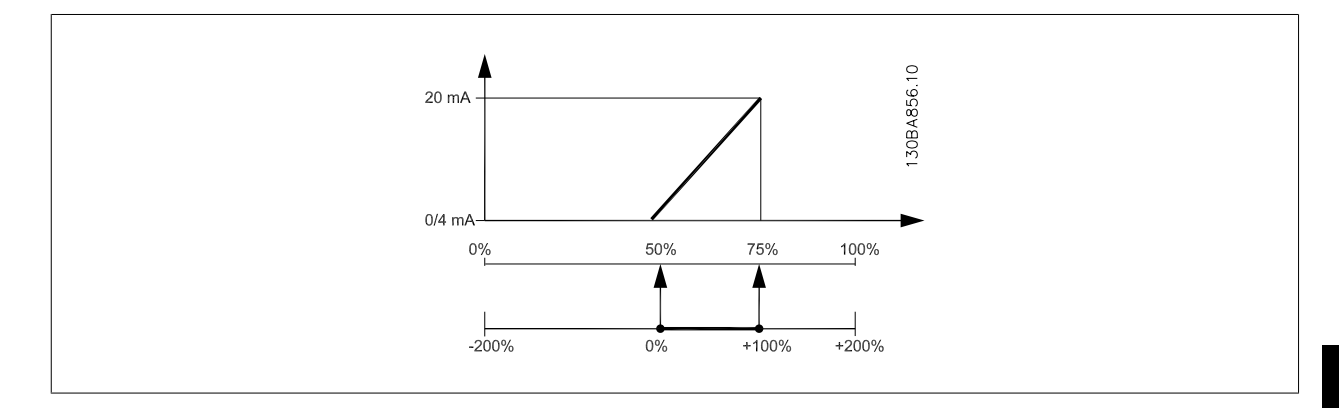

3. PÉLDA:

Változó értéke = REFERENCIA, tartomány = min. ref. – max. ref.

Kívánt kimeneti tartomány = min. ref. (0%) – max. ref. (100%), 0–10 mA

0 vagy 4 mA-es kimeneti jel min. ref. értéknél szükséges – állítsa a par.6-51 [42-es csatlakozó, min. skála](#page-91-0) értékét 0%-ra

10 mA-es kimeneti jel max. ref. értéknél (a tartomány 100%-a) szükséges – állítsa a par.6-52 [42-es csatlakozó, max. skála](#page-91-0) értékét 200%-ra (20 mA/10 mA x 100%=200%).

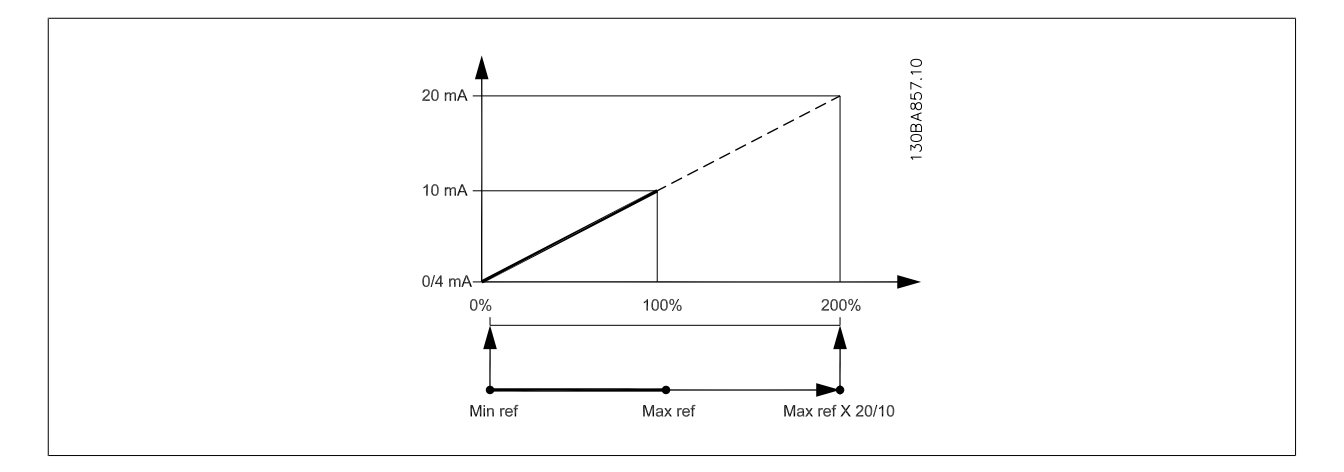

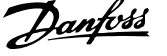

# <span id="page-93-0"></span>**14-01 Kapcsolási frekvencia**

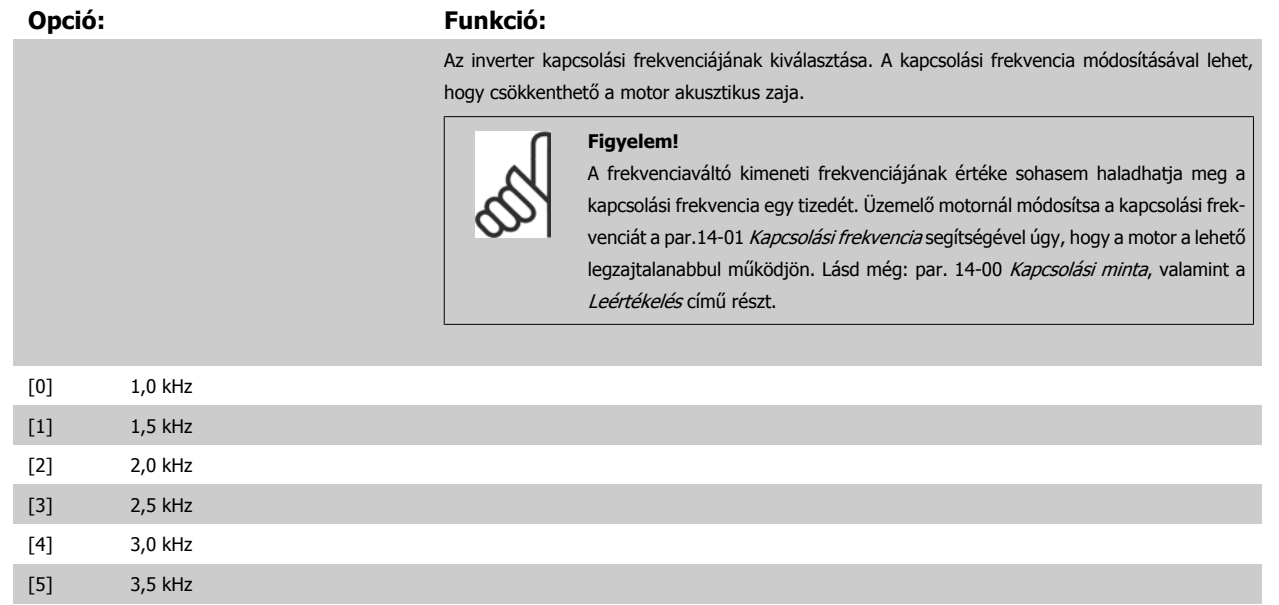

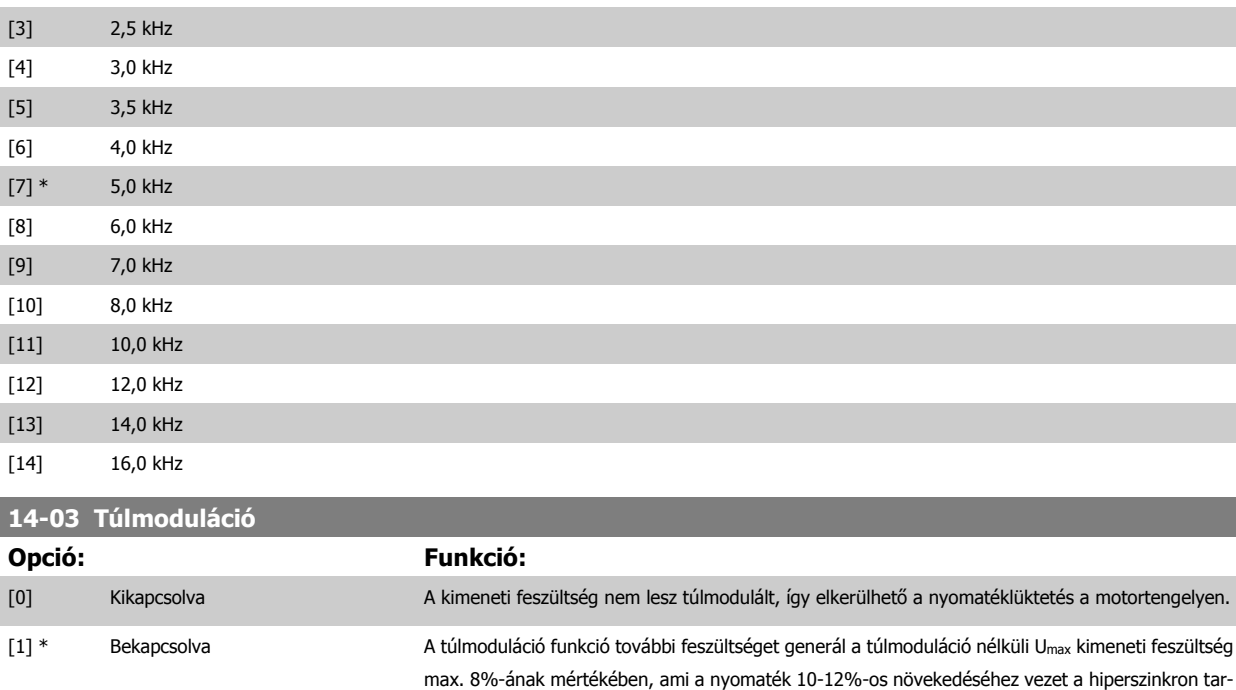

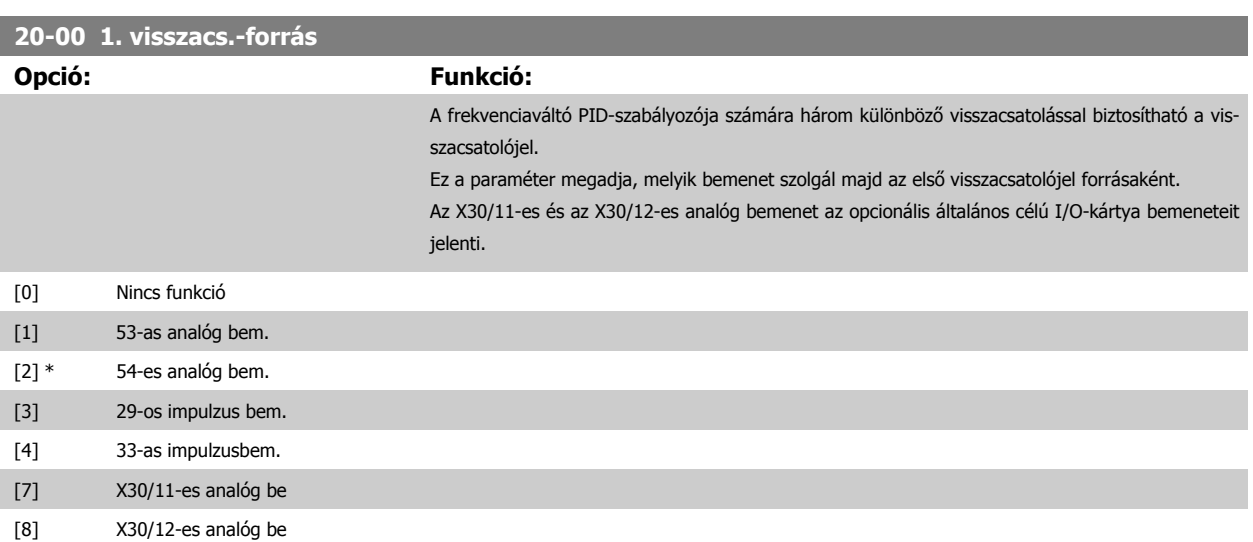

szám kétszeresén).

tományban (a névleges fordulatszám melletti 0%-ról kb. 12%-ra növekedve a névleges fordulat-

<span id="page-94-0"></span>VLT® HVAC Drive frekvenciaváltó – kezelési útmutató 6 A frekvenciaváltó programozása

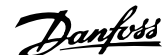

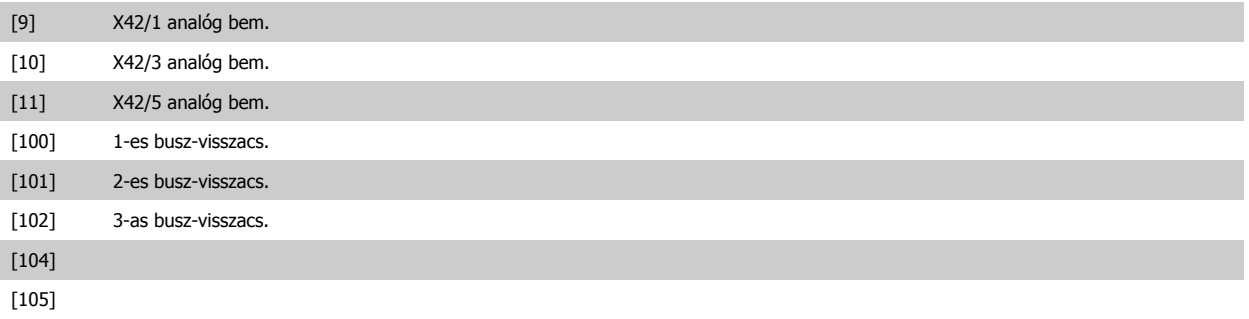

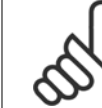

#### **Figyelem!**

A nem használt visszacsatolójel forrását Nincs funkciója [0] értékre kell állítani. A par.20-20 [Visszacs.jel kezelése](#page-95-0) határozza meg, hogyan használja a PID-szabályozó a három lehetséges visszacsatolójelet.

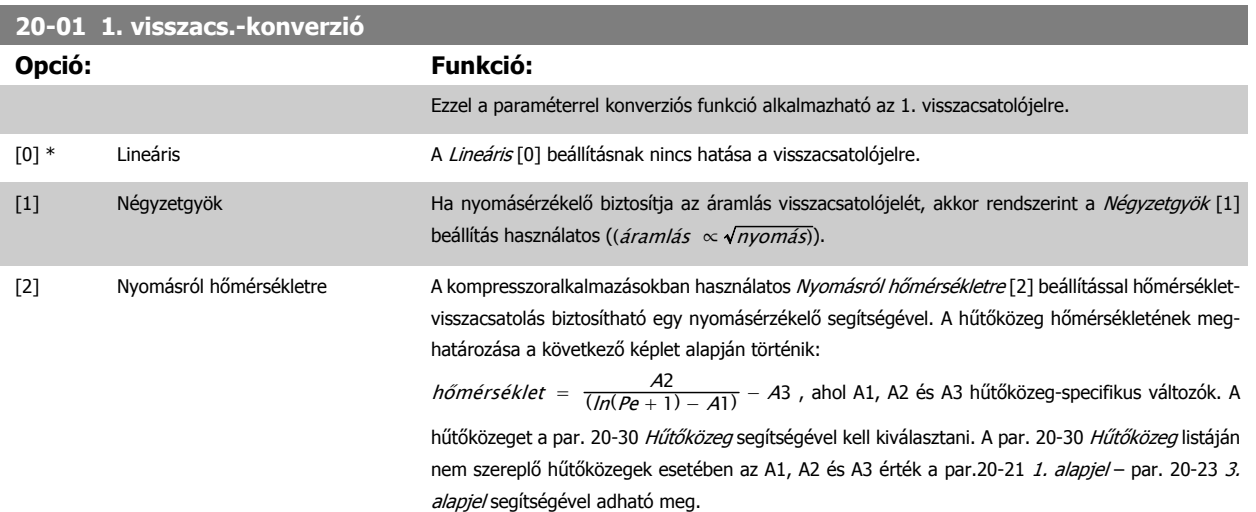

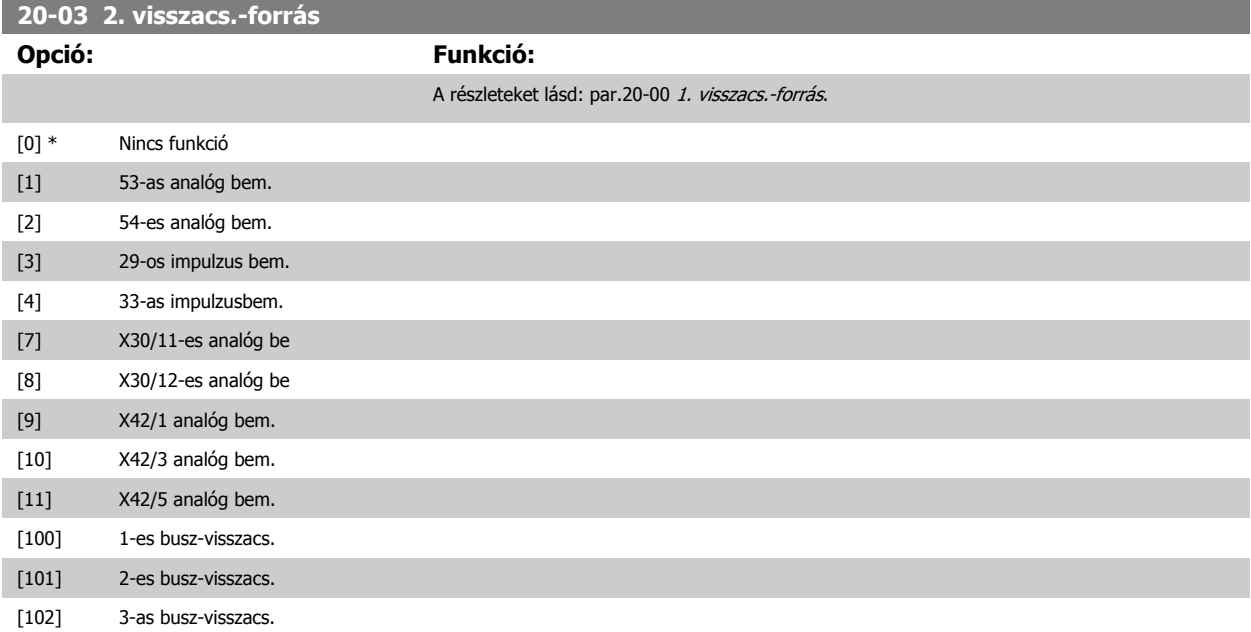

# <span id="page-95-0"></span>6 A frekvenciaváltó programozása

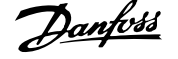

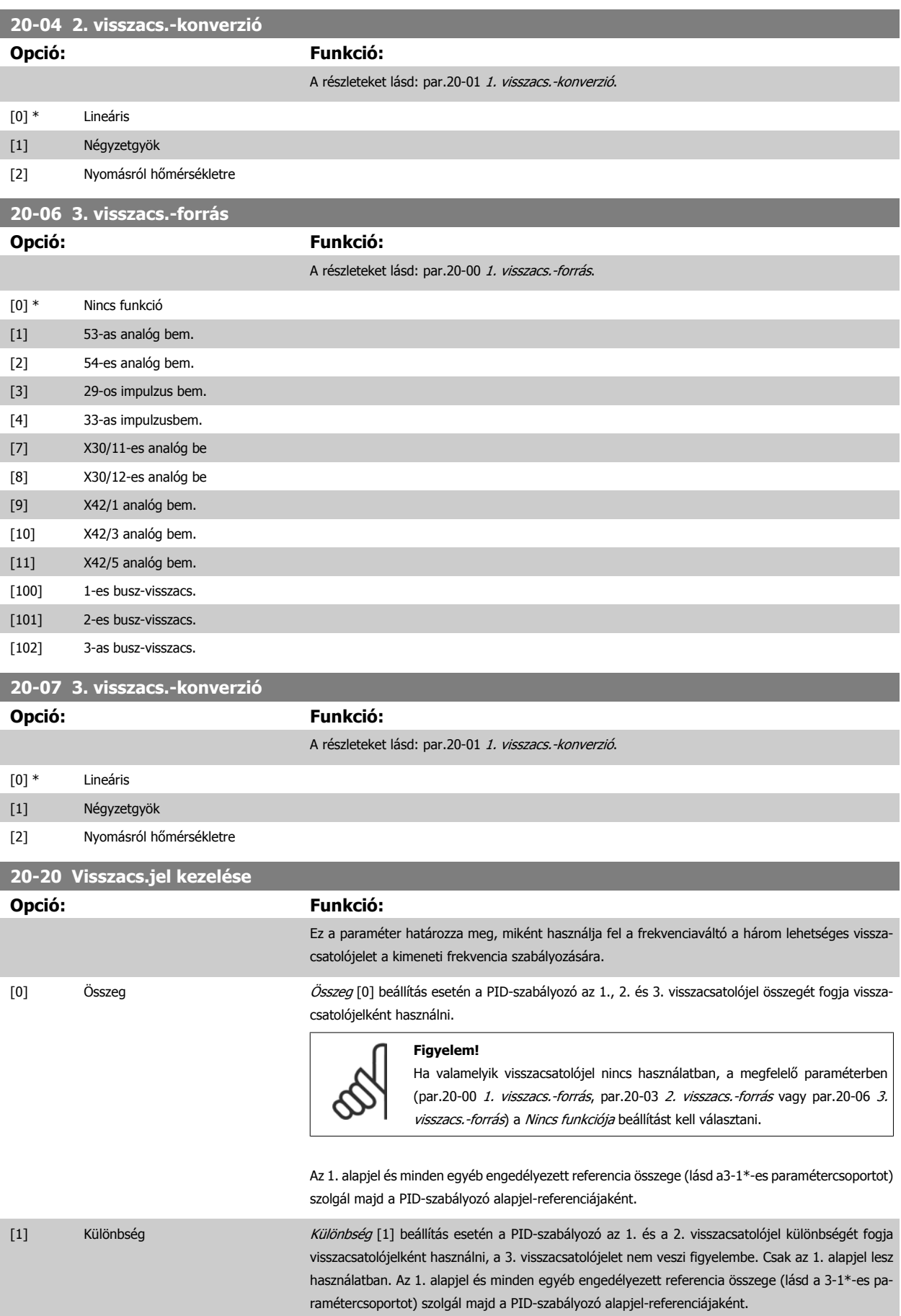

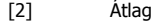

Átlag [2] beállítás esetén a PID-szabályozó az 1., 2. és 3. visszacsatolójel átlagát fogja visszacsatolójelként használni.

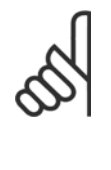

Ha valamelyik visszacsatolójel nincs használatban, a megfelelő paraméterben (par.20-00 [1. visszacs.-forrás](#page-93-0), par.20-03 [2. visszacs.-forrás](#page-94-0) vagy [par.20-06](#page-95-0) 3. [visszacs.-forrás](#page-95-0)) a Nincs funkciója beállítást kell választani. Az 1. alapjel és minden egyéb engedélyezett referencia összege (lásd a 3-1\*-es paramétercsoportot) szolgál majd a PID-szabályozó alapjel-referenciájaként.

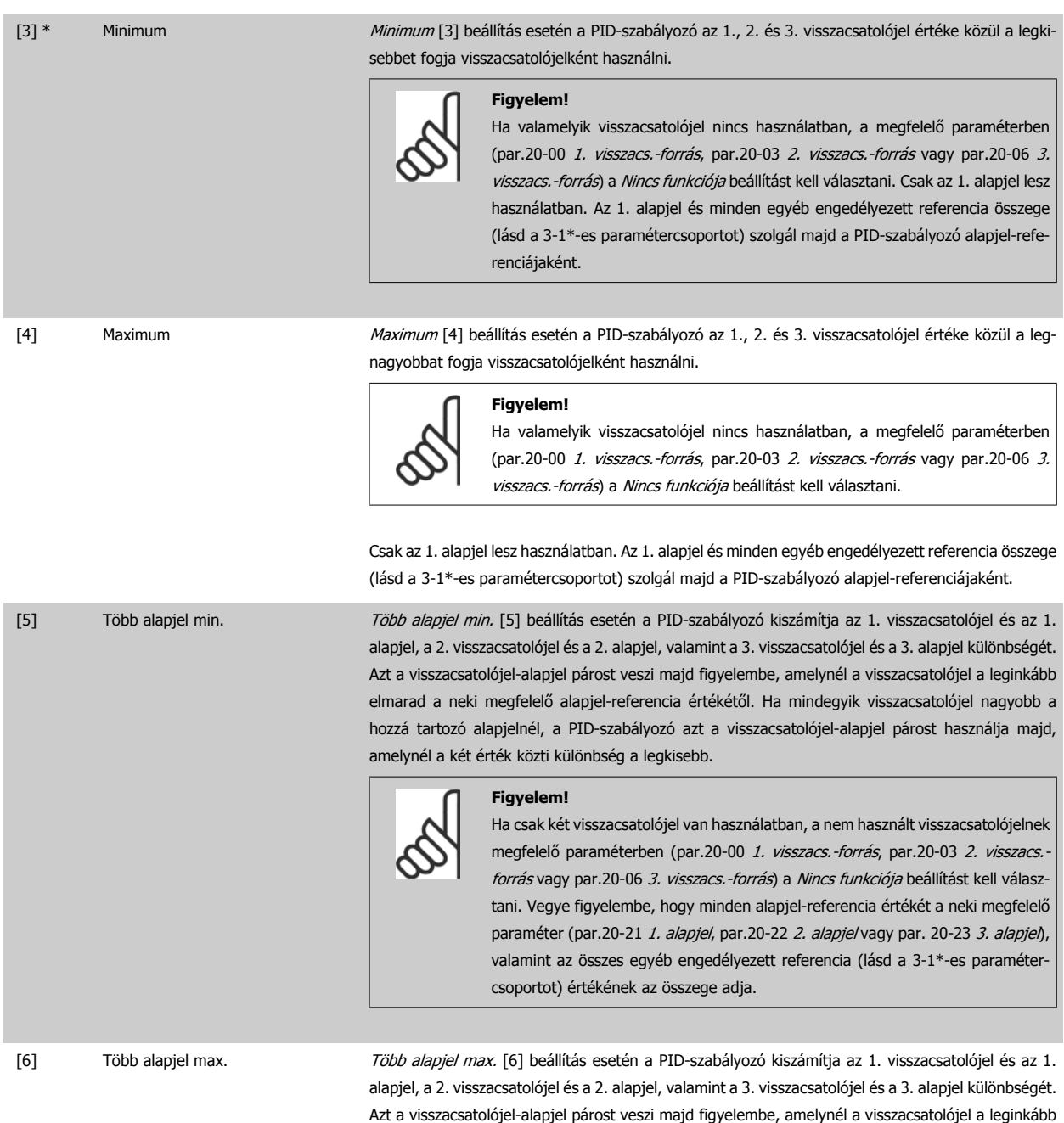

a két érték közti különbség a legkisebb.

meghaladja a neki megfelelő alapjel-referencia értékét. Ha mindegyik visszacsatolójel kisebb a hozzá tartozó alapjelnél, a PID-szabályozó azt a visszacsatolójel-alapjel párost használja majd, amelynél

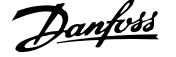

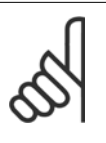

Ha csak két visszacsatolójel van használatban, a nem használt visszacsatolójelnek megfelelő paraméterben (par.20-00 [1. visszacs.-forrás](#page-93-0), [par.20-03](#page-94-0) 2. visszacs.[forrás](#page-94-0) vagy par.20-06 [3. visszacs.-forrás](#page-95-0)) a Nincs funkciója beállítást kell választani. Vegye figyelembe, hogy minden alapjel-referencia értékét a neki megfelelő paraméter ([par.20-21](#page-98-0) 1. alapjel, [par.20-22](#page-98-0) 2. alapjel vagy par. 20-23 3. alapjel), valamint az összes egyéb engedélyezett referencia (lásd a 3-1\*-es paramétercsoportot) értékének az összege adja.

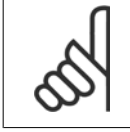

#### **Figyelem!**

Ha valamelyik visszacsatolójel nincs használatban, a megfelelő paraméterben (par.20-00 [1. visszacs.-forrás](#page-93-0), [par.20-03](#page-94-0) 2. visszacs.[forrás](#page-94-0) vagy par.20-06 [3. visszacs.-forrás](#page-95-0)) a "Nincs funkciója" beállítást kell választani.

A PID-szabályozó a par.20-20 [Visszacs.jel kezelése](#page-95-0) segítségével kiválasztott függvénnyel kiszámított eredő visszacsatolójel felhasználásával szabályozza a frekvenciaváltó kimeneti frekvenciáját. A frekvenciaváltó kijelzőjén is megtekinthető eredő visszacsatolójel felhasználható még a készülék analóg kimenetének szabályozására, és különböző soros kommunikációs protokollok segítségével továbbítható.

A megfelelően konfigurált frekvenciaváltó többzónás alkalmazások kezelésére is képes. A készülék kétféle többzónás alkalmazást támogat:

- Több zóna egy alapjellel
- Több zóna több alapjellel

A különbséget az alábbi példák szemléltetik:

#### **1. példa: több zóna egy alapjellel**

Egy irodaépületben VAV (változó levegő-térfogatú) VLT HVAC Drive frekvenciaváltó-rendszernek kell biztosítania a minimális nyomást a kiválasztott VAVdobozokban. Mivel az egyes vezetékekben nem egyforma a nyomásveszteség, a VAV-dobozok nyomása nem tekinthető azonosnak. Az egyes VAV-dobozok azonos minimális nyomást igényelnek. A szabályozás úgy oldható meg, ha a par.20-20 [Visszacs.jel kezelése](#page-95-0) Minimum [3] beállítását választjuk, és a [par.](#page-98-0) 20-21 [1. alapjel](#page-98-0) segítségével megadjuk a kívánt nyomás értékét. Ha a visszacsatolójelek bármelyike nem éri el az alapjelet, a PID-szabályozó növeli a ventilátor fordulatszámát; ha az összes visszacsatolójel nagyobb az alapjelnél, akkor a szabályozó csökkenti a ventilátor-fordulatszámot.

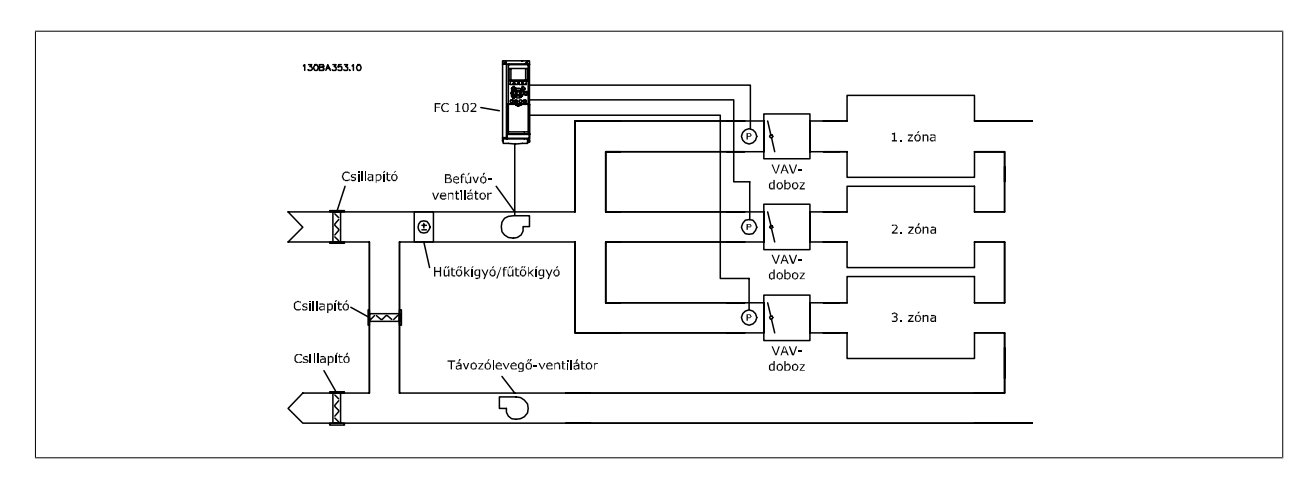

#### **2. példa: több zóna több alapjellel**

Előző példánk a többzónás, több alapjeles szabályozás bemutatására is alkalmas. Ha a zónák az egyes VAV-dobozoknál eltérő nyomást igényelnek, az összes alapjel megadható a [par.20-21](#page-98-0) 1. alapjel, [par.20-22](#page-98-0) 2. alapjel vagy par. 20-23 3. alapjel segítségével. Ha a par.20-20 [Visszacs.jel kezelése](#page-95-0) segítségével a Több alapjel min. [5] beállítást választjuk, a PID-szabályozó növeli a ventilátor-fordulatszámot, ha bármely visszacsatolójel nem éri el a hozzá tartozó alapjel értékét, és csökkenti a fordulatszámot, ha mindegyik visszacsatolójel nagyobb a hozzá tartozó alapjelnél.

<span id="page-98-0"></span>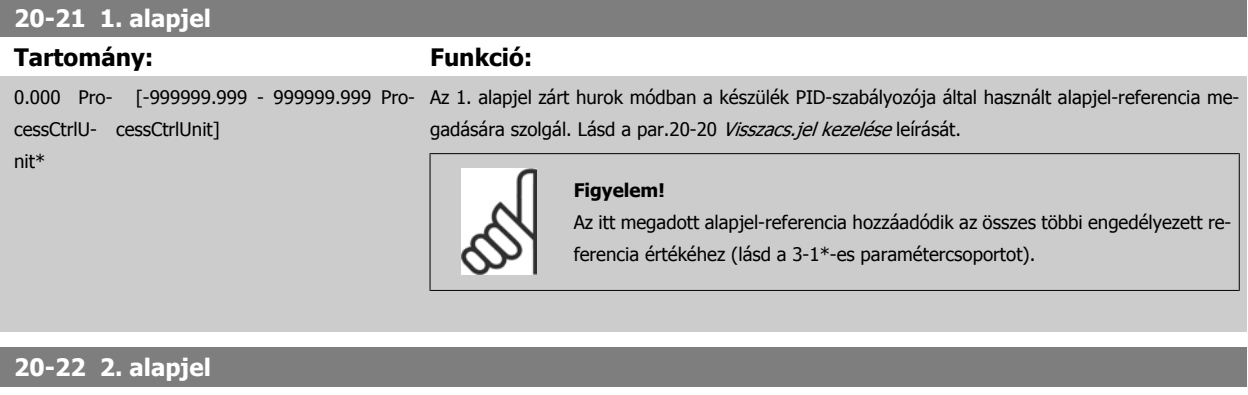

#### **Tartomány: Funkció:**

cessCtrlU-cessCtrlUnit] nit\* leírását.

0.000 Pro- [-999999.999 - 999999.999 Pro-A 2. alapjel zárt hurok módban a frekvenciaváltó PID-szabályozója által használható alapjel-refe-rencia megadására szolgál. Olvassa el a par.20-20 [Visszacs.jel kezelése](#page-95-0) (Visszacs.jel kezelése)

#### **Figyelem!**

Az itt megadott alapjel-referencia hozzáadódik az összes többi engedélyezett referencia értékéhez (lásd a 3-1\*-es paramétercsoportot).

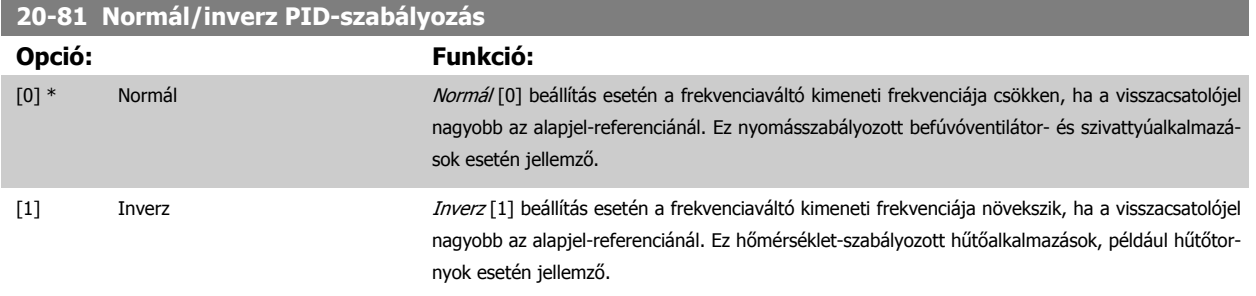

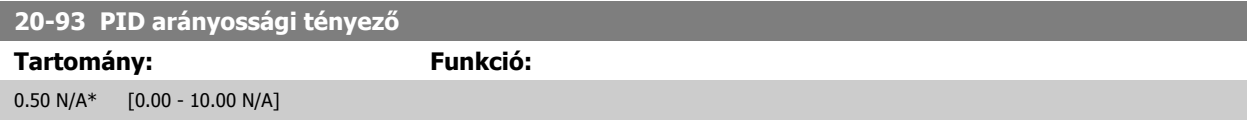

Ha a (hiba x erősítés) megegyezik a [par.](#page-60-0) 20-14 Maximum Reference/Feedb. segítségével beállított értékkel, a PID-szabályozó megpróbálja a par. 4-13 [Motor f.szám fels](#page-60-0)ő korlát [1/min]/par.4-14 Motor f.szám felső korlát [Hz] értékének megfelelővé tenni a kimeneti fordulatszámot. A gyakorlatban ezt persze korlátozza ez a beállítás.

Az arányossági tartománysáv (a kimenet 0%-ról 100%-ra történő változását okozó hiba) a következő képlettel számítható ki:

# $\Big(\frac{1}{A r \acute{a} n y o s s\'{a} g i t\'{e} n y e z \acute{o}}\Big) \times (Max.\,\, referenceia)$

#### **Figyelem!**

Mindig előbb a par. 20-14 Maximum Reference/Feedb. kívánt beállítását adja meg, és csak ezután állítsa be a PID-szabályozó értékeit a 20-9\*-es paramétercsoportban.

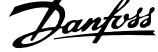

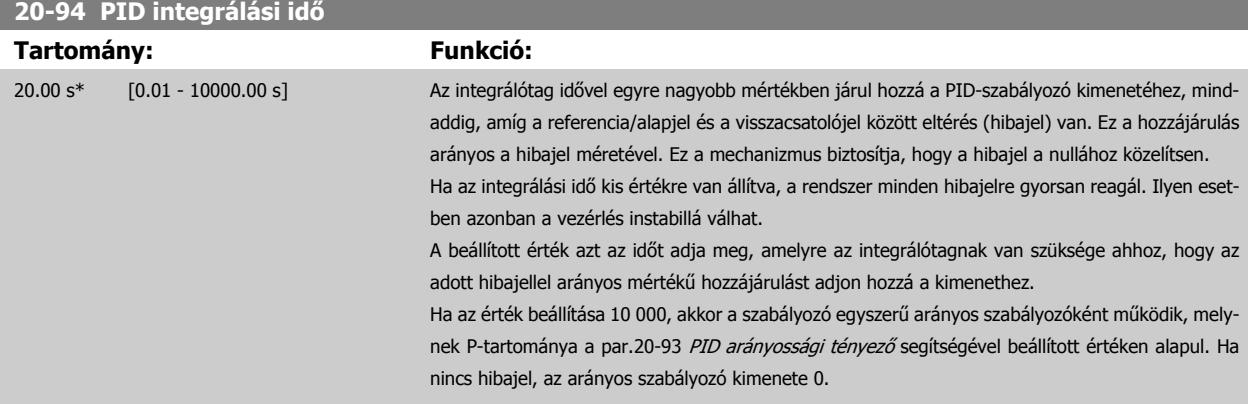

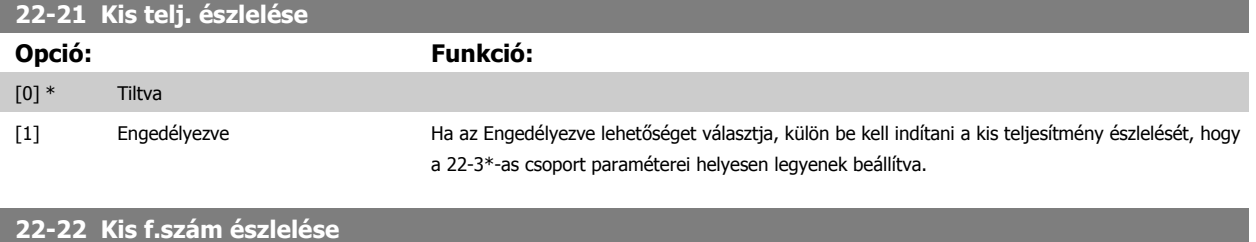

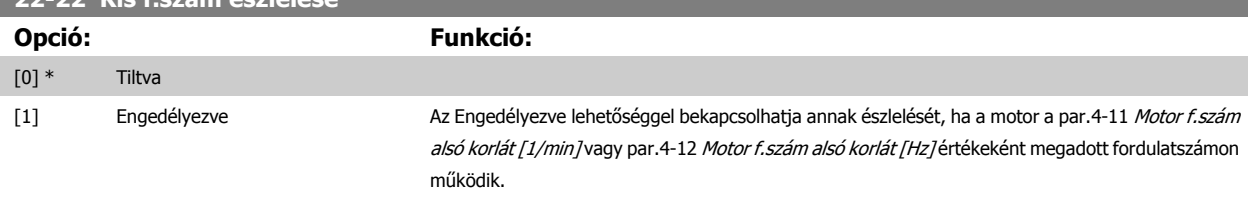

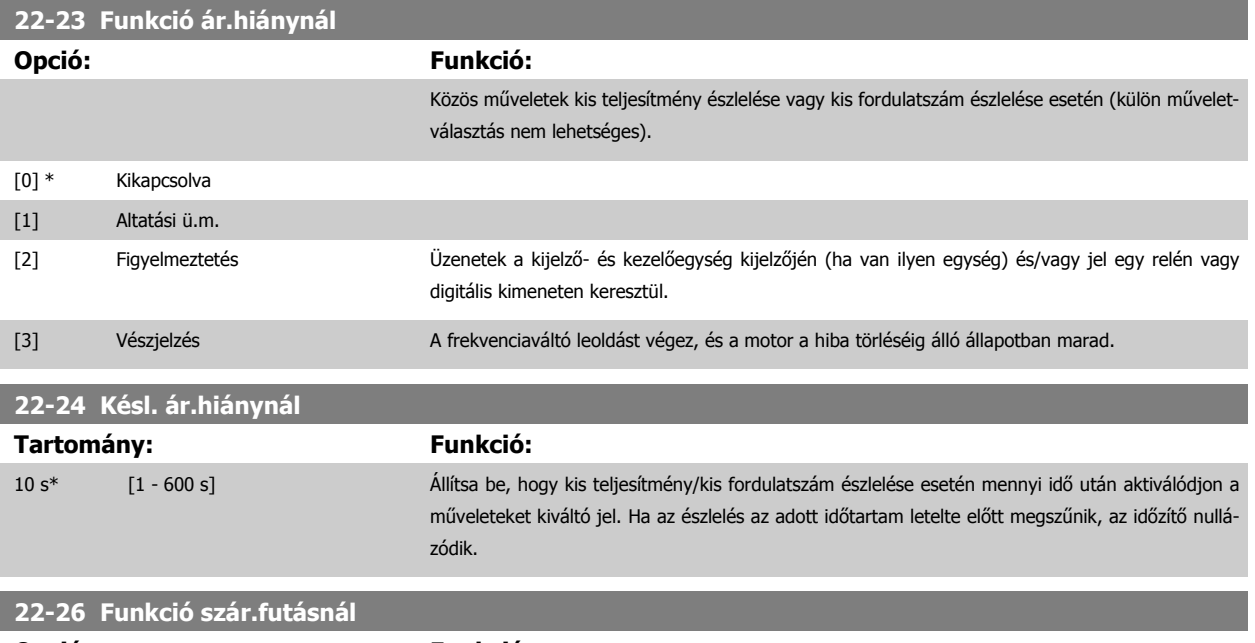

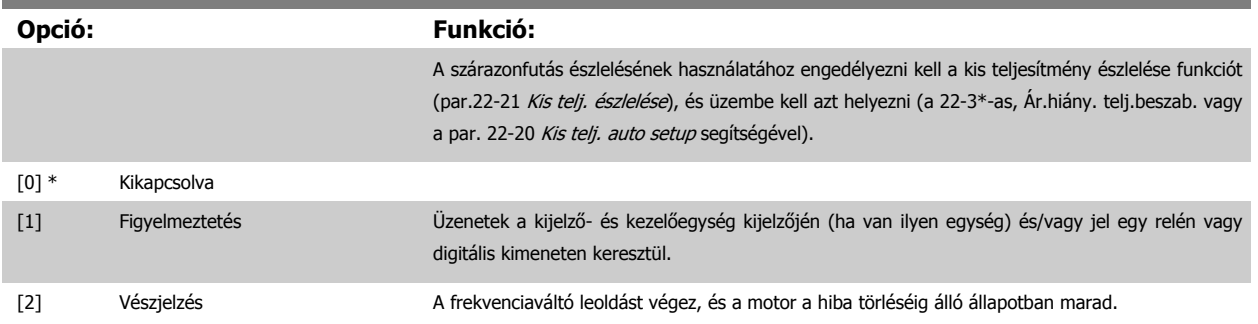

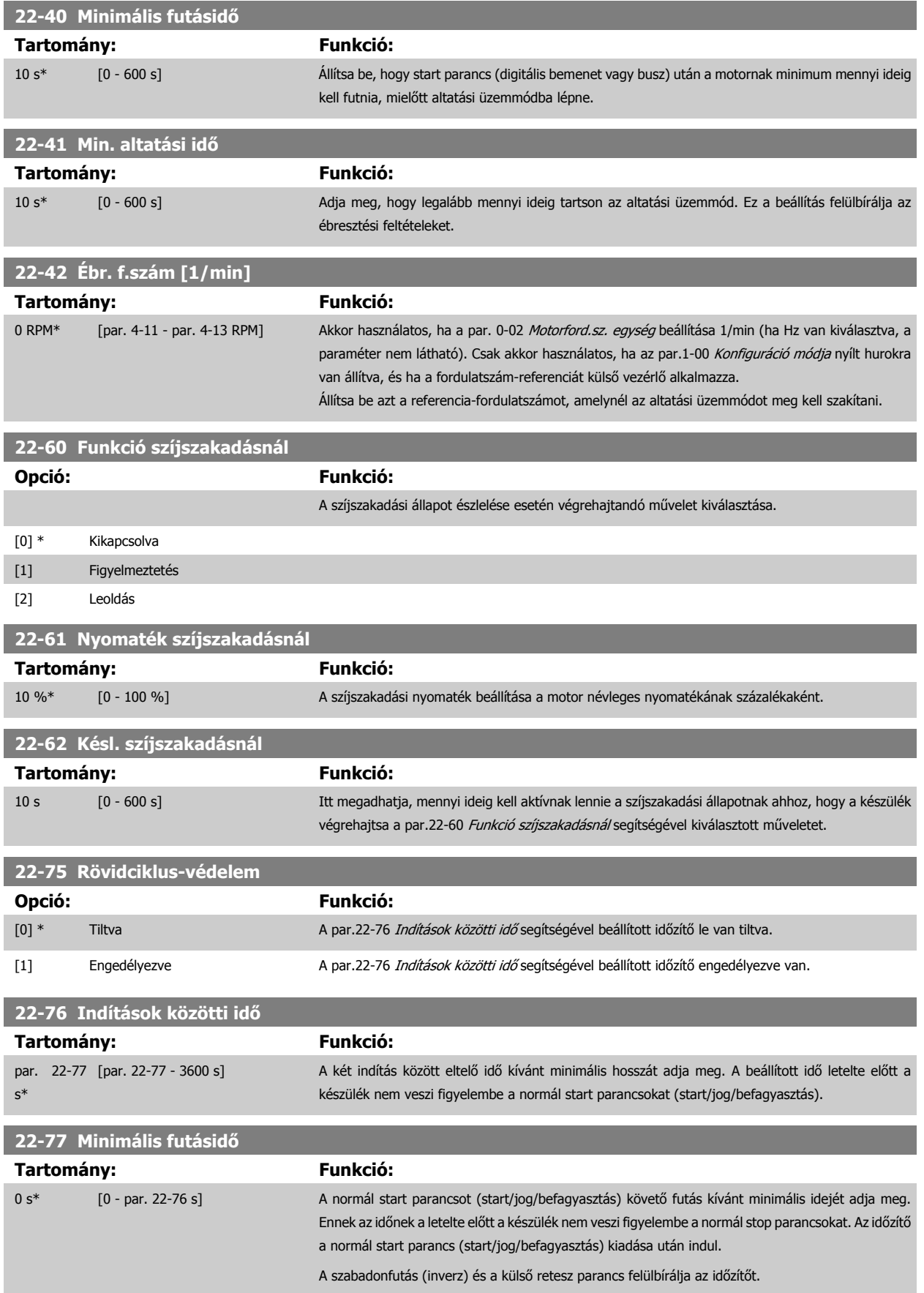

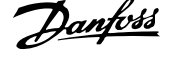

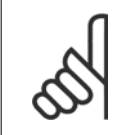

**Figyelem!** Kaszkád módban nem működik.

# **6.1.6 Paraméter-beállítás**

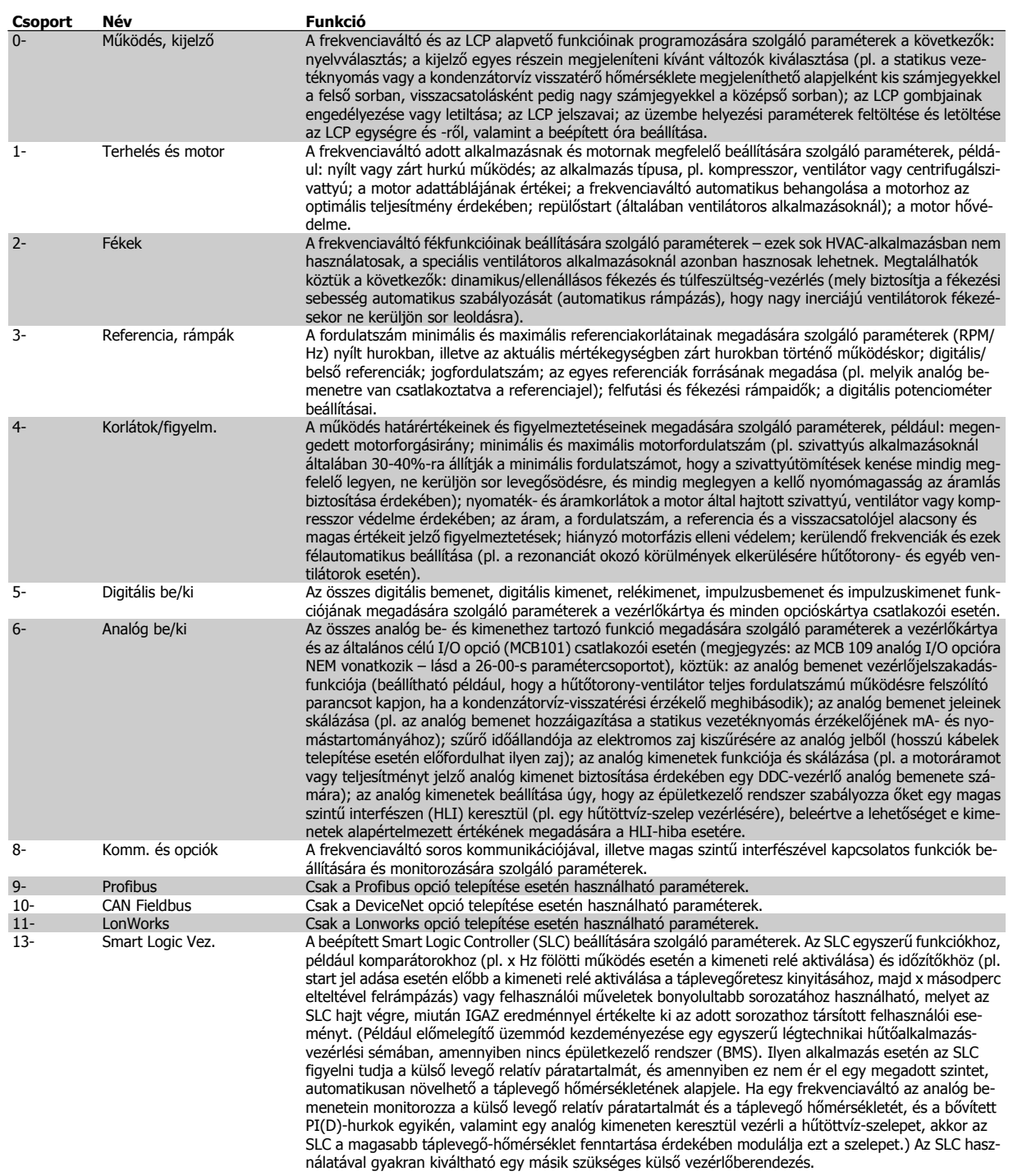

Táblázat 6.2: Paramétercsoportok

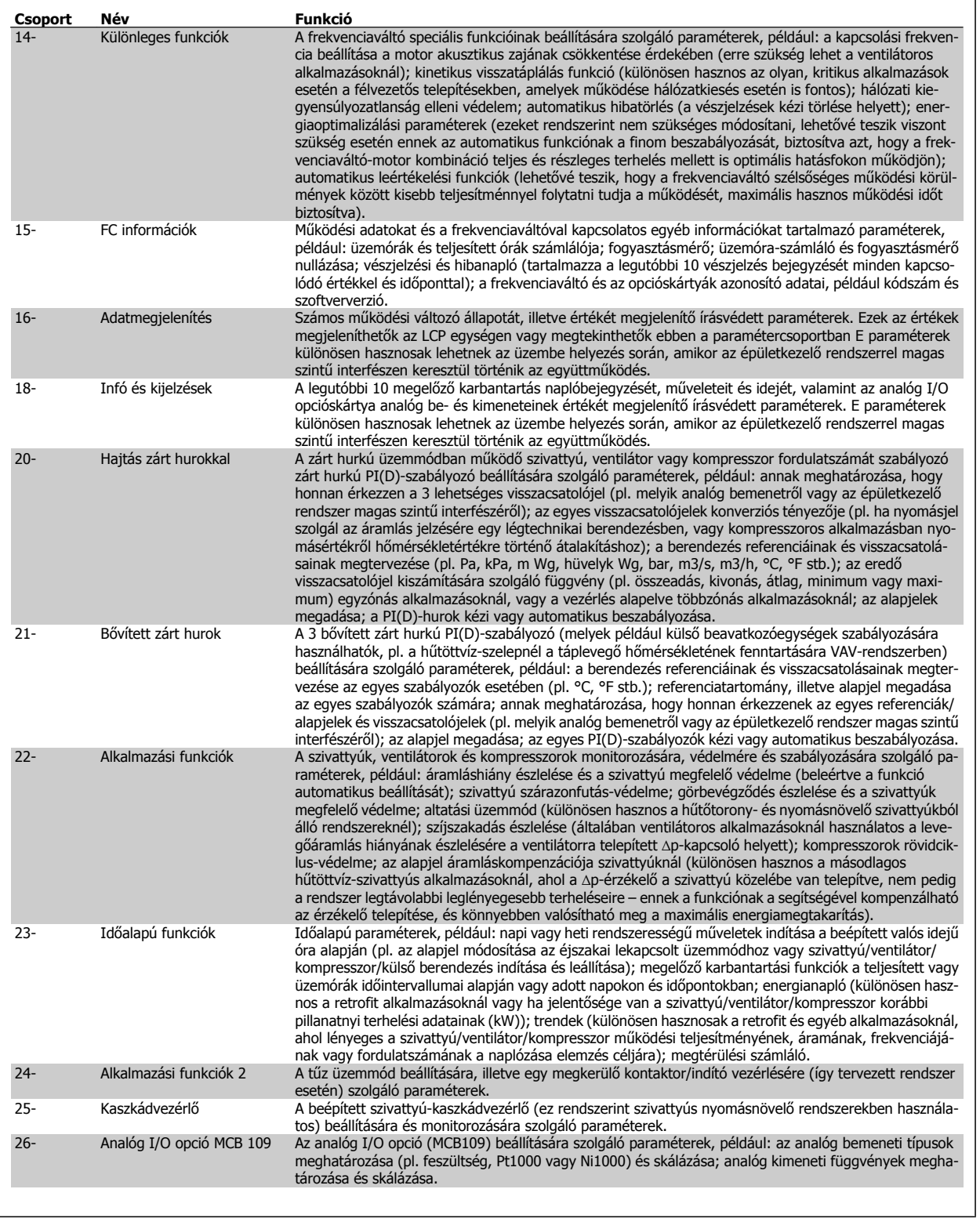

A paraméter-leírások és -választások a grafikus (GLCP) vagy numerikus kezelőegység (NLCP) kijelzőjén jelennek meg. (Részletek a megfelelő részben.) A paraméterek a kezelőegység [Quick Menu] vagy [Main Menu] gombjának megnyomásával érhetők el. A Gyorsmenü elsősorban a készülék üzembe helyezésére szolgál, mivel az üzemelés beindításához feltétlenül szükséges paramétereket tartalmazza. A Főmenüben valamennyi paraméter elérhető a részletes alkalmazásprogramozáshoz.

Minden digitális és analóg bemeneti/kimeneti csatlakozó többfunkciós. Az egyes csatlakozók gyári alapértelmezett funkciói a HVAC-alkalmazások nagy részének megfelelnek, ha azonban más különleges funkciókra van szükség, ezeket az 5-ös vagy 6-os paramétercsoportban kell beprogramozni (lásd ott).

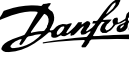

# **6.1.7 Főmenü üzemmód**

A Főmenü üzemmód a GLCP és NLCP segítségével egyaránt elérhető. Az üzemmód bekapcsolásához nyomja meg a [Main Menu] gombot. A 6.2. ábrán a GLCP kijelzőjén megjelenő kijelzés látható.

A kijelző 2–5. sorában a felfelé/lefelé mutató nyilakkal kiválasztható pa-

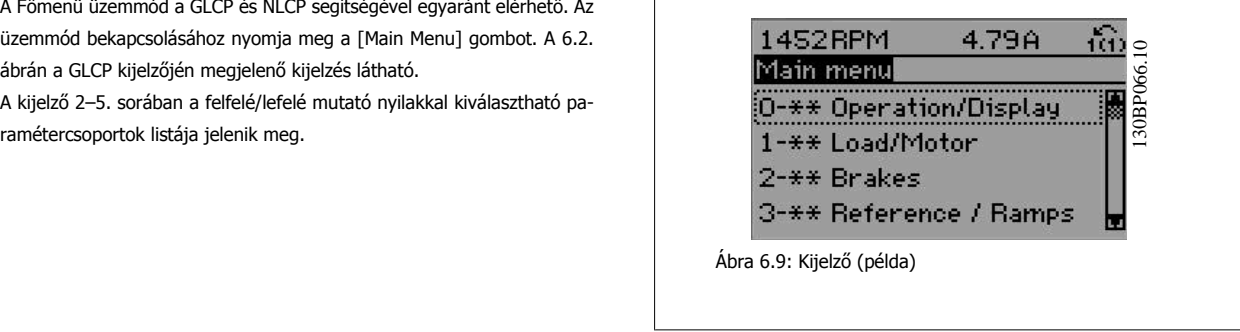

Az egyes paraméterek neve és száma programozási módtól függetlenül mindig azonos marad. Főmenü üzemmódban a paraméterek csoportokat alkotnak. A paraméter számának első számjegye (balról) a paramétercsoport számát adja meg.

A Főmenüben valamennyi paraméter módosítható. A berendezés konfigurálása (par.1-00 [Konfiguráció módja](#page-72-0)) határozza meg, mely további paraméterek lesznek elérhetők a programozáshoz. Zárt hurok kiválasztása esetén például elérhetővé válnak a zárt hurkú működéssel kapcsolatos további paraméterek. Opciós kártya telepítése esetén ugyancsak további, az adott opciós készülékre vonatkozó paraméterek lesznek elérhetők.

# **6.1.8 Adatok módosítása**

- 1. Nyomja meg a [Quick Menu] vagy a [Main Menu] gombot.
- 2. A [▲] és [▼] gombokkal válassza ki a megfelelő paramétercsoportot.
- 3. Nyomja meg az [OK] gombot.
- 4. A [▲] és [ $\blacktriangledown$ ] gombokkal válassza ki a módosítandó paramétert.
- 5. Nyomja meg az [OK] gombot.
- 6. A [▲] és [▼] gombokkal válassza ki a paraméter megfelelő beállítását. A gombok segítségével számjegyenként is módosíthatja az értéket. A módosításra kijelölt számjegyet kurzor jelzi. A [▲] gombbal növelheti, a [▼] gombbal csökkentheti az értéket.
- 7. A módosítás elvetéséhez nyomja meg a [Cancel] gombot, elfogadásához pedig az [OK] gombot.

# **6.1.9 Szöveges érték módosítása**

Ha a kiválasztott paraméternek szöveges értéke van, azt a felfelé/lefelé mutató navigációs gombokkal.

A felfelé mutató nyíllal növelheti, a lefelé mutatóval csökkentheti az értéket. Vigye a kurzort a menteni kívánt értékre, és nyomja meg az [OK] gombot.<br>A felfelé mutató nyíllal növelheti, a lefelé mutatóval csökkentheti az ér-<br>130BP068 1. Dukatóval téket. Vigye a kurzort a menteni kívánt értékre, és nyomja meg az [OK]<br>130BP068 1. Dukatóval téket. Vigye a kurzort a

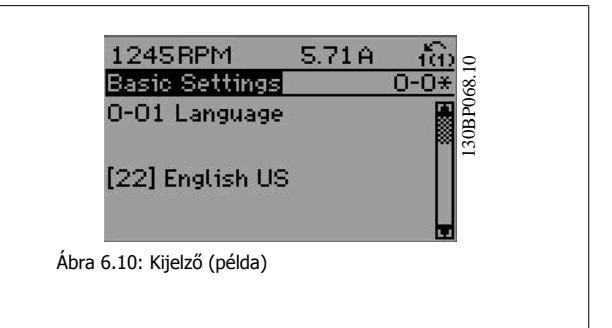

# **6.1.10 Számadatok választása adott halmazból**

Ha a kiválasztott paraméternek számértéke van, azt a <>, valamint a felfelé és lefelé mutató navigációs gombokkal módosíthatja. A <> gombokkal a kurzor vízszintesen mozgatható.

VLT® HVAC Drive frekvenciaváltó – kezelési útmutató 6 A frekvenciaváltó programozása

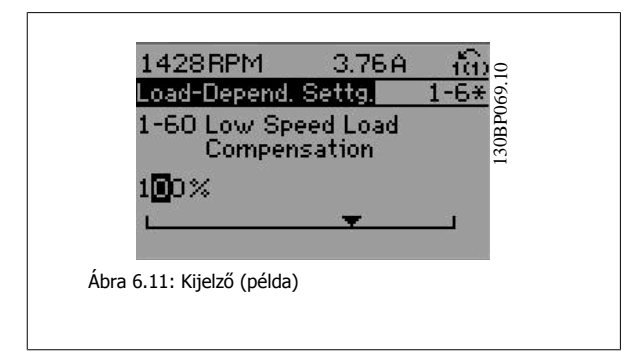

A felfelé/lefelé mutató navigációs gomb segítségével lehet megváltoztatni az adat értékét. A felfelé mutató nyíllal növelhető, a lefelé mutatóval csökkenthető az érték. Vigye a kurzort a menteni kívánt értékre, és nyomja meg az [OK] gombot.

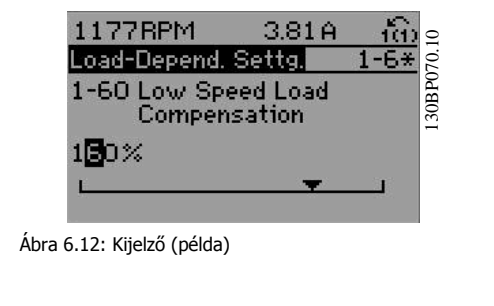

# **6.1.11 Adatérték módosítása, lépésenként**

Bizonyos paraméterek lépésenként és tetszőleges értékkel is módosíthatók. Ilyenek a következő paraméterek: par.1-20 [Motorteljesítmény \[kW\]](#page-58-0), [par.](#page-58-0) 1-22 [Motorfeszültség](#page-58-0) és par.1-23 [Motorfrekvencia](#page-58-0).

Ezek a paraméterek adott értékek halmazából választva vagy tetszőleges érték beállításával módosíthatók.

# **6.1.12 Indexelt paraméterek kijelzése és programozása**

Az indexelt paraméterek egy folyamatosan "görgetett" listát alkotnak. A

par. 15-30 *Vészj. napló: hibakód* – par. 15-32 *Vészj. napló: idő* paraméterek kijelezhető hibanaplót tartalmaznak. Válasszon egy paramétert, nyomja meg az [OK] gombot, majd a felfelé/lefelé mutató navigációs gomb segítségével görgesse az értékek naplóját.

További példaként vegyük szemügyre a par.3-10 Belső [referencia](#page-78-0) paramétert:

Válassza ki a paramétert, nyomja meg az [OK] gombot, és a felfelé/lefelé mutató navigációs gomb segítségével görgesse az indexelt értékek listáját. A paraméter értékének megváltoztatásához válasszon ki egy indexelt értéket, és nyomja meg az [OK] gombot. Módosítsa az értéket a felfelé/lefelé mutató nyilakkal. Az új beállítás elfogadásához nyomja meg az [OK] gombot. A módosítás elvetéséhez nyomja meg a [Cancel] gombot. A [Back] gombbal kiléphet a paraméterből.

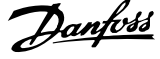

# **6.2 Paraméterlista**

# **6.2.1 A Főmenü felépítése**

A frekvenciaváltó paraméterei csoportokba vannak sorolva, ami könnyebbé teszi a megfelelő paraméterek megtalálását a készülék optimális üzemeltetéséhez.

A VLT HVAC Drive frekvenciaváltó-alkalmazások nagy többségének programozásához elegendők a Quick Menu gomb megnyomása után a Gyors beüzemelés és a Funkcióbeállítások pont alatt található paraméterek.

A paraméterek leírása és alapértelmezett beállítása megtalálható kézikönyvünk végén, a Paraméterlisták című részben.

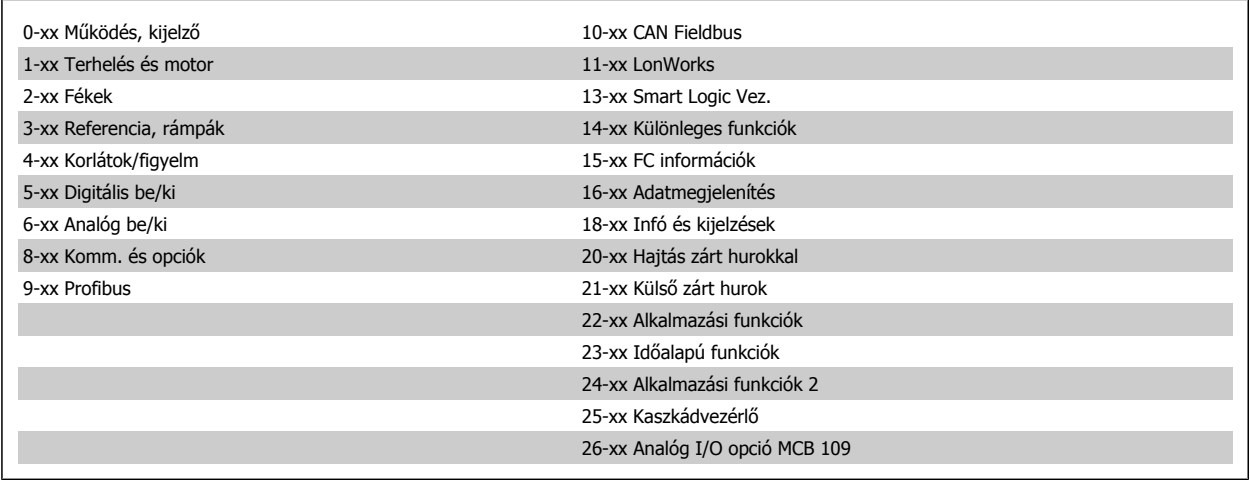

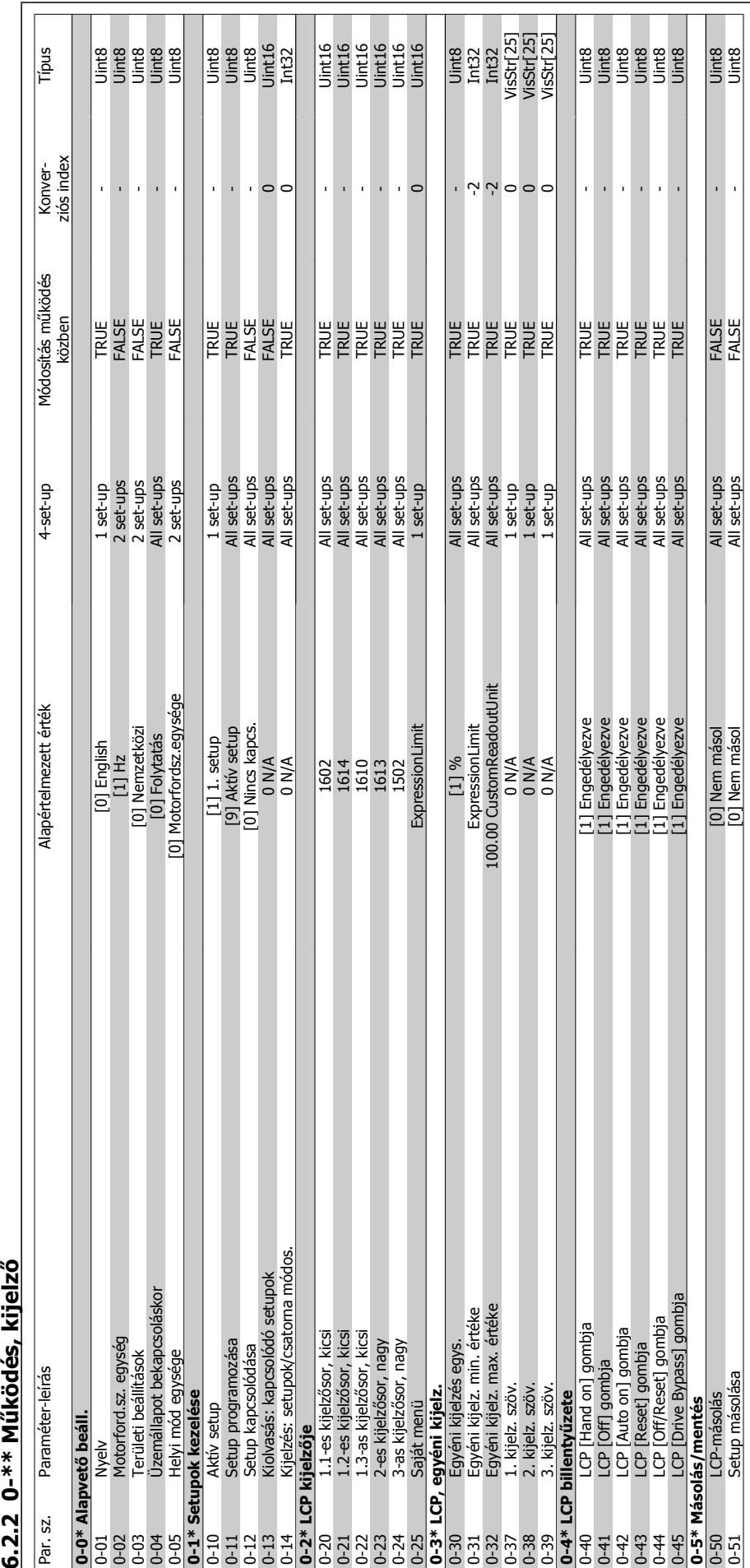

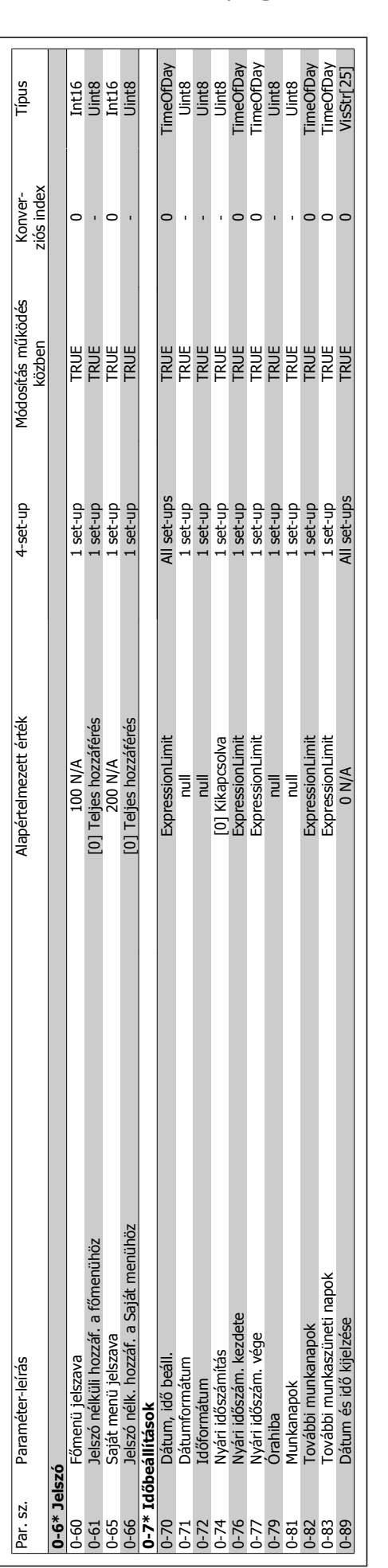

# 6 A frekvenciaváltó programozása

VLT® HVAC Drive frekvenciaváltó – kezelési útmutató
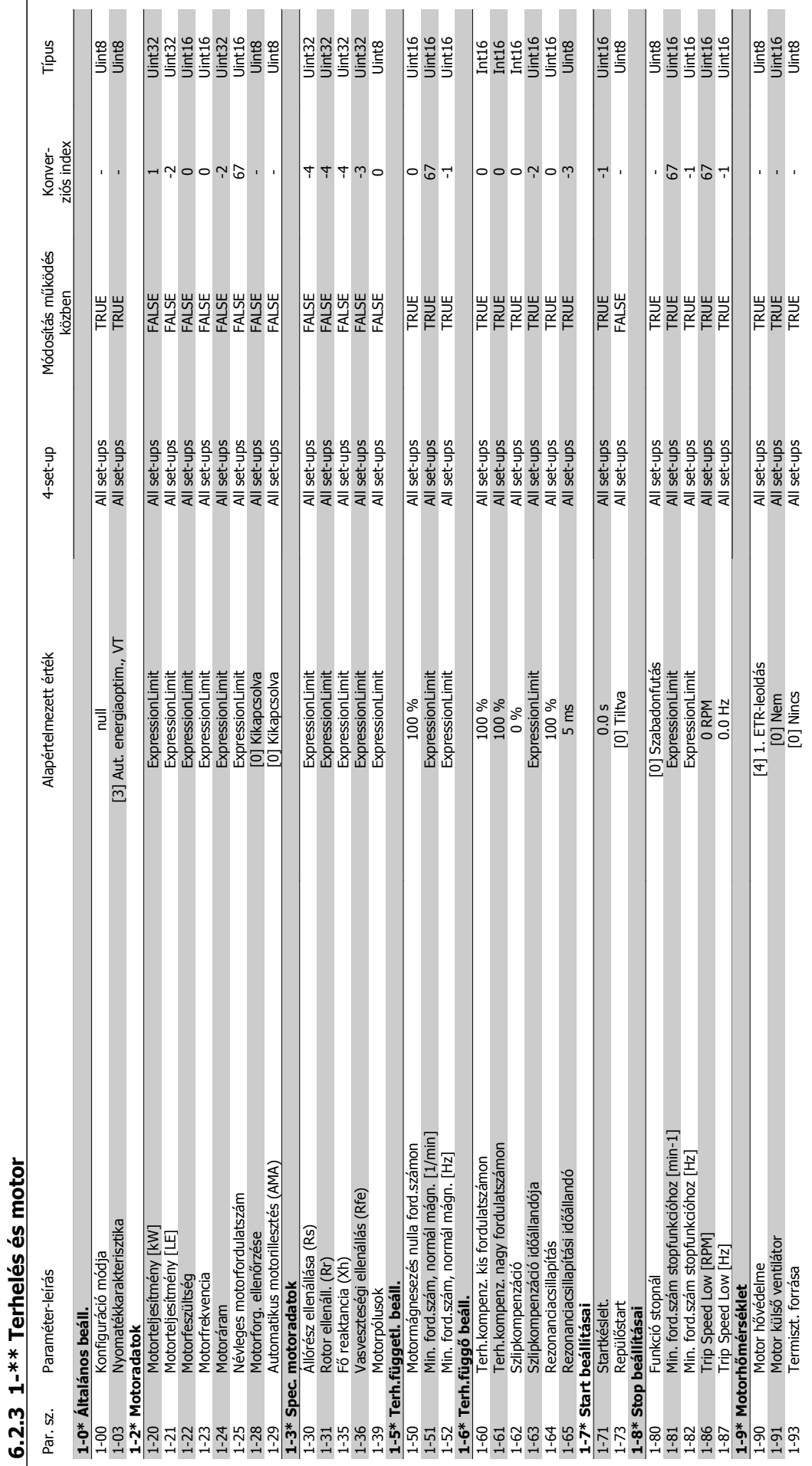

MG.11.A9.47 – a VLT® a Danfoss bejegyzett védjegye

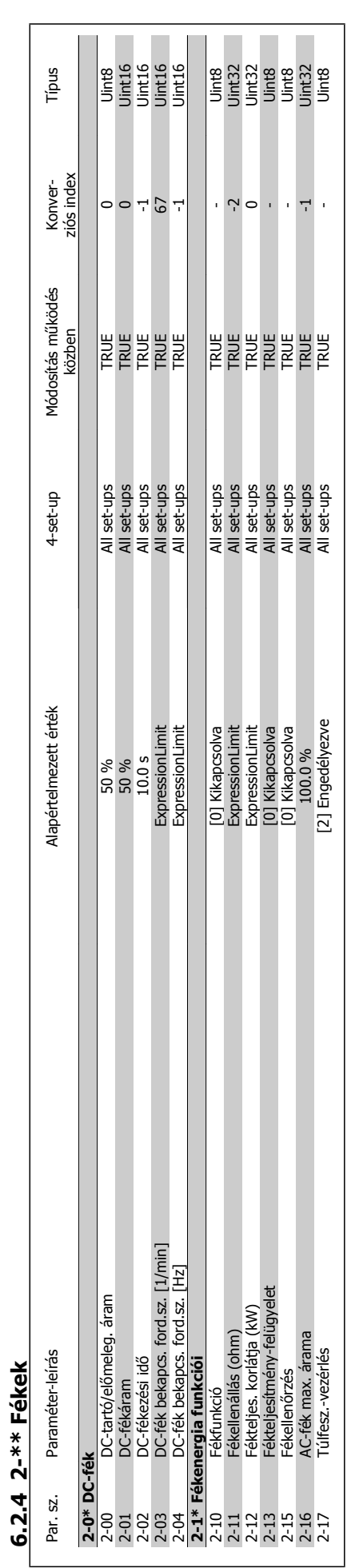

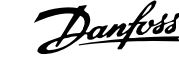

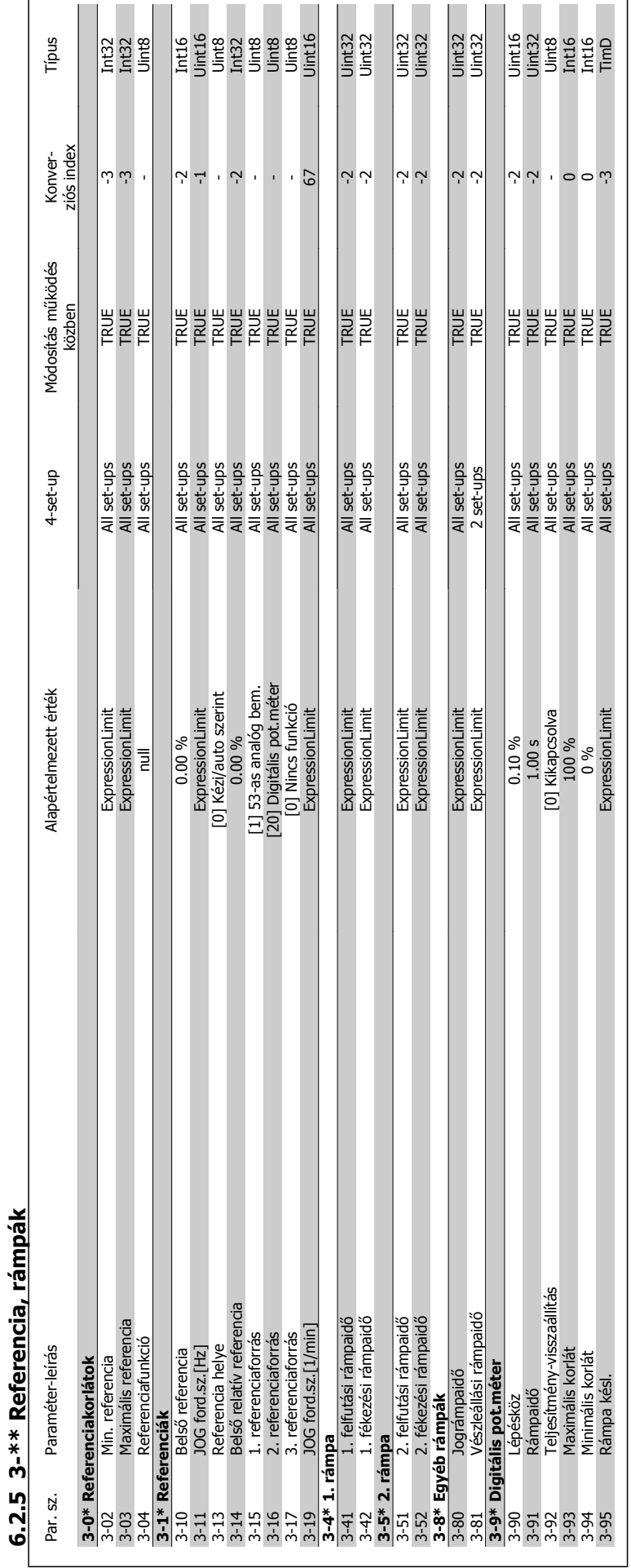

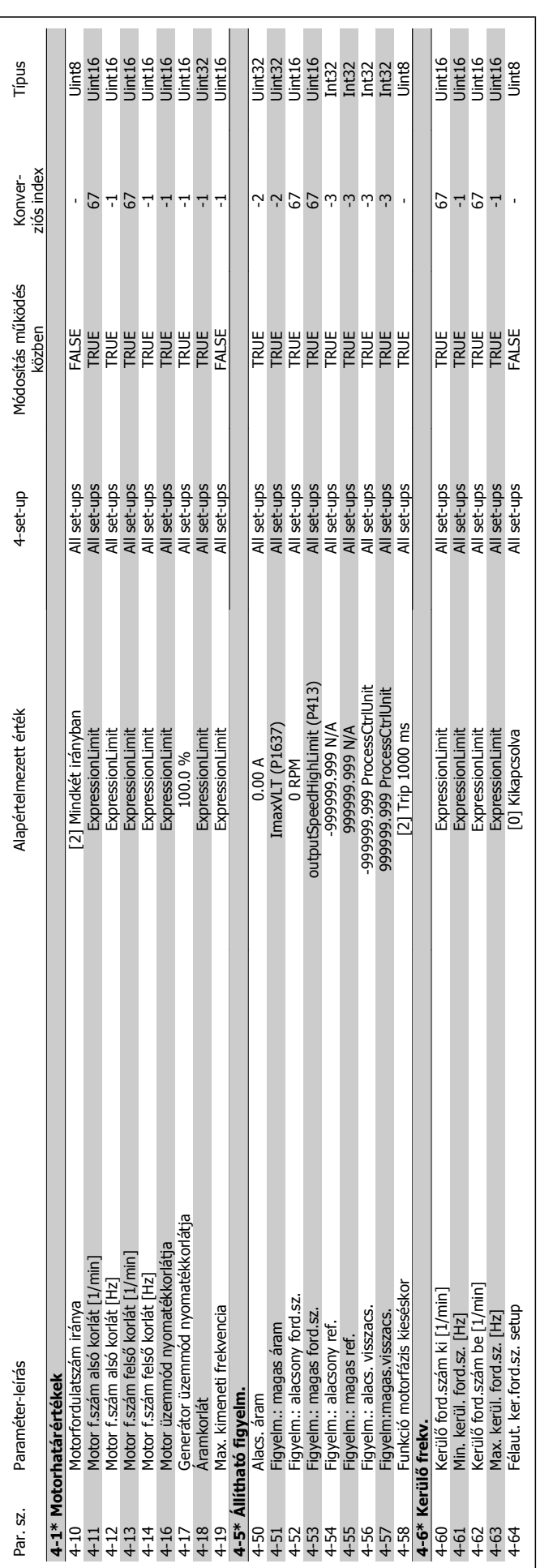

6 A frekvenciaváltó programozása

6.2.6 4-\*\* Korlátok/figyelm. **6.2.6 4-\*\* Korlátok/figyelm.**

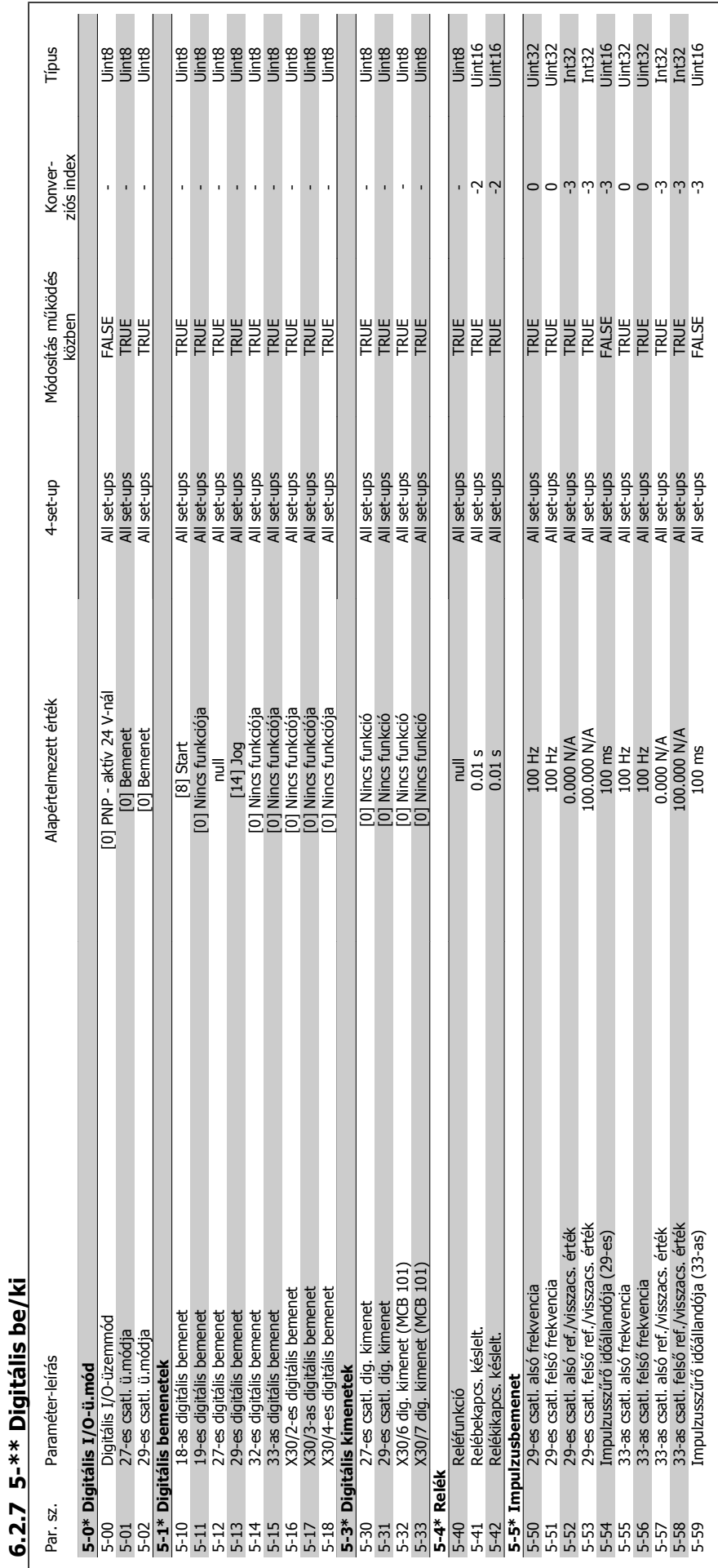

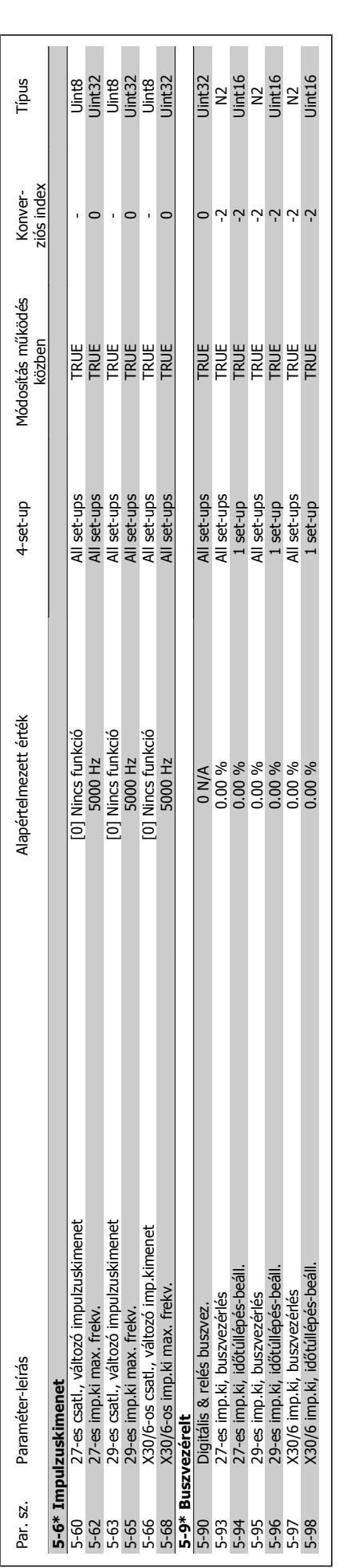

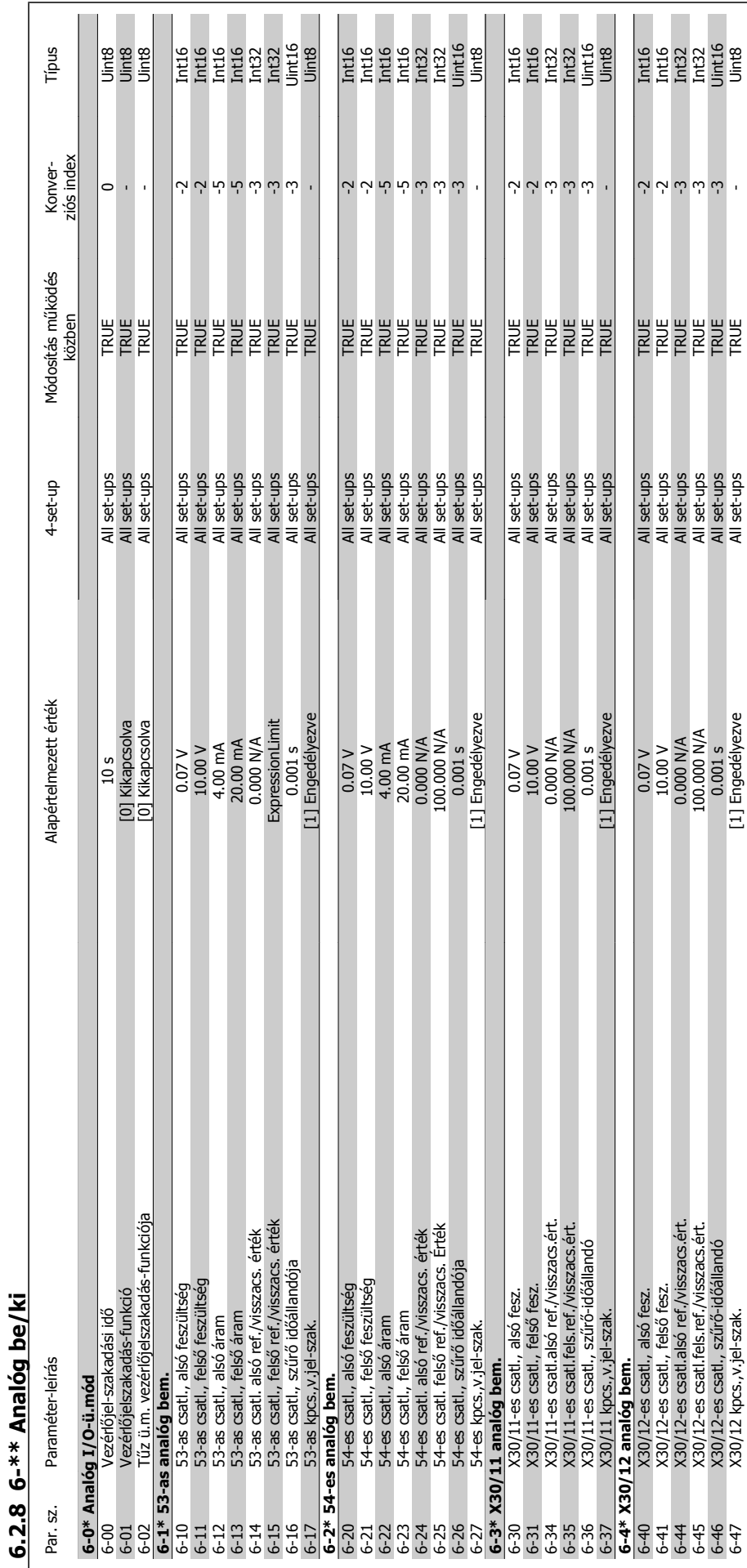

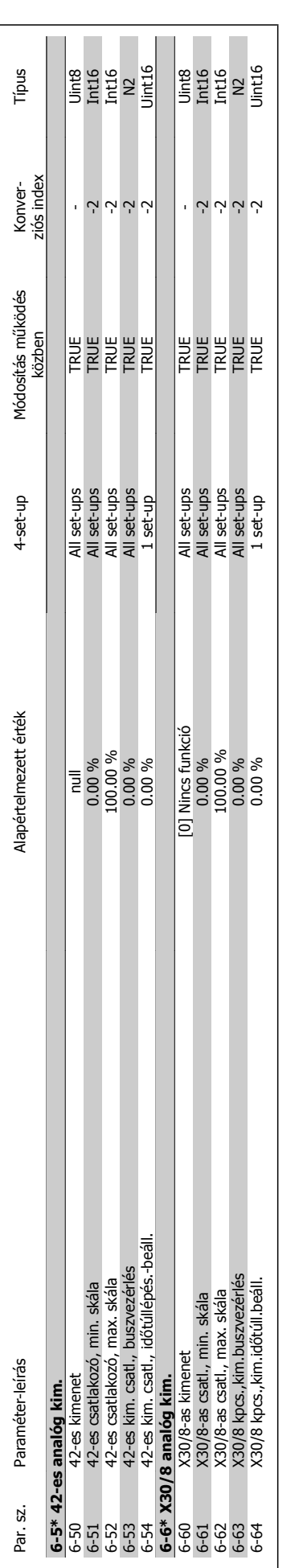

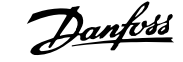

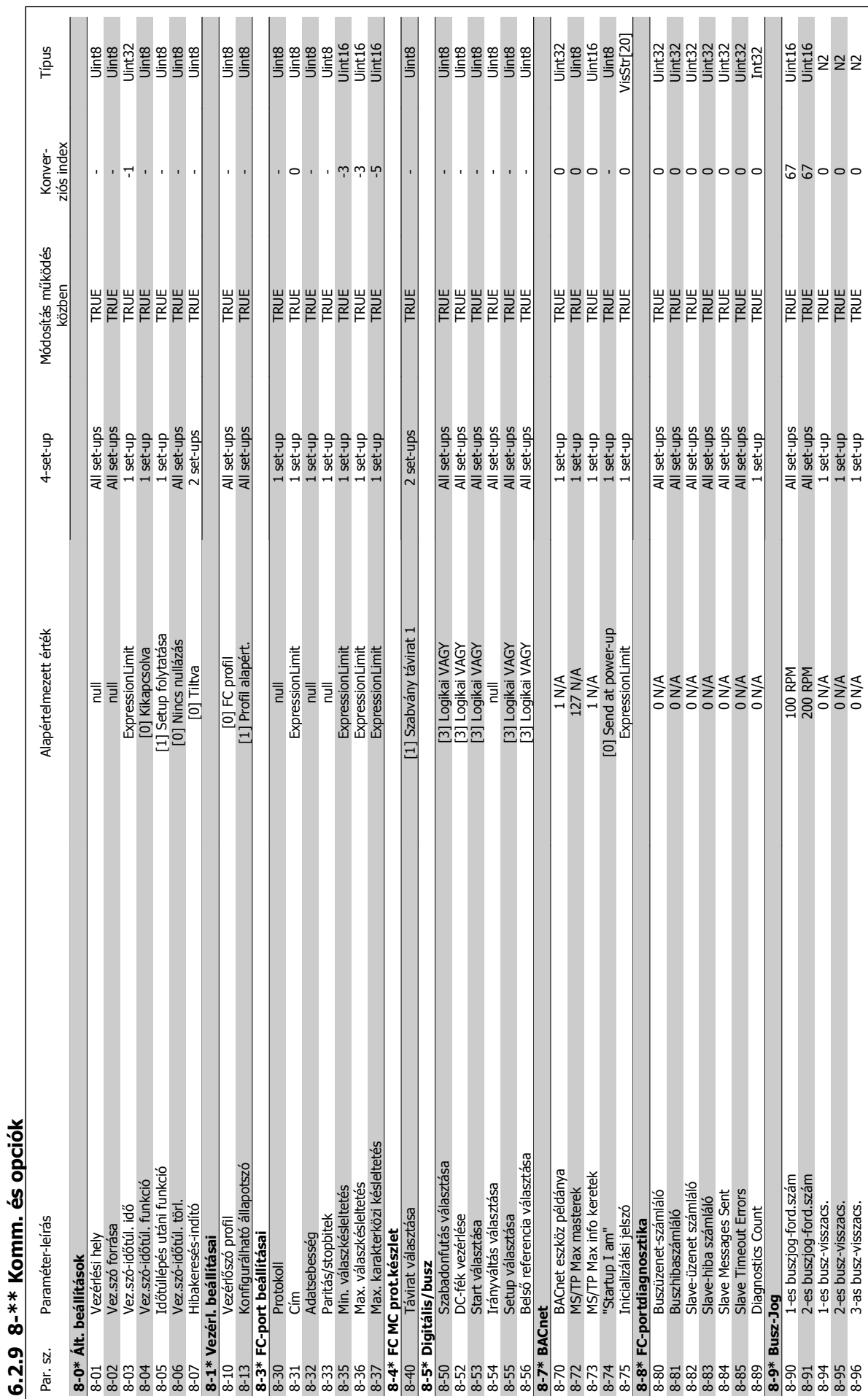

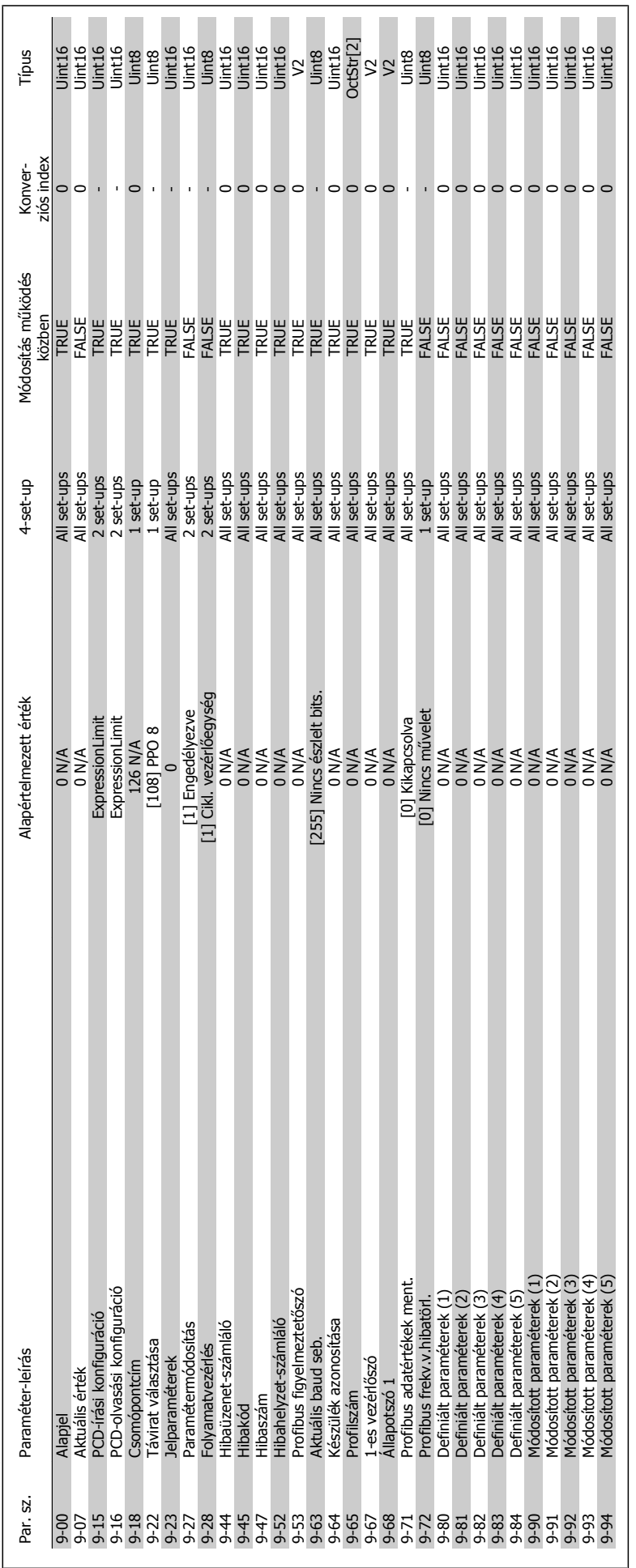

# 6.2.10 9-\*\* Profibus **6.2.10 9-\*\* Profibus**

VLT® HVAC Drive frekvenciaváltó – kezelési útmutató

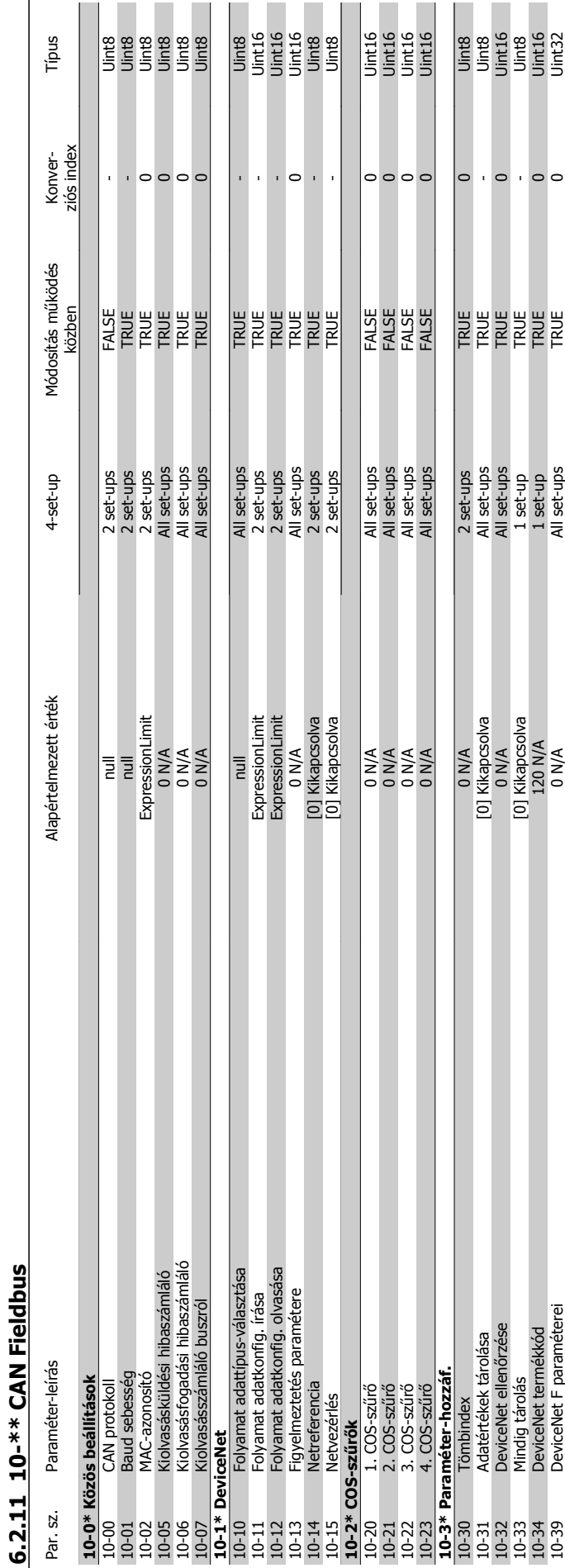

П

MG.11.A9.47 – a VLT® a Danfoss bejegyzett védjegye

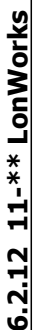

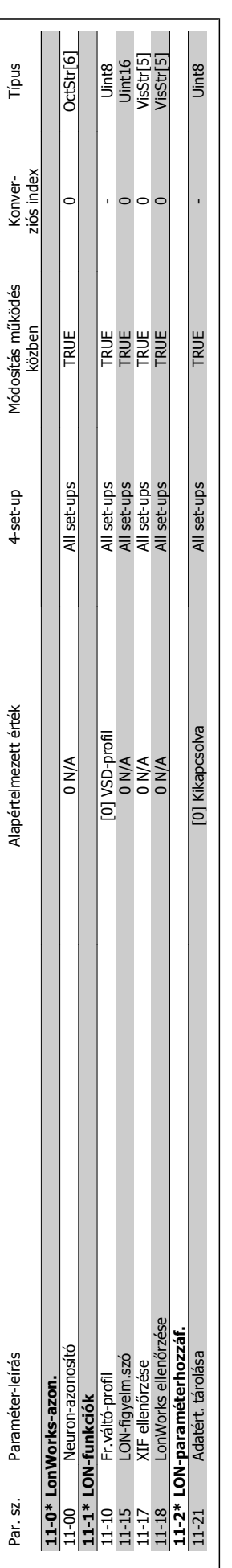

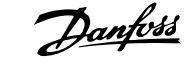

VLT® HVAC Drive frekvenciaváltó – kezelési útmutató

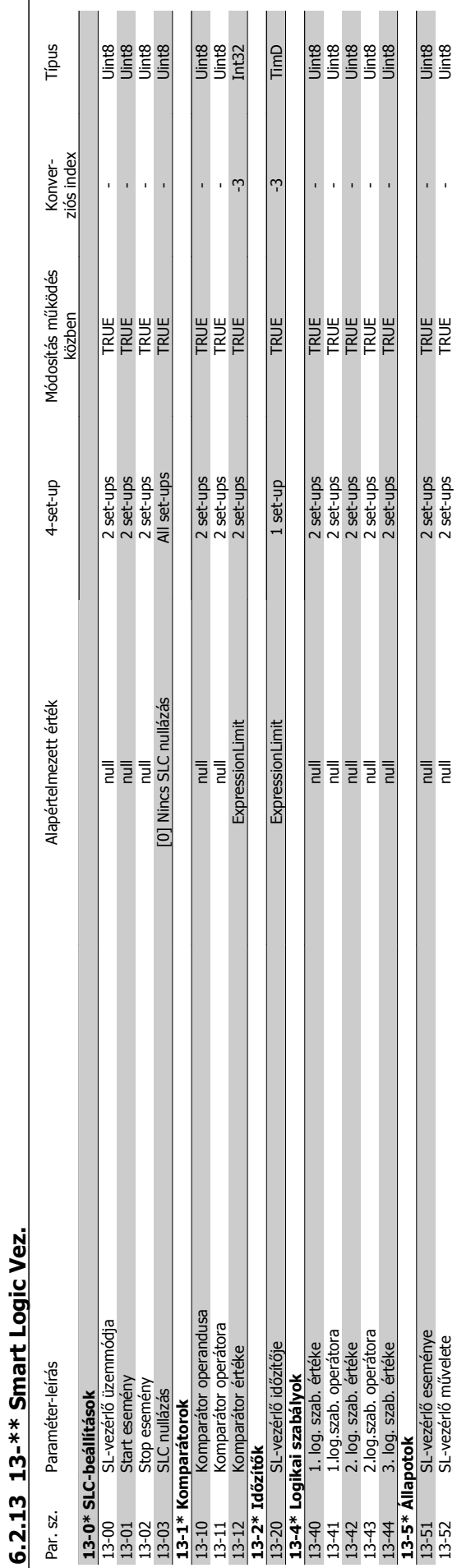

## VLT® HVAC Drive frekvenciaváltó – kezelési útmutató 6 A frekvenciaváltó programozása

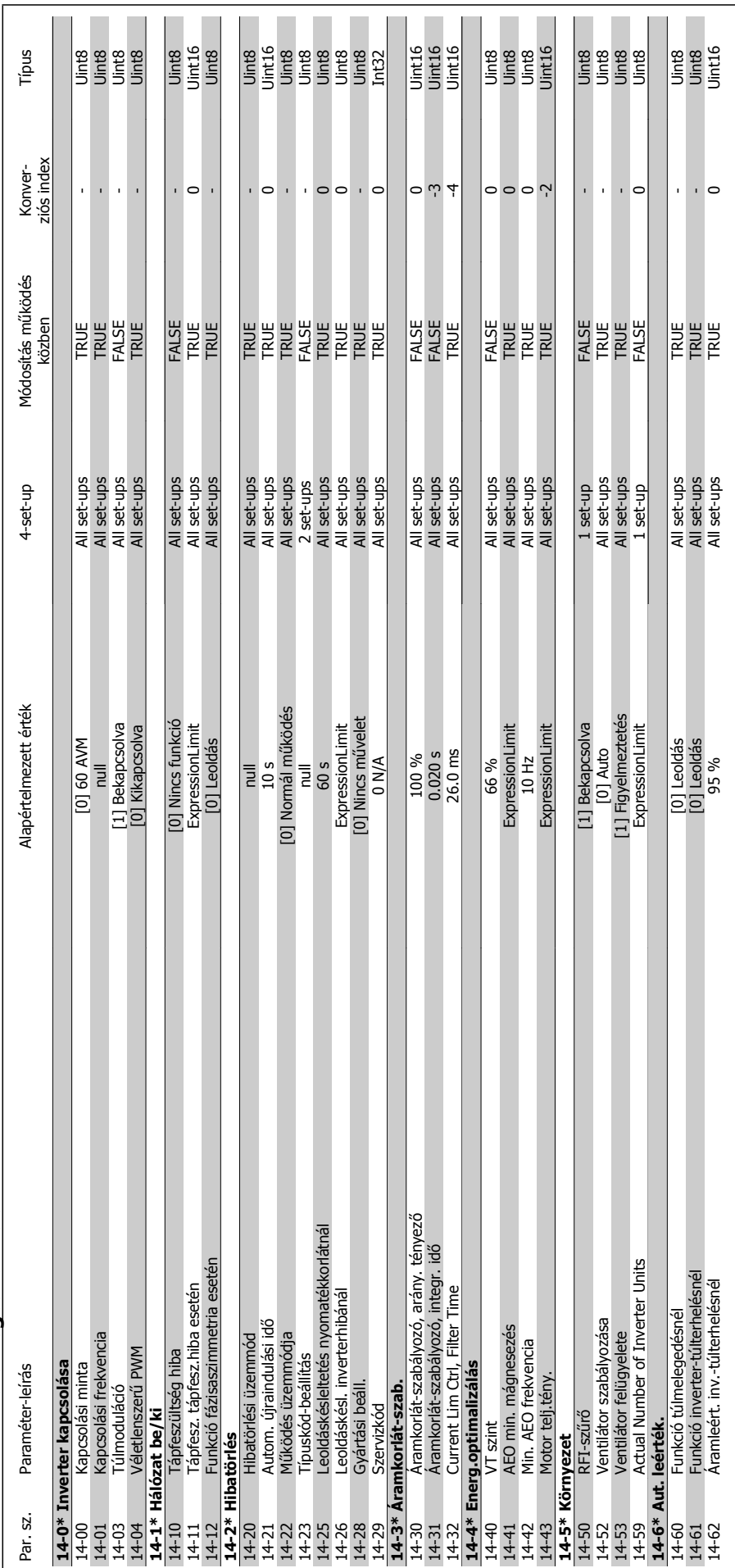

# 6.2.14 14-\*\* Különleges funkciók **6.2.14 14-\*\* Különleges funkciók**

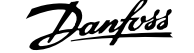

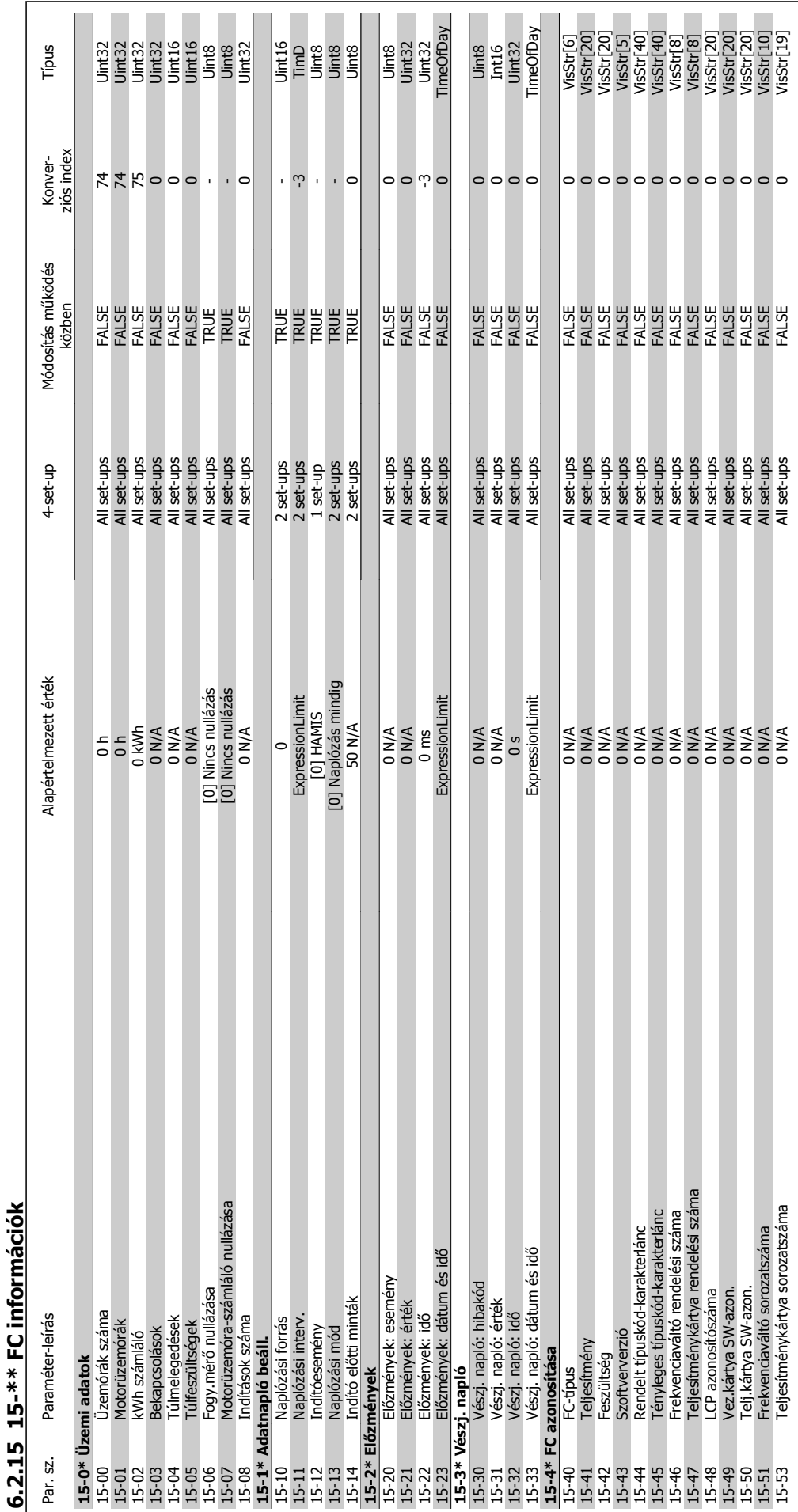

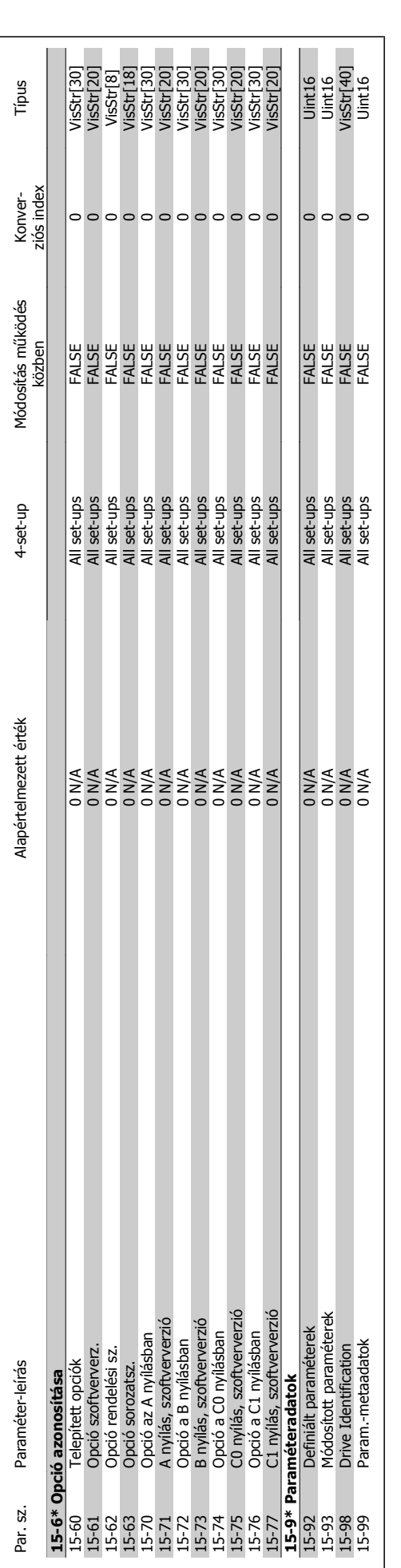

6 A frekvenciaváltó programozása

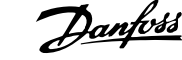

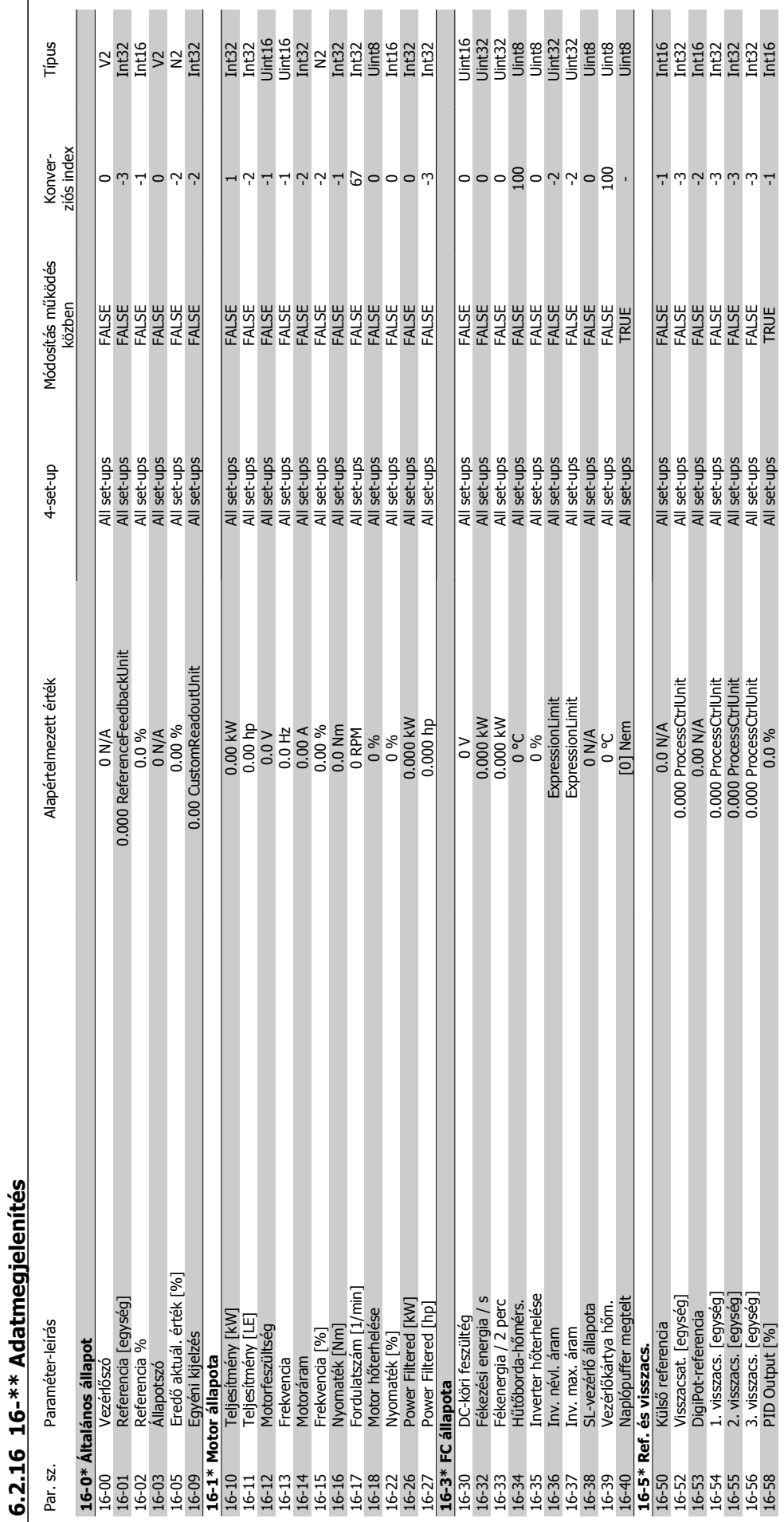

MG.11.A9.47 – a VLT® a Danfoss bejegyzett védjegye

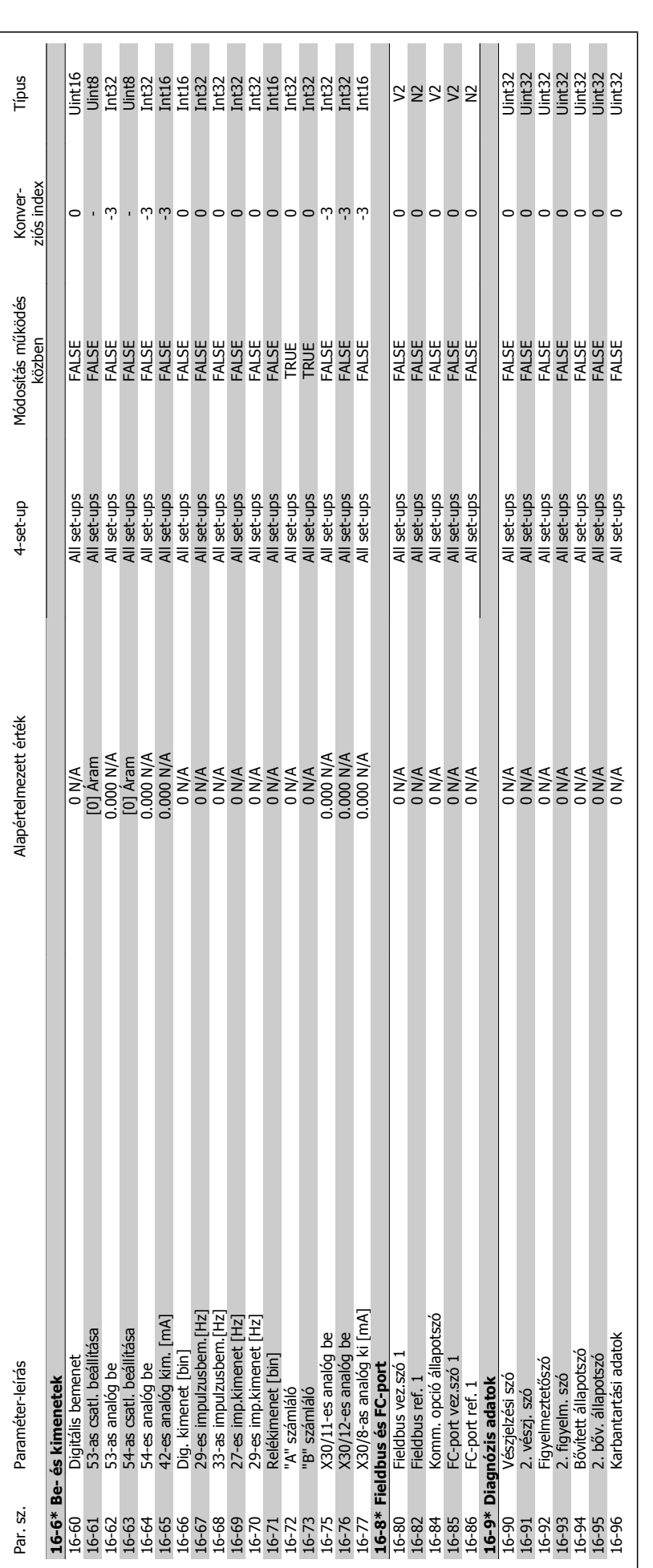

6 A frekvenciaváltó programozása

VLT® HVAC Drive frekvenciaváltó – kezelési útmutató

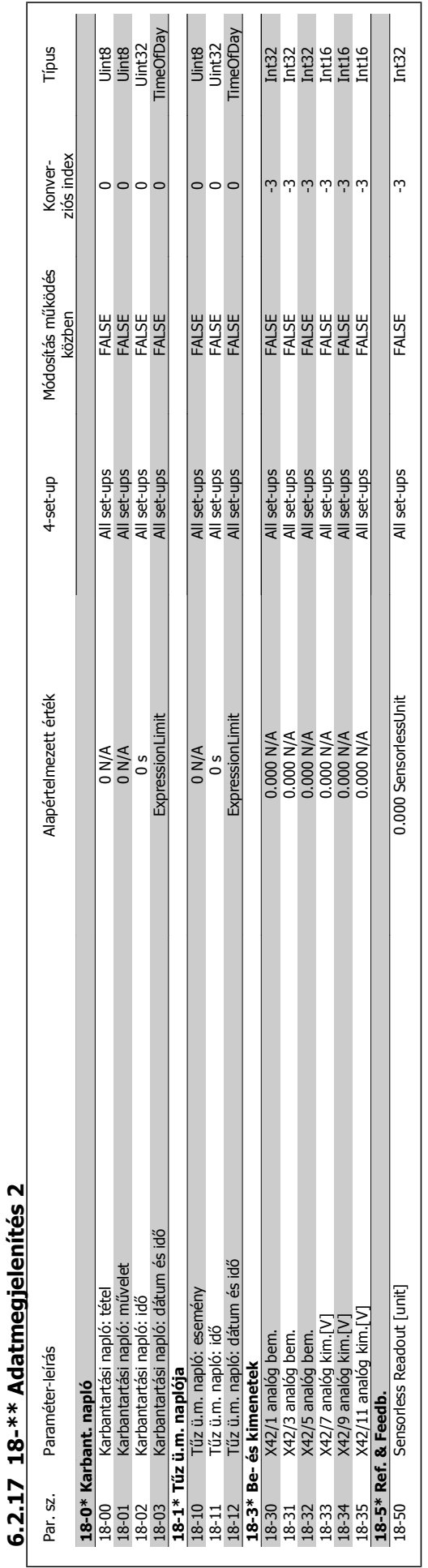

## VLT® HVAC Drive frekvenciaváltó – kezelési útmutató 6 A frekvenciaváltó programozása

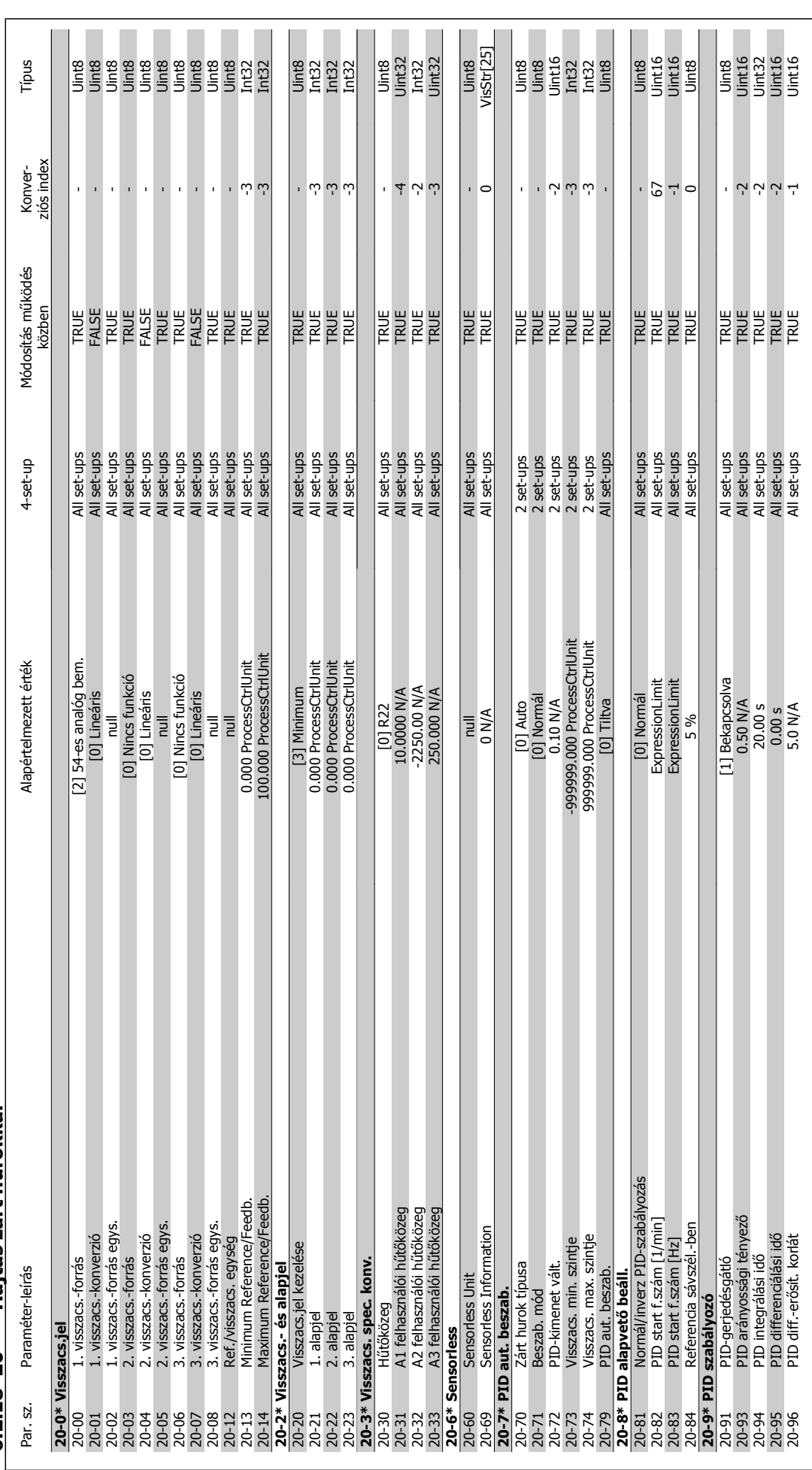

6.2.18 20-\*\* Hajtás zárt hurokkal **6.2.18 20-\*\* Hajtás zárt hurokkal**

6 A frekvenciaváltó programozása

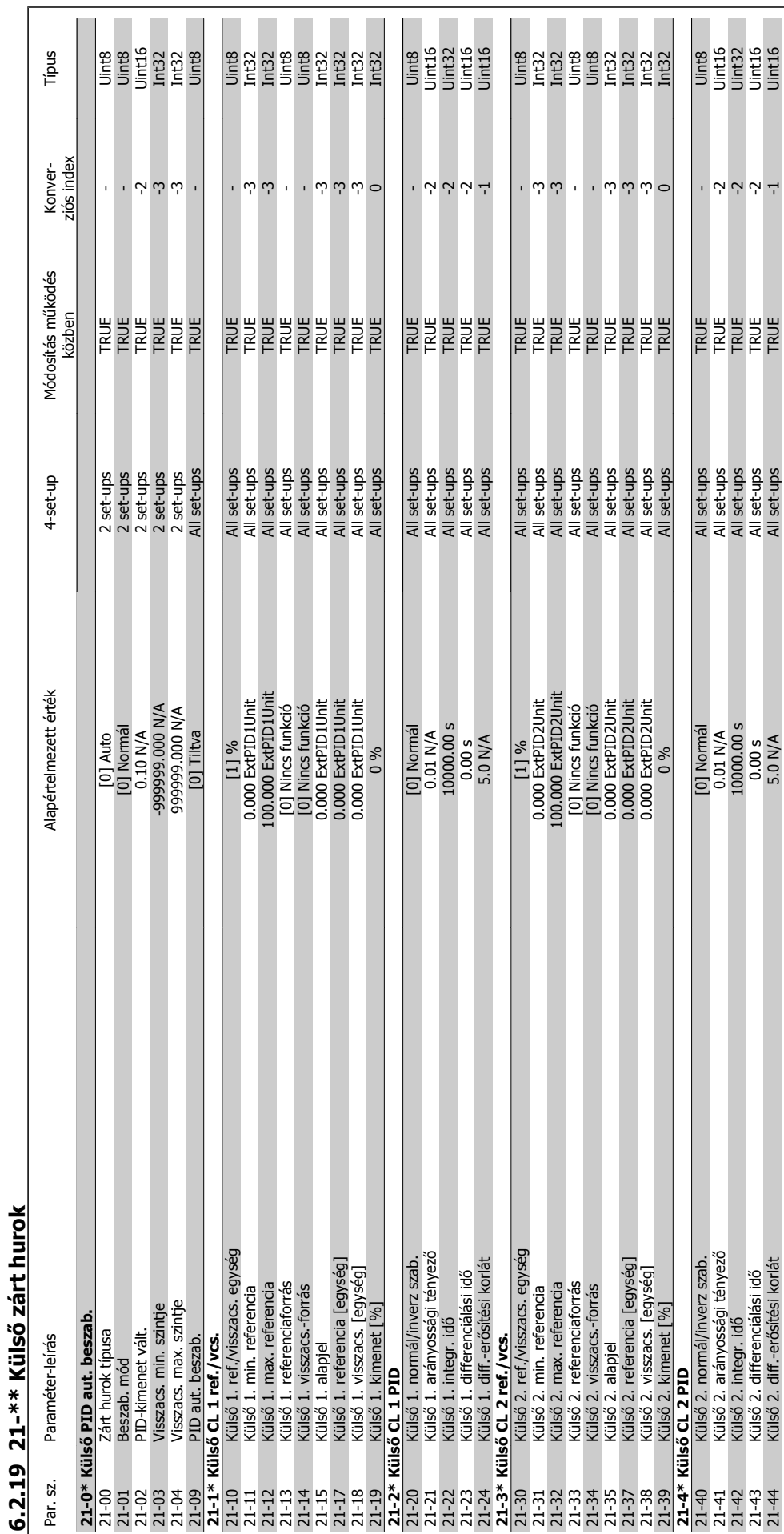

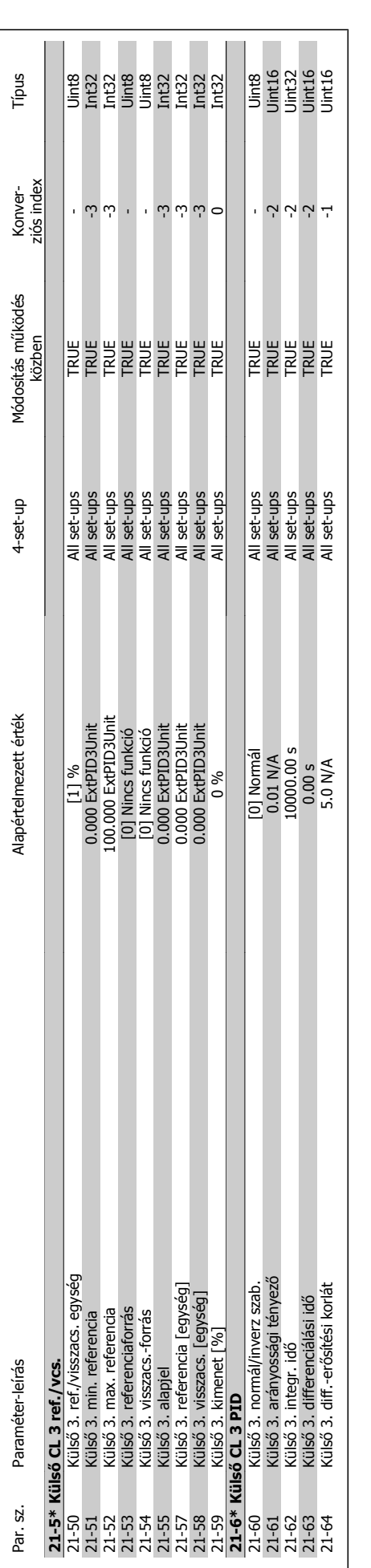

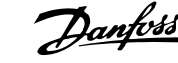

VLT® HVAC Drive frekvenciaváltó – kezelési útmutató

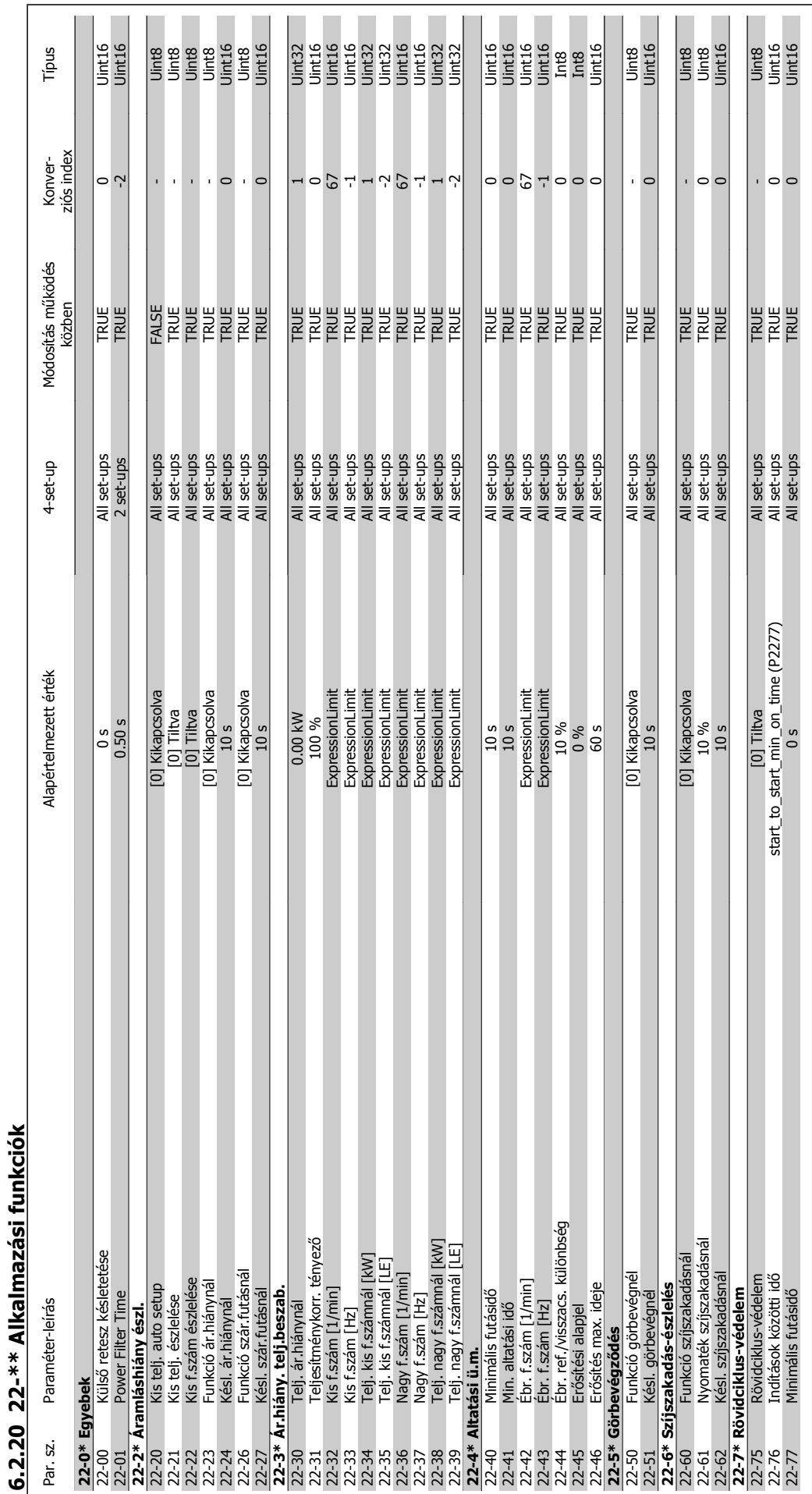

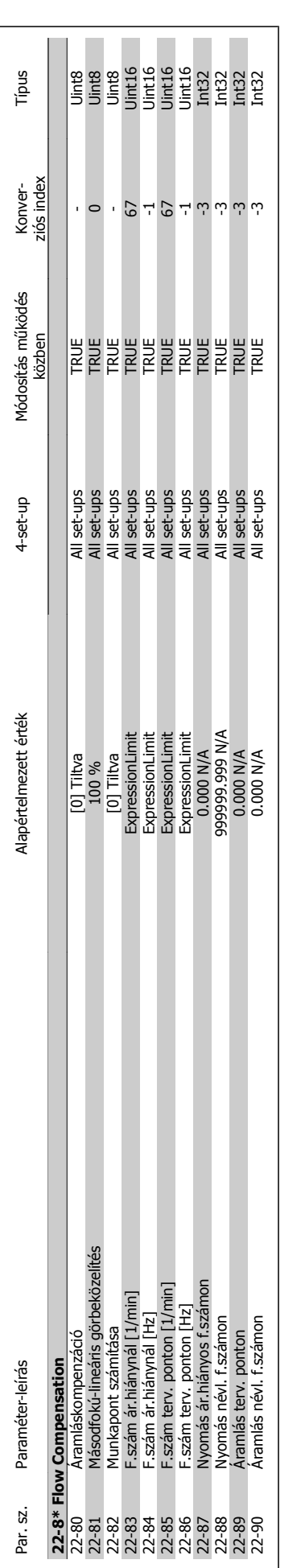

# 6 A frekvenciaváltó programozása

VLT® HVAC Drive frekvenciaváltó – kezelési útmutató

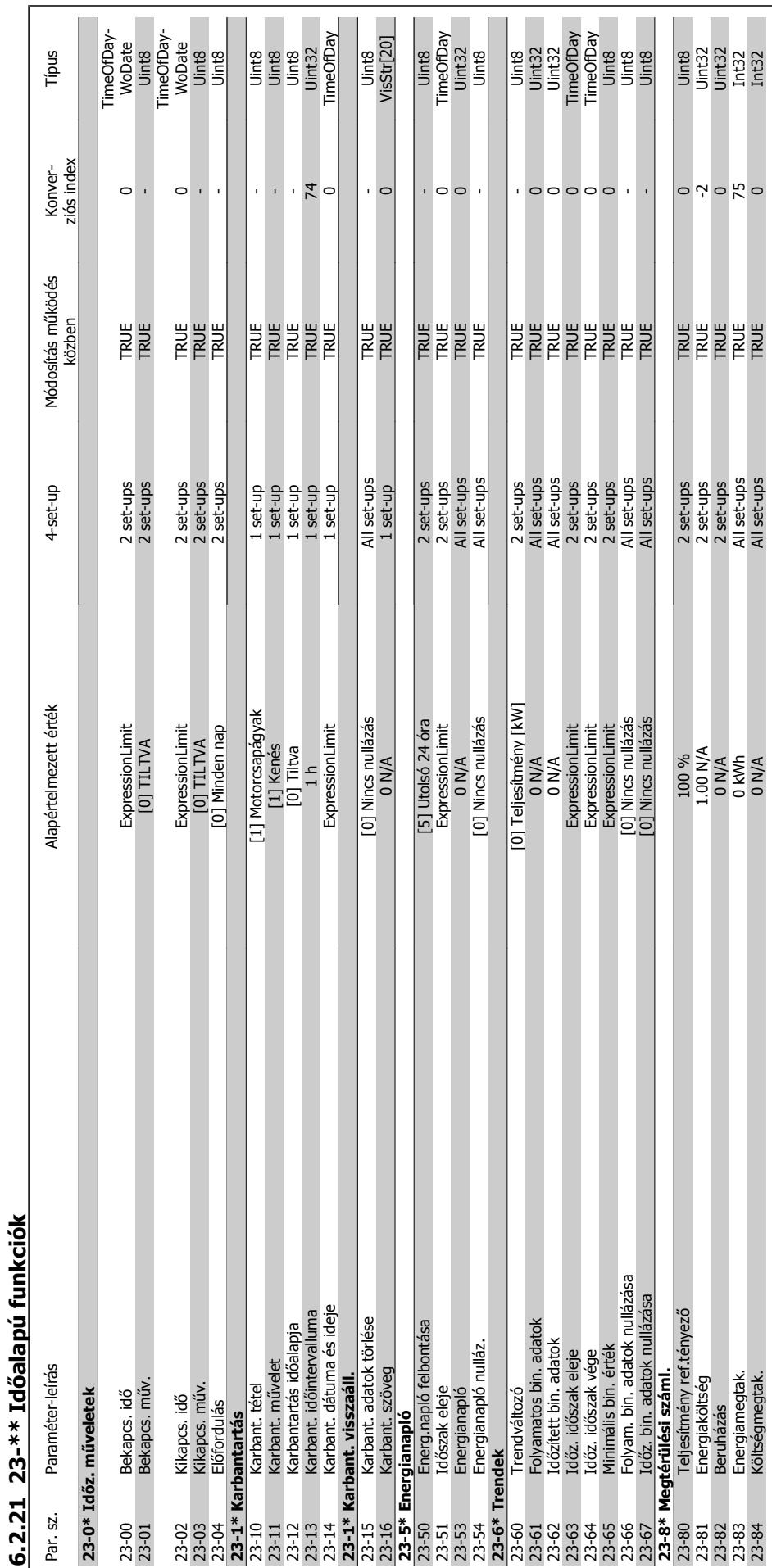

VLT® HVAC Drive frekvenciaváltó – kezelési útmutató 6 A frekvenciaváltó programozása

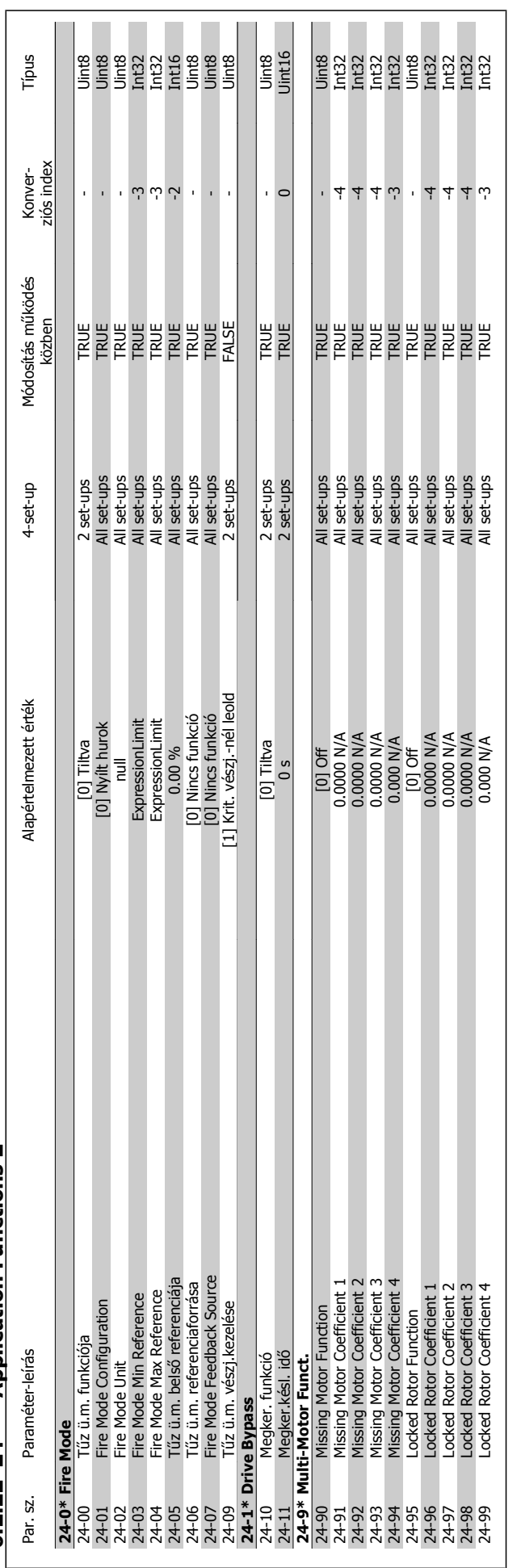

6.2.22 24-\*\* Application Functions 2 **6.2.22 24-\*\* Application Functions 2**

VLT® HVAC Drive frekvenciaváltó – kezelési útmutató

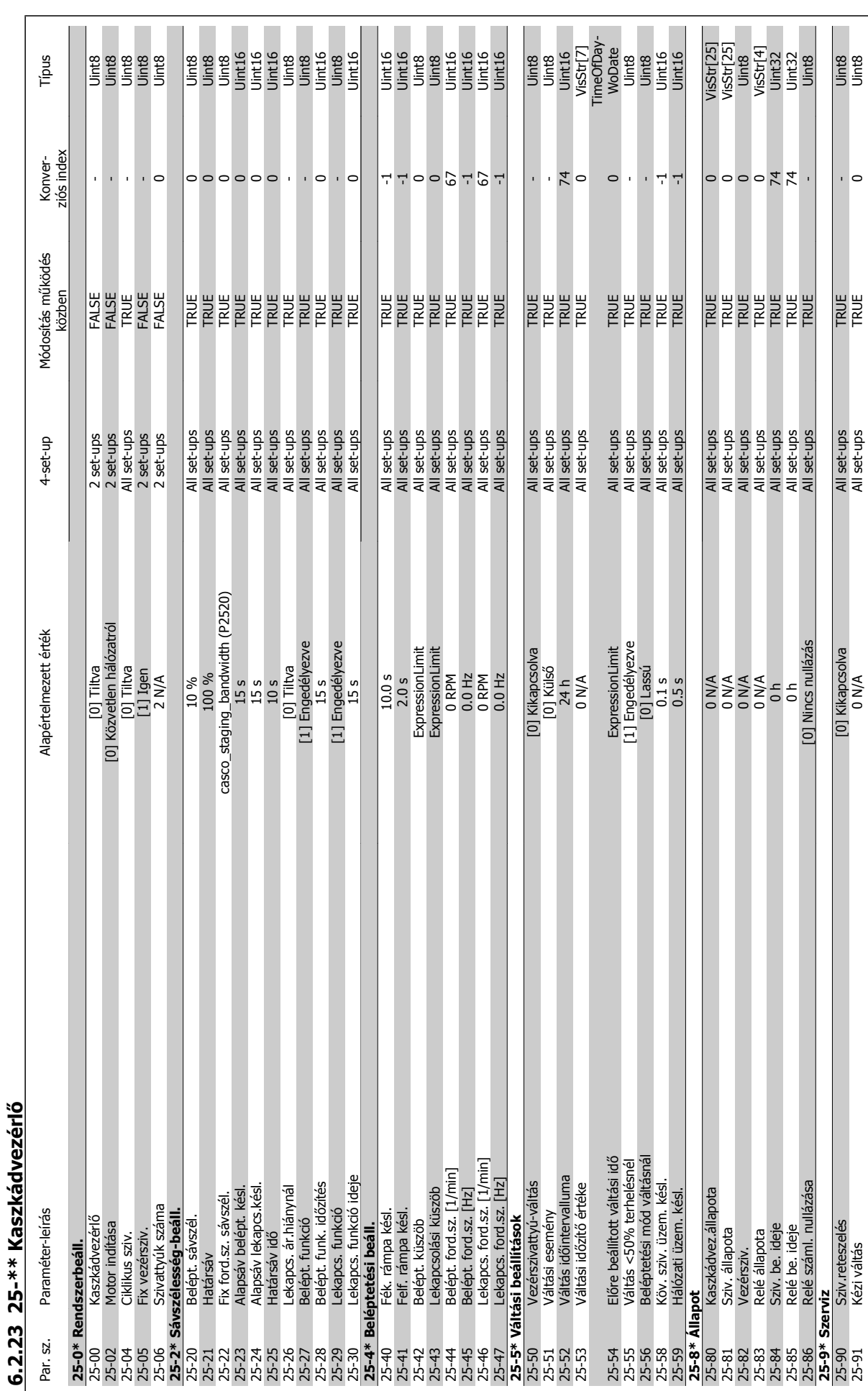

MG.11.A9.47 – a VLT® a Danfoss bejegyzett védjegye

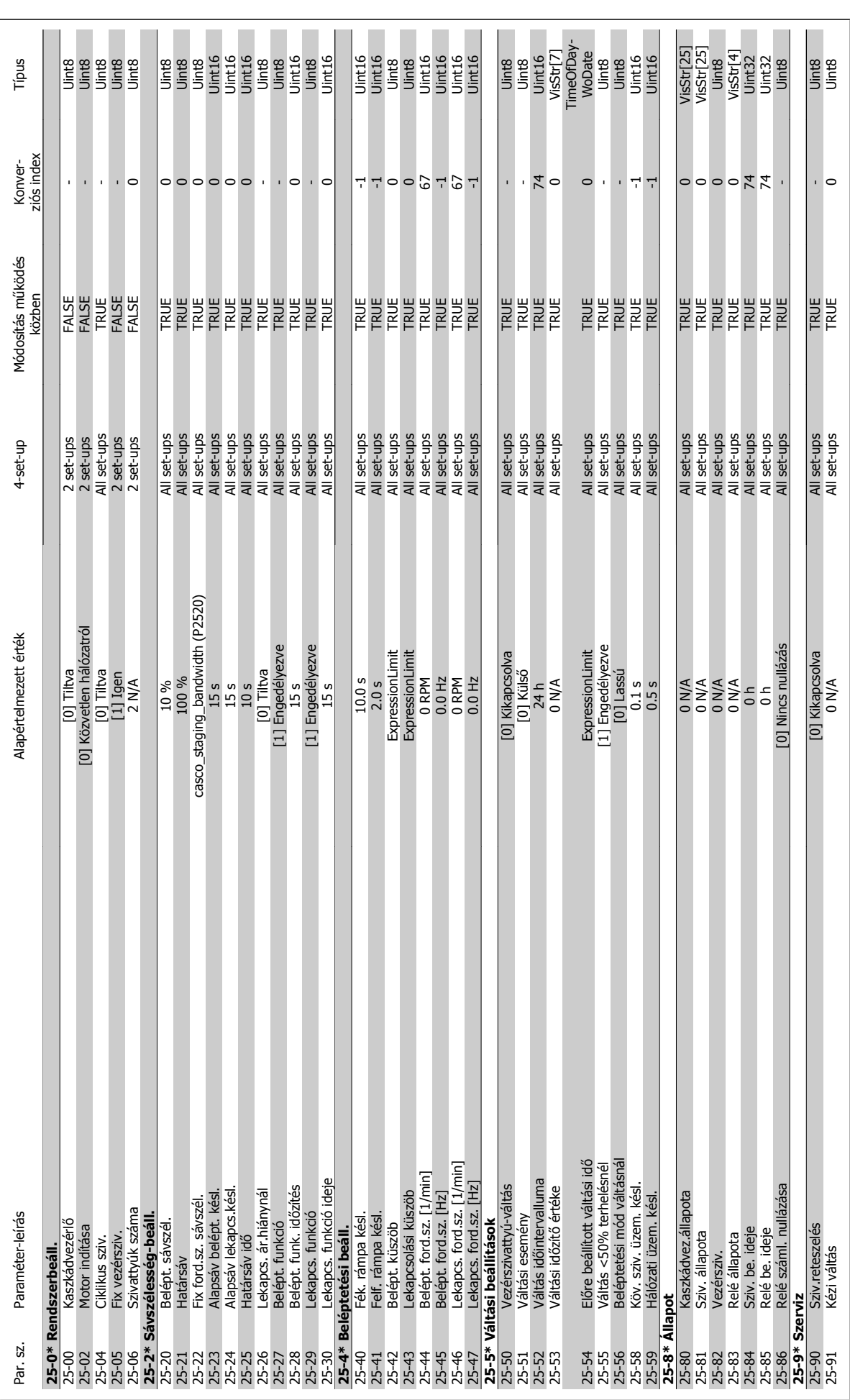

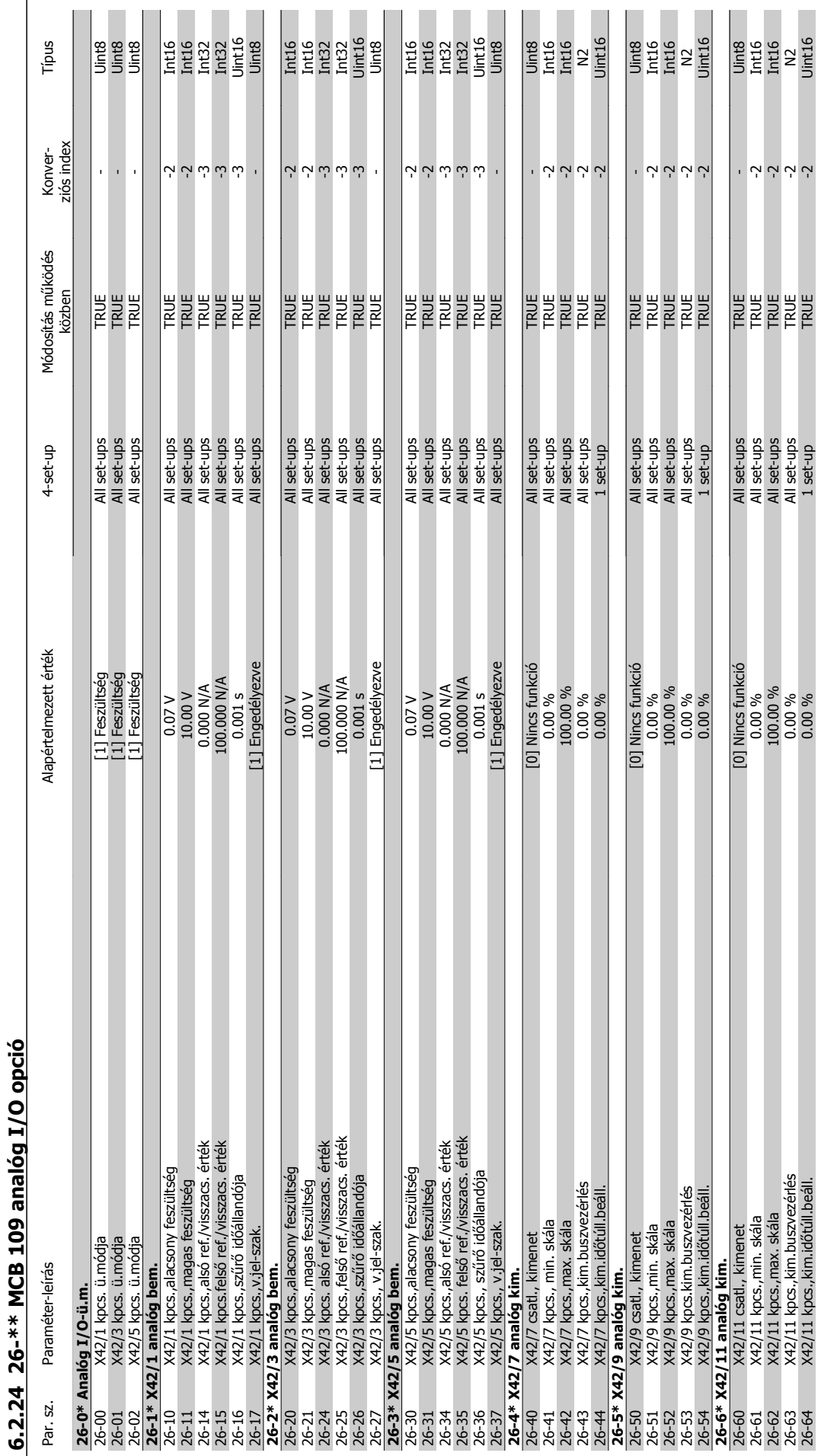

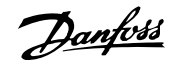

# **7.1 Vészjelzések és figyelmeztetések**

# **7.1.1 Vészjelzések és figyelmeztetések**

A figyelmeztetéseket és vészjelzéseket a megfelelő LED jelzi a frekvenciaváltó elülső részén, és a kijelzőn egy kód jelenik meg.

A figyelmeztetés addig marad aktív, amíg a kiváltó oka meg nem szűnik. Bizonyos körülmények között a motor tovább működhet. A figyelmeztető üzenetek lehetnek kritikusak, de nem feltétlenül azok.

A vészjelzés a frekvenciaváltó leoldásával jár. Az ok megszüntetése után a működés felújításához törölni kell a vészjelzéseket. Ezt négyféle módon lehet megtenni:

- 1. Az LCP kezelőegység [RESET] (HIBATÖRLÉS) vezérlőgombjával
- 2. Digitális bemeneten keresztül, a "Hibatörlés" funkcióval
- 3. Soros kommunikáció/opcionális terepi busz segítségével
- 4. Automatikus hibatörléssel, az [Aut. hibatörlés] funkció segítségével, mely a frekvenciaváltó alapértelmezett beállítása lásd par. 14-20 Hibatörlési üzemmód (VLT HVAC Drive frekvenciaváltó programozási útmutató, MG.11.Cx.yy).

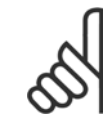

#### **Figyelem!**

Az LCP [RESET] (HIBATÖRLÉS) gombjával végzett kézi hibatörlés után a motor újraindításához meg kell nyomni az [AUTO ON] (AU-TOMATIKUS) gombot.

Ha a vészjelzés nem törölhető, akkor nem szűnt meg a kiváltó oka, vagy blokkolásos leoldást előidéző vészjelzésről van szó (lásd még a táblázatot a következő oldalon).

A blokkolásos leoldással járó vészjelzések magasabb szintű védelmet nyújtanak, hibatörlés ugyanis csak a hálózati táp kikapcsolása után lehetséges. A táp visszakapcsolásával a frekvenciaváltó blokkolása megszűnik, és a vészjelzés kiváltó okának elhárítása után a fenti módszerekkel elvégezhető a hibatörlés.

Azok a vészjelzések, amelyek nem váltanak ki blokkolásos leoldást, a par. 14-20 Hibatörlési üzemmód automatikus hibatörlés funkciójával is törölhetők. (Figyelem! Automatikus ébresztés lehetséges!)

Ha a következő oldalon látható táblázatban egy kódnál a figyelmeztetés és a vészjelzés oszlopában is szerepel jelzés, akkor a vészjelzés előtt a készülék figyelmeztetést ad, vagy pedig a felhasználó beállíthatja, hogy az adott hiba figyelmeztetést vagy vészjelzést váltson-e ki.

Ez például a [par.1-90](#page-75-0) Motor hővédelme esetében lehetséges. Vészjelzés vagy leoldás után a motor szabadon fut, és a frekvenciaváltón figyelmeztetés és vészjelzés villog. A probléma elhárítása után csak a vészjelzés villog tovább.

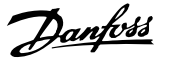

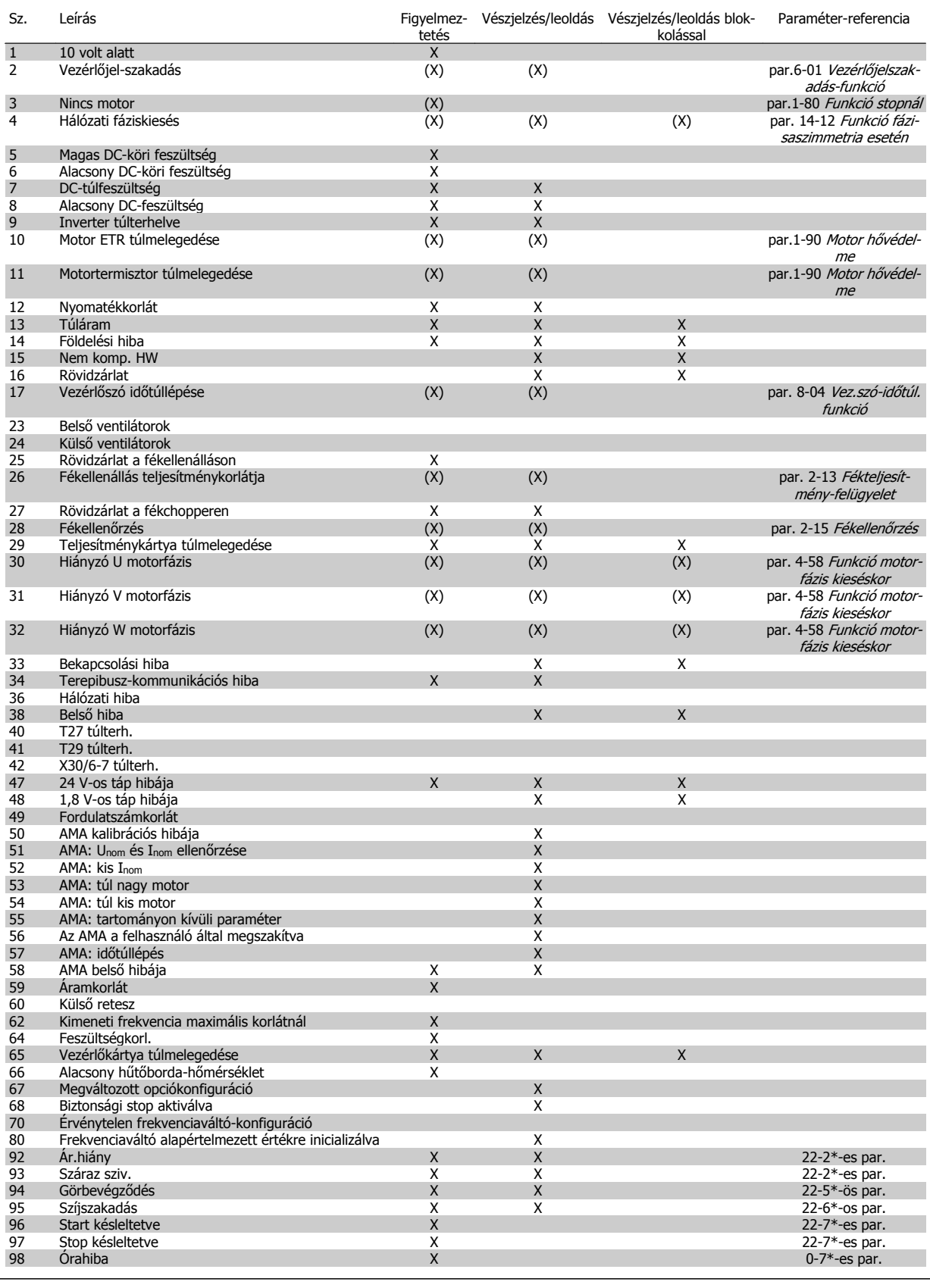

Táblázat 7.1: Vészjelzési/figyelmeztető kódok listája

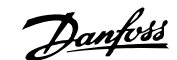

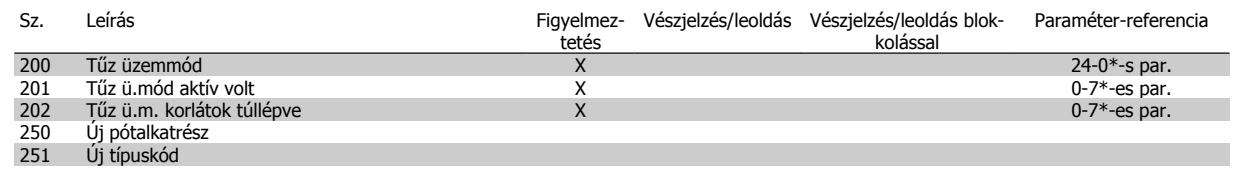

Táblázat 7.2: Vészjelzési/figyelmeztető kódok listája – folytatás

(X) paraméterfüggő

 $\overline{\phantom{a}}$ 

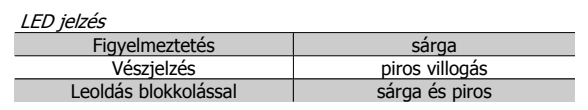

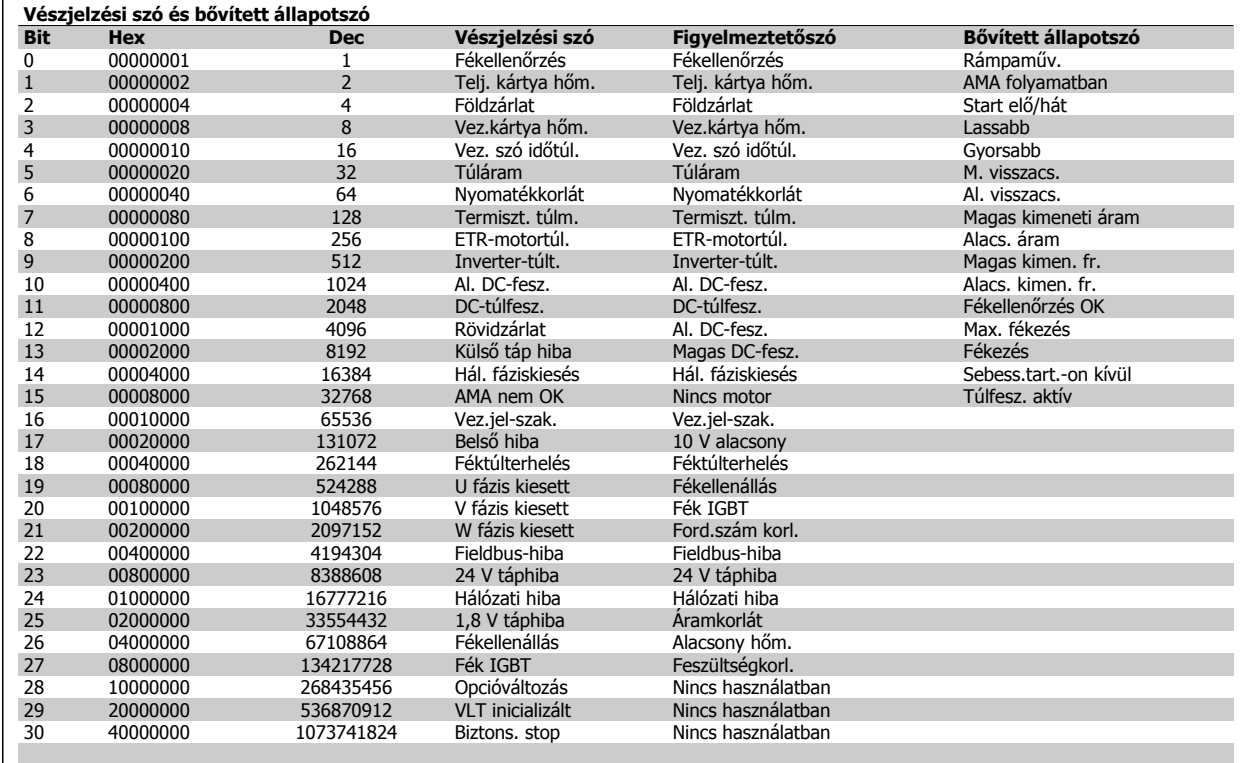

Táblázat 7.3: Vészjelzési szavak, figyelmeztető szavak és bővített állapotszavak

A vészjelzési szavak, figyelmeztetőszavak és bővített állapotszavak diagnosztikai célokból soros buszon vagy opcionális terepi buszon keresztül olvashatók le. Lásd még: par. 16-90 Vészjelzési szó, par. 16-92 Figyelmeztetőszó és par. 16-94 Bővített állapotszó.

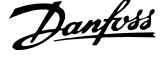

# **7.1.2 Hibaüzenetek**

#### **1. FIGYELMEZTETÉS: 10 V-os táp alacsony:**

A vezérlőkártya 50-es csatlakozóján a 10 V-os tápfeszültség 10 V alatt van.

Csökkentse az 50-es csatlakozó terhelését, mert a 10 V-os táp túlterhelt. Max. 15 mA vagy min. 590  $\Omega$ .

#### **2. FIGYELMEZTETÉS/VÉSZJELZÉS: Vezérlőjel-szakadás:**

Az 53-as vagy 54-es csatlakozóról érkező jel kisebb, mint a [par.6-10](#page-88-0) 53 [as csatl., alsó feszültség](#page-88-0), par. 6-12 53-as csatl., alsó áram, [par.6-20](#page-89-0) 54 [es csatl., alsó feszültség](#page-89-0) vagy par. 6-22 54-es csatl., alsó áram beállított értékének 50%-a (ilyen sorrendben).

#### **FIGYELMEZTETÉS/VÉSZJELZÉS 3: Nincs motor:**

A frekvenciaváltó kimenetére nincs motor csatlakoztatva.

#### **4. FIGYELMEZTETÉS/VÉSZJELZÉS: Hálózati fáziskiesés:**

A hálózati csatlakozás felőli oldalon hiányzik egy fázis, vagy túl nagy a hálózati feszültség kiegyensúlyozatlansága.

Akkor is ez az üzenet jelenik meg, ha a frekvenciaváltó bemeneti egyenirányítójában keletkezik hiba.

Ellenőrizze a frekvenciaváltó tápfeszültségét és -áramát.

#### **5. FIGYELMEZTETÉS: Magas DC-köri feszültség:**

A közbensőkör feszültsége nagyobb, mint a vezérlőrendszer túlfeszültségi határértéke. A frekvenciaváltó továbbra is aktív.

#### **6. FIGYELMEZTETÉS: Alacsony DC-köri feszültség:**

A közbenső DC-kör feszültsége a vezérlőrendszer alacsony feszültségi határértéke alatt van. A frekvenciaváltó továbbra is aktív.

#### **7. FIGYELMEZTETÉS/VÉSZJELZÉS: DC-túlfeszültség:**

Ha a közbensőkör feszültsége meghaladja a korlátot, ez egy idő után leoldást okoz.

#### **Lehetséges korrekciók:**

Válassza ki a túlfeszültség-kezelés (**O**ver **V**oltage **C**ontrol – OVC) funkcióját itt: par.2-17 [Túlfesz.-vezérlés](#page-77-0)

Iktasson be fékellenállást

Növelje meg a rámpaidőt

Aktiválja a funkciókat itt: par.2-10 [Fékfunkció](#page-76-0)

Meredekség par. 14-26 Leoldáskésl. inverterhibánál

OVC-funkció kiválasztása esetén meghosszabbodnak a rámpaidők.

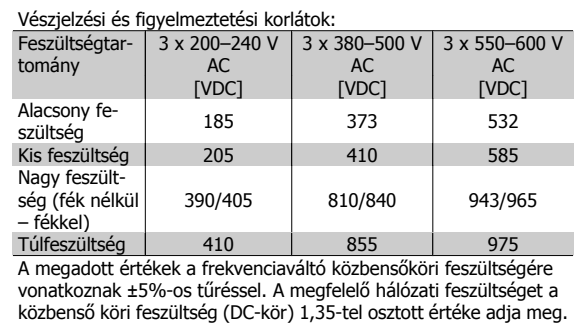

#### **8. FIGYELMEZTETÉS/VÉSZJELZÉS: Alacsony DC-feszültség:**

Ha a közbenső (DC-) kör feszültsége a "kis feszültség – figyelmeztetés" határérték alá esik (lásd a fenti táblázatot), a frekvenciaváltó ellenőrzi, van-e 24 V-os tartalék táp.

Ha nincs 24 V-os tartalék táp, a készüléktől függő időtartam elteltével leoldás következik.

Ellenőrizze, hogy a tápfeszültség megfelel-e a frekvenciaváltóhoz előírtnak, lásd az Általános specifikációk című részt.

#### **9. FIGYELMEZTETÉS/VÉSZJELZÉS: Inverter-túlterhelés:**

A frekvenciaváltó túlterhelés miatt (túl nagy áram túl hosszú ideig) hamarosan lekapcsol. Az elektronikus hővédelem mérőegysége 98%-nál figyelmeztetést ad, 100%-nál pedig leoldás és vészjelzés következik. A frekvenciaváltó hibája nem törölhető, amíg a mérőegység értéke 90% alá nem csökken.

A hiba oka, hogy a frekvenciaváltó terhelése túlságosan hosszú ideig a névleges áram fölött volt.

#### **10. FIGYELMEZTETÉS/VÉSZJELZÉS: Motor ETR túlmelegedése:**

Az elektronikus hővédelem (ETR) szerint a motor túl meleg. Az [par.](#page-75-0) 1-90 Motor hő[védelme](#page-75-0) segítségével határozhatjuk meg, hogy a frekvenciaváltó figyelmeztetést vagy vészjelzést adjon-e, ha a mérőegység által adott érték eléri a 100%-ot. A hiba oka, hogy a motor túl sokáig volt túlterhelve a névleges áramnál nagyobb értékkel. Ellenőrizze, megfelelő-e az par.1-24 [Motoráram](#page-58-0) beállítása.

#### **11. FIGYELMEZTETÉS/VÉSZJELZÉS: A motortermisztor túlmelegedése:**

Le van kapcsolva a termisztor vagy a termisztorcsatlakozó. Az [par.](#page-75-0) 1-90 Motor hő[védelme](#page-75-0) segítségével határozhatjuk meg, hogy a frekvenciaváltó figyelmeztetést vagy vészjelzést adjon-e. Ellenőrizze, megfelelően van-e bekötve a termisztor az 53-as vagy 54-es (analóg feszültségbemenet) és az 50-es (+10 V-os táp) csatlakozó, vagy pedig a 18-as vagy 19-es (digitális bemenet, csak PNP) és az 50-es csatlakozó közé. Amennyiben KTY-érzékelőt használ, ellenőrizze, helyes-e a bekötés az 54-es és 55-ös csatlakozó között.

#### **12. FIGYELMEZTETÉS/VÉSZJELZÉS: Nyomatékkorlát:**

A nyomaték nagyobb, mint a par. 4-16 Motor üzemmód nyomatékkorlátja (motoros működésnél) vagy par. 4-17 Generátor üzemmód nyomatékkorlátja (generátoros működésnél) megadott értéke.

#### **13. FIGYELMEZTETÉS/VÉSZJELZÉS: Túláram:**

Az inverter árama túllépte a csúcsértéket (ez körülbelül a névleges áram 200%-a). A figyelmeztetés kb. 8-12 másodpercig tart, majd leoldás és vészjelzés következik. Kapcsolja ki a frekvenciaváltót, majd ellenőrizze, hogy elforgatható-e a motor tengelye, és a motor teljesítménye megfelele a frekvenciaváltó típusának.

#### **14. VÉSZJELZÉS: Földelési hiba:**

A kimeneti fázisok és a föld között elektromos zárlat van, mely vagy a frekvenciaváltó és a motor közötti kábelből, vagy magából a motorból ered.

Kapcsolja ki a frekvenciaváltót, és szüntesse meg a földelési hibát.

#### **15. VÉSZJELZÉS: Nem teljes hardver:**

Egy kapcsolt opciót nem tud kezelni a jelenlegi vezérlőpult (hardver vagy szoftver).

#### **16. VÉSZJELZÉS: Rövidzárlat**

Rövidzárlat a motorban vagy a motorcsatlakozókon.

Kapcsolja ki a frekvenciaváltót, és szüntesse meg a rövidzárlatot.

#### **17. FIGYELMEZTETÉS/VÉSZJELZÉS: Vezérlőszó időtúllépése:**

Nincs soros kommunikáció a frekvenciaváltóval.

A figyelmeztetés csak abban az esetben aktív, ha a par. 8-04 Vez.szóidőtúl. funkció NEM KI értékre van állítva.

Ha a par. 8-04 Vez.szó-időtúl. funkció Stop és leoldás értékre van állítva. akkor a frekvenciaváltó figyelmeztetést ad, és egészen a leoldásig fékez, közben vészjelzést adva. A

par. 8-03 Vez. szó-időtúl. idő értékét szükség szerint meg lehet növelni.

#### **22. FIGYELMEZTETÉS: Felvonó mech. Fék:**

Típusát a jelentésben szereplő érték adja meg.

0 = a berendezés nem érte el a nyomatékreferenciát az időtúllépésig

1 = nem érkezett fék-visszacsatolójel az időtúllépésig

#### **23. FIGYELMEZTETÉS: Belső ventil.ok:**

Nincsenek felszerelve vagy hardverhiba miatt nem működnek a külső ventilátorok.

#### **24. FIGYELMEZTETÉS: Külső ventilátor hibája:**

A ventilátorfigyelmeztető funkció egy többletvédelmi funkció, mely azt ellenőrzi, hogy üzemel-e, illetve be van-e szerelve a ventilátor. A ventilátorfigyelmeztetés a par. 14-53 Ventilátor felügyelete segítségével kikapcsolható ([0] Tiltva értékre állítva).

#### **25. FIGYELMEZTETÉS: Rövidzárlat a fékellenálláson:**

A rendszer figyeli működés közben a fékellenállást. Rövidzárlat esetén a fékfunkció lekapcsol, és megjelenik a figyelmeztetés. A frekvenciaváltó ekkor továbbra is működőképes, de a fékfunkció nélkül. Kapcsolja ki a frekvenciaváltót, és cserélje ki a fékellenállást (lásd par. 2-15 Fékellenőrzés).

#### **26. FIGYELMEZTETÉS/VÉSZJELZÉS: Fékellenállás telj.korlátja:**

A fékellenállásra átvitt teljesítményt százalékban számoljuk ki, a legutóbbi 120 másodperc alatti átlagértékként a fékellenállás ellenállási értéke (par. 2-11 Fékellenállás (ohm)) és a közbensőkör feszültsége alapján. A figyelmeztetés akkor aktív, ha a disszipált fékteljesítmény több mint 90%. Ha a par. 2-13 Fékteljesítmény-felügyelet Leoldás [2] beállítását választotta, a frekvenciaváltó kikapcsol és vészjelzést ad, amennyiben a disszipált fékteljesítmény meghaladja a 100%-ot.

#### **27. FIGYELMEZTETÉS/VÉSZJELZÉS: Fékchopperhiba:**

A rendszer működés közben figyeli a féktranzisztort; rövidzárlat esetén a fékfunkció lekapcsol, és megjelenik a figyelmeztetés. A frekvenciaváltó ekkor továbbra is működőképes, de mivel a féktranzisztor rövidzárlatos, jelentős mennyiségű teljesítmény kerül a fékellenállásra, még abban az esetben is, ha az nem aktív.

Kapcsolja ki a frekvenciaváltót, és távolítsa el a fékellenállást.

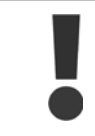

Figyelem! Ha a féktranzisztor rövidzárlatos, fennáll a veszélye annak, hogy a teljesítmény jelentős része átkerül a fékellenállásra.

#### **28. FIGYELMEZTETÉS/VÉSZJELZÉS: Hiba a fékellenőrzéskor:**

Hiba történt a fékellenőrzéskor: nincs bekötve vagy nem működik a fékellenállás.

#### **29. FIGYELMEZTETÉS/VÉSZJELZÉS: Frekvenciaváltó túlmelegedése:**

Ha a készülékház IP00, IP20/Nema1 vagy IP21/TYPE 1 kialakítású, a hűtőborda kikapcsolási hőmérséklete 95 °C +5 °C. A hőmérsékleti hibát nem lehet addig törölni, amíg a hűtőborda hőmérséklete nem csökken 70 °C alá.

#### **A hiba oka a következő lehet:**

- **-** Túl magas környezeti hőmérséklet
- **-** Túl hosszú motorkábel

#### **30. VÉSZJELZÉS: U motorfázis kiesése:**

Hiányzik az U motorfázis a frekvenciaváltó és a motor között. Kapcsolja ki a frekvenciaváltót, és ellenőrizze az U motorfázist, valamint a kábelt.

#### **31. VÉSZJELZÉS: V motorfázis kiesése:**

Hiányzik a V motorfázis a frekvenciaváltó és a motor között.

Kapcsolja ki a frekvenciaváltót, és ellenőrizze a V motorfázist, valamint a kábelt.

#### **32. VÉSZJELZÉS: W motorfázis kiesése:**

Hiányzik a W motorfázis a frekvenciaváltó és a motor között.

Kapcsolja ki a frekvenciaváltót, és ellenőrizze a W motorfázist, valamint a kábelt.

#### **33. VÉSZJELZÉS: Bekapcsolási hiba:**

Rövid időn belül túl sok bekapcsolás történt. Az egy percen belüli bekapcsolások maximális megengedett számát az Általános specifikációk című részben találja.

#### **34. FIGYELMEZTETÉS/VÉSZJELZÉS: Terepibusz-kommunikációs hiba:**

Nem működik a kommunikációs opcióskártya terepi busz funkciója.

#### **36. FIGYELMEZTETÉS/VÉSZJELZÉS: Hálózati hiba:**

Ez a figyelmeztetés/vészjelzés csak abban az esetben aktív, ha a frekvenciaváltó nem kap tápfeszültséget, és ha a par. 14-10 Tápfeszültség hiba beállítása NEM Nincs funkció. Lehetséges korrekció: ellenőrizze a frekvenciaváltó biztosítékait.

#### **37. FIGYELMEZTETÉS/VÉSZJELZÉS: Fáziskiegyensúlyozatlanság:**

Áramkiegyensúlyozatlanság a teljesítménymodulok között.

#### **38. VÉSZJELZÉS: Belső hiba:**

Forduljon a helyi Danfoss-szállítóhoz.

#### **39. VÉSZJELZÉS: Hűtőborda-érzékelő:**

A hűtőborda-érzékelő nem ad visszacsatolójelet.

#### **40. FIGYELMEZTETÉS: 27-es digitális kimenet túlterhelése:**

Ellenőrizze a 27-es kimenetre kapcsolt terhelést, vagy távolítsa el a rövidzárlatos csatlakozást. Ellenőrizze a következőket: par. 5-00 Digitális I/ O-üzemmód és par.5-01 [27-es csatl. ü.módja](#page-80-0).

#### **41. FIGYELMEZTETÉS: 29-es digitális kimenet túlterhelése:**

Ellenőrizze a 29-es kimenetre kapcsolt terhelést, vagy távolítsa el a rövidzárlatos csatlakozást. Ellenőrizze a következőket: par. 5-00 Digitális I/ O-üzemmód és par.5-02 [29-es csatl. ü.módja](#page-80-0).

#### **42. FIGYELMEZTETÉS: X30/6 digitális kimenet túlterhelése:**

Ellenőrizze az X30/6 kimenetre kapcsolt terhelést, vagy távolítsa el a rövidzárlatos csatlakozást. Ellenőrizze a következőt: par. 5-32 X30/6 dig. kimenet (MCB 101).

#### **42. FIGYELMEZTETÉS: X30/7 digitális kimenet túlterhelése:**

Ellenőrizze az X30/7 kimenetre kapcsolt terhelést, vagy távolítsa el a rövidzárlatos csatlakozást. Ellenőrizze a következőt: par. 5-33 X30/7 dig. kimenet (MCB 101).

#### **46. VÉSZJELZÉS: Teljesítménykártya tápja:**

A teljesítménykártya tápja tartományon kívül esik.

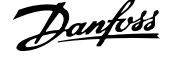

#### **47. FIGYELMEZTETÉS: 24 V-os táp hibája:**

Valószínűleg túlterhelt a külső 24 V-os tartalék egyenáramú tápegység. Ellenkező esetben forduljon Danfoss-szállítójához.

#### **48. VÉSZJELZÉS: 1,8 V táphiba:**

Forduljon a Danfoss-szállítóhoz.

#### **49. FIGYELMEZTETÉS: Fordulatszámkorlát:**

A fordulatszámot a par.4-11 [Motor f.szám alsó korlát \[1/min\]](#page-59-0) és a [par.](#page-60-0) 4-13 [Motor f.szám fels](#page-60-0)ő korlát [1/min] által meghatározott tartomány korlátozza.

#### **50. VÉSZJELZÉS: AMA: kalibrálási hiba:**

Forduljon a Danfoss-szállítóhoz.

#### **51. VÉSZJELZÉS: AMA: Unom és Inom ellenőrzése:**

Feltehetőleg helytelen a motorfeszültség, a motoráram és a motorteljesítmény beállítása. Ellenőrizze a beállításokat.

#### **52. VÉSZJELZÉS: AMA: kis Inom:**

Túlságosan alacsony a motoráram. Ellenőrizze a beállításokat.

#### **53. VÉSZJELZÉS: AMA: túl nagy motor:** A motor túl nagy az AMA végrehajtásához.

**54. VÉSZJELZÉS: AMA: túl kis motor:**

A motor túl kicsi az AMA végrehajtásához.

**7** 

**55. VÉSZJELZÉS: AMA: tartományon kívüli paraméter:** A motor paraméterértékei kívül esnek az elfogadható tartományon.

**56. VÉSZJELZÉS: AMA a felhasználó által megszakítva:**

A felhasználó megszakította az AMA-t.

#### **57. VÉSZJELZÉS: AMA: időtúllépés:**

Próbálja többször újraindítani az AMA-t, amíg az sikeresen be nem fejeződik. Ne feledje, hogy az ismételt futtatások annyira felmelegíthetik a motort, hogy az Rs és Rr ellenállás megnő. Ez azonban rendszerint nem jelent kritikus változást.

#### **58. FIGYELMEZTETÉS/VÉSZJELZÉS: AMA belső hibája:**

Forduljon a Danfoss-szállítóhoz.

#### **59. FIGYELMEZTETÉS: Áramkorlát:**

A kimeneti áram a beállított érték (par. 4-18 *Áramkorlát*) fölött van.

#### **60. FIGYELMEZTETÉS: Külső retesz:**

Külső retesz aktiválva. A normál működés folytatásához kapcsoljon 24 Vos egyenáramot a külső reteszhez programozott csatlakozóra, törölje a frekvenciaváltó hibáját (busz vagy digitális I/O útján, vagy a [Reset] gomb megnyomásával).

#### **61. FIGYELMEZTETÉS/VÉSZJELZÉS: Követési hiba:**

Követési hiba. Forduljon a szállítóhoz.

#### **62. FIGYELMEZTETÉS: Kimeneti frekvencia maximális korlátnál:**

A kimeneti frekvenciát korlátozza a következő paraméterben beállított érték: par. 4-19 Max. kimeneti frekvencia

#### **64. FIGYELMEZTETÉS: Feszültségkorlát:**

A terhelés és a fordulatszám kombinációja megköveteli, hogy a motorfeszültség nagyobb legyen a DC-köri feszültség pillanatnyi értékénél.

#### **65. FIGYELMEZTETÉS/VÉSZJELZÉS/LEOLDÁS: Vezérlőkártya túlmelegedése:**

Vezérlőkártya túlmelegedése: a vezérlőkártya hibajelzést okozó hőmérséklete 80 °C.

#### **66. FIGYELMEZTETÉS: Alacsony hűtőborda-hőmérséklet:**

A rendszer 0 °C-os hűtőborda-hőmérsékletet mér. Ez azt jelentheti, hogy hibás a hőmérséklet-érzékelő, ezért a ventilátor-fordulatszám maximálisra emelkedik arra az esetre, ha az elektromos rész vagy a vezérlőkártya túl forró lenne.

Ha a hőmérséklet nem éri el a 15 °C-ot, a berendezés figyelmeztetést ad.

#### **67: VÉSZJELZÉS: Megváltozott opciókonfiguráció:**

A legutóbbi kikapcsolás óta opciót telepítettek a készülékbe vagy távolítottak el belőle.

#### **68. VÉSZJELZÉS: Biztonsági stop:**

A biztonsági stop aktiválva. A normál működés folytatásához kapcsoljon 24 V-os egyenáramot a 37-es csatlakozóra, majd küldjön hibatörlés jelet (busz vagy digitális I/O útján, vagy a [RESET] (HIBATÖRLÉS) gomb megnyomásával)

#### **69. VÉSZJELZÉS: Telj. kártya hőm.:**

Teljesítménykártya túlmelegedése.

#### **70. VÉSZJELZÉS: Érvénytelen frekvenciaváltó-konfiguráció:**

A vezérlőpult és a teljesítménykártya jelenlegi kombinációja érvénytelen.

#### **90. VÉSZJELZÉS: Visszacs.-figy.:**

**91. VÉSZJELZÉS: Rosszul beállított 54-es analóg bemenet:**

Ha a KTY-érzékelő az 54-es analóg bemenetre van kapcsolva, az S202 es kapcsolót kikapcsolt helyzetbe (feszültségbemenet) kell állítani.

#### **92. VÉSZJELZÉS: Áramláshiány:**

Terhelés nélküli állapot észlelve a rendszerben. Lásd a 22-2\*-es paramétercsoportot.

#### **93. VÉSZJELZÉS: Száraz szivattyú:**

Az áramlás nélküli állapot és a nagy fordulatszám szárazonfutást jelez. Lásd a 22-2\*-es paramétercsoportot.

#### **94. VÉSZJELZÉS: Görbevégződés:**

A visszacsatolójel kisebb az alapjelnél, ami szivárgásra utalhat a csőrendszerben. Lásd a 22-5\*-ös paramétercsoportot.

#### **95. VÉSZJELZÉS: Szíjszakadás:**

A nyomaték a terhelés nélküli állapothoz beállított nyomatékszint alatt van, ami szíjszakadást jelez. Lásd a 22-6\*-os paramétercsoportot.

#### **96. VÉSZJELZÉS: Start késleltetve:**

A motorindítás az aktív rövidciklus-védelem miatt késleltetve volt. Lásd a 22-7\*-es paramétercsoportot.

#### **250. VÉSZJELZÉS: Új pótalkatrész:**

Az elektromos részt vagy a kapcsolóüzemű tápegységet kicserélték. A frekvenciaváltó típuskódját vissza kell állítani az EEPROM-ban. Állítsa be a par. 14-23 Típuskód-beállítás segítségével a megfelelő típuskódot az egység címkéje alapján. A befejezéshez válassza ki a "Mentés az EEP-ROM-ba" pontot.

#### **251. VÉSZJELZÉS: Új típuskód:**

A frekvenciaváltó új típuskódot kapott.
VLT® HVAC Drive frekvenciaváltó – kezelési útmutató 7 Hibaelhárítás

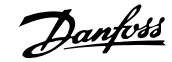

 **7**

## **7.2 Akusztikus zaj vagy rezgés**

Ha a motor vagy az általa meghajtott berendezés – pl. egy ventilátorlapát – bizonyos frekvenciákon zajt vagy rezgést kelt, akkor próbálkozzon a következővel:

- Kerülő frekv., 4-6\*-os paraméterek
- Túlmoduláció, 14-03-as paraméter, kikapcsolni
- Kapcsolási minta és frekvencia paraméterei (14-0\*)
- Rezonanciacsillapítás, 1-64-es paraméter

8 Specifikációk

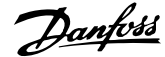

# **8 Specifikációk**

## **8.1 Általános specifikációk**

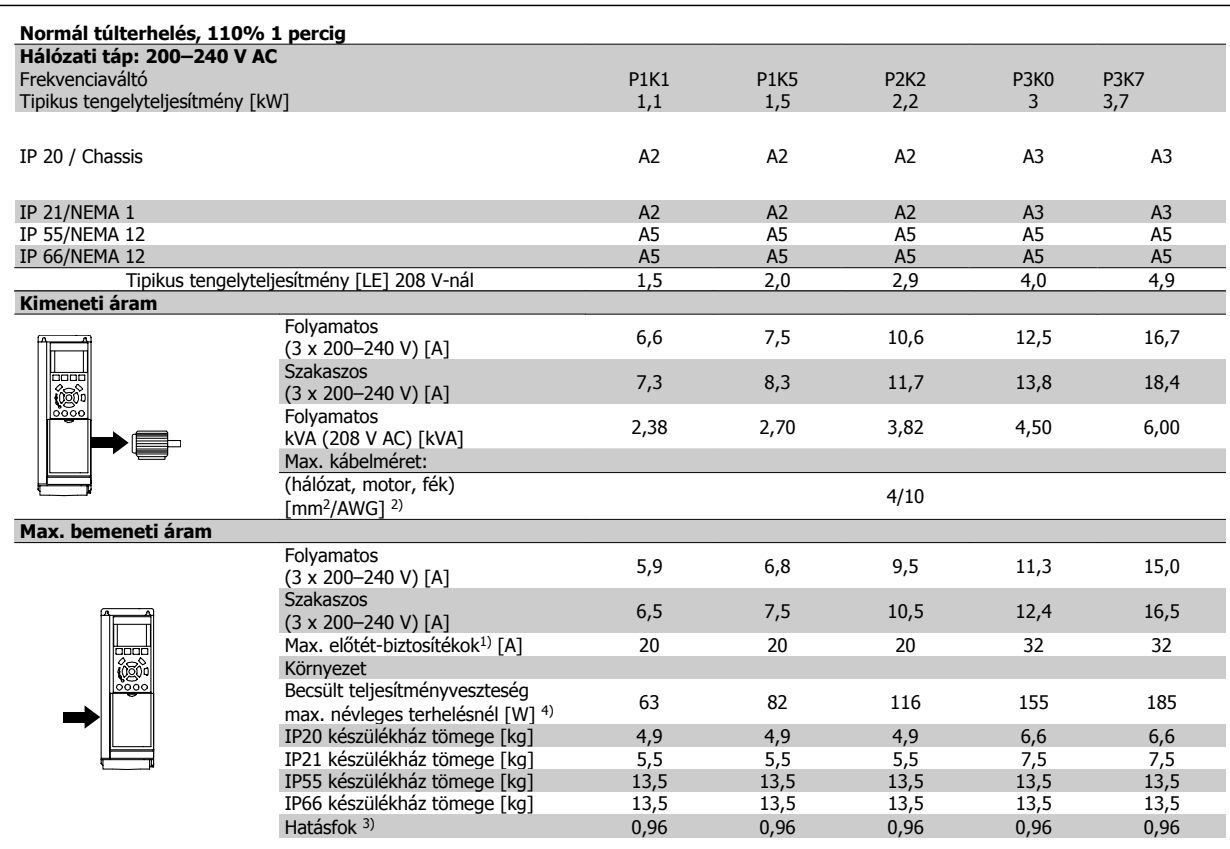

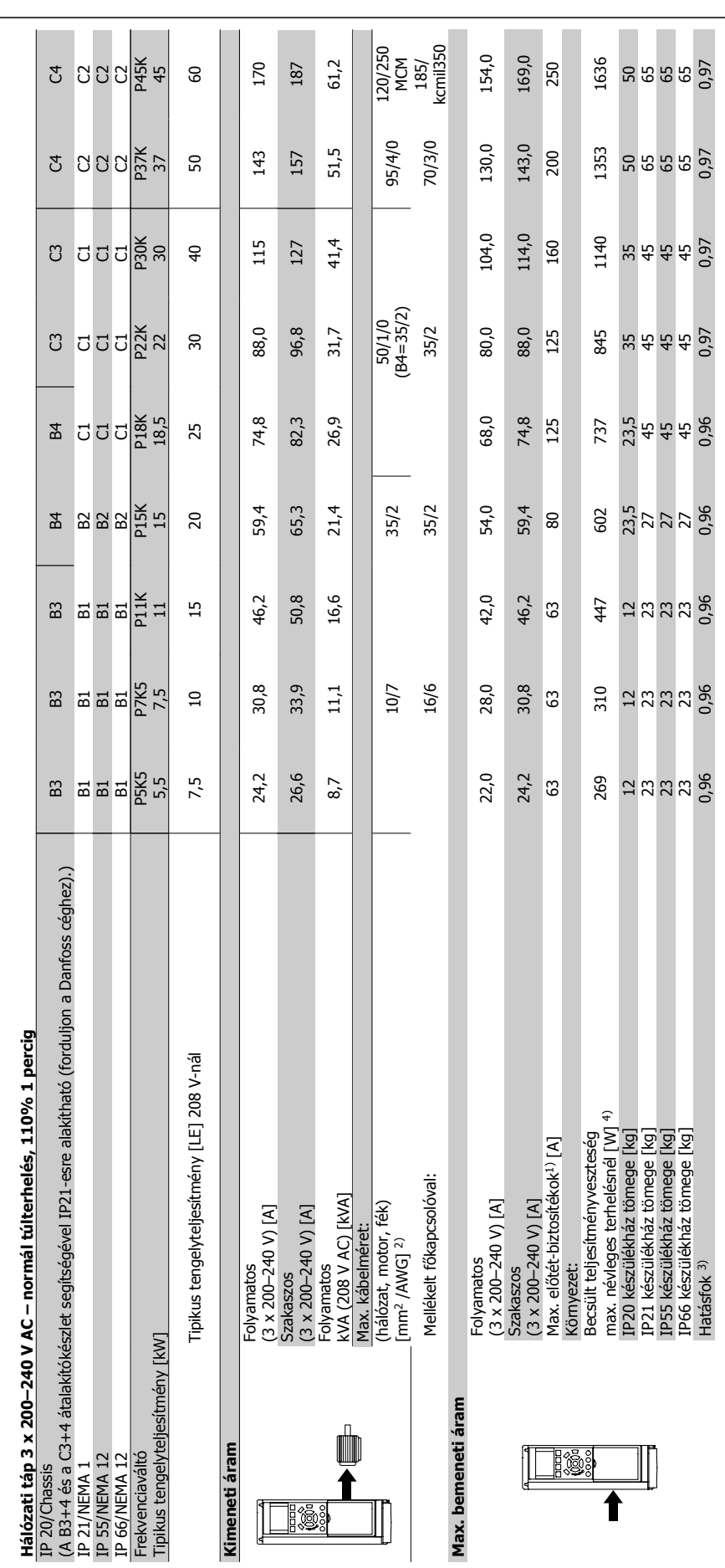

8 Specifikációk

**8** 

### VLT® HVAC Drive frekvenciaváltó – kezelési útmutató

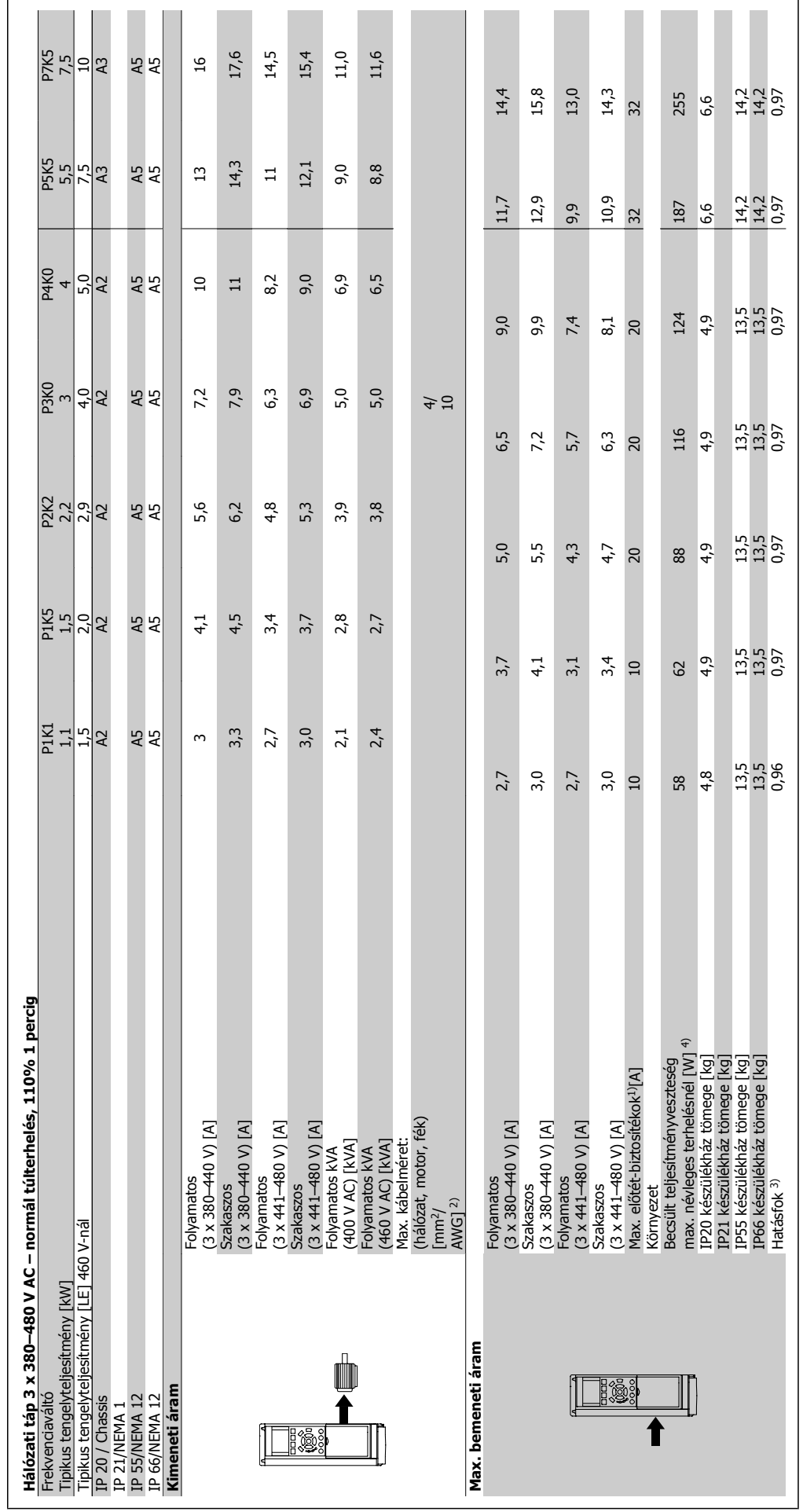

 $\mathcal{L}^{\text{max}}$ 

×

**The Co** 

MG.11.A9.47 – a VLT® a Danfoss bejegyzett védjegye

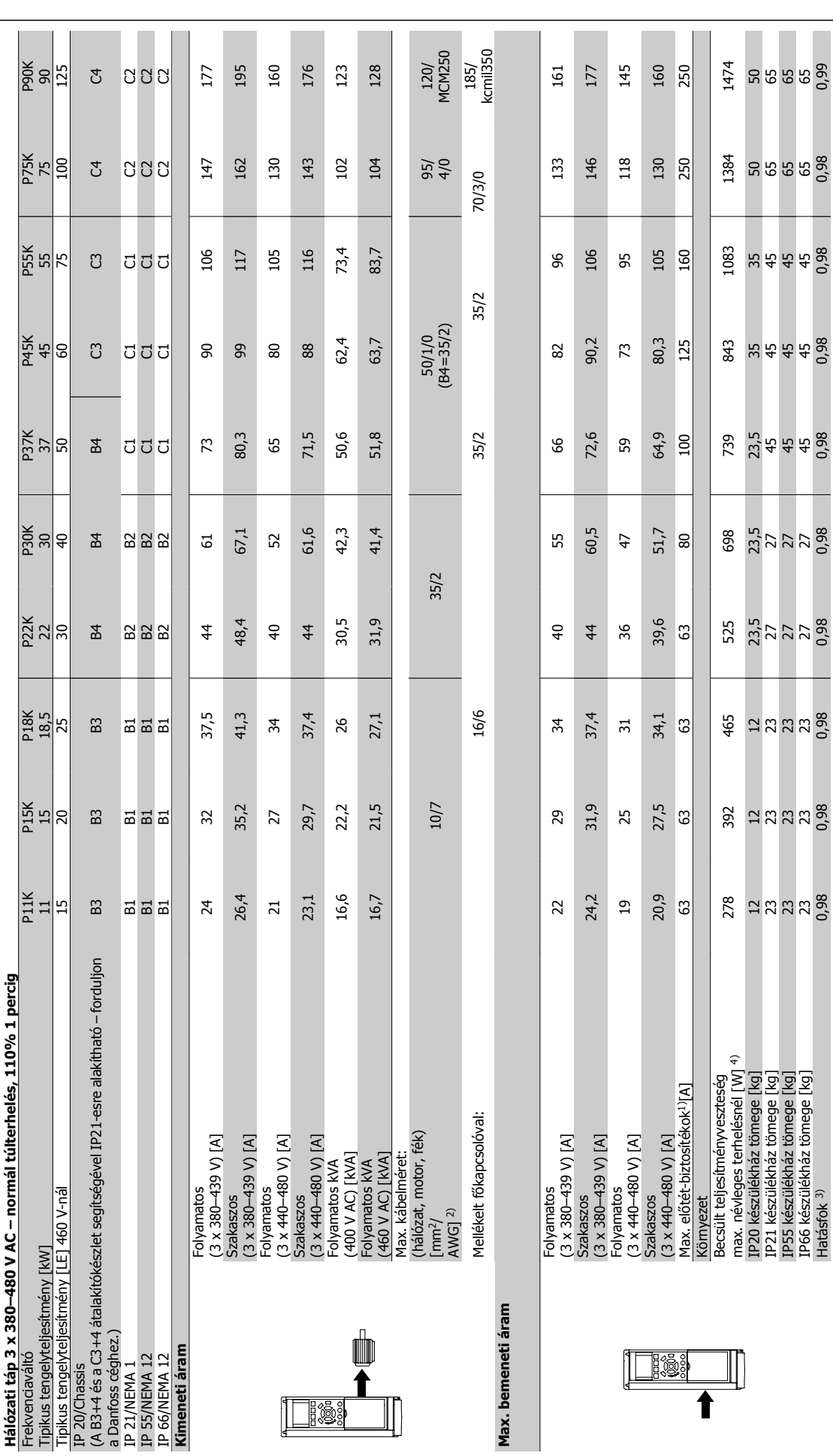

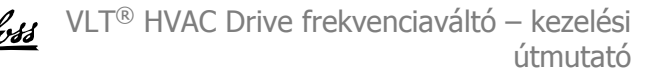

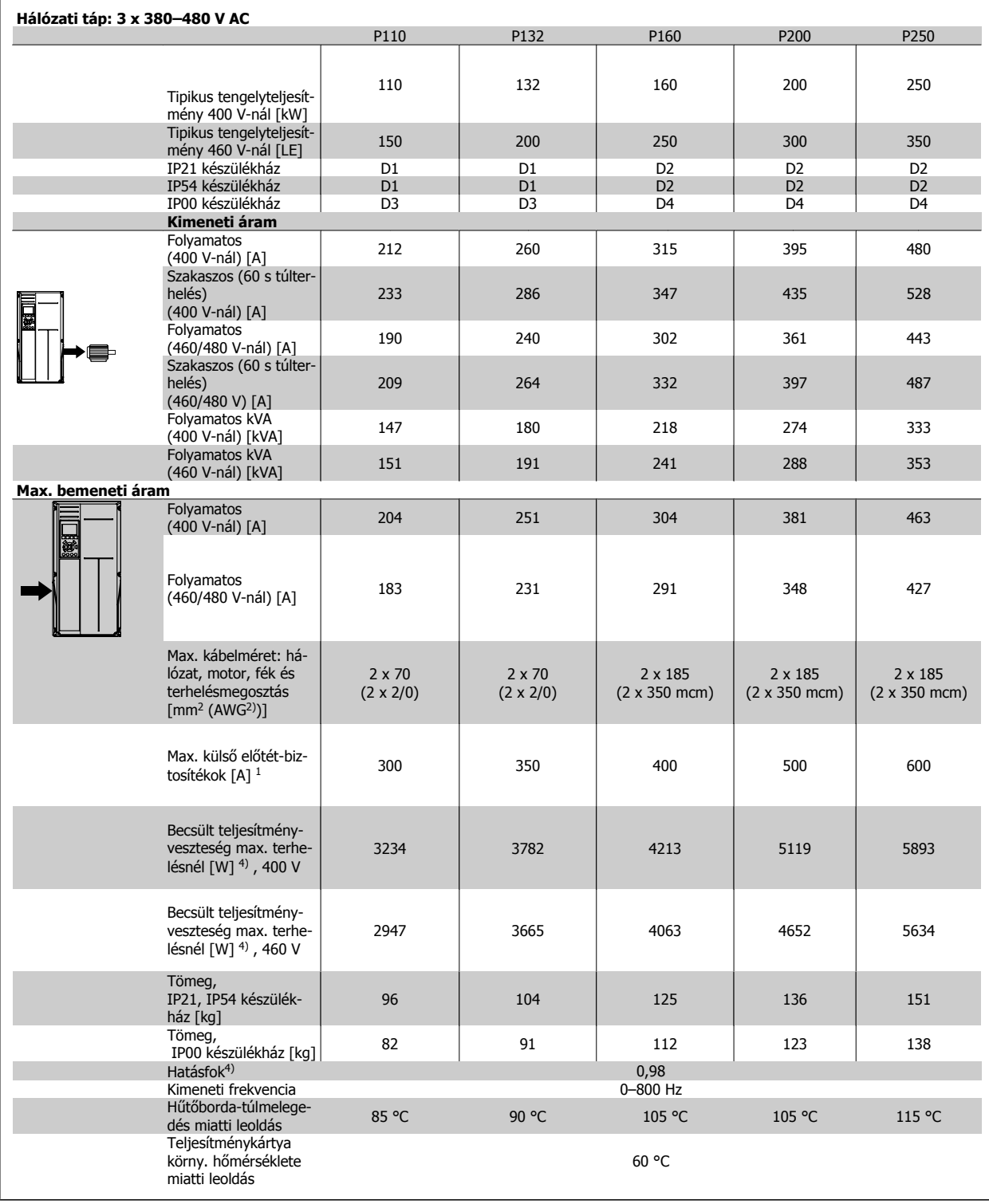

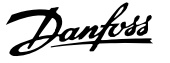

h

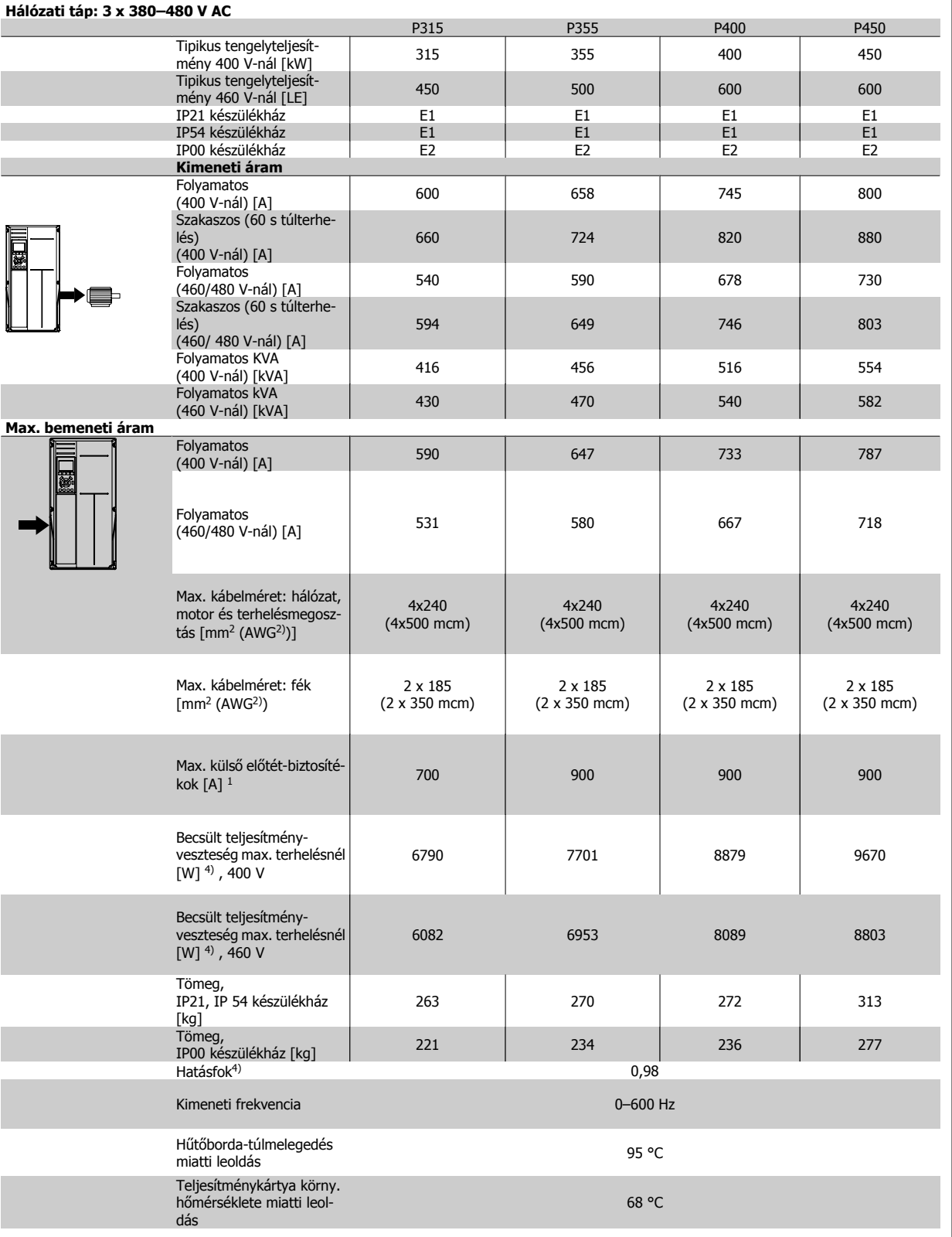

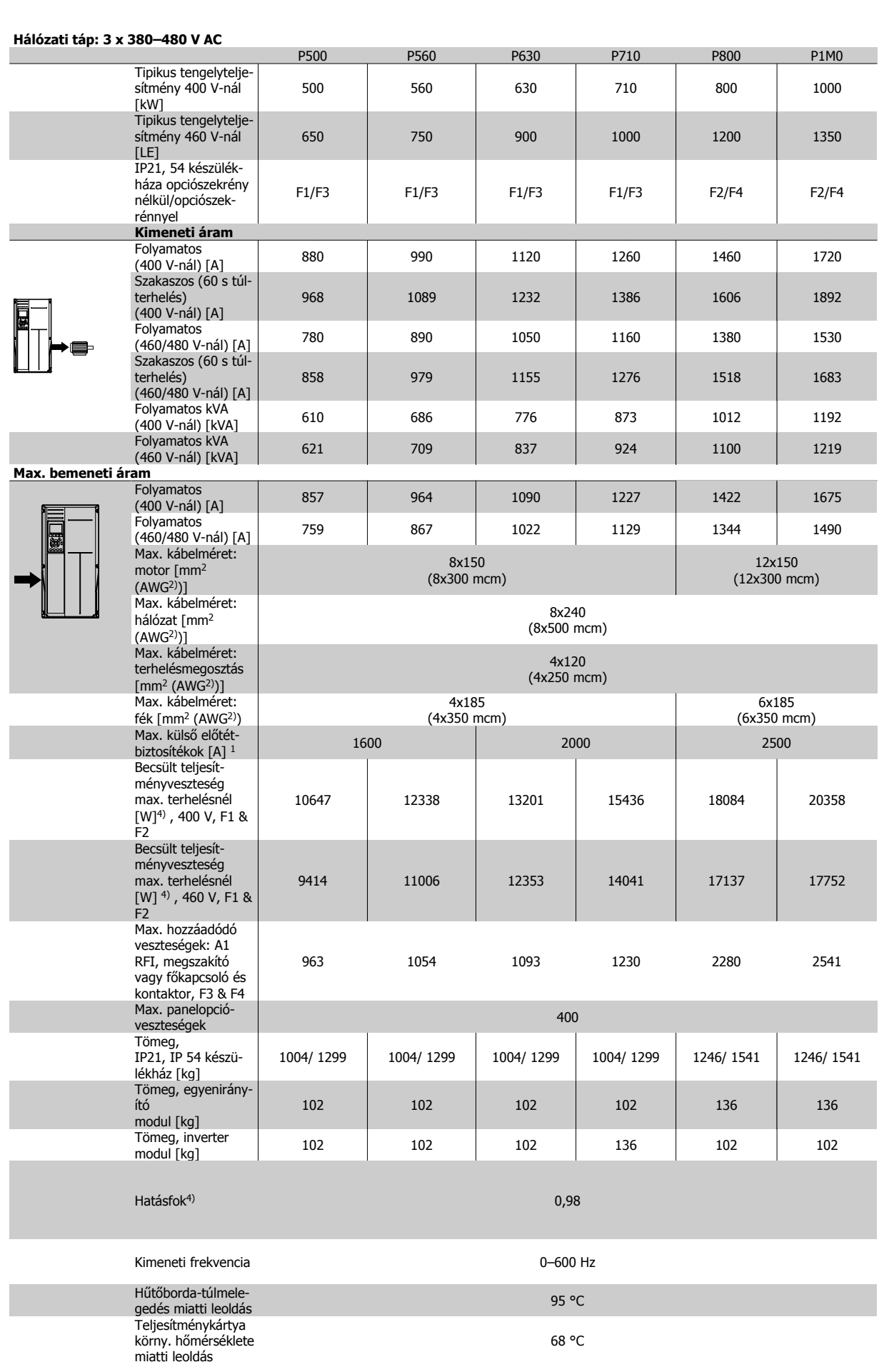

÷.

 $\sim$ 

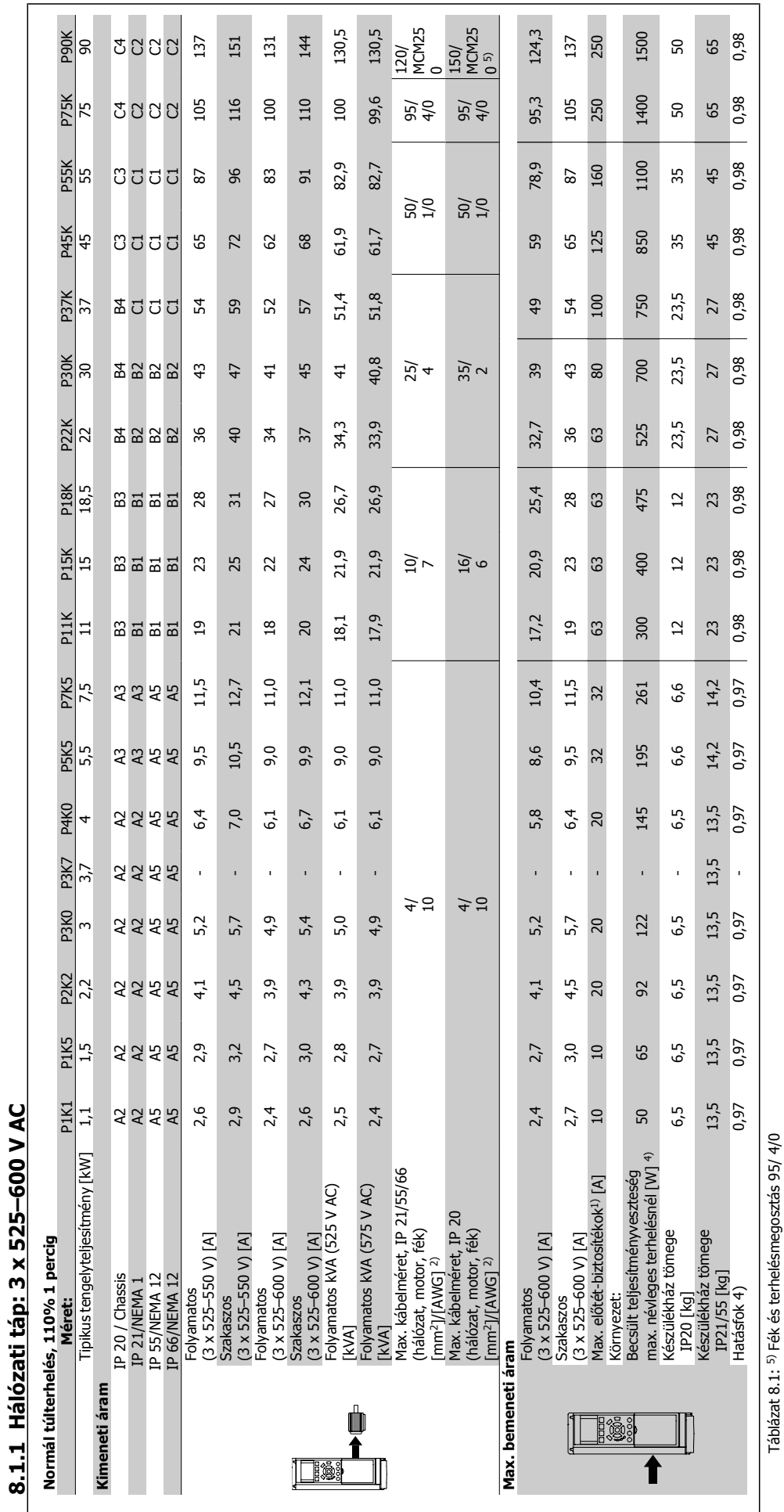

÷.

 $\sim$ 

 $\overline{\phantom{a}}$ L.  $\sim$ 

 $\overline{\phantom{a}}$  $\overline{\phantom{a}}$ a<br>H

8 Specifikációk

Táblázat 8.1: 5) Fék és terhelésmegosztás 95/ 4/0

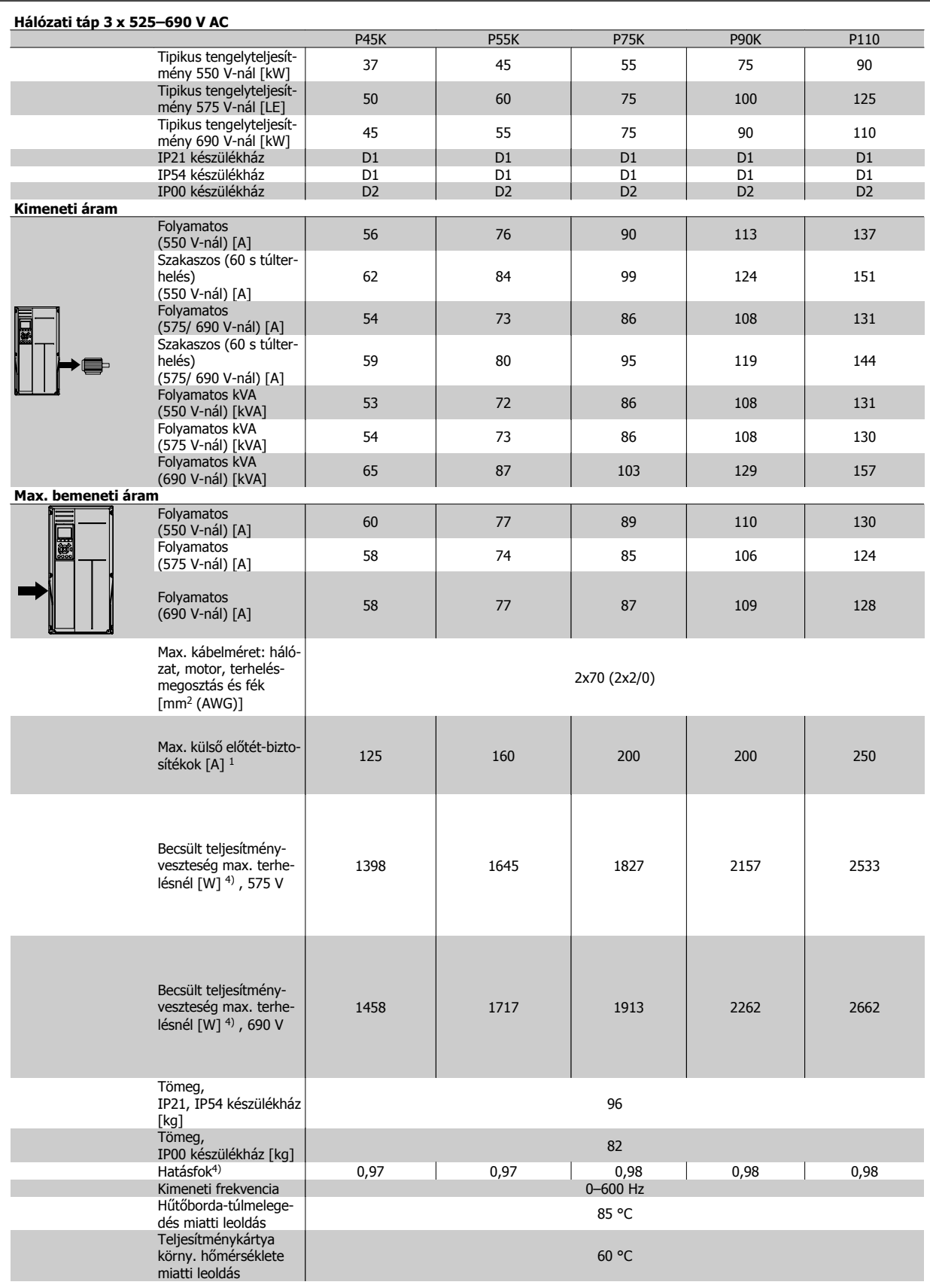

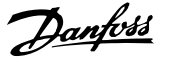

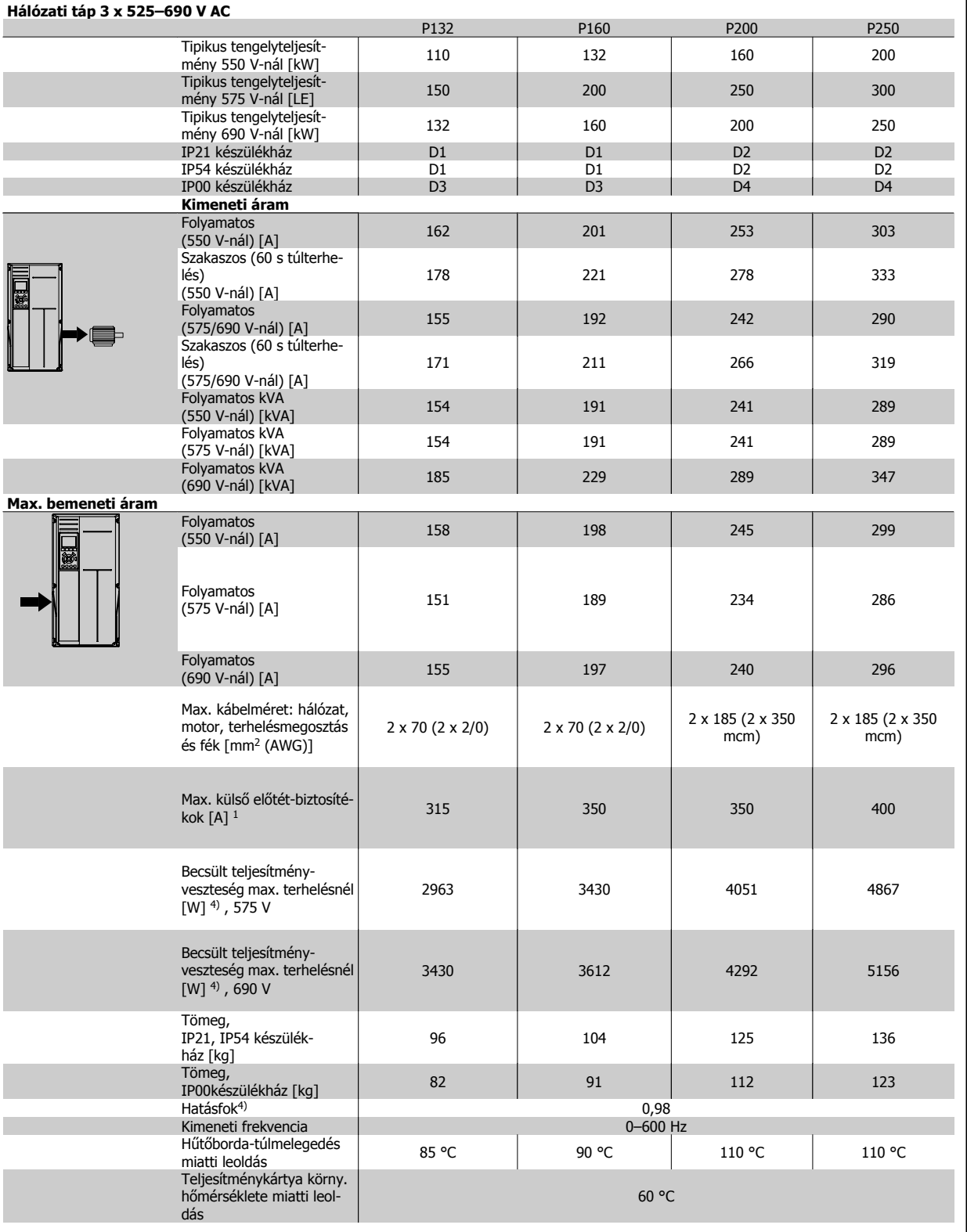

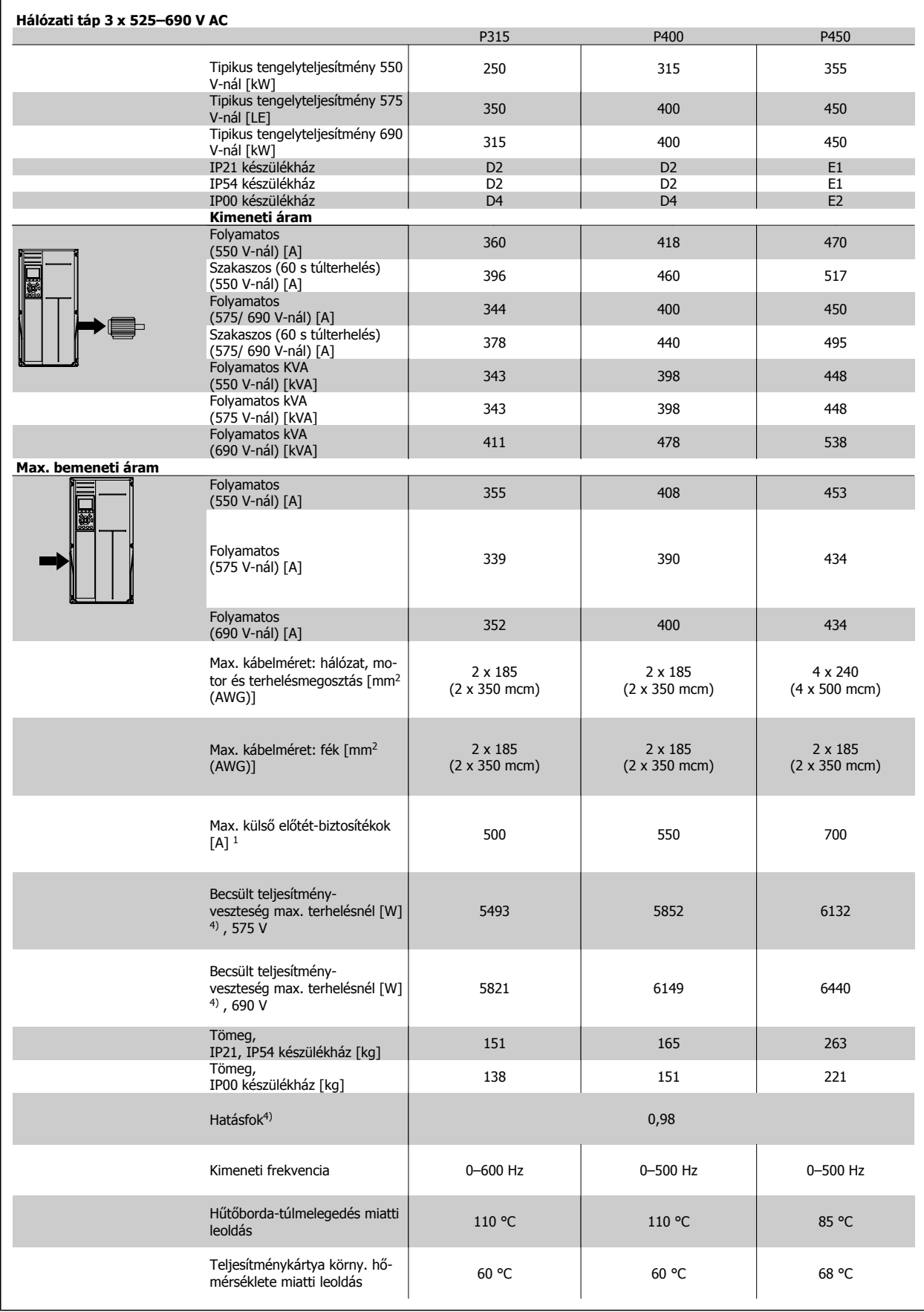

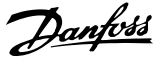

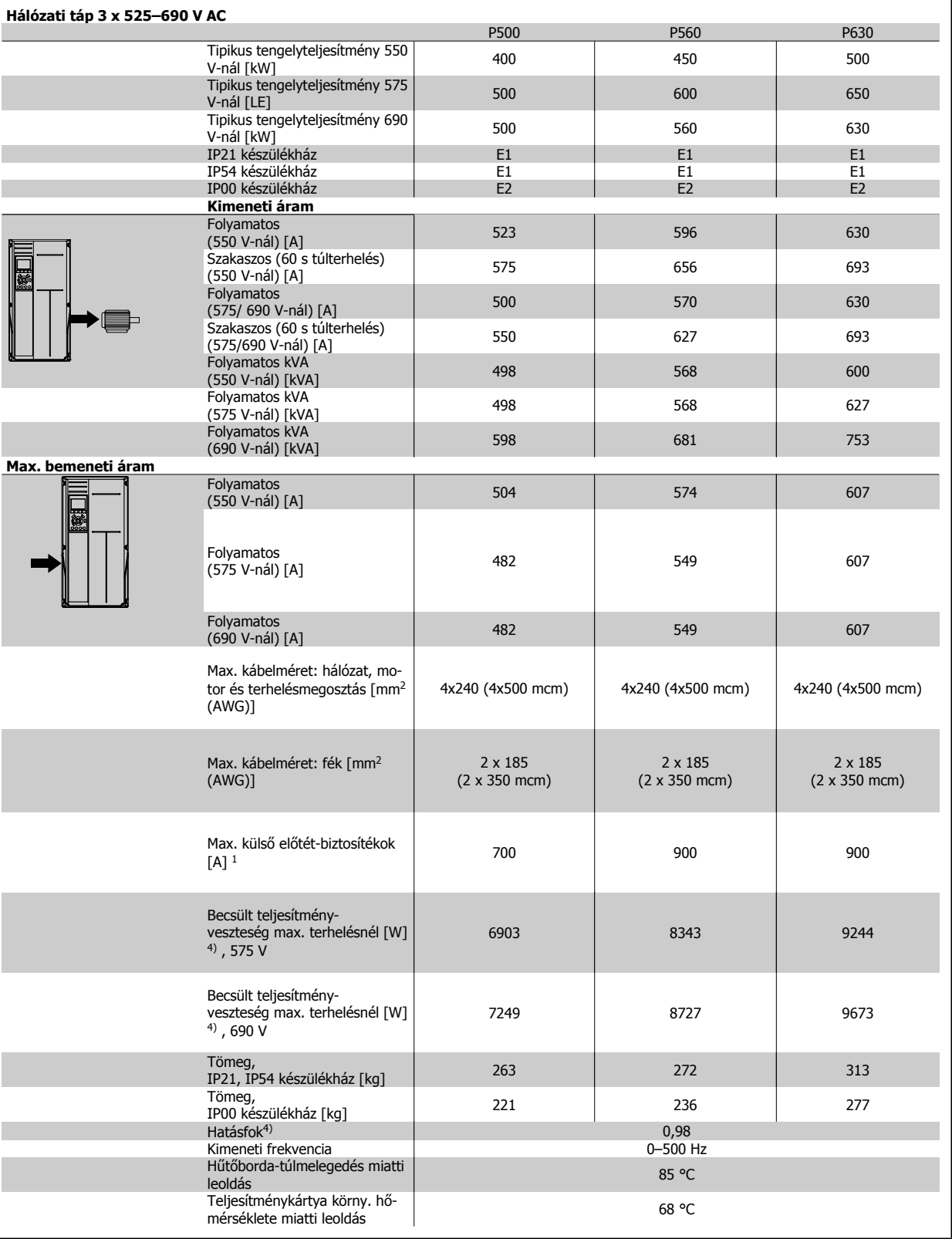

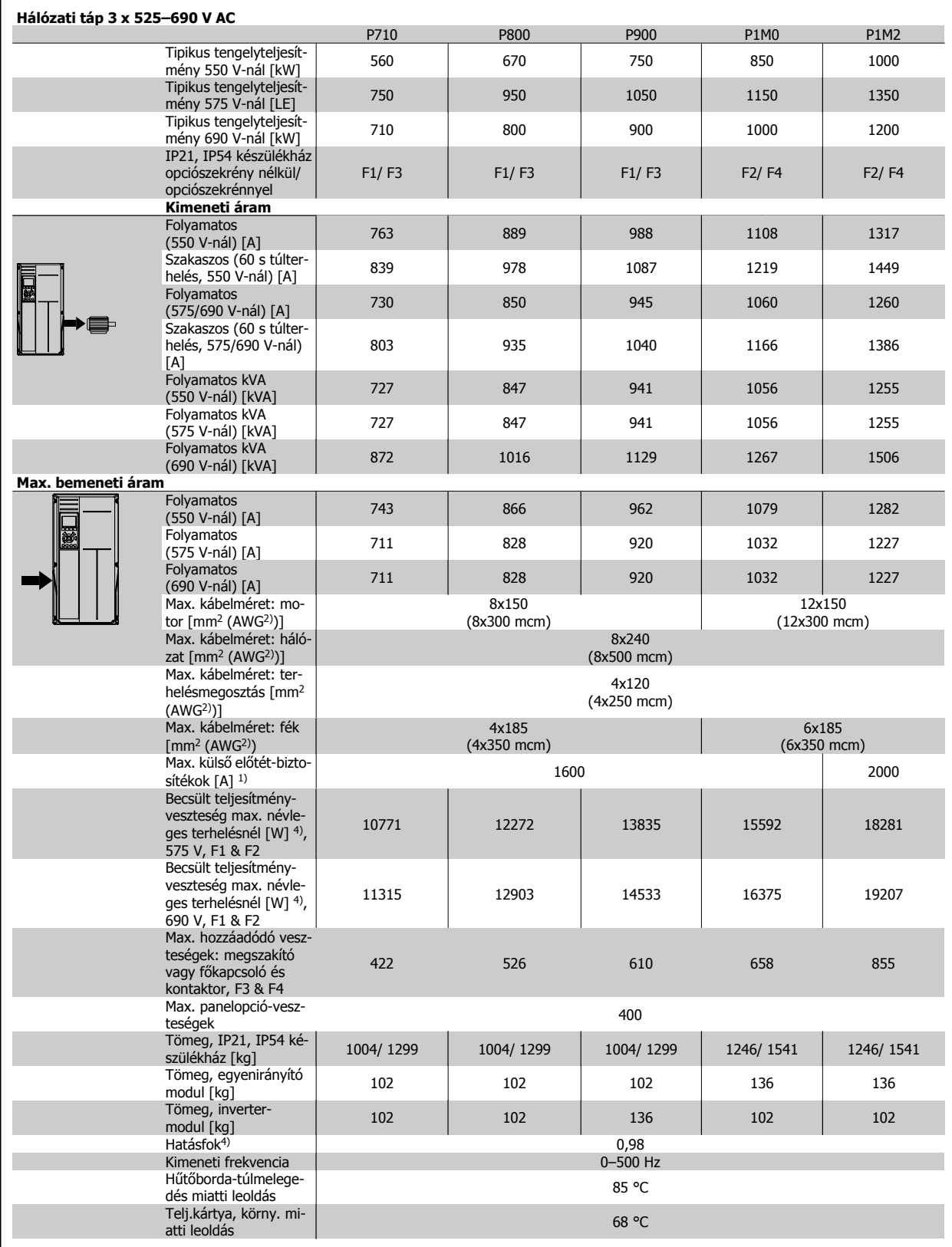

- 1) A biztosítékok típusát illetően lapozza fel a Biztosítékok című részt.
- 2) American Wire Gauge (amerikai huzalméretszabvány)
- 3) 5 m-es árnyékolt motorkábellel, névleges frekvencián és névleges terhelés mellett

4) Tipikus teljesítményveszteség névleges terhelés mellett, +/- -15%-os tűréssel számolva (a tűrés a feszültség- és kábelértékek ingadozására vonatkozik). Az értékek tipikus motorhatásfokot vesznek alapul (eff2/eff3 határa). Kisebb hatásfokú motorok fokozzák a frekvenciaváltó teljesítményveszteségét, és vice versa. Ha a kapcsolási frekvencia nagyobb az alapértelmezett beállításnál, a teljesítményveszteség jelentősen megemelkedik. A számítás figyelembe veszi az LCP és a tipikus vezérlőkártya teljesítményfelvételét. További opciók és ügyfél általi terhelés még 30 W-tal növelhetik a veszteséget. (A jellemző növekedési érték azonban csupán 4 W teljes terhelésű vezérlőkártya, illetve az A vagy a B nyílásba helyezett opciók esetén, mindegyikre külön számolva).

Jóllehet a mérések csúcstechnológiás berendezéssel történnek, bizonyos mérési pontatlansággal (+/- 5%) számolni kell.

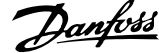

## **8.1.2 Általános specifikációk:**

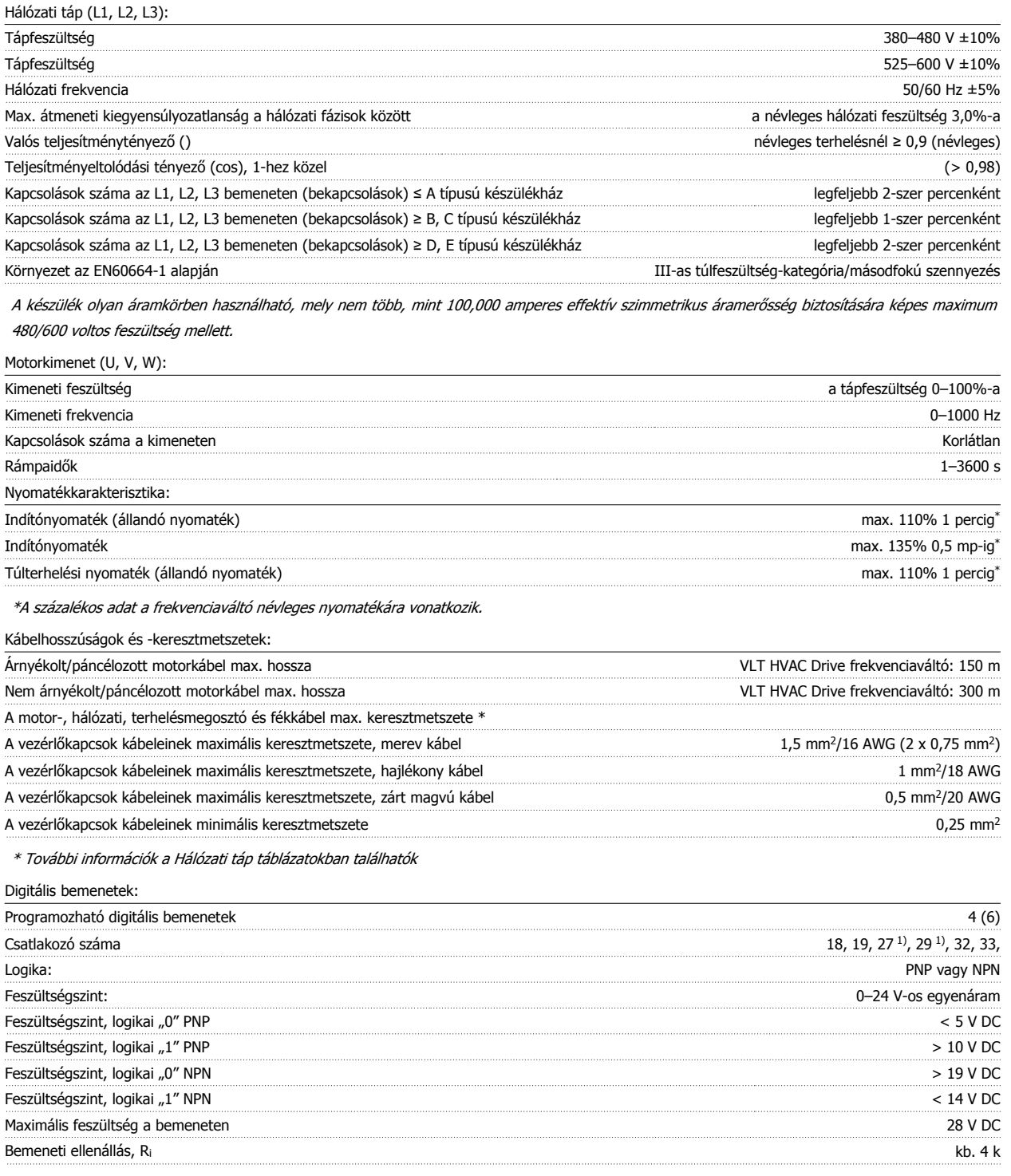

Valamennyi digitális bemenet galvanikusan szigetelve van a tápfeszültségtől (PELV) és a többi nagyfeszültségű csatlakozótól. 1) A 27-es és a 29-es csatlakozó kimenetként is beprogramozható.

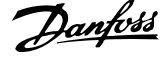

#### Analóg bemenetek:

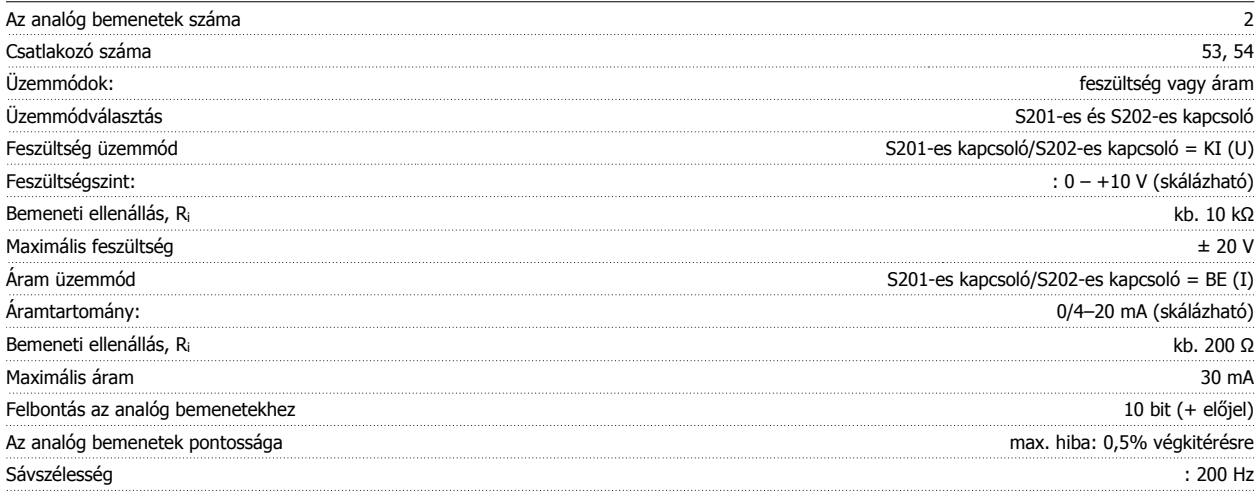

Az analóg bemenetek galvanikusan szigetelve vannak a hálózati feszültségtől (PELV) és a többi nagyfeszültségű csatlakozótól.

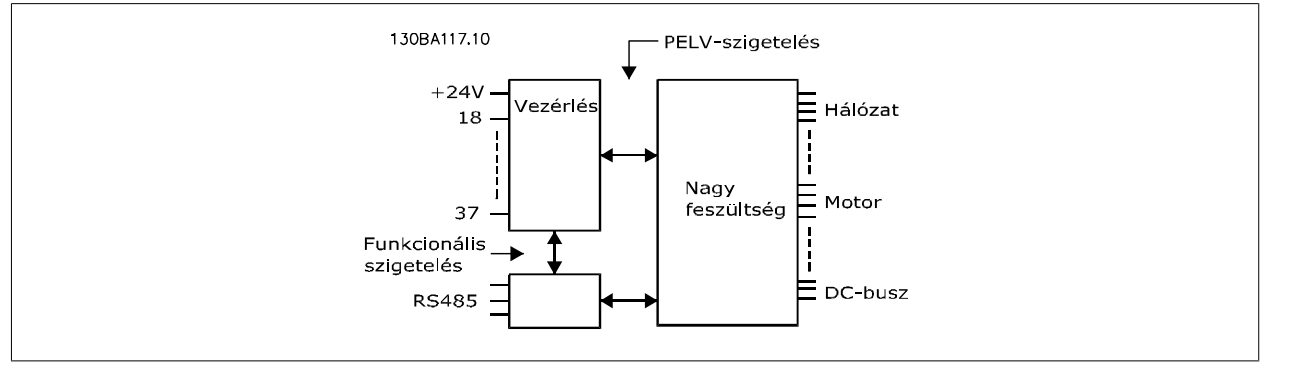

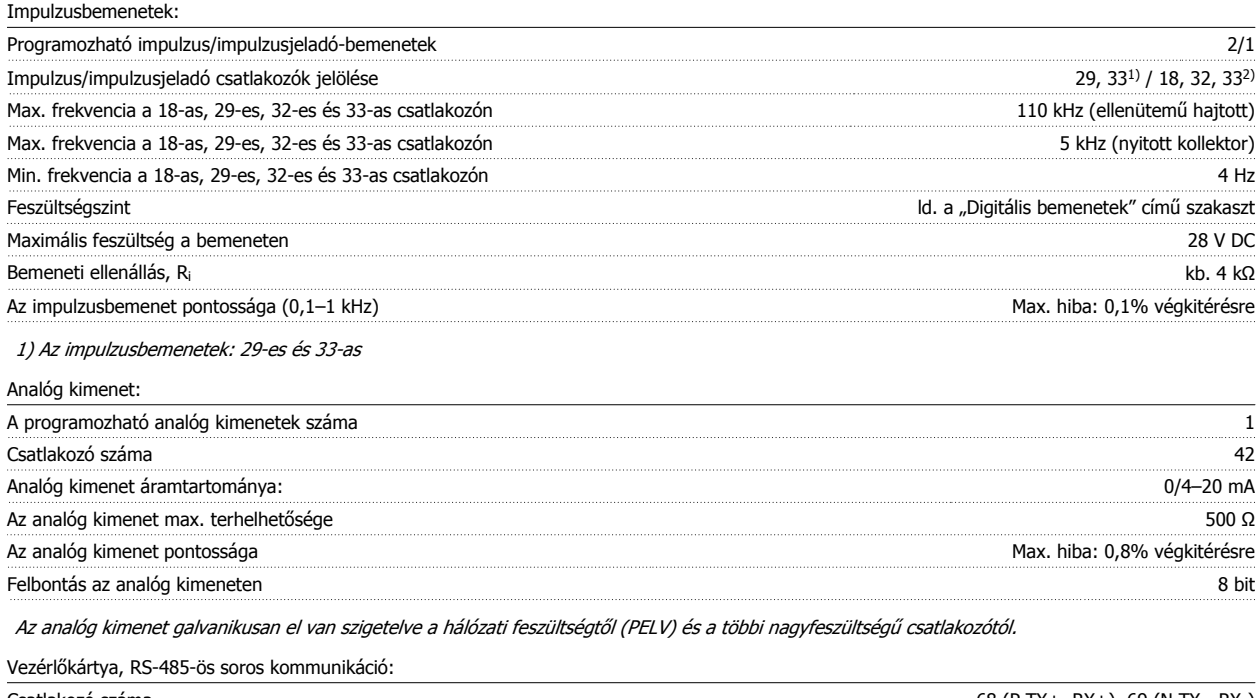

Csatlakozó száma 68 (P,TX+, RX+), 69 (N,TX-, RX-) A 61-es jelű csatlakozó Közös a 68-as és 69-es csatlakozó esetében

Az RS-485-ös soros kommunikációs kör funkcionálisan el van különítve a többi központi körtől, és galvanikusan el van szigetelve a hálózati feszültségtől (PELV).

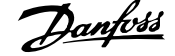

#### Digitális kimenet:

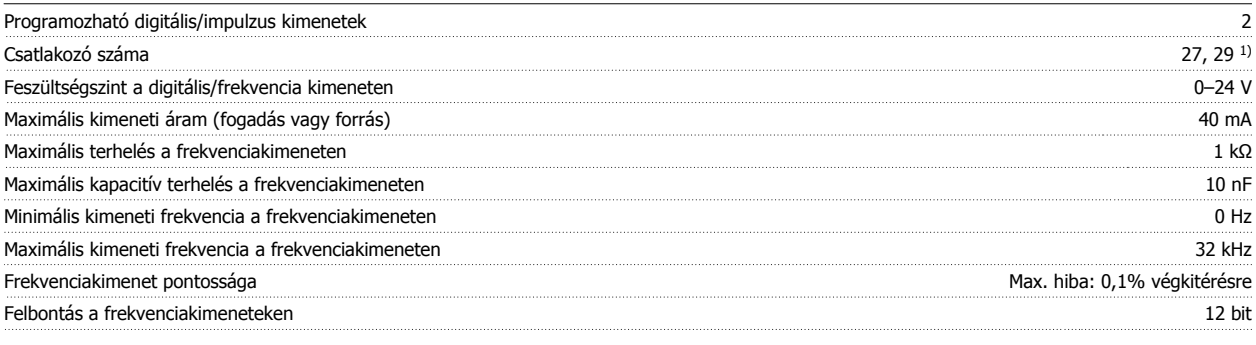

1) A 27-es és a 29-es csatlakozó bemenetként is beprogramozható.

A digitális kimenet galvanikusan el van szigetelve a hálózati feszültségtől (PELV) és a többi nagyfeszültségű csatlakozótól.

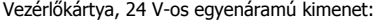

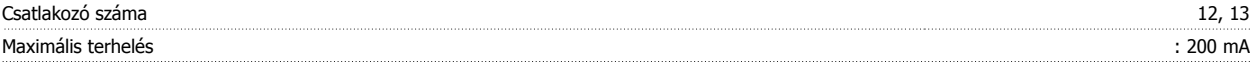

A 24 V-os egyenáramú táp galvanikusan szigetelve van a hálózati feszültségtől (PELV), de ugyanolyan potenciállal rendelkezik, mint az analóg és digitális bemenetek és kimenetek.

Relékimenetek:

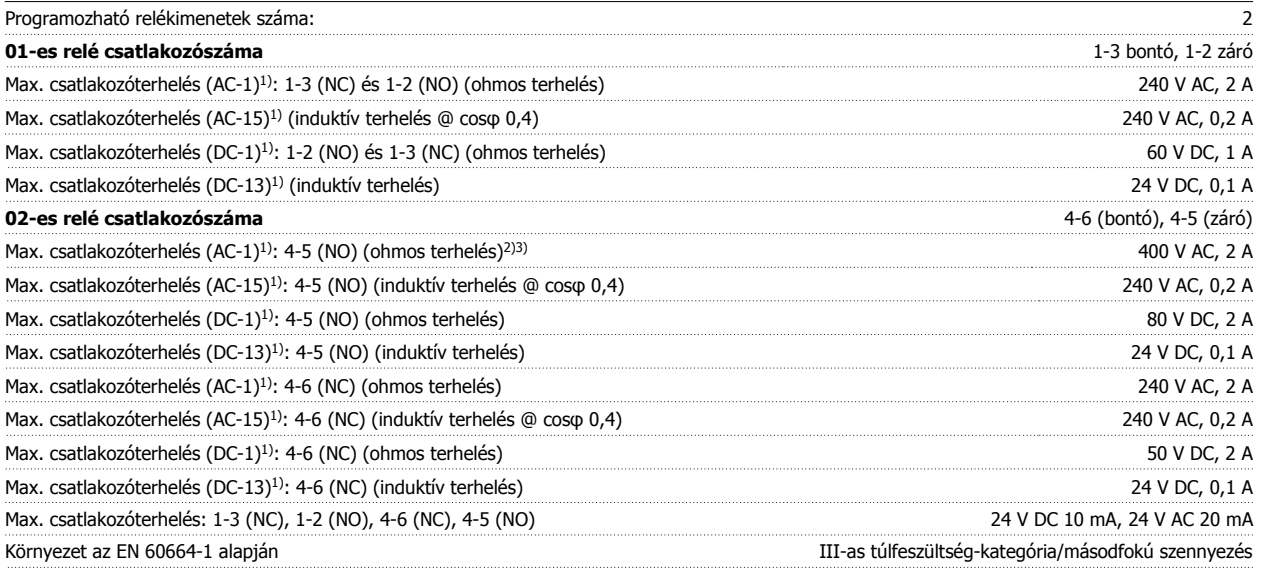

1) IEC 60947, 4. és 5. rész

A reléérintkezők az áramkör többi részétől galvanikusan, erősített szigeteléssel elszigeteltek (PELV).

2) II-es túlfeszültség-kategória

3) UL-alkalmazások: 300 V AC, 2 A

Vezérlőkártya, 10 V-os egyenáramú kimenet::

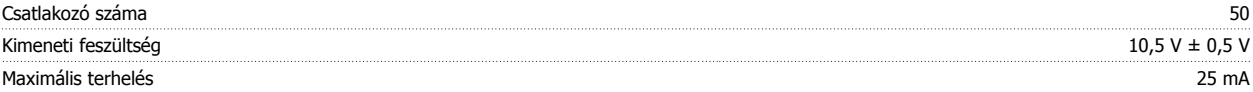

A 10 V-os egyenáramú táp galvanikusan el van szigetelve a hálózati feszültségtől (PELV) és a többi nagyfeszültségű csatlakozótól.

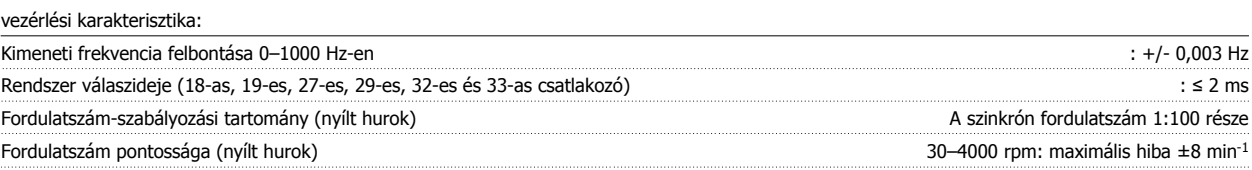

Az összes vezérlési karakterisztika 4 pólusú aszinkron motorra vonatkozik.

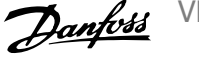

#### Környezet:

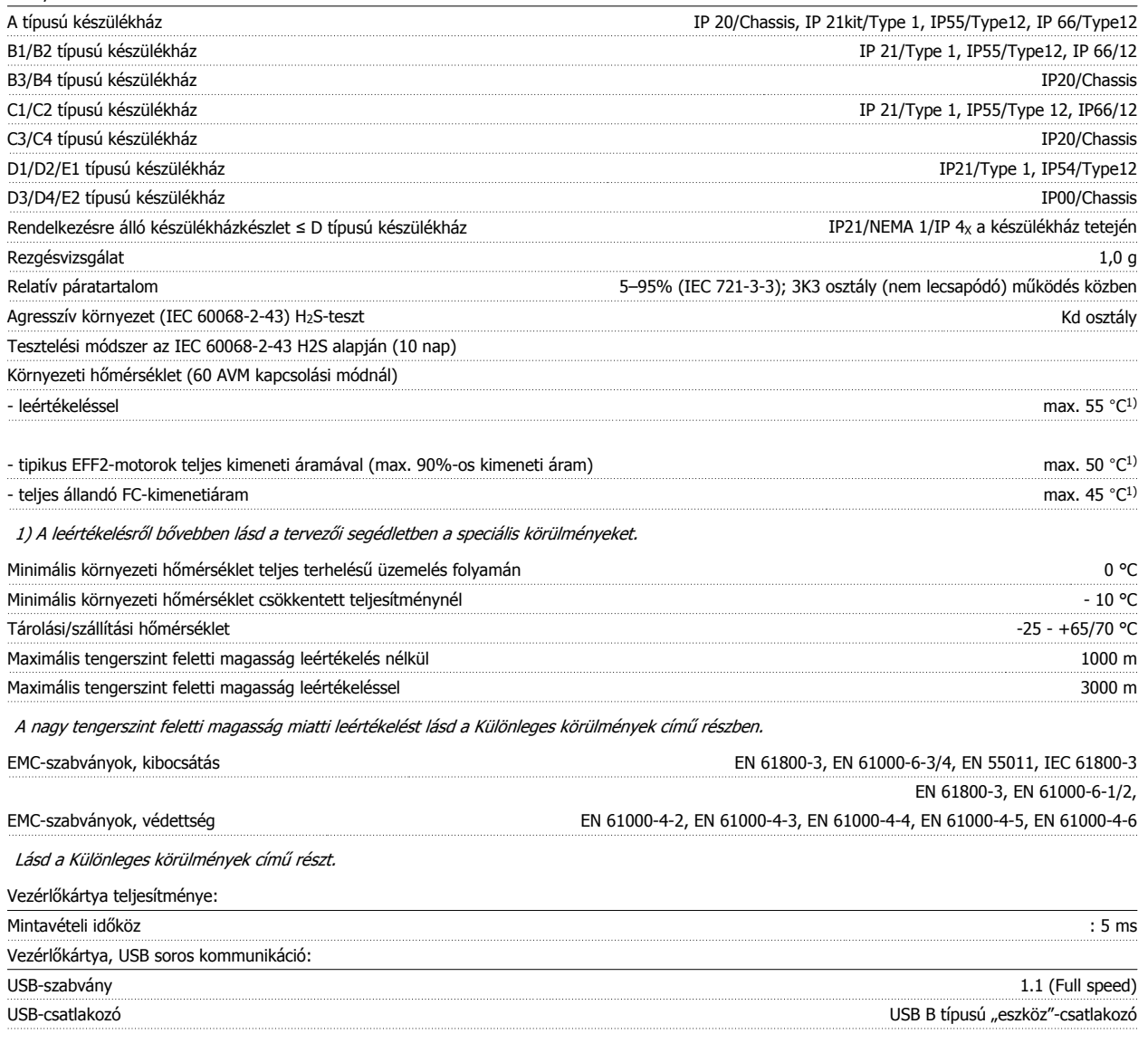

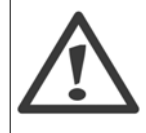

A számítógépet szabványos gazda–eszköz USB-kábellel csatlakoztassa.

Az USB-csatlakozás galvanikusan szigetelt a hálózati feszültségtől (PELV) és a többi nagyfeszültségű csatlakozótól.

Az USB-csatlakozás a védőföldeléstől nincs galvanikusan elszigetelve. Csak szigetelt hordozható vagy asztali számítógépet csatlakoztasson a frekvenciaváltó USB-csatlakozójához, vagy szigetelt USB-kábelt/konvertert használjon.

#### Védelem és funkciók:

- Az elektronikus motorhővédelem óvja a motort a túlterheléstől.
- A hűtőbordák hőmérséklet-felügyelete biztosítja, hogy a frekvenciaváltó leold, ha a hőmérséklet eléri a 95 ± 5 °C-ot. A túlterhelési hőmérséklet hibatörlése csak akkor lehetséges, miután a hűtőbordák hőmérséklete 70 ± 5 °C alá süllyedt (ezek a hőmérsékletek a különböző teljesítményekkel, készülékházakkal stb. változhatnak). A frekvenciaváltó automatikus leértékelés funkciója biztosítja, hogy a hűtőborda hőmérséklete nem érheti el a 95 °C-ot.
- A frekvenciaváltó rövidzárlat elleni védelemmel van ellátva a motorcsatlakozóknál (U, V, W).
- Hálózati fázis kiesése esetén leoldás vagy figyelmeztetés következik (a terheléstől függően).
- A közbensőköri feszültség monitorozása jóvoltából a túlságosan kicsi vagy nagy közbensőköri feszültség leoldást vált ki.
- A frekvenciaváltó földelési hibák elleni védelemmel van ellátva a motorcsatlakozóknál (U, V, W).

VLT® HVAC Drive frekvenciaváltó – kezelési útmutató 8 Specifikációk

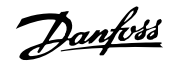

## **8.2 Különleges körülmények**

### **8.2.1 A leértékelés célja**

Akkor kell számolni a leértékelés lehetőségével, ha a frekvenciaváltót kis légnyomásnál (nagy magasság), kis fordulatszámmal, hosszú motorkábelekkel, nagy keresztmetszetű kábelekkel vagy magas környezeti hőmérséklet mellett használják. Ebben a fejezetben ismertetjük a szükséges műveletet.

### **8.2.2 Környezeti hőmérséklet miatti leértékelés**

Legfeljebb 50 °C-os környezeti hőmérsékletnél fenntartható a frekvenciaváltó 90%-os kimeneti árama.

Az EFF 2 hatásfokú motorok tipikus teljes terhelési árama esetén legfeljebb 50 °C-os környezeti hőmérséklet mellett fenntartható a teljes tengelyteljesítmény árama.

Konkrétabb adatokért, illetve egyéb motorokra és körülményekre vonatkozó leértékelési információkért forduljon a Danfoss céghez.

### **8.2.3 Automatikus illesztések a jó teljesítmény érdekében**

A frekvenciaváltó folyamatosan ellenőrzi a belső hőmérséklet, a terhelési áram, a közbensőkör nagyfeszültsége és a kis motorfordulatszám kritikus szintjét. A kritikus szintre adott reakcióként a frekvenciaváltó a működés fenntartása érdekében módosíthatja a kapcsolási frekvenciát és/vagy a kapcsolási mintát. A kimeneti áram automatikus csökkentésének képessége tovább szélesíti az elfogadható üzemi feltételeket.

### **8.2.4 Légnyomás miatti leértékelés**

Alacsonyabb légnyomás esetén csökken a levegő hűtési képessége.

Ha a magasság meghaladja a 2 km-t, a PELV-et illetően érdeklődjön a Danfoss cégnél.

1000 méteres tengerszint feletti magasság alatt nincs szükség leértékelésre, 1000 méter felett azonban a környezeti hőmérsékletet (TAMB) vagy a maximális kimeneti áramot (Iout) csökkenteni kell az alábbi diagram szerint.

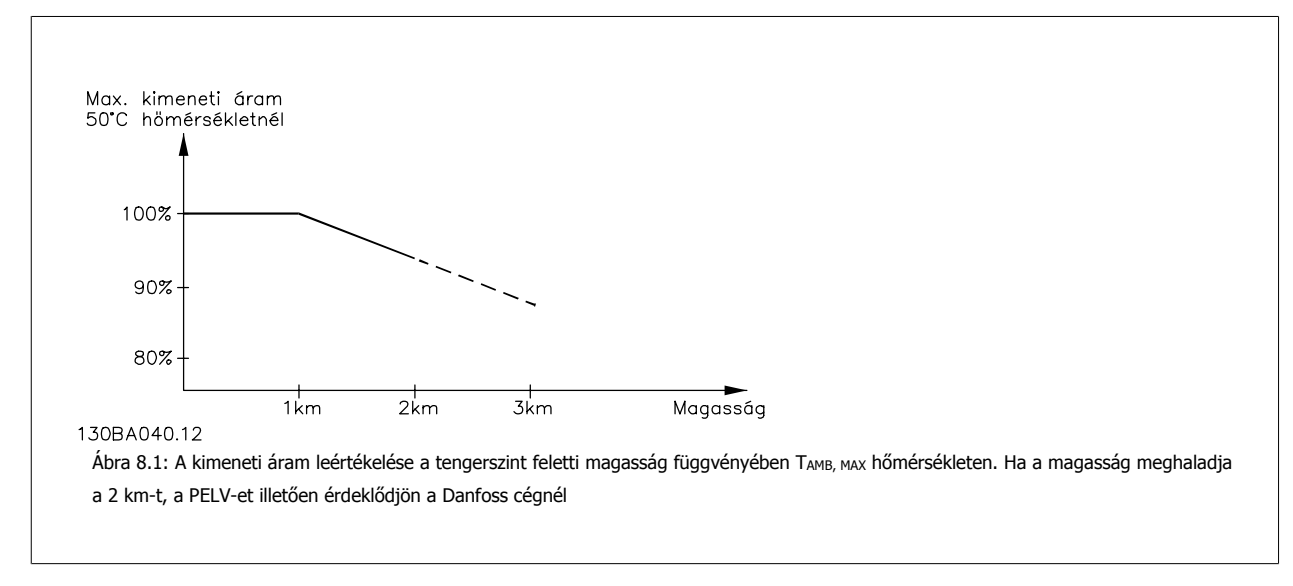

Másik megoldásként nagy tengerszint feletti magasságon csökkenthető a környezeti hőmérséklet, és így 100%-os kimeneti áram biztosítható.

### **8.2.5 Kis fordulatszám miatti leértékelés**

Frekvenciaváltóra kapcsolt motor esetén ellenőrizni kell, megfelelő-e a motor hűtése. A melegedés mértéke a motor terhelésétől, valamint az üzemi fordulatszámtól és az időtől függ.

#### **Állandó nyomatékú alkalmazások (CT üzemmód)**

Kis fordulatszám mellett probléma merülhet fel az állandó nyomatékú alkalmazásokkal. Állandó nyomatékú alkalmazásoknál kis fordulatszám mellett a motor túlmelegedhet, mivel így kevesebb hűtőlevegőhöz jut a beépített hűtőventilátortától.

Így ha a motornak tartósan a névleges érték felénél kisebb fordulatszámon kell működnie, akkor további hűtőlevegőt kell biztosítani számára (vagy pedig ilyen típusú működésre készült motort kell használni).

Másik megoldásként csökkenthető a motor terhelési szintje (nagyobb motor alkalmazásával). A frekvenciaváltó kialakítása azonban korlátot szab a motorméretnek.

### **Változó (négyzetes) nyomatékú alkalmazások (VT)**

VT alkalmazások, például centrifugálszivattyúk és ventilátorok esetén, ahol a nyomaték a fordulatszám négyzetével, a teljesítmény pedig a fordulatszám köbével arányos, nincs szükség a motor kiegészítő hűtésére, illetve leértékelésére.

Az alábbi grafikonon a tipikus VT-görbe minden fordulatszámnál a leértékeléses maximális nyomás és a kényszerhűtéses maximális nyomás alatt van.

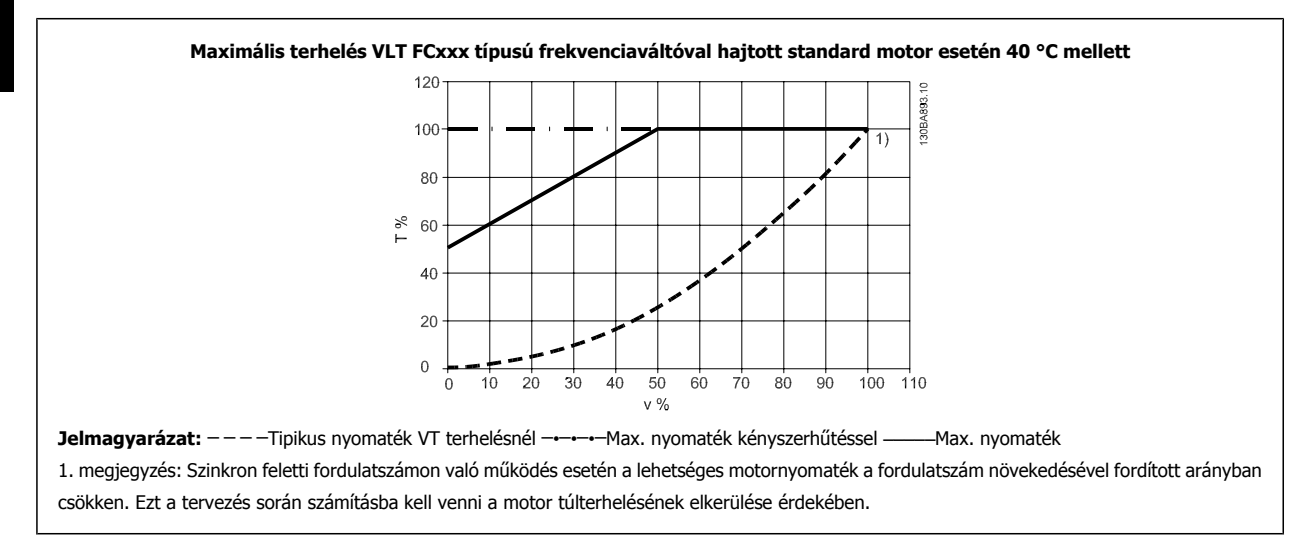

### **8.2.6 Hosszú motorkábel vagy nagy kábelkeresztmetszet miatti leértékelés**

E frekvenciaváltó esetén a maximális kábelhosszúság 300 m (árnyékolatlan), illetve 150 m (árnyékolt).

A készüléket névleges motorkábel-keresztmetszetre méretezték. Ha ennél nagyobb keresztmetszetű kábelt használ, le kell értékelni a kimeneti áramot – ahány lépcsővel nagyobb a kábelkeresztmetszet, annyiszor 5%-kal.

(A nagy kábelkeresztmetszet növeli a kapacitást a föld felé, ezért megnő a kúszóáram értéke is).

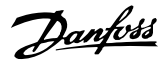

## **Mutató**

## **1**

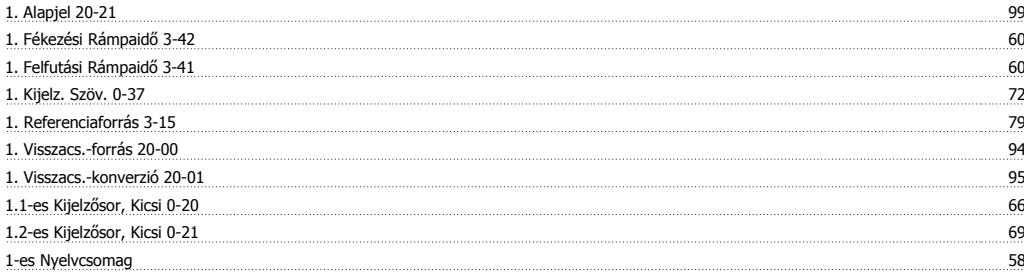

## **2**

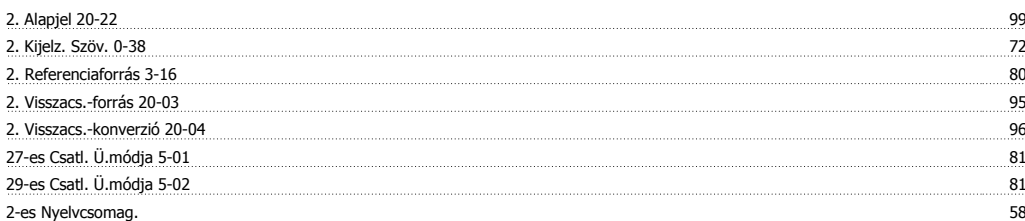

## **3**

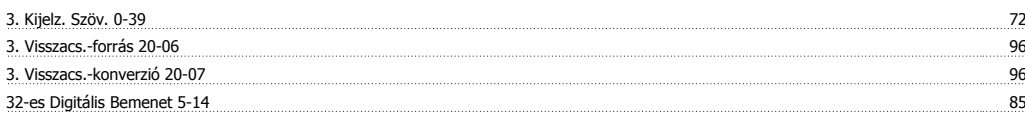

### **4**

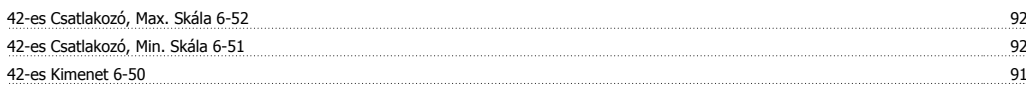

## **5**

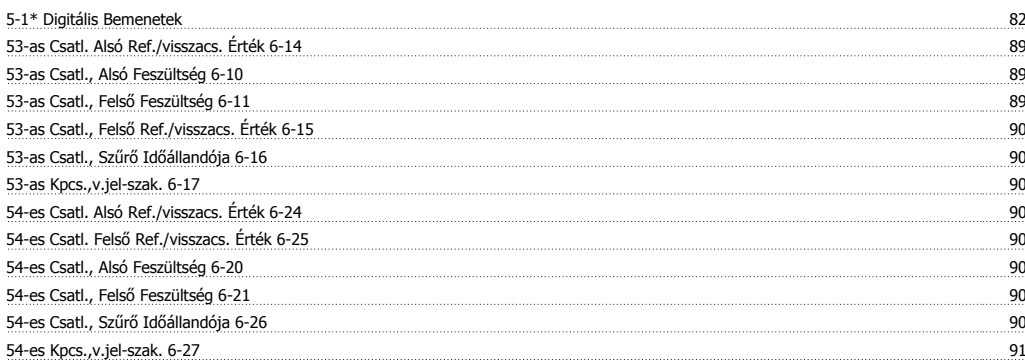

### **A**

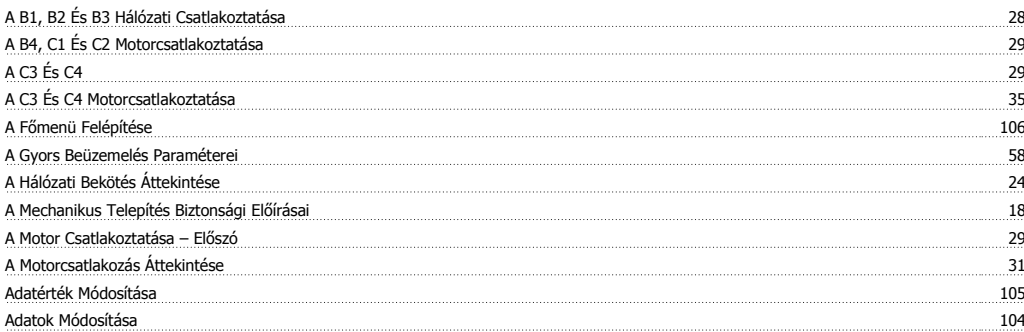

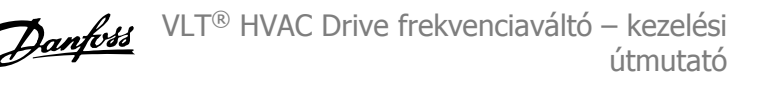

Alapértelmezett Beállítások 54

## **Á**

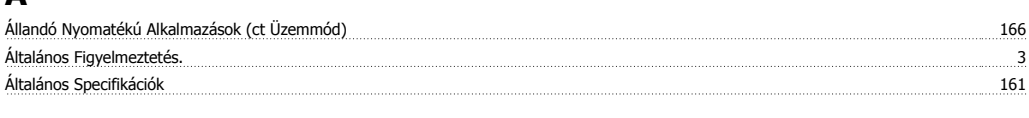

## **A**

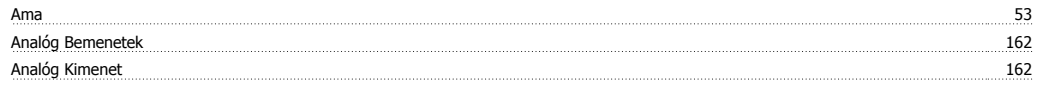

# **Á**

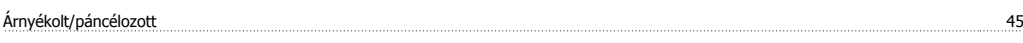

## **A**

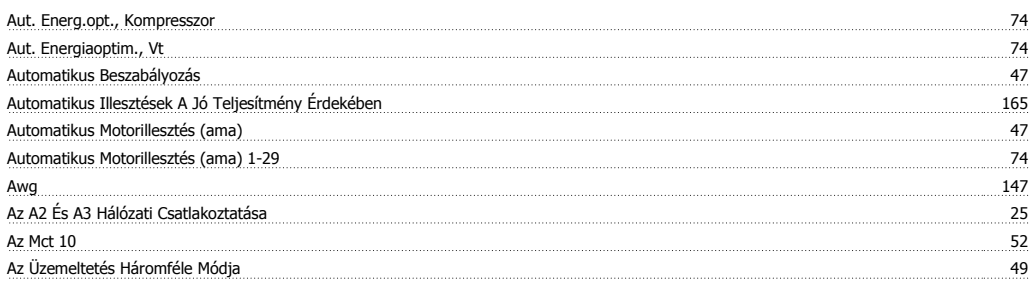

## **B**

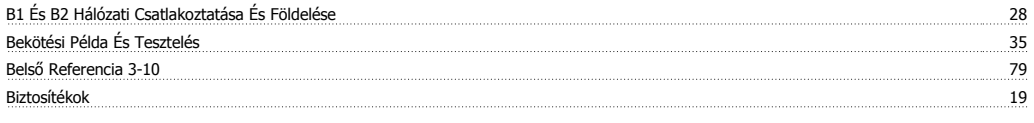

## **C**

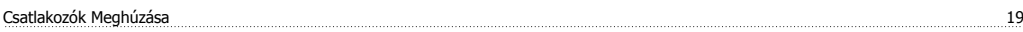

## **D**

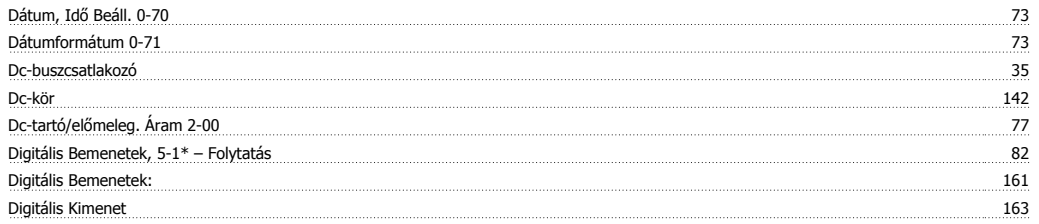

# **É**

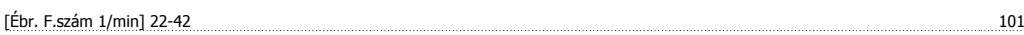

## **E**

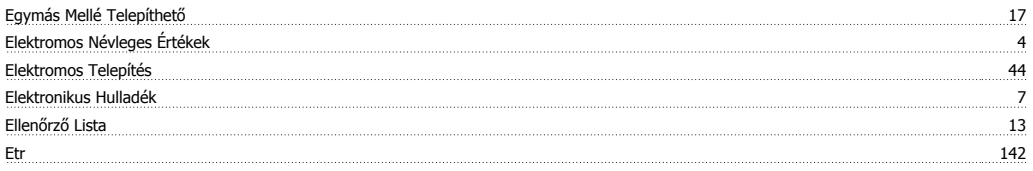

## **F**

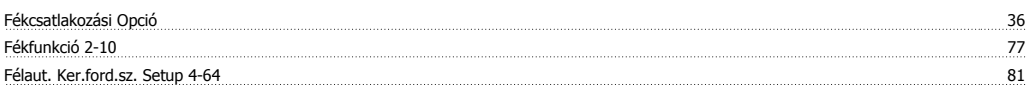

VLT® HVAC Drive frekvenciaváltó – kezelési útmutató Mutató

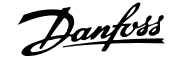

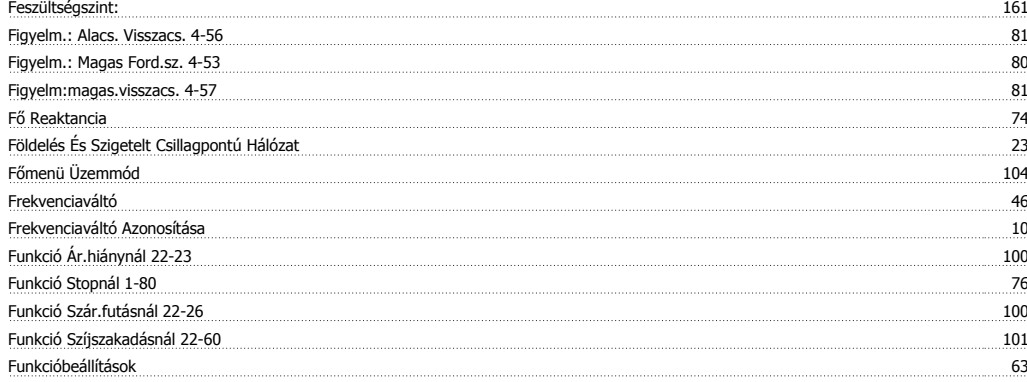

## **G**

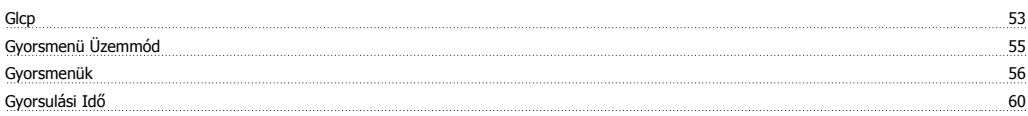

## **H**

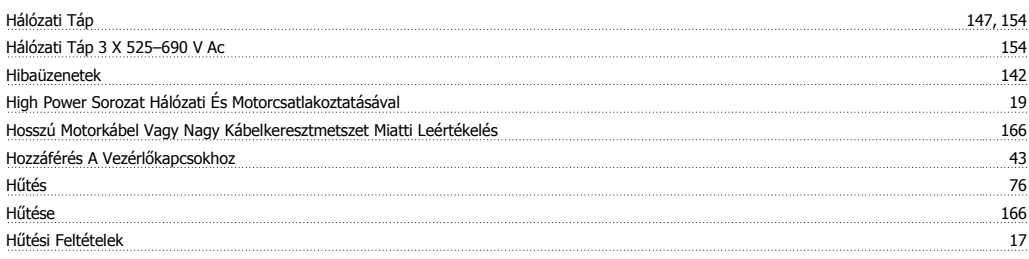

## **I**

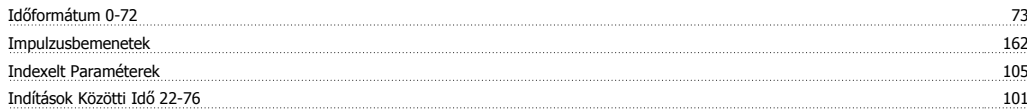

## **J**

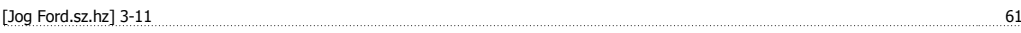

## **K**

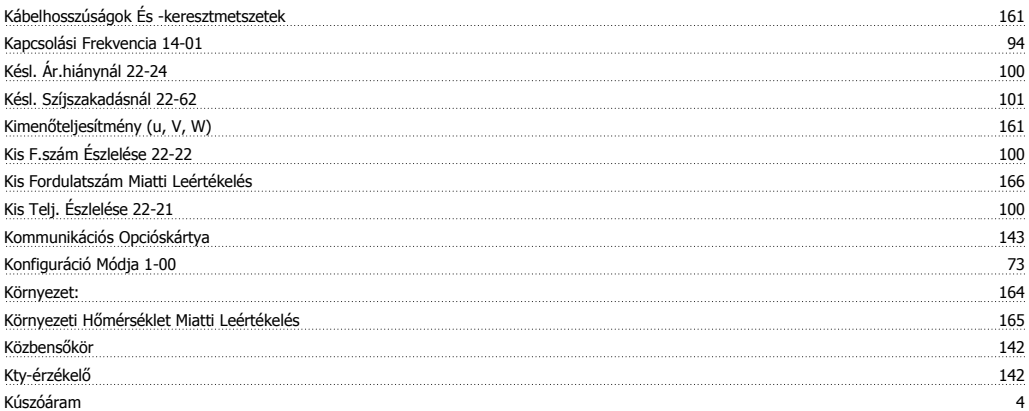

## **L**

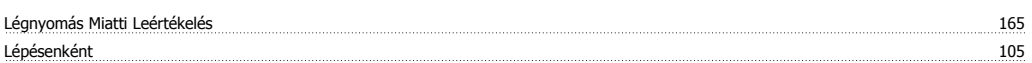

### **M**

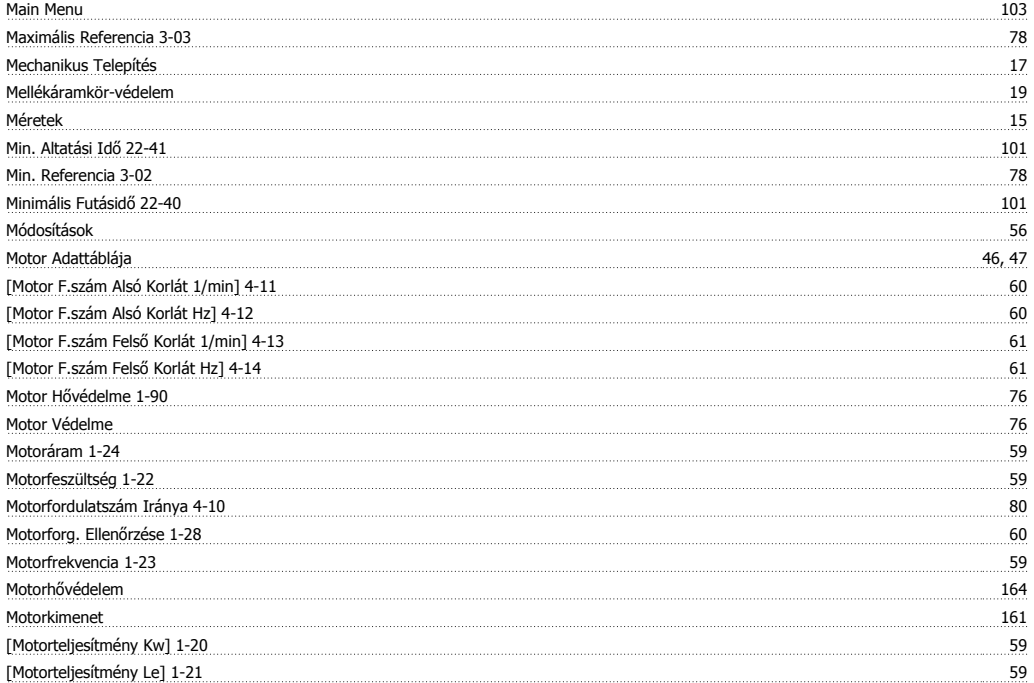

## **N**

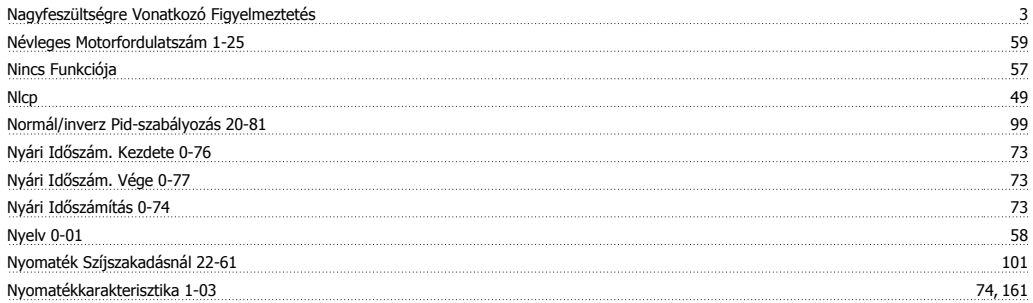

## **P**

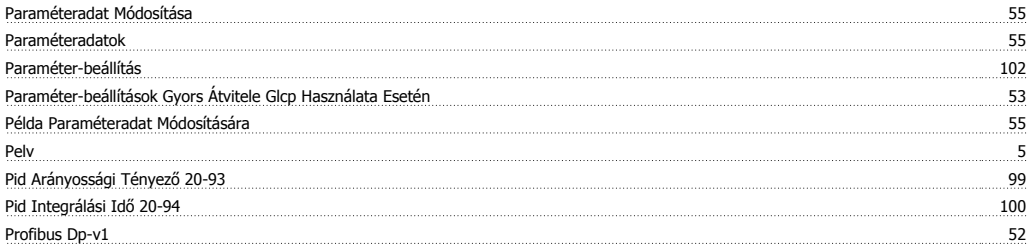

Q<br>Quick Menu Quick Menu 103

## **R**

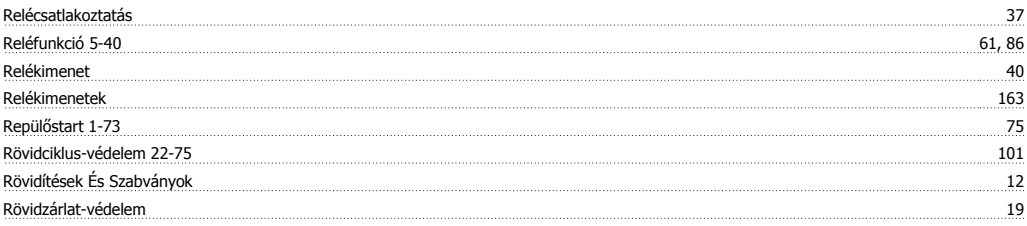

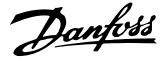

### Rs-485-ös Buszcsatlakozó 51

### **S**

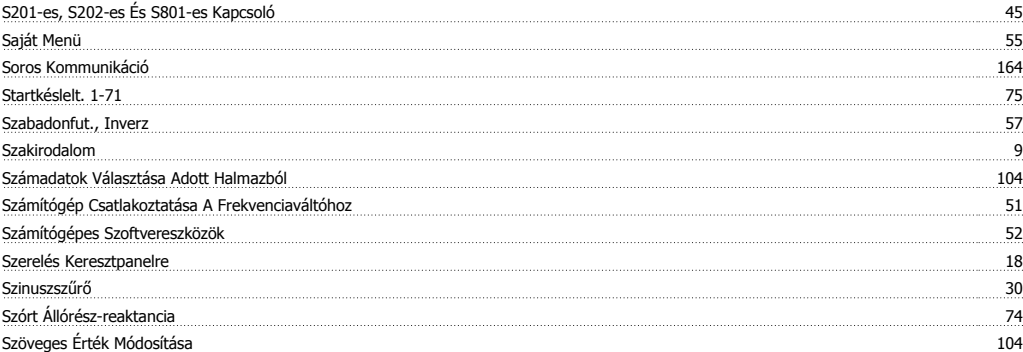

## **T**

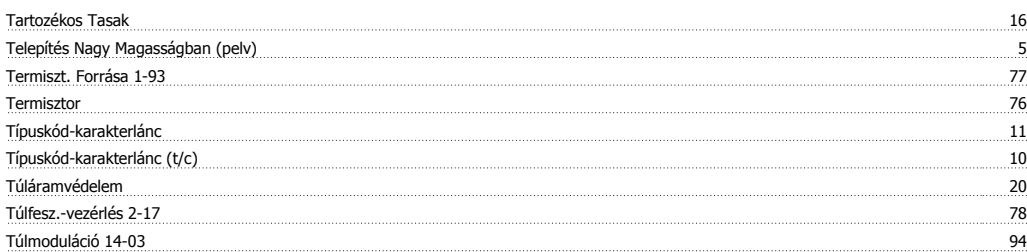

## **U**

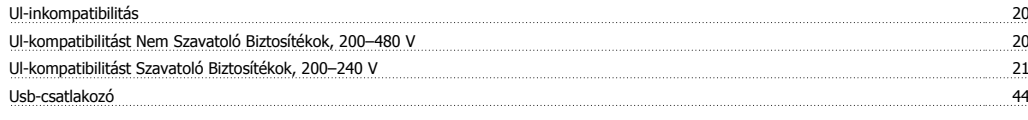

## **Ú**

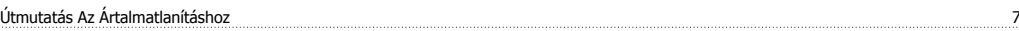

### **V**

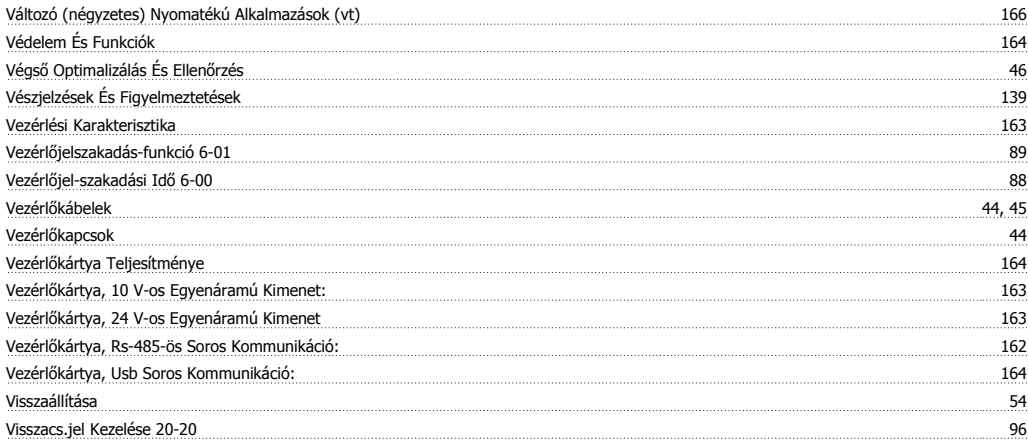